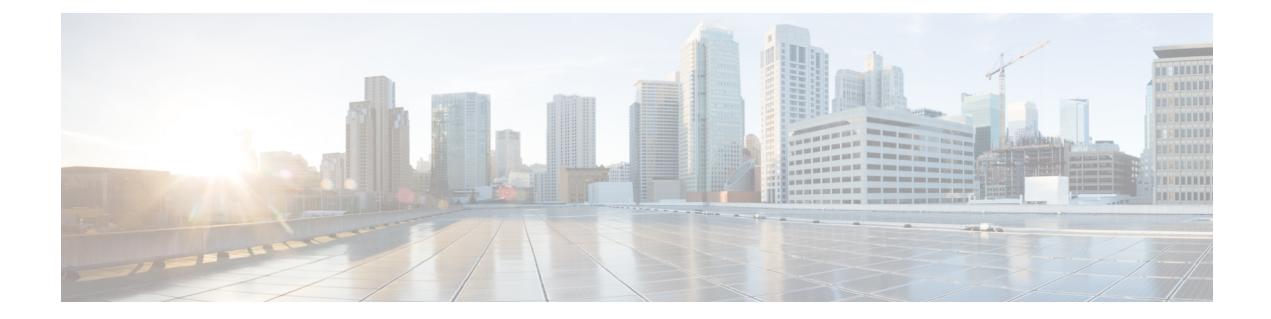

# **config** コマンド:**j** ~ **q**

- config known ap  $(7 \sim -\gamma)$
- config lag  $(8 \sim -\tilde{\nu})$
- config ldap  $(9 \sim -\check{\vee})$
- config local-auth [active-timeout](#page-10-0) (11 ページ)
- config local-auth [cipher-option](#page-11-0)  $(12 \sim -\gamma)$
- config local-auth [eap-profile](#page-12-0)  $(13 \sim -\gamma)$
- config [local-auth](#page-15-0) method fast  $(16 \sim -\gamma)$
- config local-auth [user-credentials](#page-17-0) (18 ページ)
- config lync-sdn  $(19 \sim -\gamma)$
- config license boot  $(20 \sim \rightarrow \sim)$
- config [load-balancing](#page-21-0)  $(22 \lt \lt \lt \lt)$
- config location  $(24 \sim -\gamma)$
- config location info rogue  $(27 \sim -\gamma)$
- config logging buffered  $(28 \sim -\gamma)$
- config logging console  $(29 \sim \rightarrow \sim)$
- config logging debug  $(30 \sim -\gamma)$
- config logging fileinfo  $(31 \sim -\gamma)$
- config logging procinfo  $(32 \langle -\vec{y} \rangle)$
- config logging trace info  $(33 \sim -\gamma)$
- config logging syslog host  $(34 \sim \rightarrow \sim)$
- config logging syslog facility (37 [ページ\)](#page-36-0)
- config logging syslog facility client  $(41 \sim \rightarrow \sim)$
- config logging syslog facility ap  $(42 \sim \rightarrow \sim)$
- config logging syslog level  $(43 \sim -\gamma)$
- config [loginsession](#page-43-0) close  $(44 \sim \rightarrow \sim)$
- config [macfilter](#page-44-0)  $(45 \sim -\gamma)$
- config macfilter [description](#page-46-0)  $(47 \sim -\gamma)$
- config macfilter interface  $(48 \sim -\gamma)$
- config macfilter [ip-address](#page-48-0)  $(49 \sim \sim \sim)$
- config macfilter [mac-delimiter](#page-49-0)  $(50 \sim \rightarrow \sim)$
- config macfilter [radius-compat](#page-50-0)  $(51 \sim \sim \sim)$
- config macfilter wlan-id  $(52 \sim \sim \gamma)$
- config mdns ap  $(53 \sim -\gamma)$
- config mdns profile  $(55 \sim \sim \sim)$
- config mdns query interval  $(57 \sim -\gamma)$
- config mdns service  $(58 \sim \sim \gamma)$
- config mdns snooping  $(61 \sim \rightarrow \sim)$
- config mdns policy enable  $(62 \sim \sim \mathcal{V})$
- config mdns policy [service-group](#page-62-0)  $(63 \sim -\gamma)$
- config mdns policy [service-group](#page-63-0) parameters  $(64 \sim \rightarrow \sim)$
- config mdns policy [service-group](#page-64-0) user-name  $(65 \sim \sim \gamma)$
- config mdns policy [service-group](#page-65-0) user-role  $(66 \sim \rightarrow \sim)$
- config media-stream [multicast-direct](#page-66-0)  $(67 \sim \sim \gamma)$
- config [media-stream](#page-67-0) message  $(68 \sim \rightarrow \sim)$
- config [media-stream](#page-69-0) add  $(70 \sim -\gamma)$
- config [media-stream](#page-71-0) admit (72 ページ)
- config [media-stream](#page-72-0) deny (73  $\sim-\check{\nu}$ )
- config [media-stream](#page-73-0) delete  $(74 \sim -\gamma)$
- config memory monitor errors  $(75 \sim -\gamma)$
- config memory monitor leaks (76 [ページ\)](#page-75-0)
- config mesh alarm  $(78 \sim -\gamma)$
- config mesh astools  $(80 \sim \rightarrow \sim)$
- config mesh backhaul [rate-adapt](#page-80-0)  $(81 \sim \rightarrow \sim)$
- config mesh backhaul slot  $(83 \sim \rightarrow \sim)$
- config mesh [battery-state](#page-83-0)  $(84 \sim \rightarrow \sim)$
- config mesh [client-access](#page-84-0)  $(85 \sim \rightarrow \sim)$
- config mesh [convergence](#page-86-0)  $(87 \sim 0)$
- config mesh [ethernet-bridging](#page-87-0) allow-bpdu (88 ページ)
- config mesh [ethernet-bridging](#page-88-0) vlan-transparent (89  $\sim \rightarrow \gg$ )
- config mesh [full-sector-dfs](#page-89-0) (90 ページ)
- config mesh linkdata (91 [ページ\)](#page-90-0)
- config mesh linktest  $(94 \sim -\check{\vee})$
- config mesh lsc  $(97 \sim -\gamma)$
- config mesh lsc [advanced](#page-97-0)  $(98 \sim \rightarrow \sim)$
- config mesh lsc advanced [ap-provision](#page-98-0)  $(99 \sim \rightarrow \sim)$
- config mesh multicast  $(100 \sim -\check{\vee})$
- config mesh parent preferred  $(102 \sim \rightarrow \sim)$
- config mesh [public-safety](#page-102-0)  $(103 \sim -\gamma)$
- config mesh [radius-server](#page-103-0)  $(104 \sim \rightarrow \sim)$
- config mesh range  $(105 \sim \rightarrow \sim)$

• config mesh [secondary-backhaul](#page-105-0) (106 ページ)

- config mesh security  $(107 \sim -\gamma)$
- config mesh slot-bias  $(109 \sim \rightarrow \sim)$
- config [mgmtuser](#page-109-0) add  $(110 \sim \rightarrow \circ)$
- config [mgmtuser](#page-110-0) delete  $(111 \sim \rightarrow \sim)$
- config mgmtuser [description](#page-111-0)  $(112 \sim \rightarrow \sim)$
- config [mgmtuser](#page-112-0) password  $(113 \sim \rightarrow \sim)$
- config [mgmtuser](#page-113-0) telnet  $(114 \sim -\gamma)$
- config mobility dscp  $(115 \sim \rightarrow \sim)$
- config mobility group anchor  $(116 \sim \rightarrow \sim)$
- config mobility group domain  $(117 \sim -\gamma)$
- config mobility group [keepalive](#page-117-0) count  $(118 \sim \rightarrow \sim)$
- config mobility group [keepalive](#page-118-0) interval  $(119 \sim \rightarrow \sim)$
- config mobility group member  $(120 \sim \rightarrow \sim)$
- config mobility group [multicast-address](#page-121-0)  $(122 \sim \rightarrow \sim)$
- config mobility [multicast-mode](#page-122-0)  $(123 \sim \rightarrow \sim)$
- config mobility [new-architecture](#page-123-0) (124 ページ)
- config mobility oracle  $(125 \sim \sim \sim)$
- config mobility [switchPeerGroup](#page-125-0) (126 ページ)
- config mobility [secure-mode](#page-126-0)  $(127 \sim \rightarrow \sim)$
- config mobility statistics reset  $(128 \sim \rightarrow \sim)$
- config netuser add  $(129 \sim \rightarrow \sim)$
- config netuser delete  $(131 \sim \rightarrow \sim)$
- config netuser [description](#page-131-0)  $(132 \sim -\gamma)$
- config netuser [guest-lan-id](#page-132-0) (133 ページ)
- config netuser [guest-role](#page-133-0) apply (134 ページ)
- config netuser [guest-role](#page-134-0) create  $(135 \sim \rightarrow \sim)$
- config netuser [guest-role](#page-135-0) delete (136 ページ)
- config netuser guest-role qos data-rate [average-data-rate](#page-136-0) (137 ページ)
- config netuser guest-role qos data-rate [average-realtime-rate](#page-137-0)  $(138 \sim \sim)$
- config netuser guest-role qos data-rate [burst-data-rate](#page-138-0) (139 ページ)
- config netuser guest-role qos data-rate [burst-realtime-rate](#page-139-0) (140 ページ)
- config netuser lifetime  $(141 \sim \rightarrow \sim)$
- config netuser [maxUserLogin](#page-141-0)  $(142 \sim \rightarrow \sim)$
- config netuser [password](#page-142-0)  $(143 \sim \rightarrow \sim)$
- config netuser wlan-id  $(144 \sim \rightarrow \sim)$
- config network [bridging-shared-secret](#page-144-0)  $(145 \sim \rightarrow \sim)$
- config network web-auth [captive-bypass](#page-145-0)  $(146 \sim \sim \mathcal{V})$
- config network web-auth port  $(147 \sim \rightarrow \sim)$
- config network web-auth [proxy-redirect](#page-147-0)  $(148 \sim \rightarrow \sim)$
- config network web-auth [secureweb](#page-148-0) (149 ページ)
- config network [webmode](#page-149-0)  $(150 \sim \rightarrow \sim)$
- config network web-auth  $(151 \sim \sim \sim)$
- config network [802.3-bridging](#page-151-0)  $(152 \sim \rightarrow \sim)$
- config network [allow-old-bridge-aps](#page-152-0)  $(153 \sim \rightarrow \sim)$
- config network [ap-discovery](#page-153-0) (154 ページ)
- config network [ap-fallback](#page-154-0)  $(155 \sim \rightarrow \sim)$
- config network [ap-priority](#page-155-0)  $(156 \sim \rightarrow \sim)$
- config network [apple-talk](#page-156-0)  $(157 \sim \rightarrow \sim)$
- config network [arptimeout](#page-157-0)  $(158 \sim \sim \mathcal{V})$
- config [assisted-roaming](#page-158-0)  $(159 \sim \rightarrow \sim)$
- config network [bridging-shared-secret](#page-159-0)  $(160 \sim \rightarrow \sim)$
- config network [broadcast](#page-160-0)  $(161 \sim \rightarrow \sim)$
- config network [fast-ssid-change](#page-161-0)  $(162 \sim \rightarrow \sim)$
- config network [ip-mac-binding](#page-162-0)  $(163 \sim \rightarrow \sim)$
- config network link local bridging  $(164 \sim \rightarrow \sim)$
- config network [master-base](#page-164-0)  $(165 \sim -\gamma)$
- config network [mgmt-via-wireless](#page-165-0) (166 ページ)
- config network [multicast](#page-166-0) global  $(167 \sim \rightarrow \sim)$
- config network multicast igmp query interval  $(168 \sim \rightarrow \sim)$
- config network multicast igmp snooping  $(169 \sim \rightarrow \sim)$
- config network multicast igmp timeout  $(170 \sim -\gamma)$
- config network [multicast](#page-170-0)  $12$  mcast  $(171 \sim \rightarrow \sim)$
- config network [multicast](#page-171-0) mld  $(172 \sim \rightarrow \sim)$
- config network [multicast](#page-172-0) mode multicast  $(173 \sim \rightarrow \sim)$
- config network multicast mode unicast  $(174 \sim \rightarrow \sim)$
- config network oeap-600 [dual-rlan-ports](#page-174-0)  $(175 \sim 3)$
- config network oeap-600 [local-network](#page-175-0)  $(176 \sim \rightarrow \sim)$
- config network [otap-mode](#page-176-0) (177 ページ)
- config pmipv6 domain  $(178 \sim -\gamma)$
- config pmipv6 add profile  $(179 \sim -\gamma)$
- config pmipv6 delete  $(180 \sim \rightarrow \sim)$
- config pmipv6 mag apn  $(181 \sim \rightarrow \sim)$
- config pmipv6 mag binding [init-retx-time](#page-181-0)  $(182 \sim \rightarrow \sim)$
- config pmipv6 mag binding lifetime  $(183 \sim -\gamma)$
- config pmipv6 mag binding [max-retx-time](#page-183-0)  $(184 \sim \sim \mathcal{V})$
- config pmipv6 mag binding [maximum](#page-184-0) (185 ページ)
- config pmipv6 mag binding [refresh-time](#page-185-0)  $(186 \sim \rightarrow \sim)$
- config pmipv6 mag bri delay  $(187 \sim \rightarrow \sim)$
- config pmipv6 mag bri retries  $(188 \sim \rightarrow \sim)$
- config pmipv6 mag lma  $(189 \sim \rightarrow \sim)$
- config pmipv6 mag [replay-protection](#page-189-0)  $(190 \sim \rightarrow \sim)$

• config port power  $(191 \sim \rightarrow \sim)$ • config network [rf-network-name](#page-191-0)  $(192 \sim \rightarrow \sim)$ • config network [secureweb](#page-192-0)  $(193 \sim +\ \ \ \ \ \ \ \ \ \ \$ • config network secureweb [cipher-option](#page-193-0)  $(194 \sim +\frac{1}{2})$ • config network ssh  $(196 \sim +\ \ \ \ \ \ \ \ \ \ \$ • config network telnet  $(197 \sim \rightarrow \sim)$ • config network [usertimeout](#page-197-0)  $(198 \sim \rightarrow \sim)$ • config network web-auth [captive-bypass](#page-198-0) (199  $\langle -\tilde{\vee} \rangle$ ) • config network web-auth [cmcc-support](#page-199-0)  $(200 \sim \rightarrow \sim)$ • config network [web-auth](#page-200-0) port  $(201 \sim \rightarrow \sim)$ • config network web-auth [proxy-redirect](#page-201-0)  $(202 \sim \rightarrow \sim)$ • config network web-auth [secureweb](#page-202-0)  $(203 \sim \rightarrow \sim)$ • config network web-auth [https-redirect](#page-203-0) (204 ページ) • config network webcolor  $(205 \sim -\gamma)$ • config network [webmode](#page-205-0)  $(206 \sim \rightarrow \sim)$ • config network [web-auth](#page-206-0)  $(207 \sim 0)$ • config network [zero-config](#page-207-0) (208 ページ) • config network [allow-old-bridge-aps](#page-208-0)  $(209 \sim \rightarrow \sim)$ • config network [ap-discovery](#page-209-0)  $(210 \sim \rightarrow \sim)$ • config network [ap-fallback](#page-210-0)  $(211 \sim \rightarrow \sim)$ • config network [ap-priority](#page-211-0)  $(212 \sim \rightarrow \sim)$ • config network [apple-talk](#page-212-0)  $(213 \sim -\gamma)$ • config network [bridging-shared-secret](#page-213-0)  $(214 \sim \rightarrow \sim)$ • config network [master-base](#page-214-0) (215 ページ) • config network oeap-600 [dual-rlan-ports](#page-215-0)  $(216 \sim \rightarrow \sim)$ • config network oeap-600 [local-network](#page-216-0) (217 ページ) • config network [otap-mode](#page-217-0)  $(218 \sim -\gamma)$ • config network [zero-config](#page-218-0)  $(219 \sim \rightarrow \sim)$ • config nmsp [notify-interval](#page-219-0) measurement  $(220 \sim \rightarrow \sim)$ • config paging  $(221 \sim -\gamma)$ • config [passwd-cleartext](#page-221-0)  $(222 \sim \rightarrow \sim)$ • config policy  $(223 \sim \rightarrow \sim)$ • config port [adminmode](#page-225-0)  $(226 \sim \rightarrow \sim)$ • config port autoneg  $(227 \sim -\gamma)$ • config port linktrap  $(228 \sim \rightarrow \sim)$ • config port multicast [appliance](#page-228-0)  $(229 \sim -\check{\vee})$ • config prompt  $(230 \sim -\gamma)$ • config qos [average-data-rate](#page-230-0)  $(231 \sim \rightarrow \sim)$ • config qos [average-realtime-rate](#page-232-0)  $(233 \sim \rightarrow \sim)$ • config qos [burst-data-rate](#page-234-0)  $(235 \sim -\gamma)$ 

• config qos [burst-realtime-rate](#page-236-0)  $(237 \sim -\gamma)$ 

- config qos [description](#page-238-0)  $(239 \sim +\frac{1}{2})$
- config qos [max-rf-usage](#page-239-0)  $(240 \sim \rightarrow \sim)$
- config qos [dot1p-tag](#page-240-0)  $(241 \sim -\gamma)$
- config qos priority  $(242 \sim +\gamma)$
- config qos [protocol-type](#page-243-0) (244 ページ)
- config qos [queue\\_length](#page-244-0)  $(245 \sim -\gamma)$

#### <span id="page-6-0"></span>**config known ap**

既知の Cisco Lightweight アクセス ポイントを設定するには、**config known ap** コマンドを使用 します。

**config known ap** {**add** | **alert** | **delete**} *MAC*

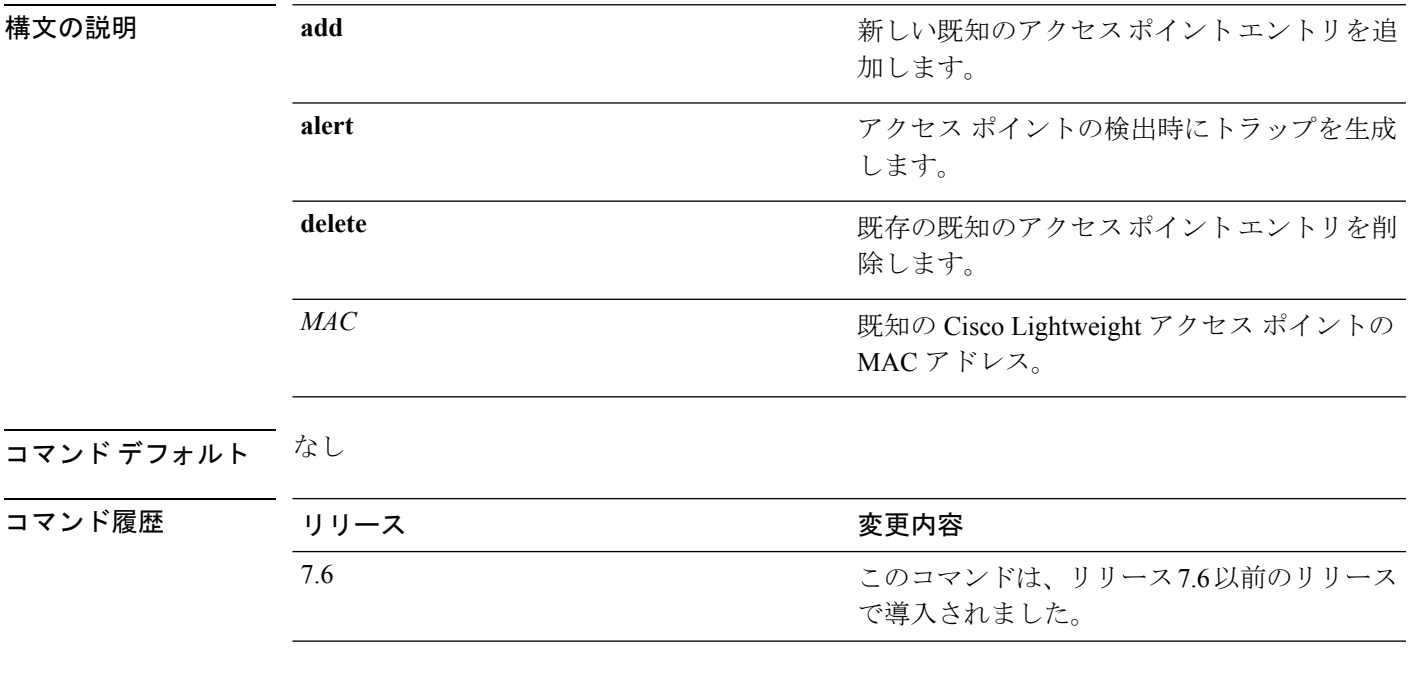

次に、新しいアクセス ポイント エントリ ac:10:02:72:2f:bf を既知のアクセス ポイント に追加する例を示します。

(Cisco Controller) >**config known ap add ac:10:02:72:2f:bf 12**

#### <span id="page-7-0"></span>**config lag**

リンク集約(LAG)を有効または無効にするには、**config lag** コマンドを使用します。

**config lag** {**enable** | **disable**}

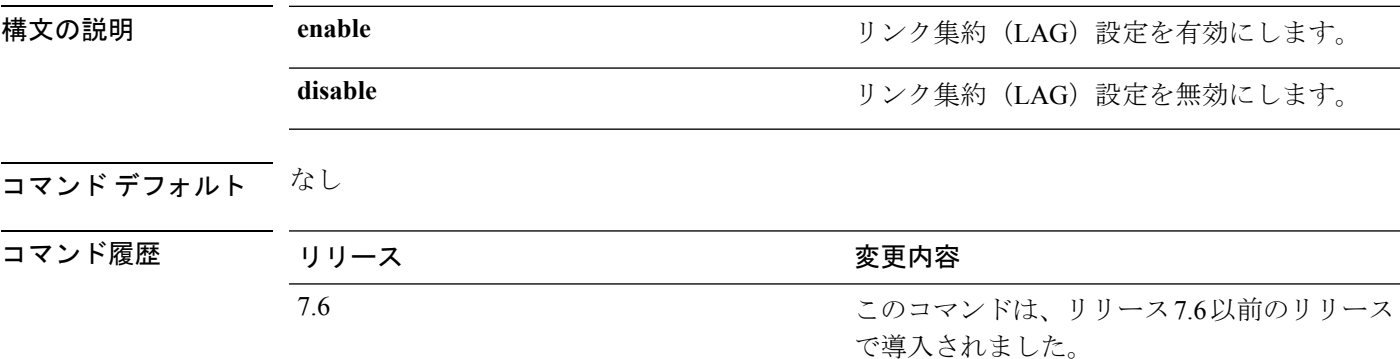

次に、LAG 設定を有効にする例を示します。

(Cisco Controller) > **config lag enable** Enabling LAG will map your current interfaces setting to LAG interface, All dynamic AP Manager interfaces and Untagged interfaces will be deleted All WLANs will be disabled and mapped to Mgmt interface Are you sure you want to continue?  $(y/n)$ You must now reboot for the settings to take effect.

次に、LAG 設定を無効にする例を示します。

(Cisco Controller) > **config lag disable** Disabling LAG will map all existing interfaces to port 1. Are you sure you want to continue?  $(y/n)$ You must now reboot for the settings to take effect.

#### <span id="page-8-0"></span>**config ldap**

Lightweight Directory Access Protocol(LDAP)サーバの設定を行うには、**config ldap** コマンド を使用します。

**config ldap** {**add** | **delete** | **enable** | **disable** | **retransmit-timeout** | **retry** | **user** | **security-mode** | **simple-bind**} *index*

**config ldap add** *index server\_ip\_address port user\_base user\_attr user\_type*[ **secure**]

**config ldap retransmit-timeout** *index retransmit-timeout*

**config ldap retry** *attempts*

**config ldap user** {**attr** *index user-attr* | **base** *index user-base* | **type***index user-type*}

**config ldap security-mode** {**enable** | **disable**}*index*

**config ldap simple-bind** {**anonymous** *index* | **authenticated** *index username password*}

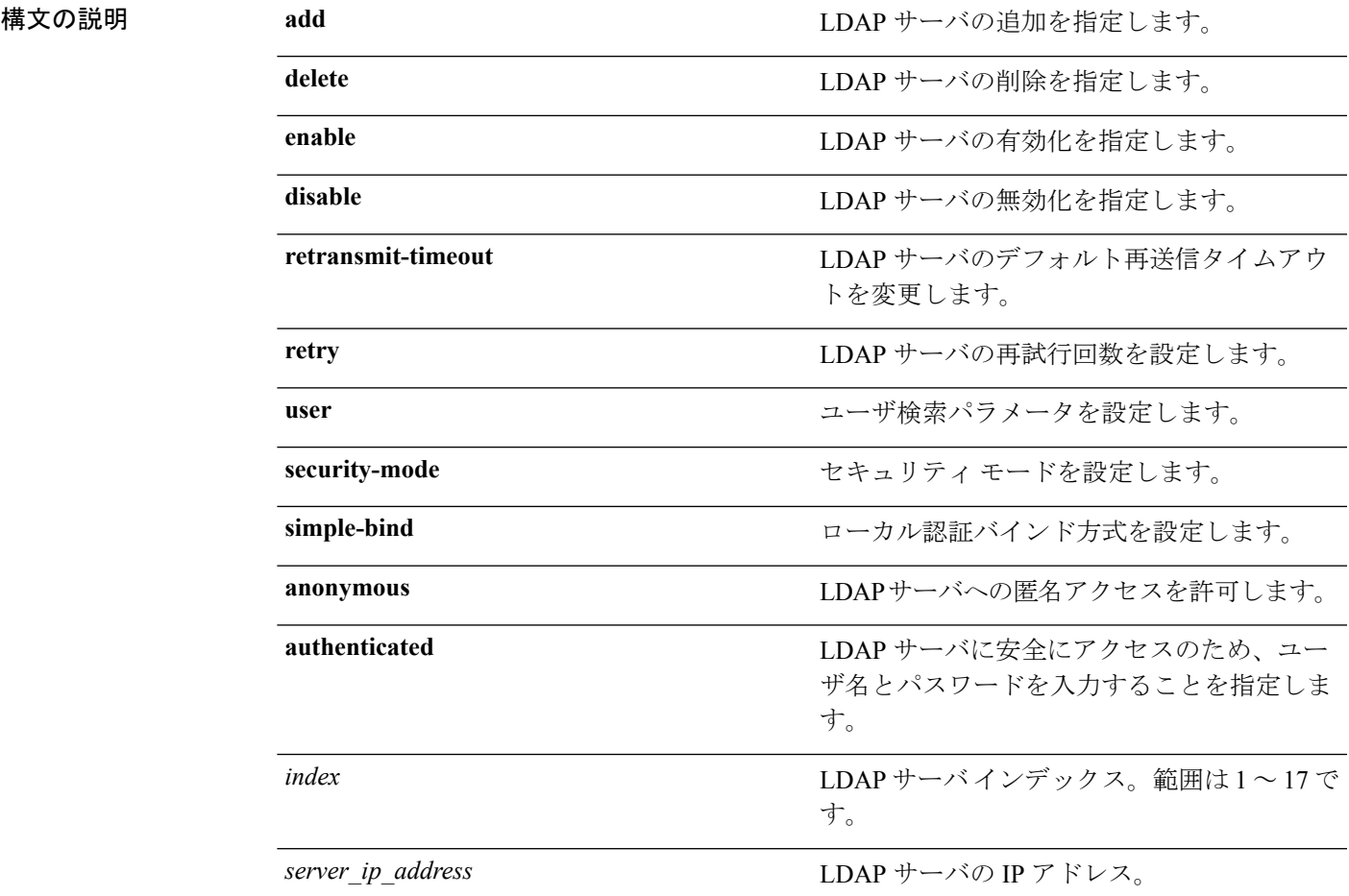

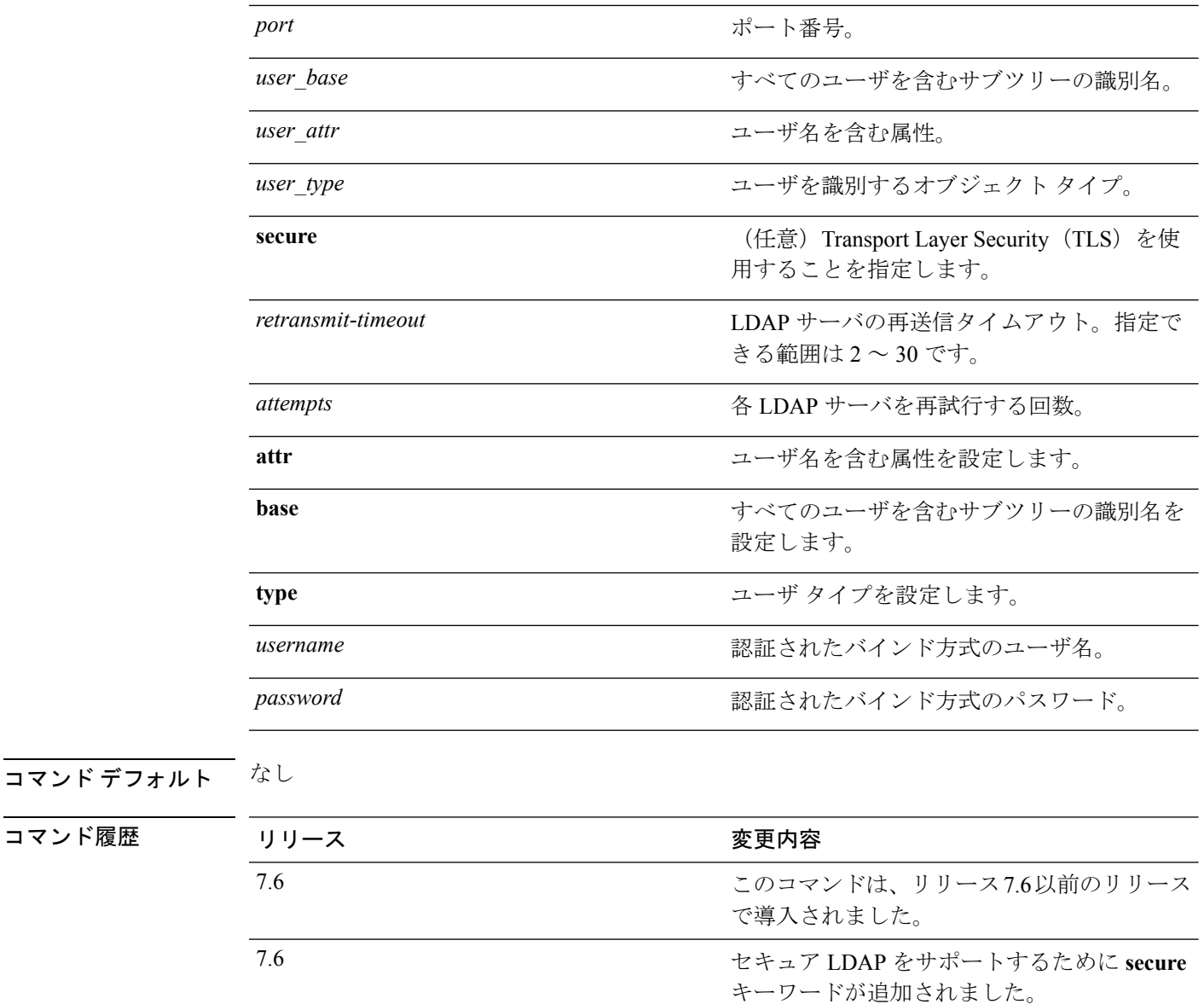

使用上のガイドライン セキュア LDAP を有効にすると、コントローラはサーバ証明書を検証しなくなります。

次に、LDAP サーバ インデックス 10 を有効にする例を示します。

(Cisco Controller) > **config ldap enable 10**

#### 関連コマンド **config ldap add**

**config ldap simple-bind show ldap summary**

コマンド履歴

## <span id="page-10-0"></span>**config local-auth active-timeout**

設定済みのRADIUSサーバのペアによる認証が失敗した後に、コントローラがローカル拡張認 証プロトコル(EAP)を使用してワイヤレスクライアントの認証を試行する時間を指定するに は、**config local-auth active-timeout** コマンドを使用します。

**config local-auth active-timeout** *timeout*

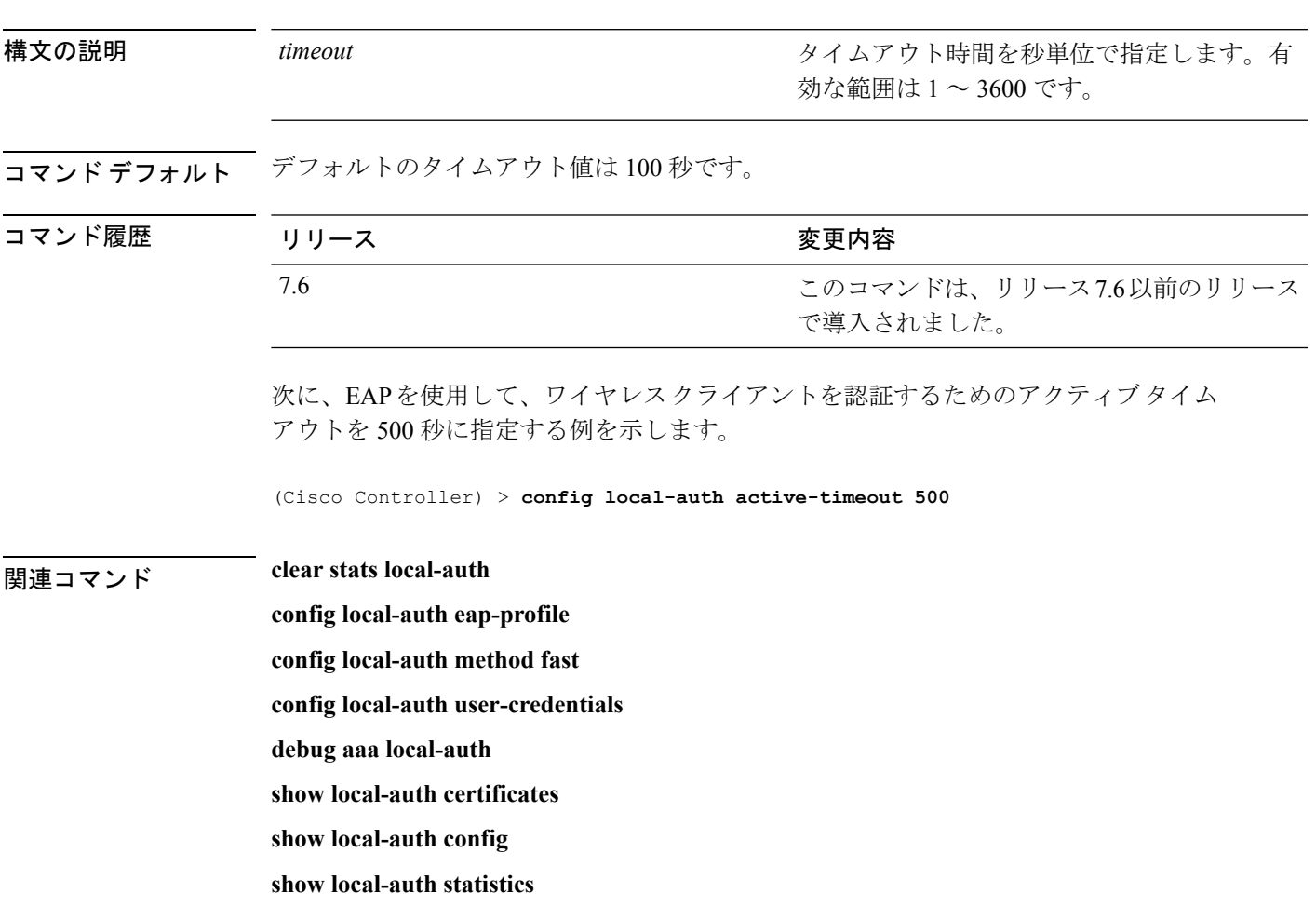

## <span id="page-11-0"></span>**config local-auth cipher-option**

3des-rc4 暗号オプションを設定するには、**config local-auth cipher-option** コマンドを使用しま す。

**config local-auth cipher-option** {**enable | disable** }

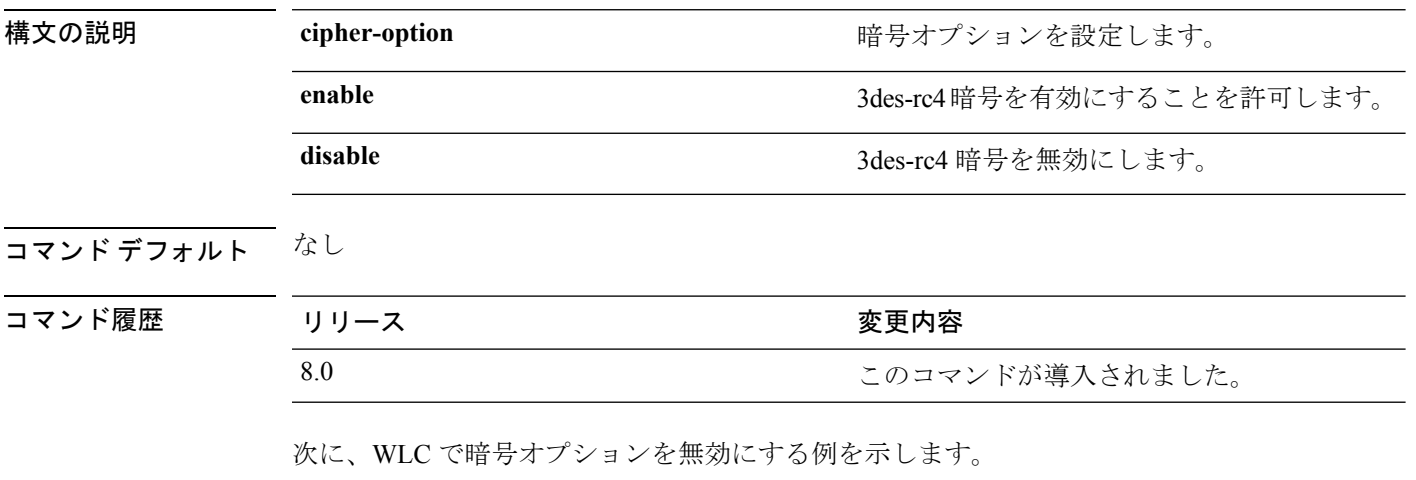

(Cisco Controller) > **config local-auth cipher-option 3des-rc4 disable**

#### <span id="page-12-0"></span>**config local-auth eap-profile**

ローカル拡張可能認証プロトコル(EAP)認証プロファイルを設定するには、**config local-auth eap-profile** コマンドを使用します。

**config local-auth eap-profile** {[**add** | **delete**] *profile\_name* | **cert-issuer** {**cisco** | **vendor**} | **method** *method* **local-cert** {**enable** | **disable**} *profile\_name* | **method** *method* **client-cert** {**enable** | **disable**} *profile\_name* | **method** *method* **peer-verify ca-issuer** {**enable** | **disable**} | **method** *method***peer-verify cn-verify**{**enable** | **disable**} | **method** *method***peer-verifydate-valid** {**enable** | **disable**}

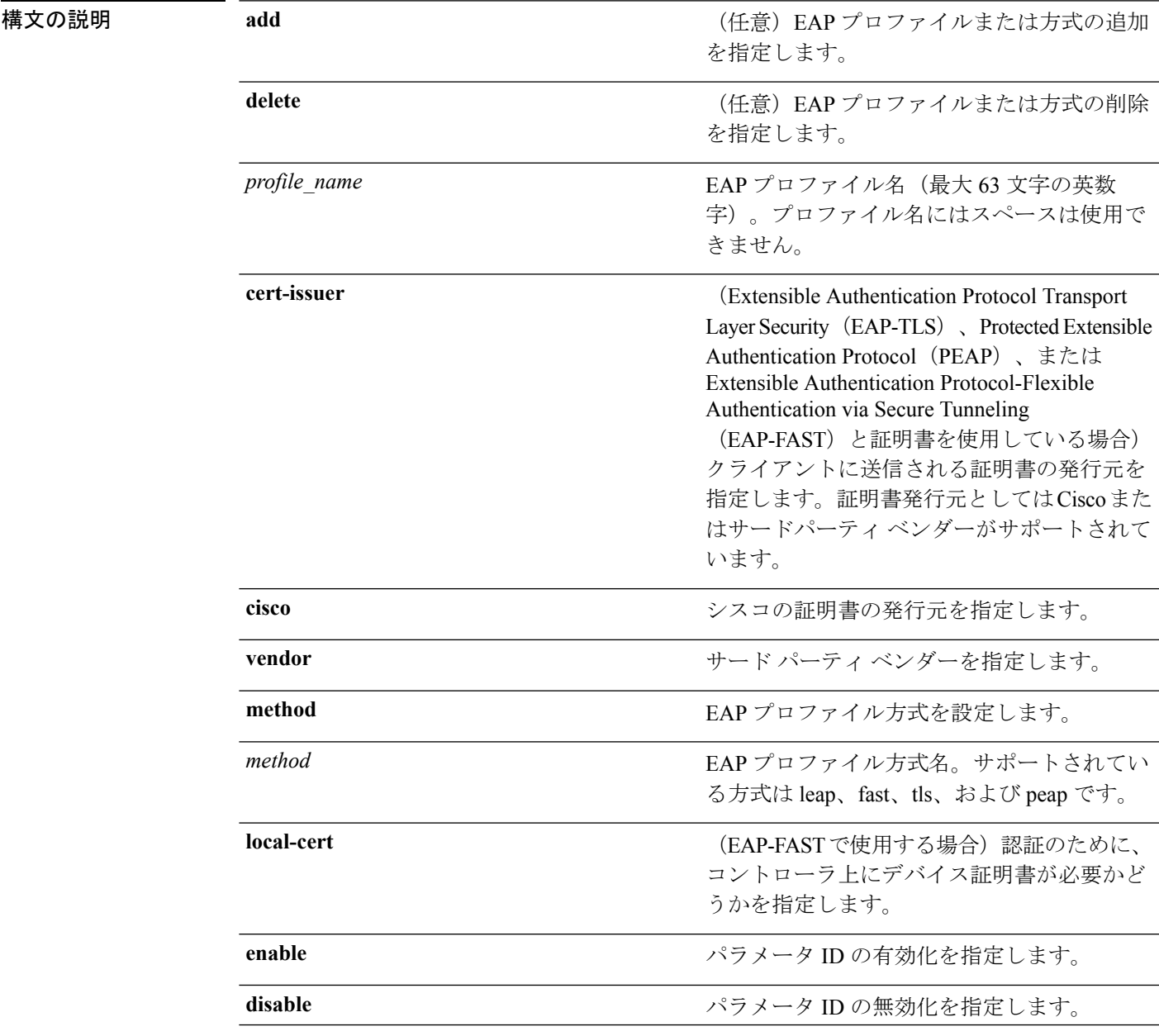

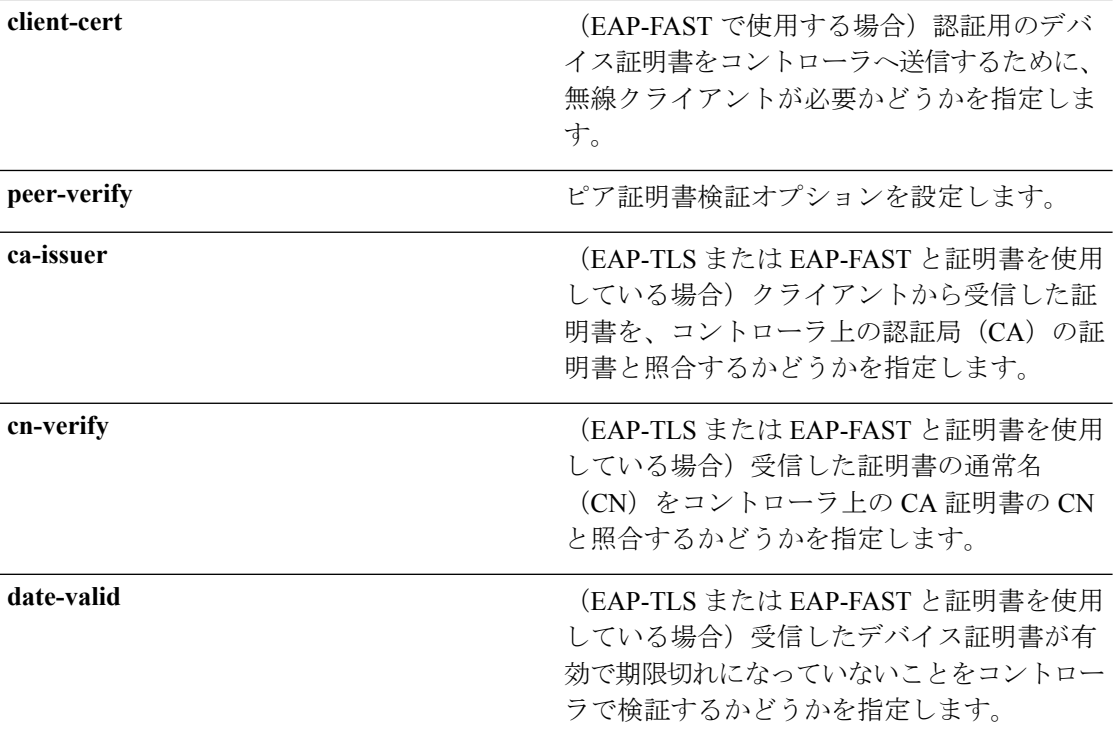

コマンドデフォルト なし

#### コマンド履歴

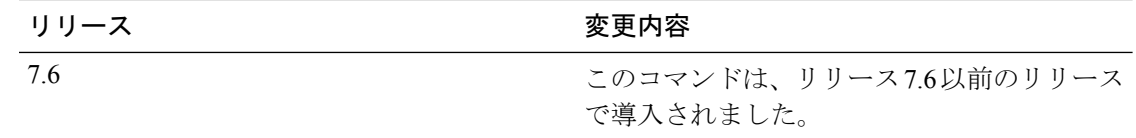

次に、FAST01 という名前のローカル EAP プロファイルを作成する例を示します。

(Cisco Controller) > **config local-auth eap-profile add FAST01**

次に、ローカル EAP プロファイルに EAP-FAST 方式を追加する例を示します。

(Cisco Controller) > **config local-auth eap-profile method add fast FAST01**

次に、EAP-FAST プロファイルのクライアントに送信される証明書の発行元としてシ スコを指定する例を示します。

(Cisco Controller) > **config local-auth eap-profile method fast cert-issuer cisco**

次に、クライアントから受信する証明書がコントローラ上の CA 証明書と照合される ように指定する例を示します。

(Cisco Controller) > **config local-auth eap-profile method fast peer-verify ca-issuer enable**

関連コマンド **config local-auth active-timeout config local-auth method fast config local-auth user-credentials debug aaa local-auth show local-auth certificates show local-auth config show local-auth statistics**

## <span id="page-15-0"></span>**config local-auth method fast**

EAP-FASTプロファイルを設定するには、**config local-auth methodfast**コマンドを使用します。

**config local-auth method fast** {**anon-prov** [**enable** | **disable**] | **authority-id** *auth\_id* **pac-ttl** *days* | **server-key** *key\_value*}

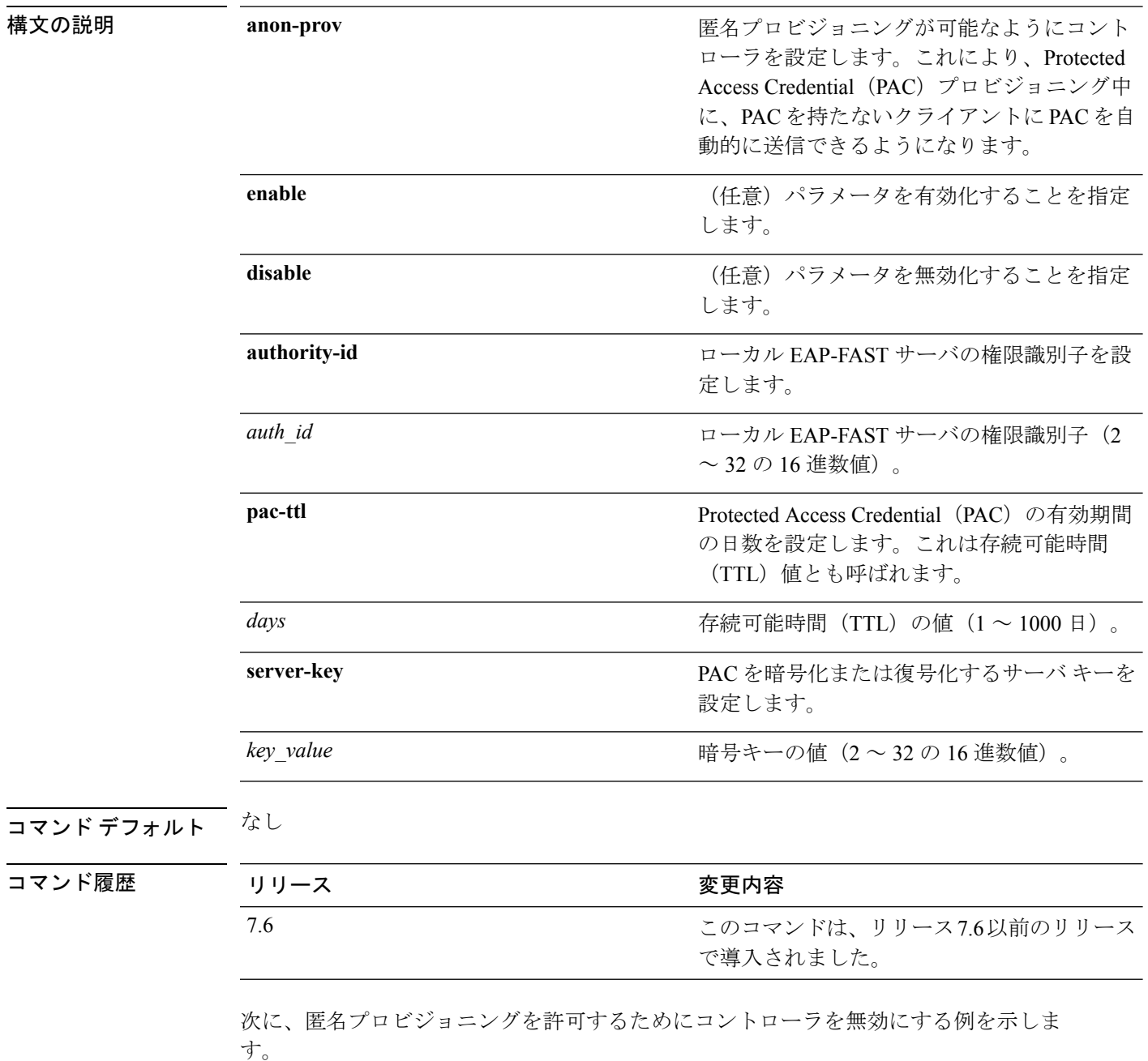

(Cisco Controller) > **config local-auth method fast anon-prov disable** 次に、ローカルEAP-FASTサーバの権限識別子0125631177を設定する例を示します。 (Cisco Controller) > **config local-auth method fast authority-id 0125631177** 次に、PAC の有効日数を 10 日に設定する例を示します。 (Cisco Controller) > **config local-auth method fast pac-ttl 10**

#### 関連コマンド **clear stats local-auth**

**config local-auth eap-profile config local-auth active-timeout config local-auth user-credentials debug aaa local-auth show local-auth certificates show local-auth config show local-auth statistics**

## <span id="page-17-0"></span>**config local-auth user-credentials**

ユーザクレデンシャルをローカル拡張可能認証プロトコル (EAP)認証データベースで検索す る順序を設定するには、**config local-auth user credentials** コマンドを使用します。

**config local-auth user-credentials** {**local** [**ldap**] | **ldap** [**local**] }

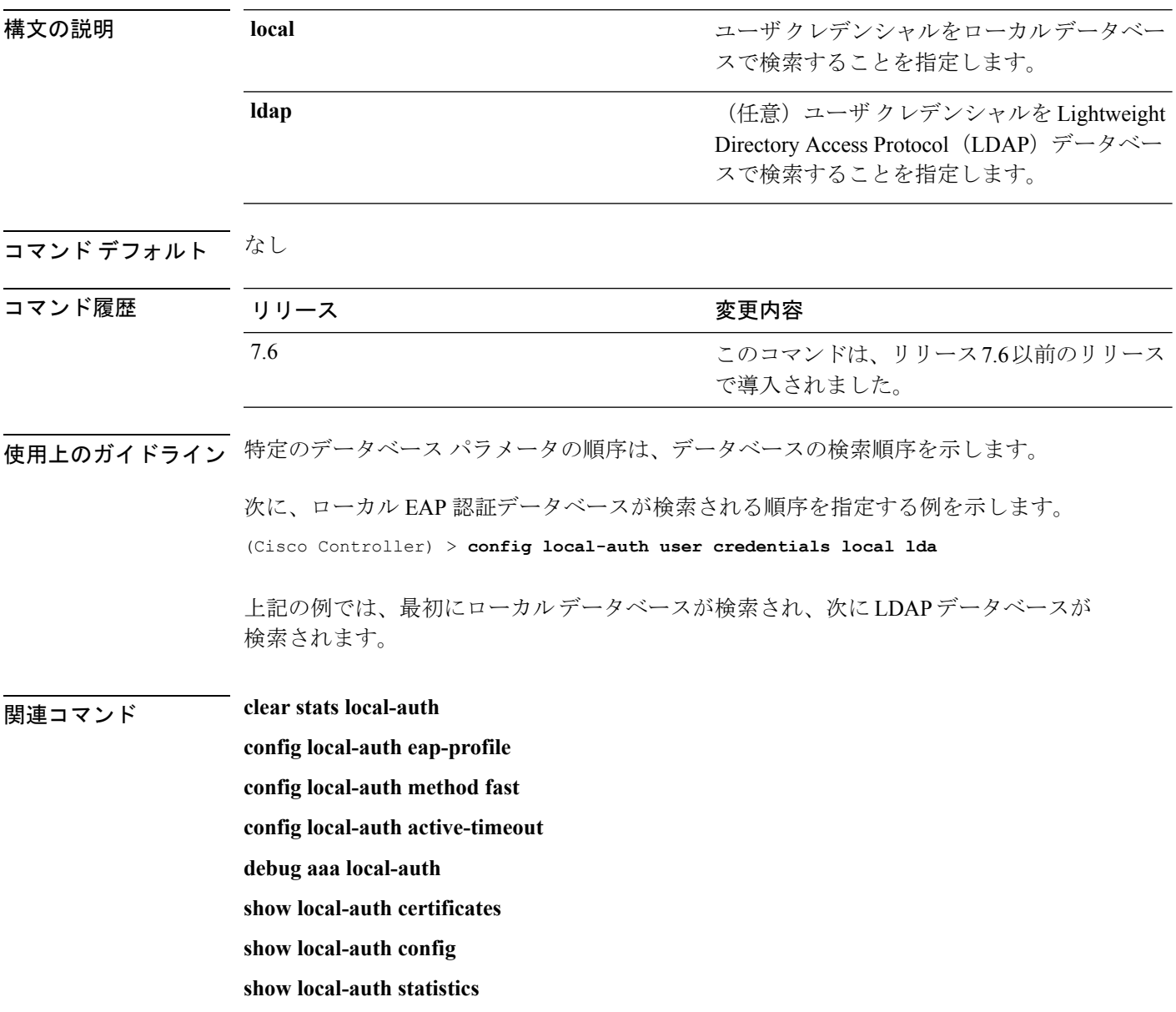

# <span id="page-18-0"></span>**config lync-sdn**

Lync サービスを設定するには、 **config lync-sdn** コマンドを使用します。

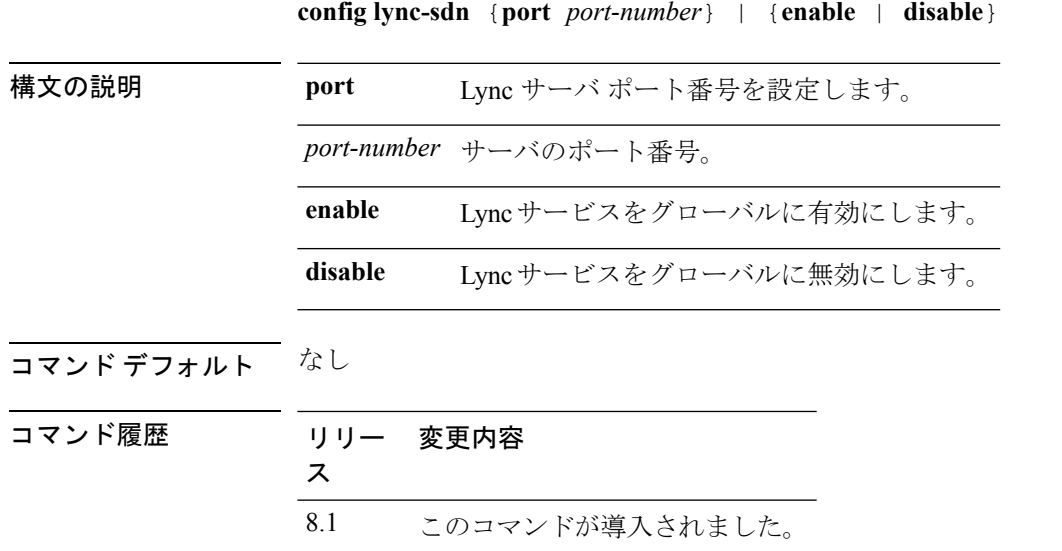

次に、Lync サービスをグローバルに有効にする例を示します。

(Cisco Controller) >**config lync-sdn enable**

## <span id="page-19-0"></span>**config license boot**

Cisco 5500シリーズのコントローラの次回リブート時に使用するライセンスレベルを指定する には、**config license boot** コマンドを使用します。

**config license boot** {**base** | **wplus** | **auto**}

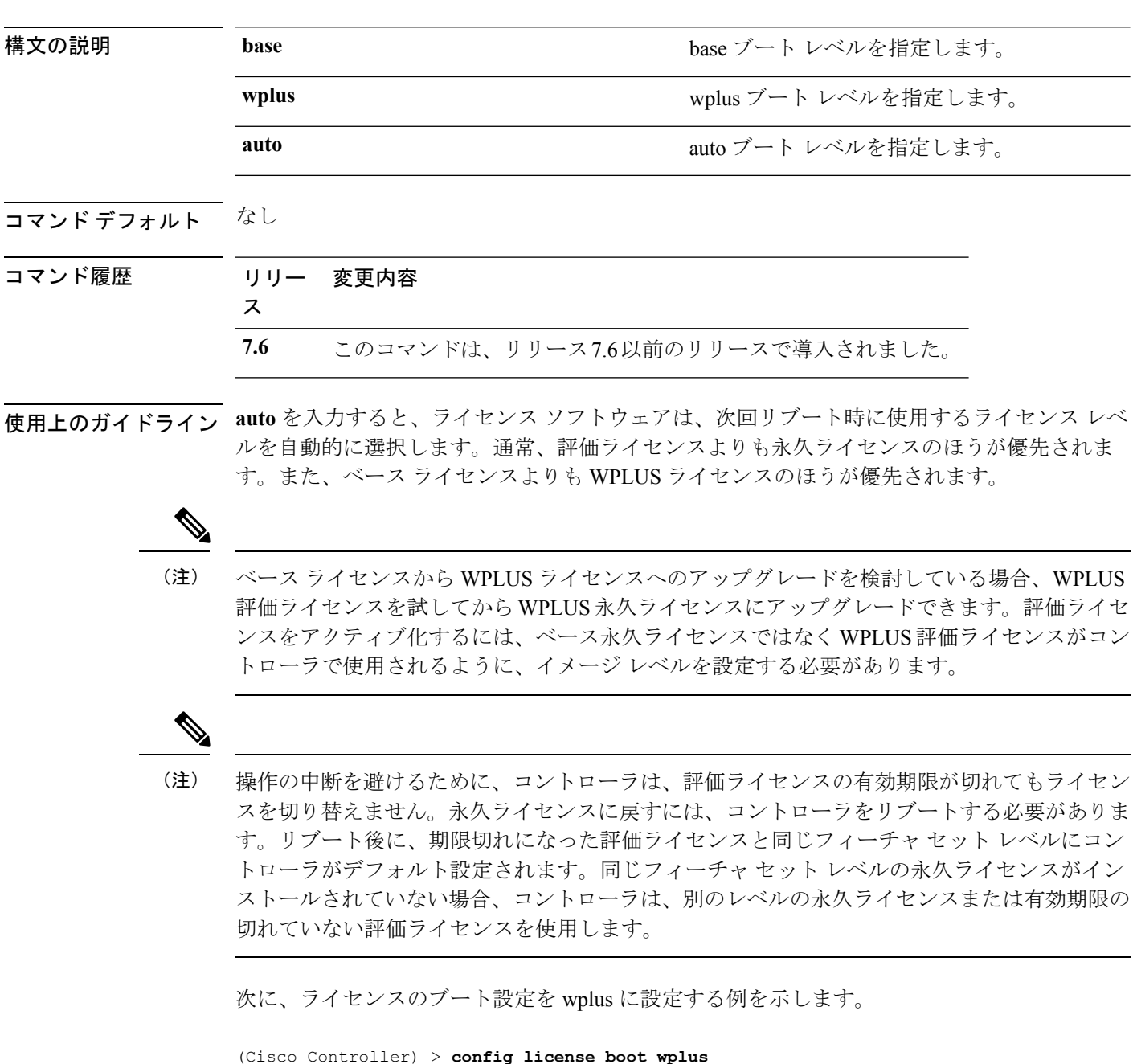

I

**Hughland is so that is set in the set install show license in-use license modify priority**

#### <span id="page-21-0"></span>**config load-balancing**

アグレッシブなロード バランシングをコントローラでグローバルに設定するには、**config load-balancing** コマンドを使用します。

**config load-balancing** {**window** *client\_count* | **status** {**enable** | **disable**} | **denial** *denial\_count*}

**config load-balancing uplink-threshold** *traffic\_threshold*

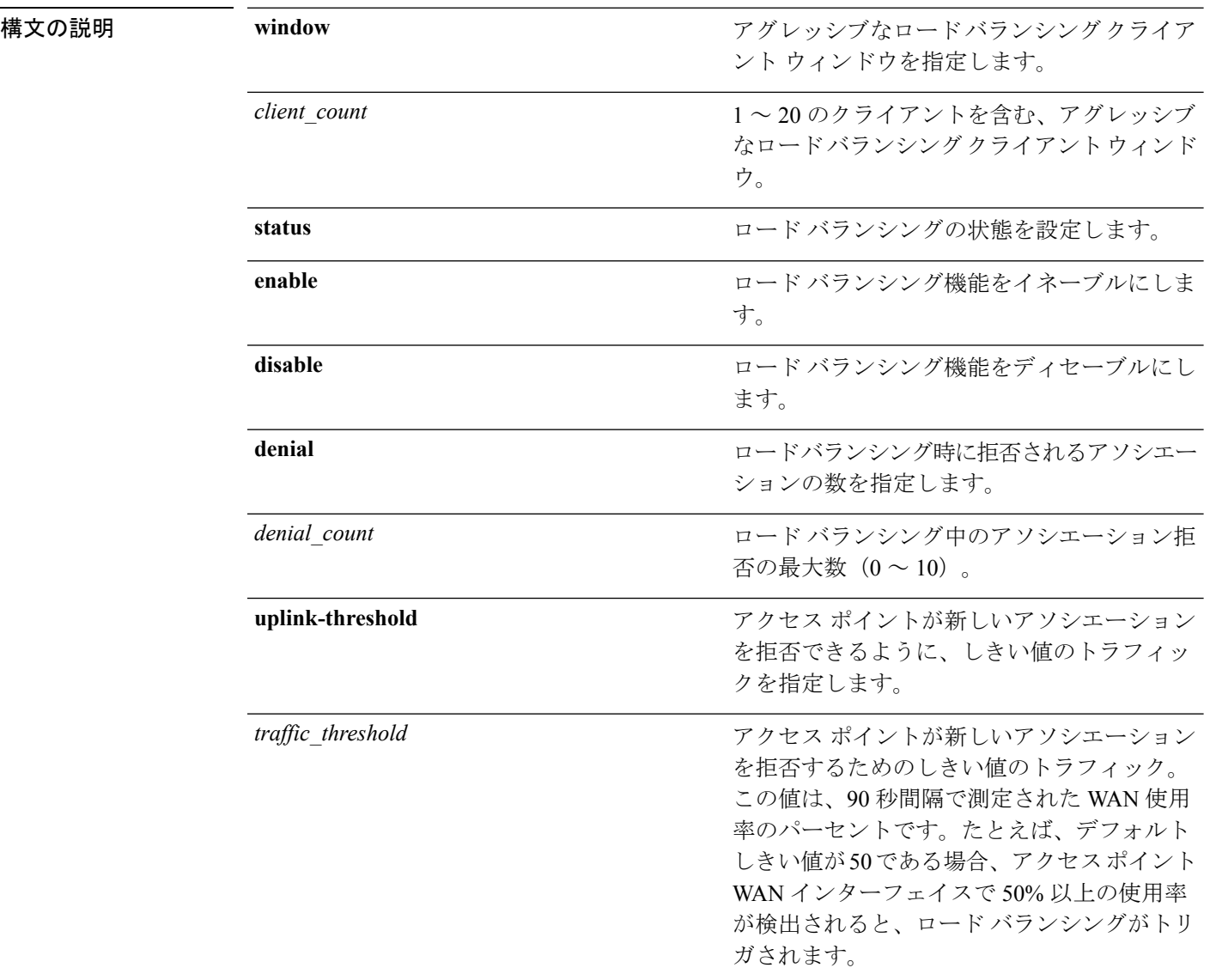

コマンドデフォルト デフォルトでは、アグレッシブなロード バランシングは無効になっています。

 $\mathbf{l}$ 

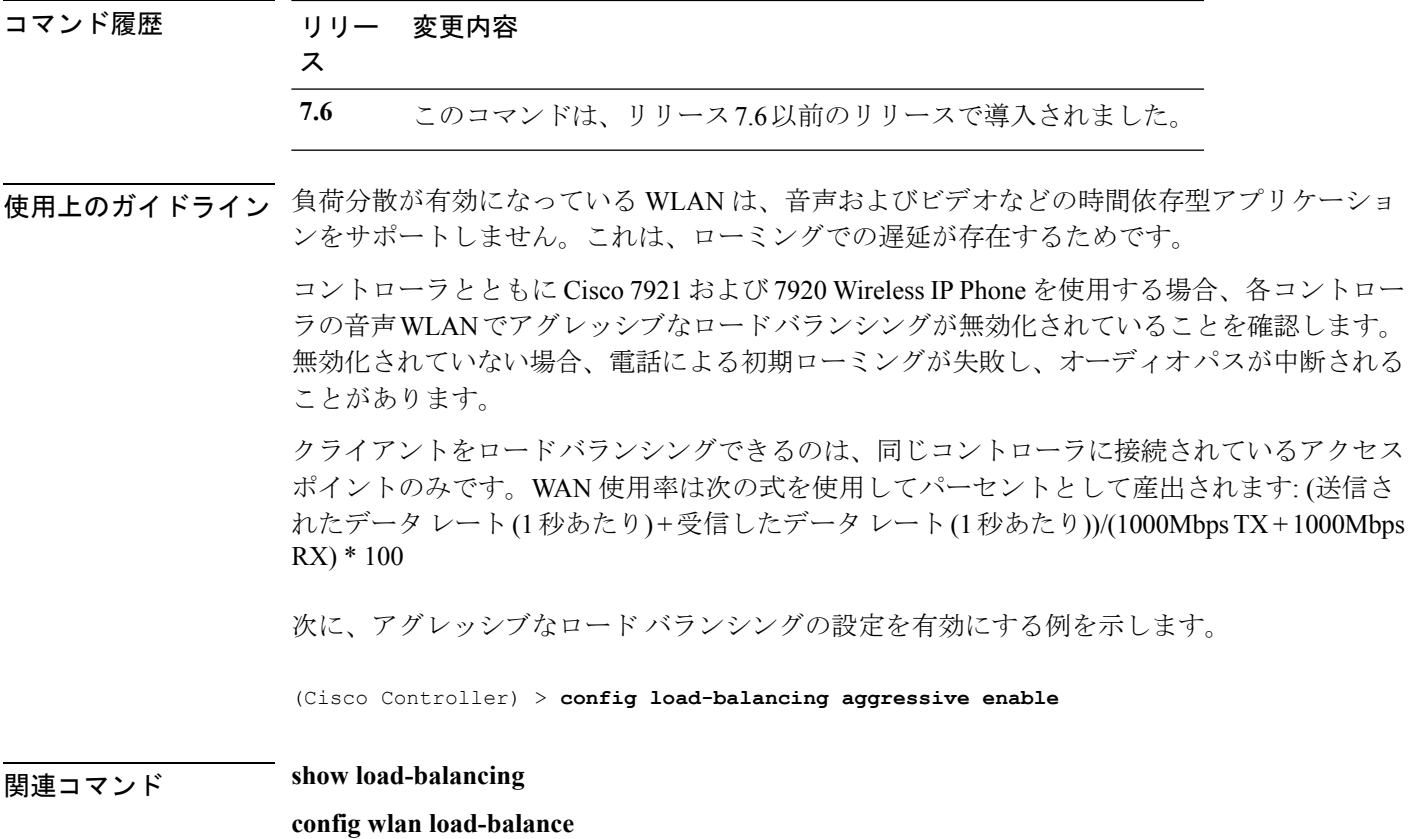

#### <span id="page-23-0"></span>**config location**

ロケーションベースのシステムを設定するには、**config location** コマンドを指定します。

**config location** {**algorithm** {**simple** | **rssi-average**} | {**rssi-half-life** | **expiry**} [**client** | **calibrating-client** | **tags** | **rogue-aps**] *seconds* | **notify-threshold** [**client** | **tags** | **rogue-aps**] *threshold* | **interface-mapping** {**add** | **delete**} *location wlan\_id interface\_name* | **plm** {**client** {**enable** | **disable**} *burst\_interval* | **calibrating** {**enable** | **disable**} {**uniband** | **multiband**}}}

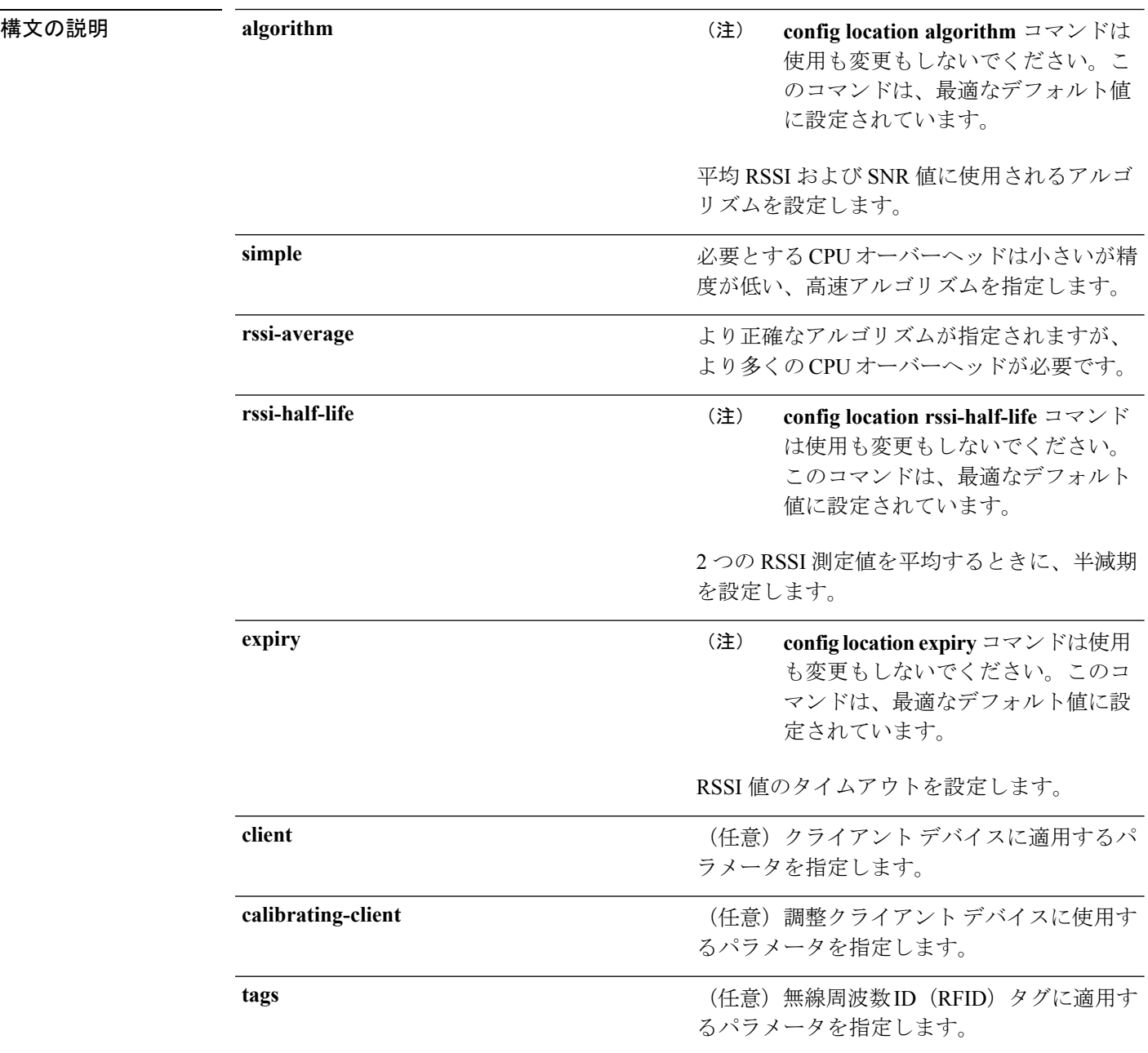

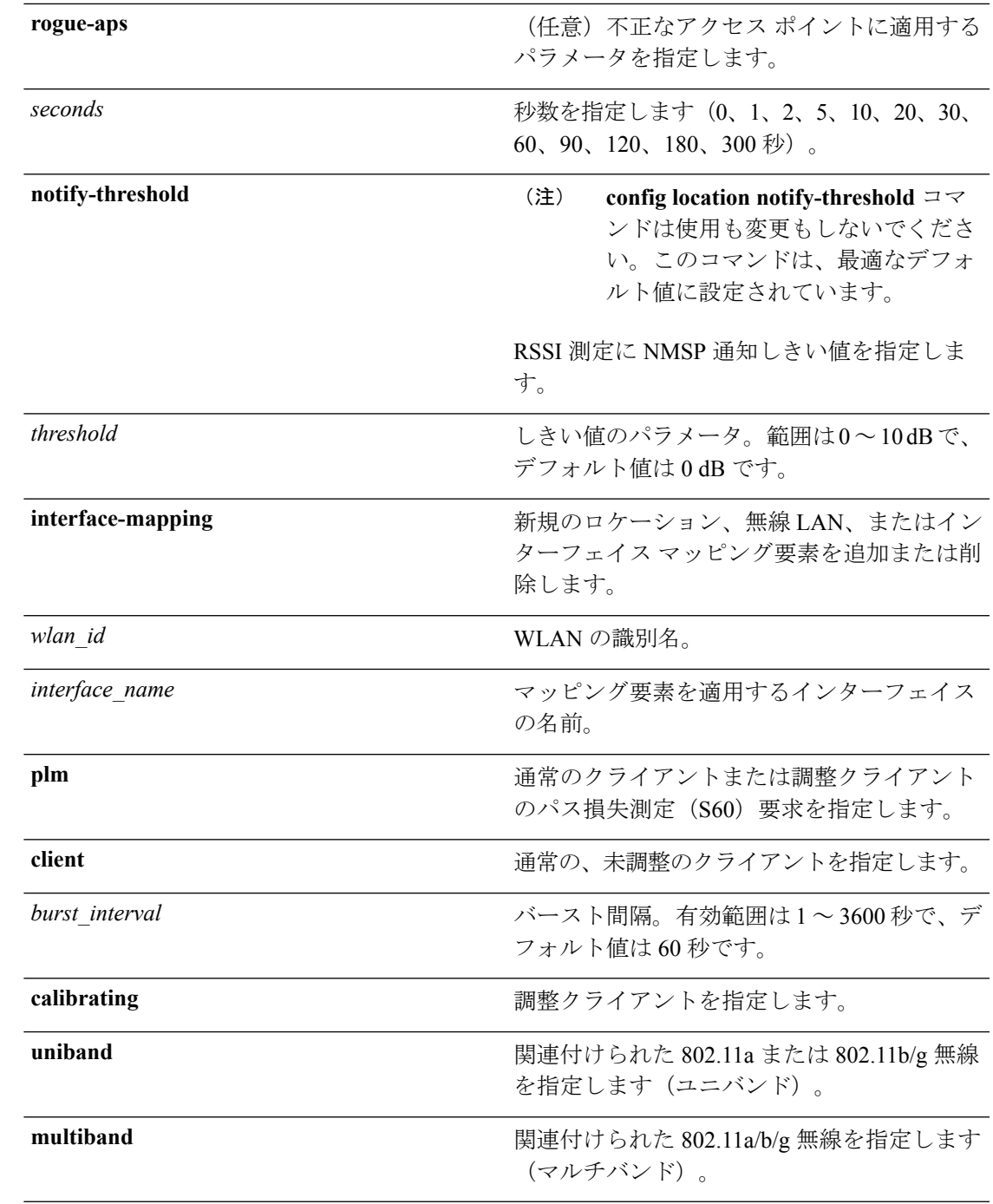

I

コマンドデフォルト 個々の引数およびキーワードのデフォルト値については、「構文の説明」の項を参照してくだ さい。

#### コマンド履歴 リリー 変更内容 ス **7.6** このコマンドは、リリース7.6以前のリリースで導入されました。

次に、ロケーション ベースのコントローラで RSSI 値および SNR 値を平均する単純な アルゴリズムを指定する例を示します。

(Cisco Controller) > **config location algorithm simple**

関連コマンド **config location info rogue**

**clear location rfid**

**clear location statistics rfid**

**show location**

**show location statistics rfid**

 $\overline{\phantom{a}}$ 

# <span id="page-26-0"></span>**config location info rogue**

不正サービスの情報通知を設定するには、**config location info rogue** コマンドを使用します。

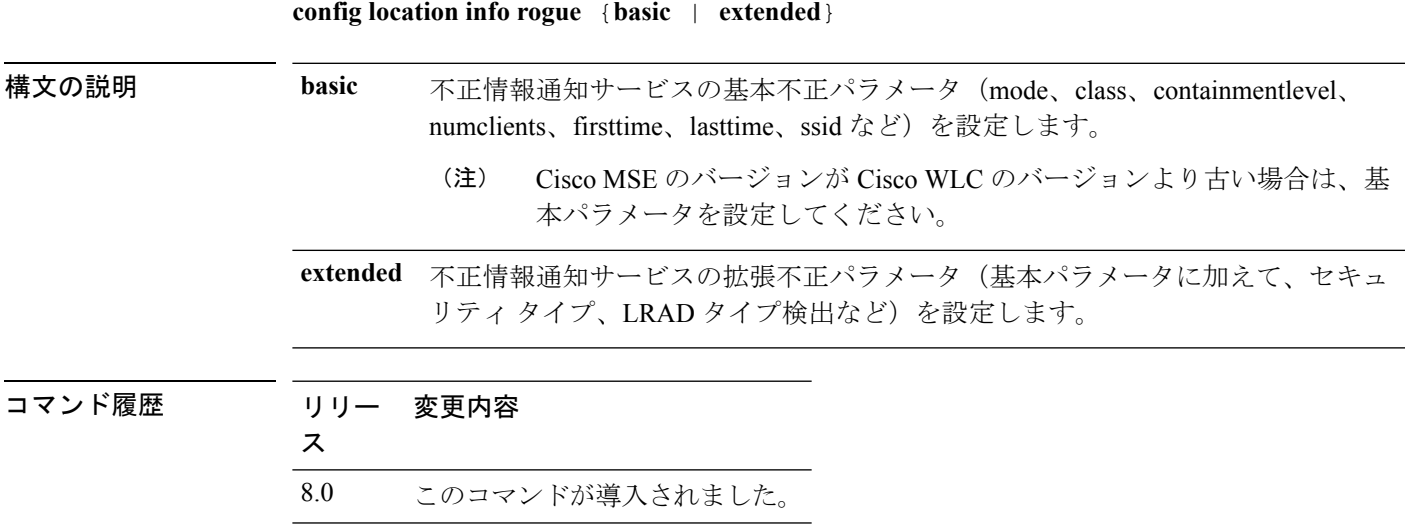

# <span id="page-27-0"></span>**config logging buffered**

コントローラバッファへのロギングメッセージの重大度を設定するには、**configloggingbuffered** コマンドを使用します。

**config logging buffered** security\_level

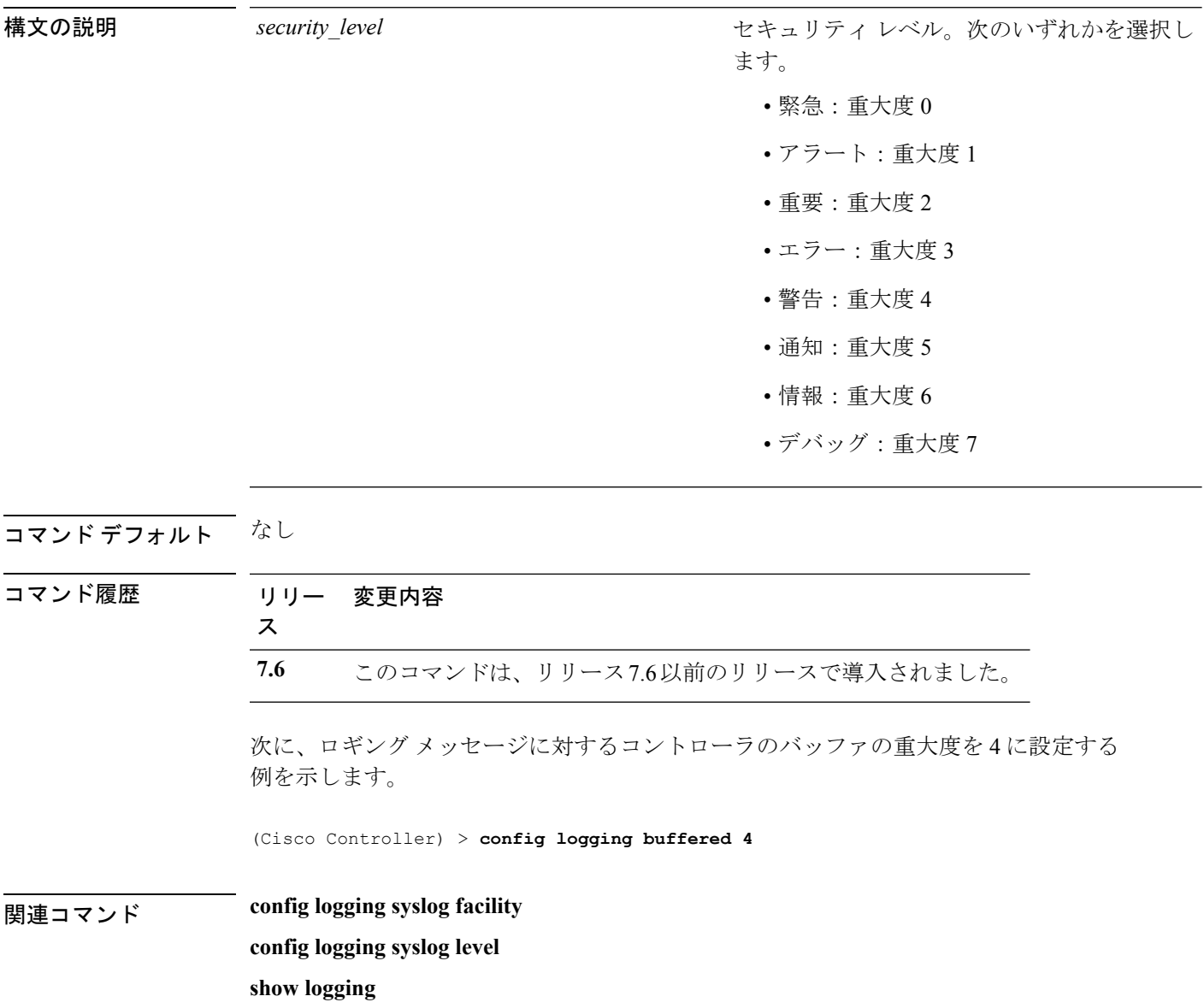

# <span id="page-28-0"></span>**config logging console**

コントローラ コンソールへのロギング メッセージの重大度を設定するには、**config logging console** コマンドを使用します。

**config logging console** *security\_level*

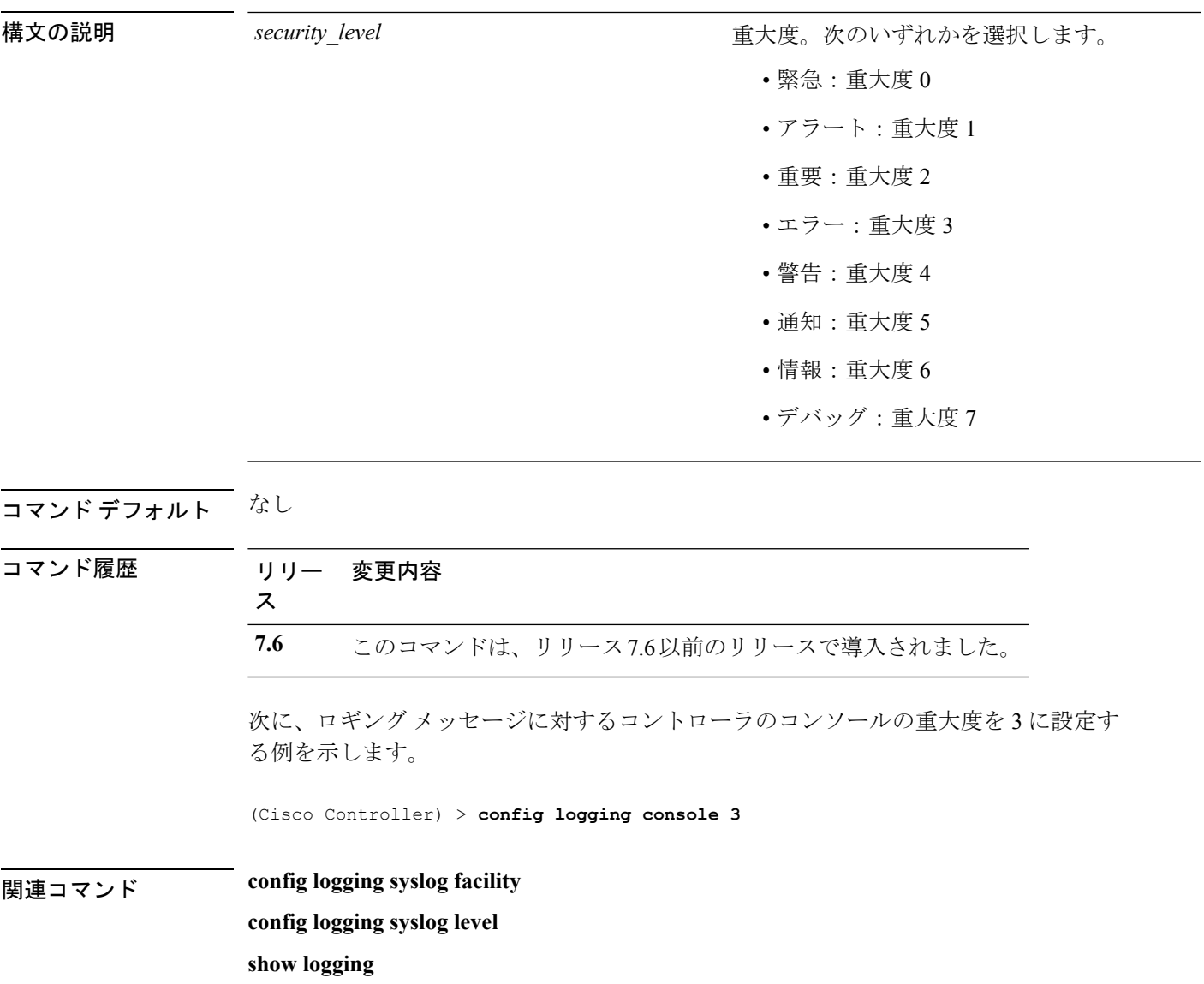

## <span id="page-29-0"></span>**config logging debug**

デバッグ メッセージをコントローラ バッファ、コントローラ コンソール、または syslog サー バに保存するには、**config logging debug** コマンドを使用します。

**config logging debug** {**buffered** | **console** | **syslog**} {**enable** | **disable**}

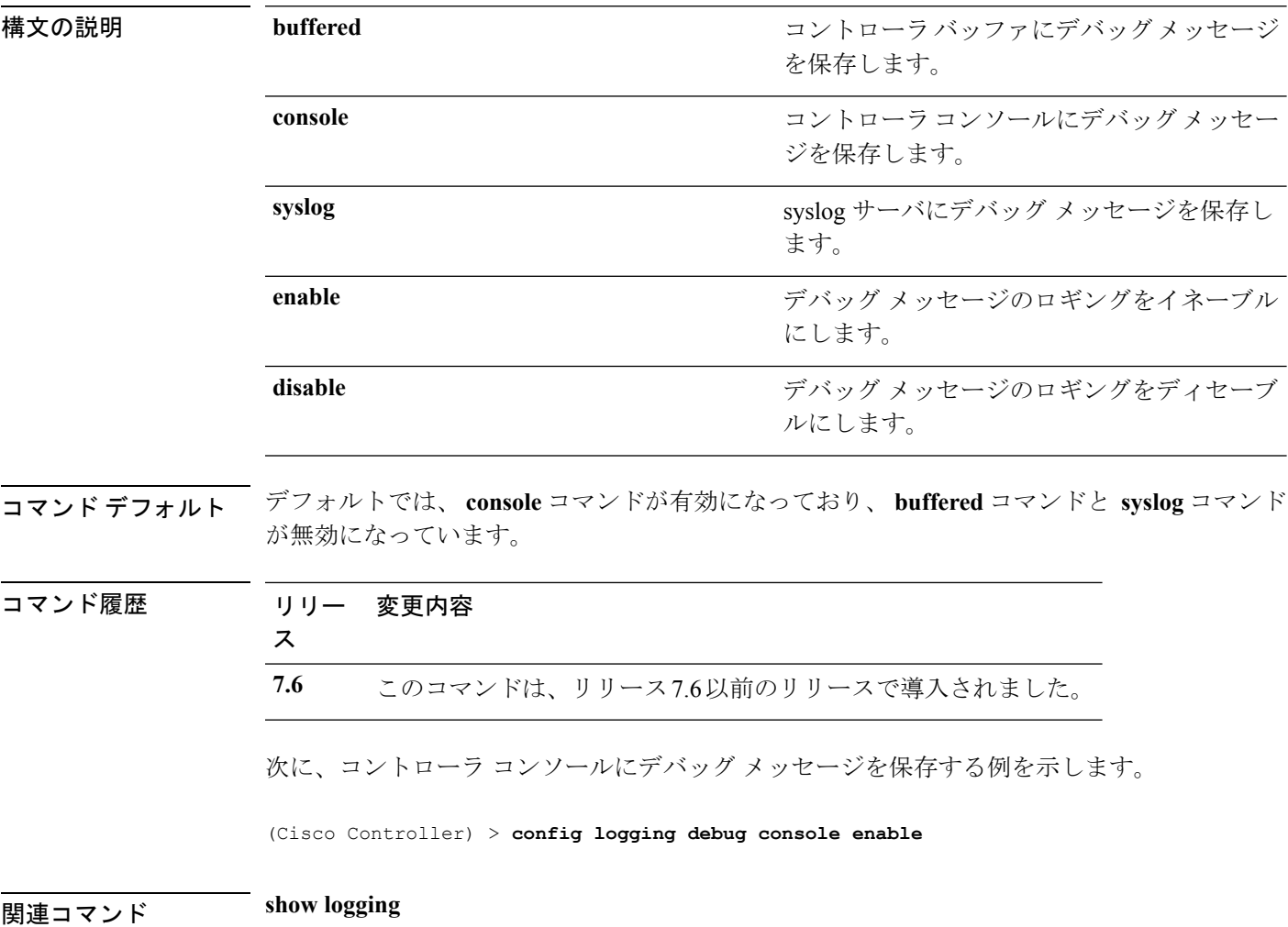

# <span id="page-30-0"></span>**config logging fileinfo**

コントローラがメッセージ ログ内にソース ファイルの情報を含めるようにする、またはこの 情報を表示しないようにするには、**config logging fileinfo** コマンドを使用します。

**config logging fileinfo** {**enable** | **disable**}

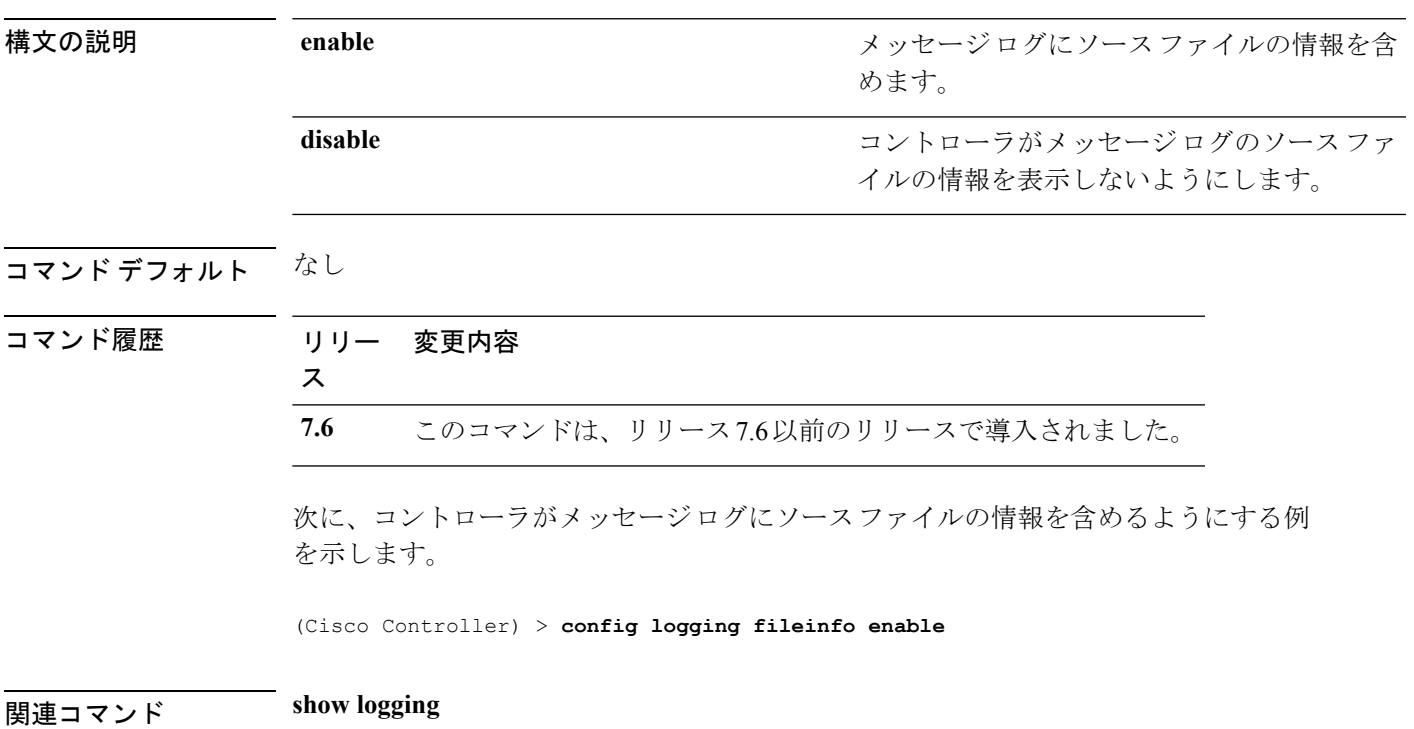

## <span id="page-31-0"></span>**config logging procinfo**

コントローラがメッセージログ内にプロセス情報を含めるようにする、またはこの情報を表示 しないようにするには、**config logging procinfo** コマンドを使用します。

**config logging procinfo** {**enable** | **disable**}

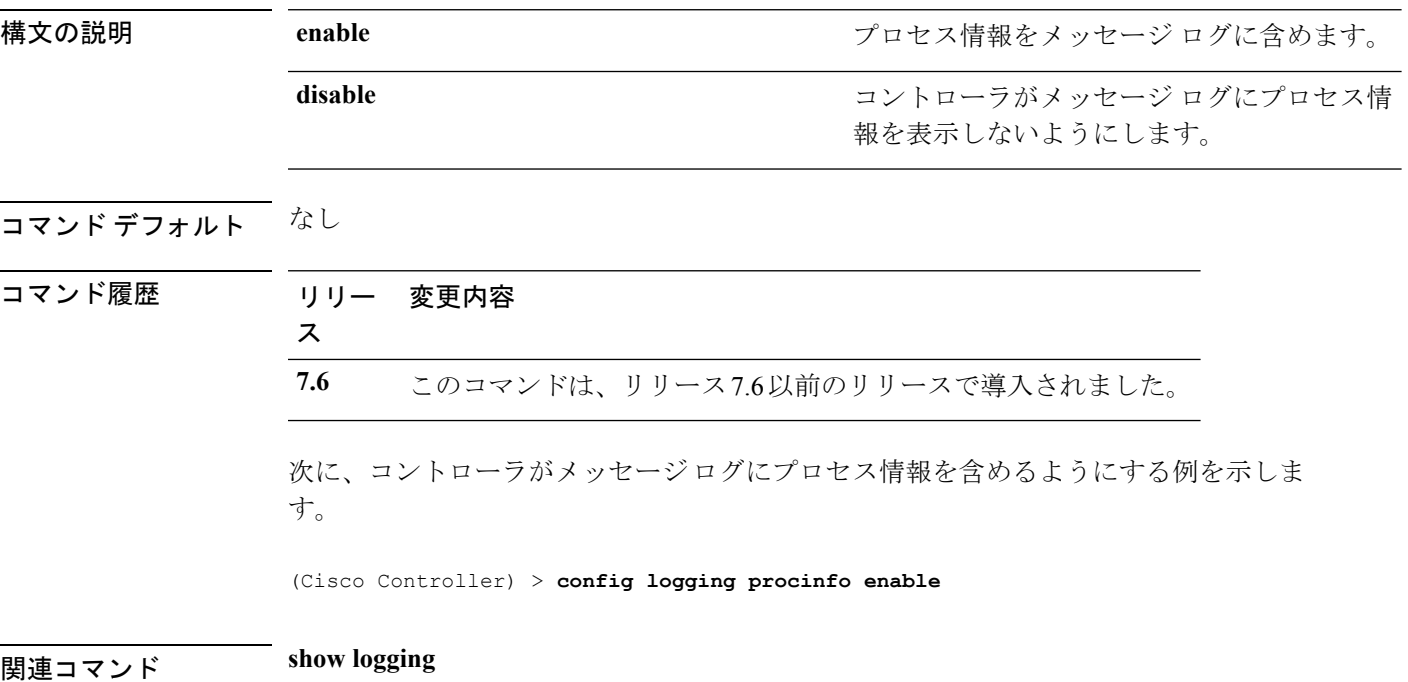

## <span id="page-32-0"></span>**config logging traceinfo**

コントローラがメッセージログ内にトレースバック情報を含めるようにする、またはこの情報 を表示しないようにするには、**config logging traceinfo** コマンドを使用します。

**config logging traceinfo** {**enable** | **disable**}

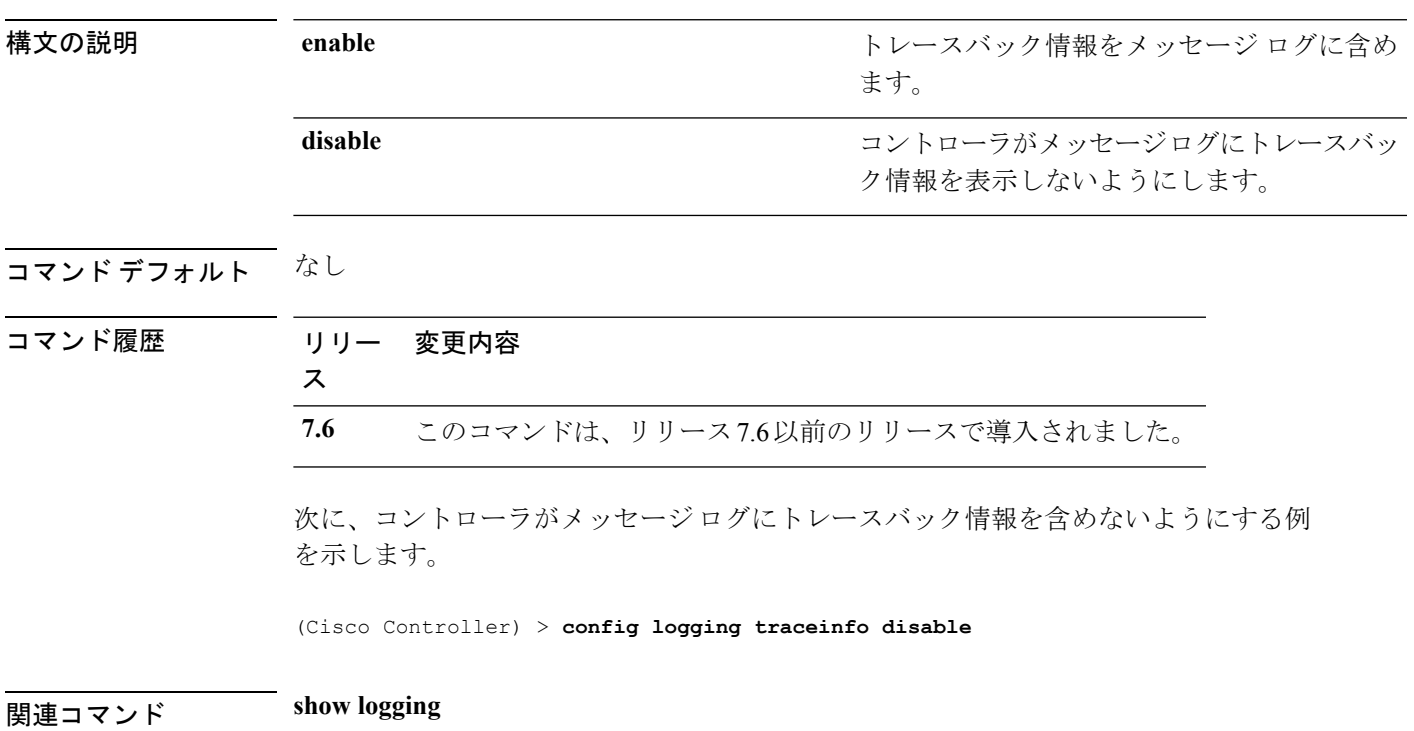

# <span id="page-33-0"></span>**config logging syslog host**

syslog メッセージを送信するためにリモート ホストを設定するには、**config logging syslog host** コマンドを使用します。

**config logging syslog host** *ip\_addr*

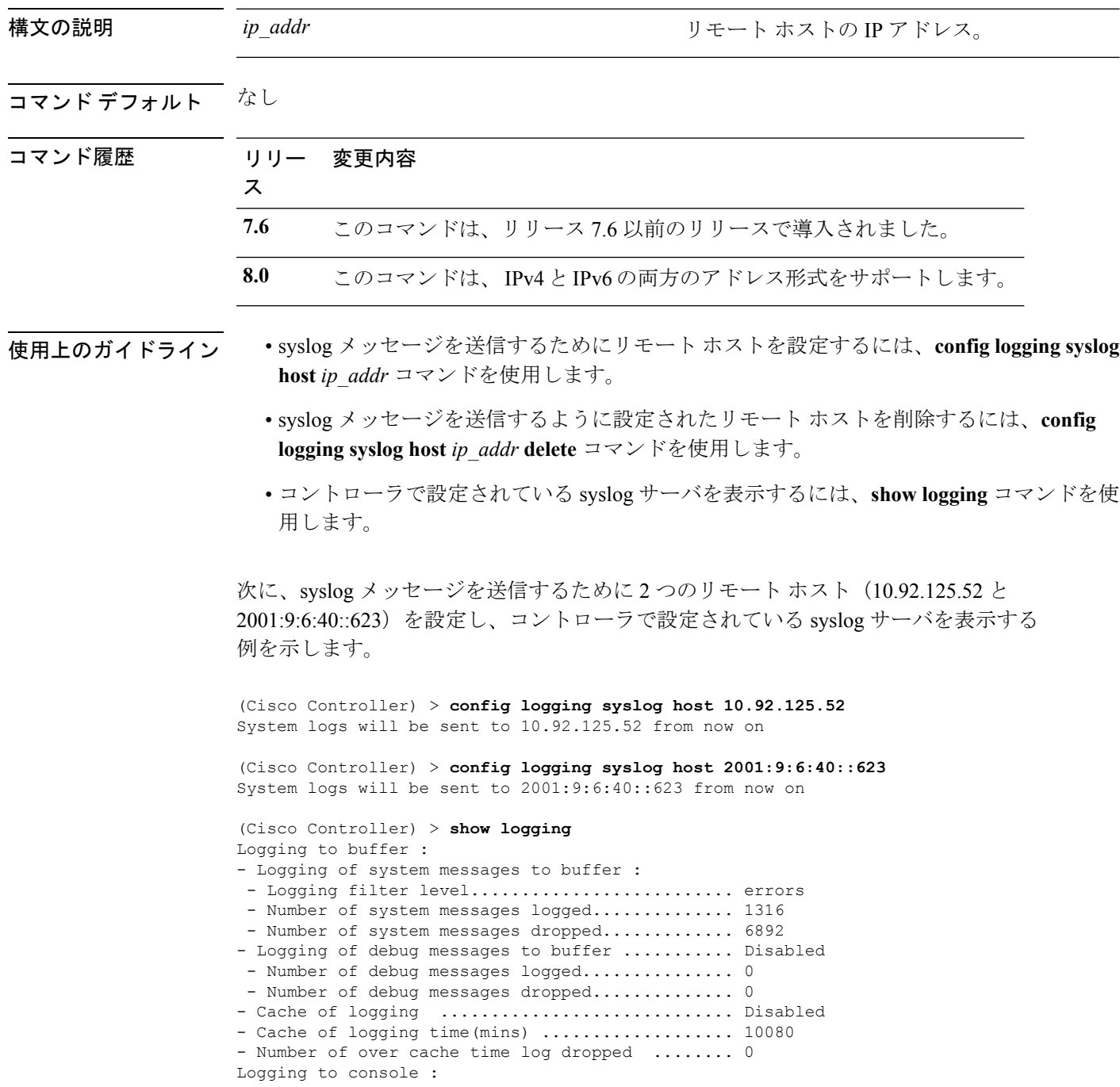

- Logging of system messages to console : - Logging filter level............................ disabled - Number of system messages logged.............. 0 - Number of system messages dropped............. 8243 - Logging of debug messages to console .......... Enabled - Number of debug messages logged............... 0 - Number of debug messages dropped.............. 0 Logging to syslog : - Syslog facility................................ local0 - Logging of system messages to console : - Logging filter level.......................... disabled - Number of system messages logged................ 0 - Number of system messages dropped............. 8208 - Logging of debug messages to console .......... Enabled - Number of debug messages logged.................. 0 - Number of debug messages dropped.............. 0 - Logging of system messages to syslog : - Logging filter level.......................... errors - Number of system messages logged.............. 1316 - Number of system messages dropped............. 6892 - Logging of debug messages to syslog ........... Disabled - Number of debug messages logged............... 0 - Number of debug messages dropped................. 0 - Number of remote syslog hosts.................... 2 - syslog over tls................................ Disabled - Host 0....................................... 10.92.125.52 - Host 1....................................... 2001:9:6:40::623 - Host 2....................................... Logging of RFC 5424.............................. Disabled Logging of Debug messages to file : - Logging of Debug messages to file............... Disabled - Number of debug messages logged.................. 0 - Number of debug messages dropped............... 0 Logging of traceback............................. Enabled

次に、syslog メッセージを送信するために設定されている 2 つのリモート ホスト (10.92.125.52 と 2001:9:6:40::623)を削除し、設定されていた syslog サーバがコント ローラから削除されたことを表示する例を示します。

(Cisco Controller) > **config logging syslog host 10.92.125.52 delete** System logs will not be sent to 10.92.125.52 anymore

(Cisco Controller) > **config logging syslog host 2001:9:6:40::623 delete** System logs will not be sent to 2001:9:6:40::623 anymore

```
(Cisco Controller) > show logging
```
Logging to buffer : - Logging of system messages to buffer : - Logging filter level.......................... errors - Number of system messages logged.............. 1316 - Number of system messages dropped............. 6895 - Logging of debug messages to buffer ........... Disabled - Number of debug messages logged................. 0 - Number of debug messages dropped.............. 0 - Cache of logging ............................. Disabled - Cache of logging time(mins) ..................... 10080 - Number of over cache time log dropped ........ 0 Logging to console : - Logging of system messages to console : - Logging filter level............................ disabled - Number of system messages logged................ 0 - Number of system messages dropped............. 8211

I

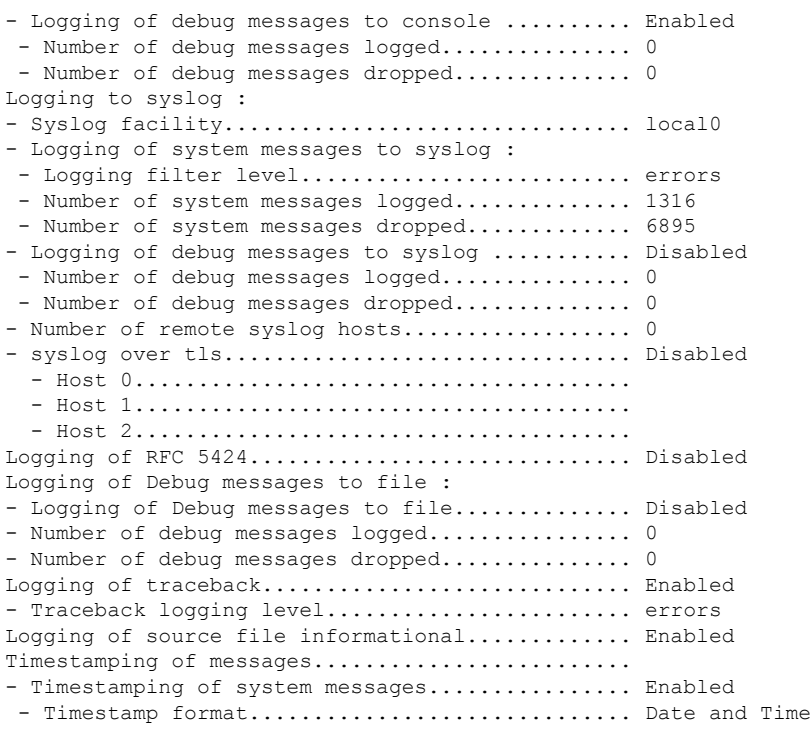
## **config logging syslog facility**

リモート ホストへの発信 syslog メッセージのファシリティを設定するには、**config logging syslog facility** コマンドを使用します。

**config logging syslog facility** *facility\_code*

構文の説明 *facility\_code*

ファシリティ コード。次のいずれかを選択し ます。

- authorization:認証システム。ファシリ ティ レベル:4。
- auth-private:認証システム(プライベー ト)。ファシリティ レベル:10。
- cron:ファシリティあたりの Cron。ファ シリティ レベル:9。
- daemon:システム デーモン。ファシリ ティ レベル:3。
- ftp:FTP デーモン。ファシリティ レベ ル:11。
- kern:カーネル。ファシリティ レベル:  $0<sub>o</sub>$
- local0:ローカル用。ファシリティ レベ  $\n \nu : 16$
- local1:ローカル用。ファシリティ レベ ル:17。
- local2:ローカル用。ファシリティ レベ ル:18。
- local3:ローカル用。ファシリティ レベ ル:19。
- local4:ローカル用。ファシリティ レベ  $\n \nu : 20$
- local5:ローカル用。ファシリティ レベ  $\nu:21$ 。
- local6:ローカル用。ファシリティ レベ ル:22。
- local7:ローカル用。ファシリティ レベ ル:23。
- lpr:ラインプリンタシステム。ファシリ ティ レベル:6。
- mail:メール システム。ファシリティ レ ベル:2。
- news:USENET ニュース。ファシリティ レベル:7。

- sys12:システム用。ファシリティ レベ ル:12。
- sys13:システム用。ファシリティ レベ ル:13。
- sys14:システム用。ファシリティ レベ ル:14。
- sys15:システム用。ファシリティ レベ ル:15。
- syslog:syslog 自体。ファシリティ レベ ル:5。
- user:ユーザ プロセス。ファシリティ レ ベル:1。
- uucp:Unix-to-Unixコピーシステム。ファ シリティ レベル:8。

コマンド デフォルト なし コマンド履歴 リリー 変更内容 ス **7.6** このコマンドは、リリース7.6以前のリリースで導入されました。 次に、発信 syslog メッセージのファシリティを認証に設定する例を示します。 (Cisco Controller) > **config logging syslog facility authorization** 関連コマンド **config logging syslog host config logging syslog level show logging**

## **config logging syslog facility client**

syslog ファシリティを AP に設定するには、**config logging syslog facility client** { **assocfail Dot11** | **associate Dot11** | **authentication** | **authfail Dot11** | **deauthenticate Dot11** | **disassociate Dot11** | **exclude**}{ **enable** | **disable**} コマンドを使用します。

**config logging syslog facility** *Client*

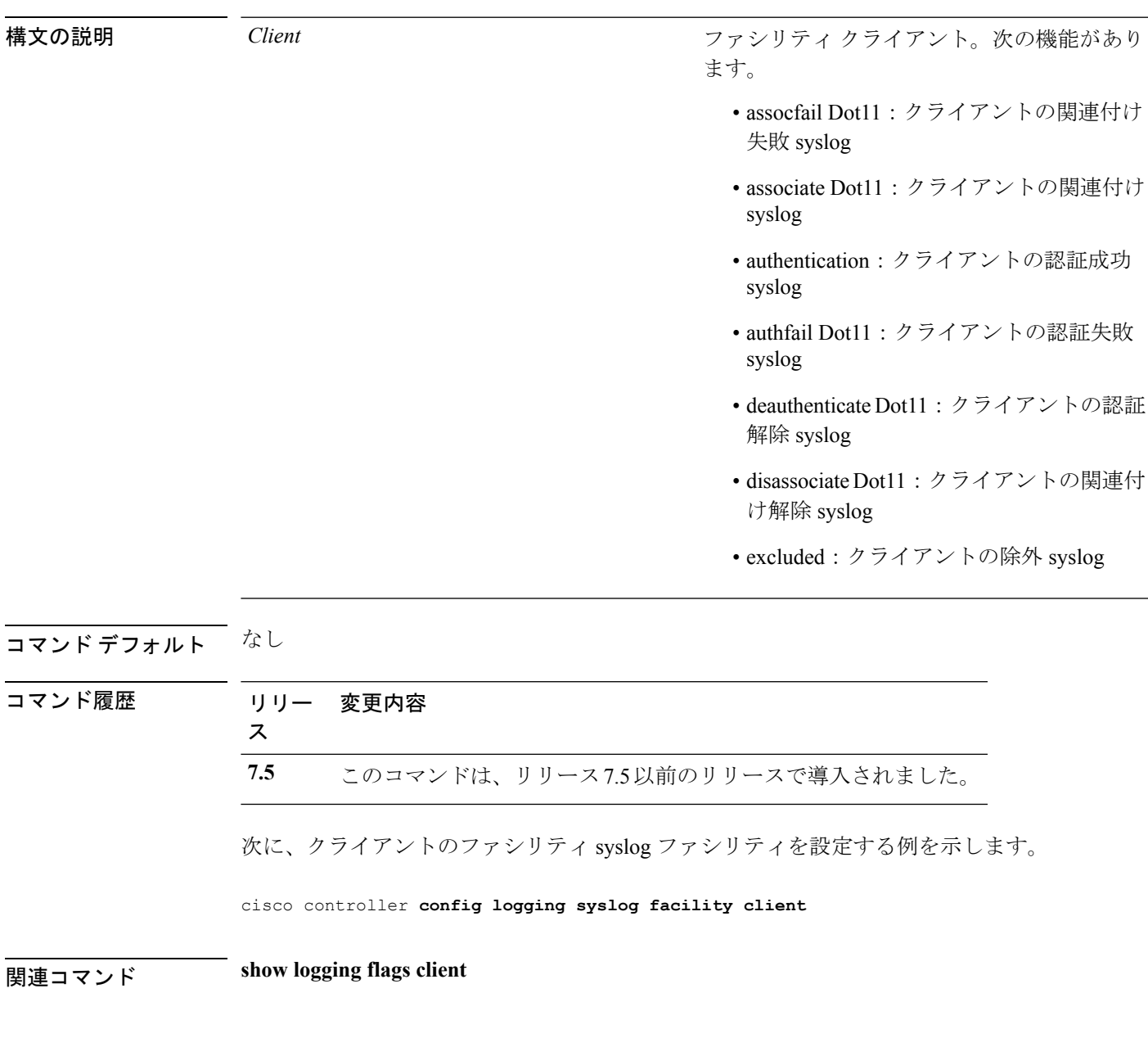

## **config logging syslog facility ap**

syslog ファシリティを AP に設定するには、 **config logging syslog facility ap**{ **associate** | **disassociate**}{ **enable** | **disable**} コマンドを使用します。

**config logging syslog facility** *AP*

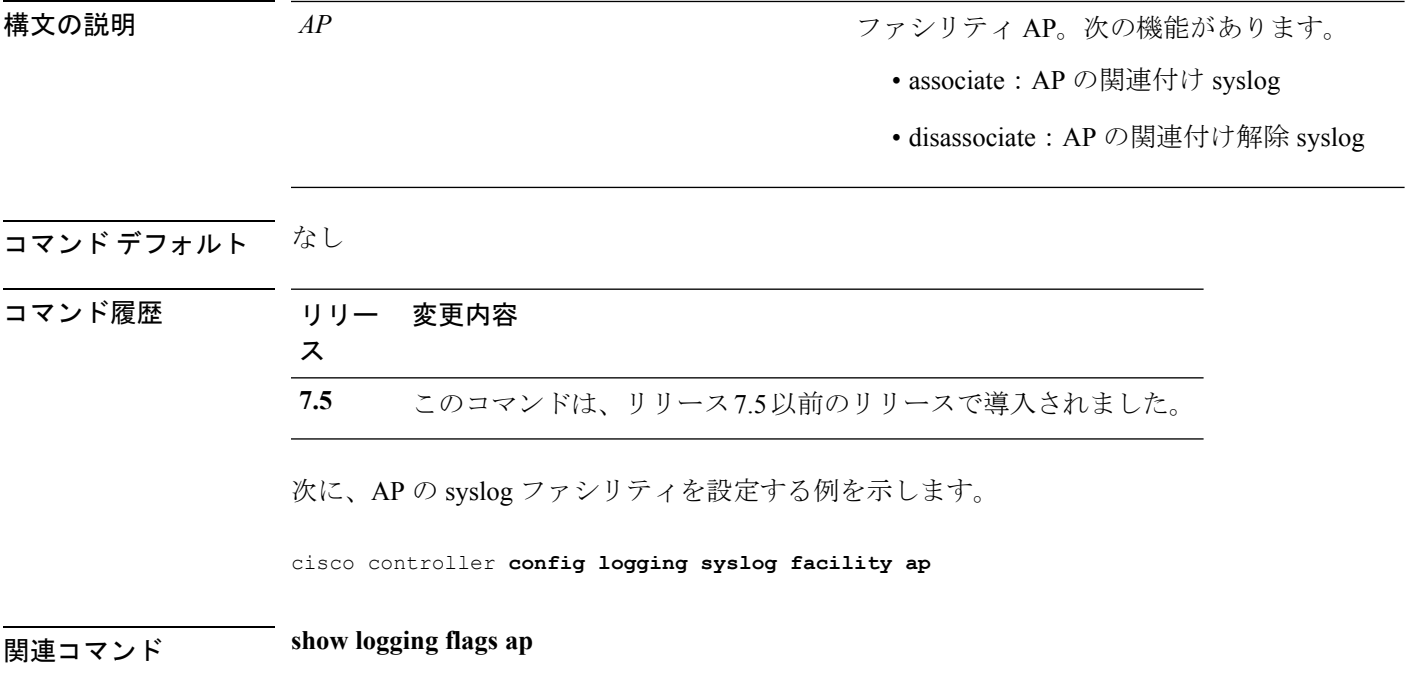

## **config logging syslog level**

リモート ホストへの syslog メッセージをフィルタするための重大度を設定するには、**config logging syslog level** コマンドを使用します。

**config logging syslog level** *severity\_level*

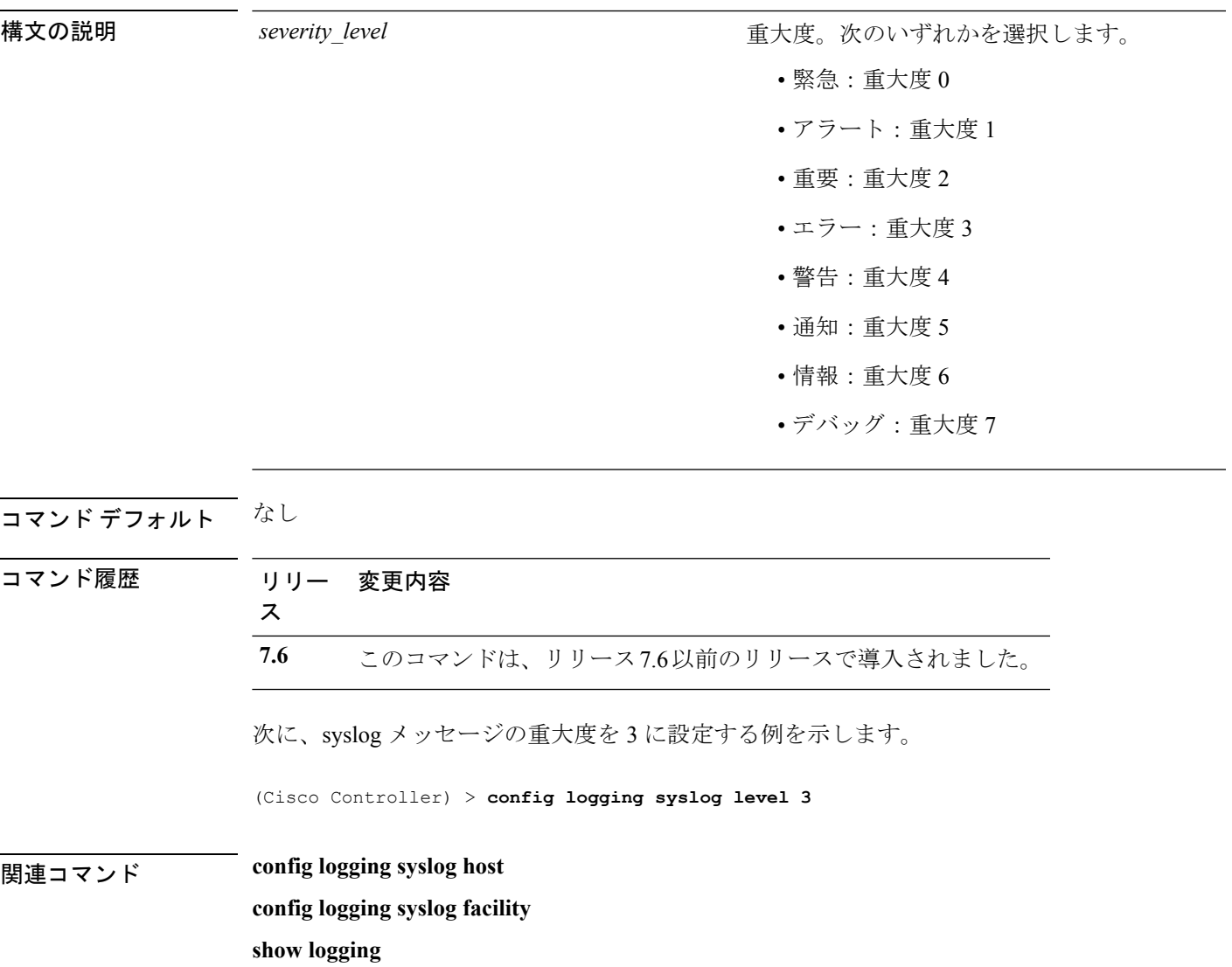

# **config loginsession close**

アクティブなすべての Telnet セッションを閉じるには、**config loginsession close** コマンドを使 用します。

**config loginsession close** {*session\_id* | **all**}

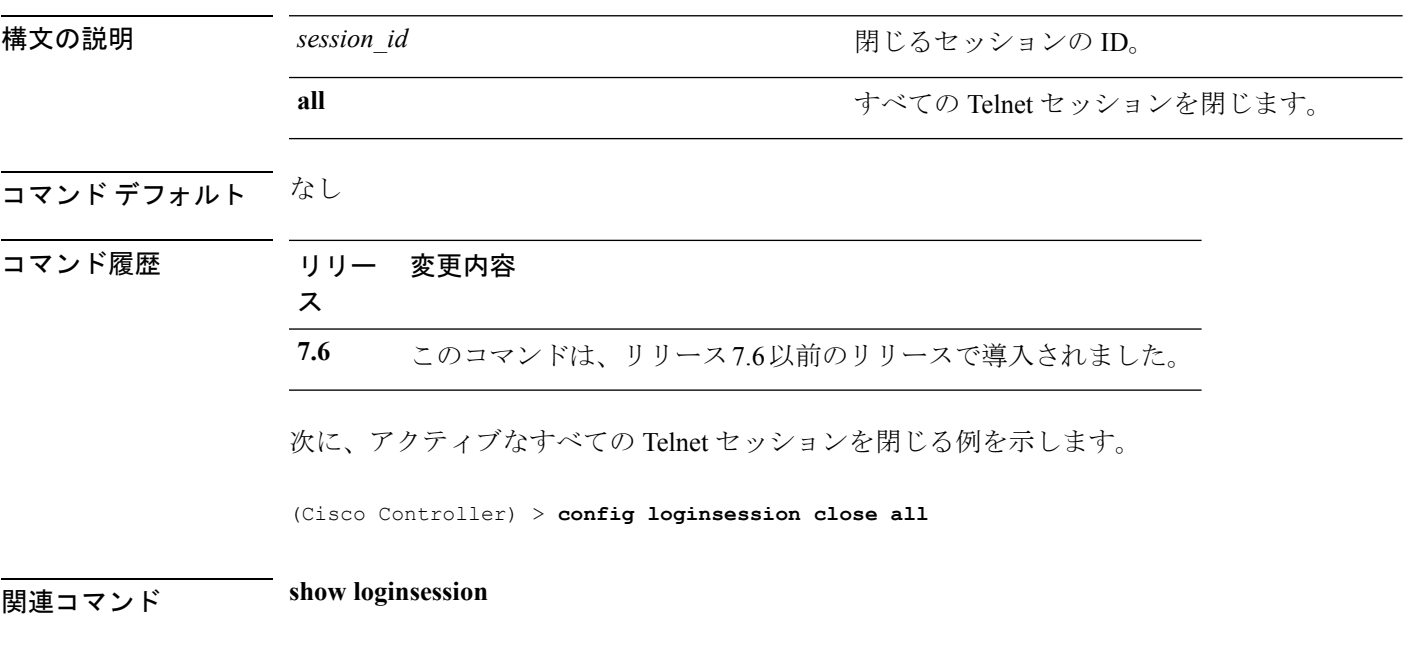

### **config macfilter**

Cisco ワイヤレス LAN コントローラで MAC フィルタ エントリを作成または削除するには、 **config macfilter** {*add* |*delete*} コマンドを使用します。

**config macfilter** {**add** *client\_MAC wlan\_id* [*interface\_name*] [*description*] [*macfilter\_IP*] | **delete** *client\_MAC*}

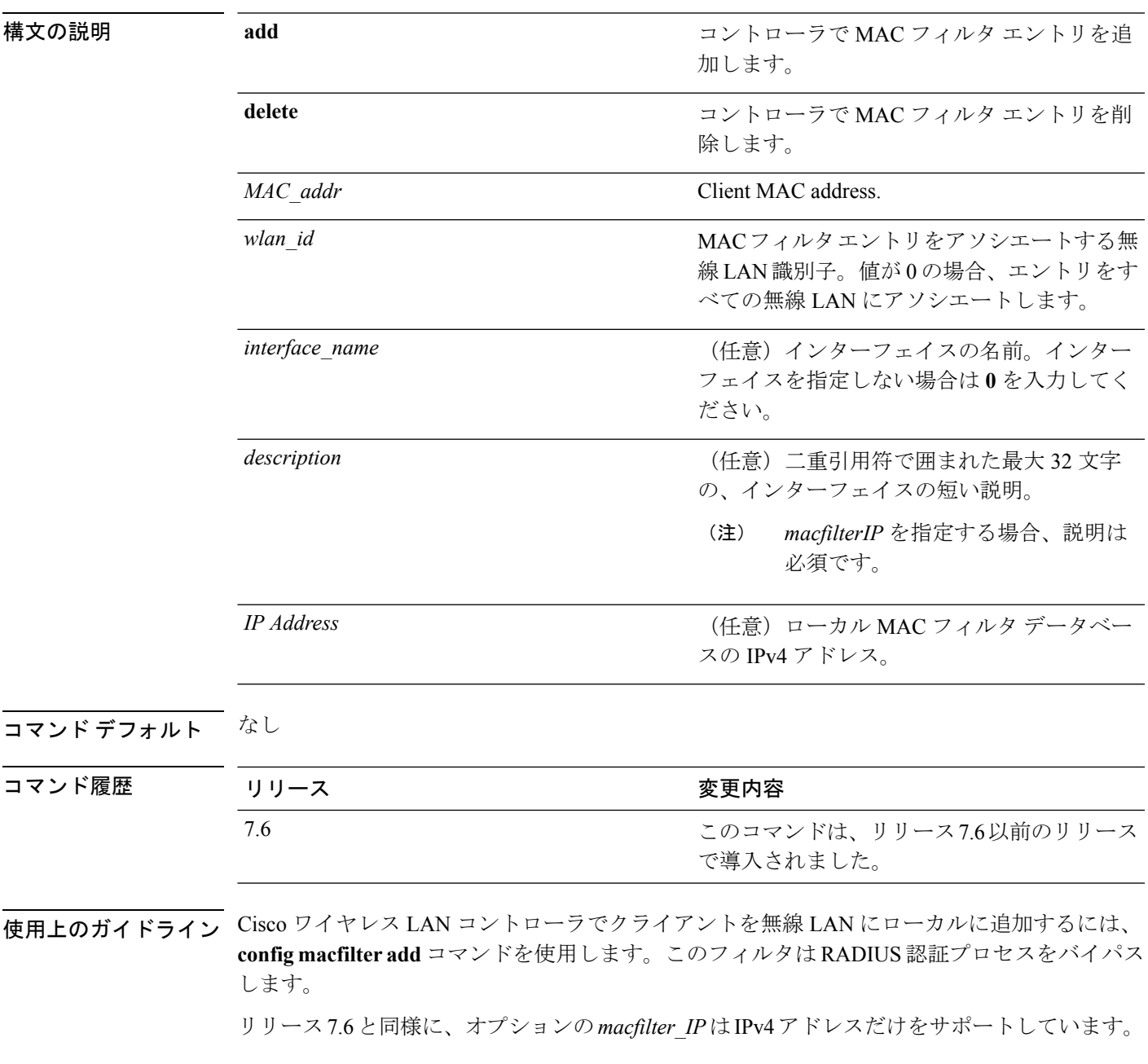

次に、ワイヤレス LAN ID 1、インターフェイス名 labconnect、およびコントローラの MAC フィルタ IP 10.92.125.51 で MAC フィルタ エントリ 00:E0:77:31:A3:55 を追加す る例を示します。

(Cisco Controller) > **config macfilter add 00:E0:77:31:A3:55 1 lab02 "labconnect" 10.92.125.51**

**| width: width: width: width: show macfilter** 

**config macfilter ip-address**

# **config macfilter description**

MAC フィルタに説明を追加するには、**config macfilter description** コマンドを使用します。

**config macfilter description** *MAC addrdescription*

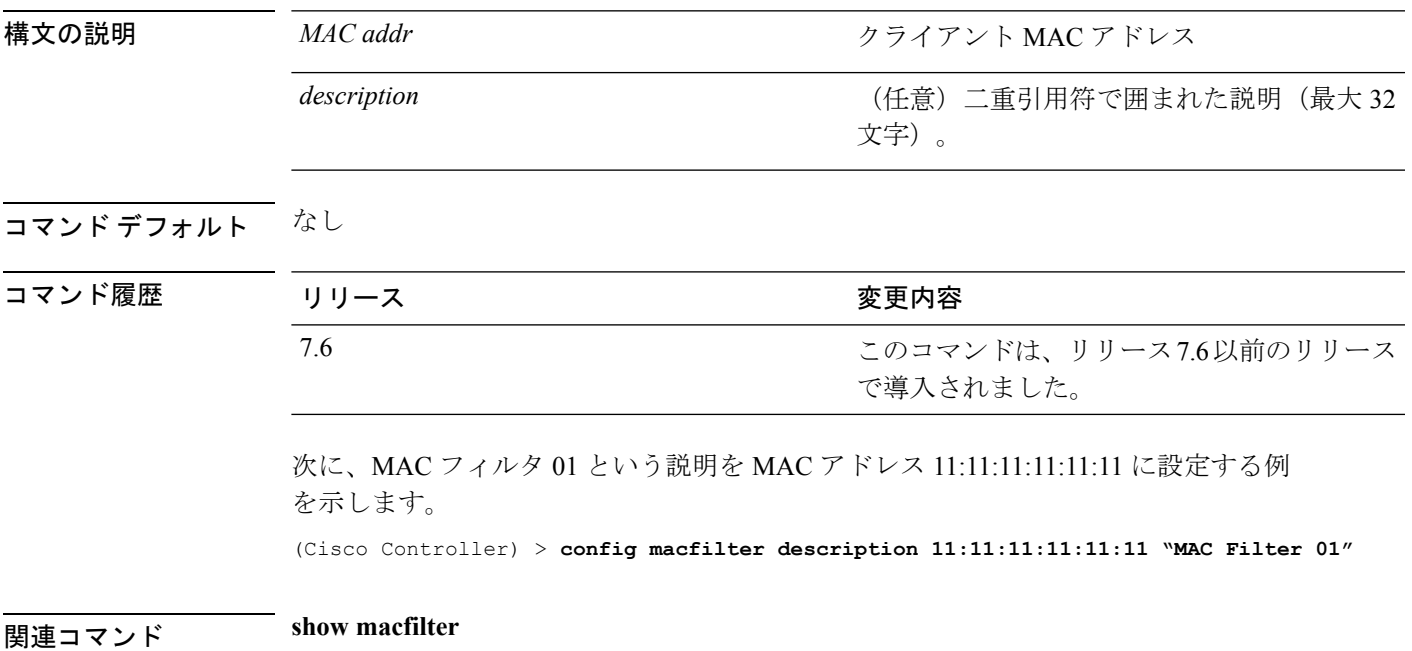

## **config macfilter interface**

MAC フィルタのクライアント インターフェイスを作成するには、**config macfilter interface** コ マンドを使用します。

**config macfilter interface** *MAC\_addr interface*

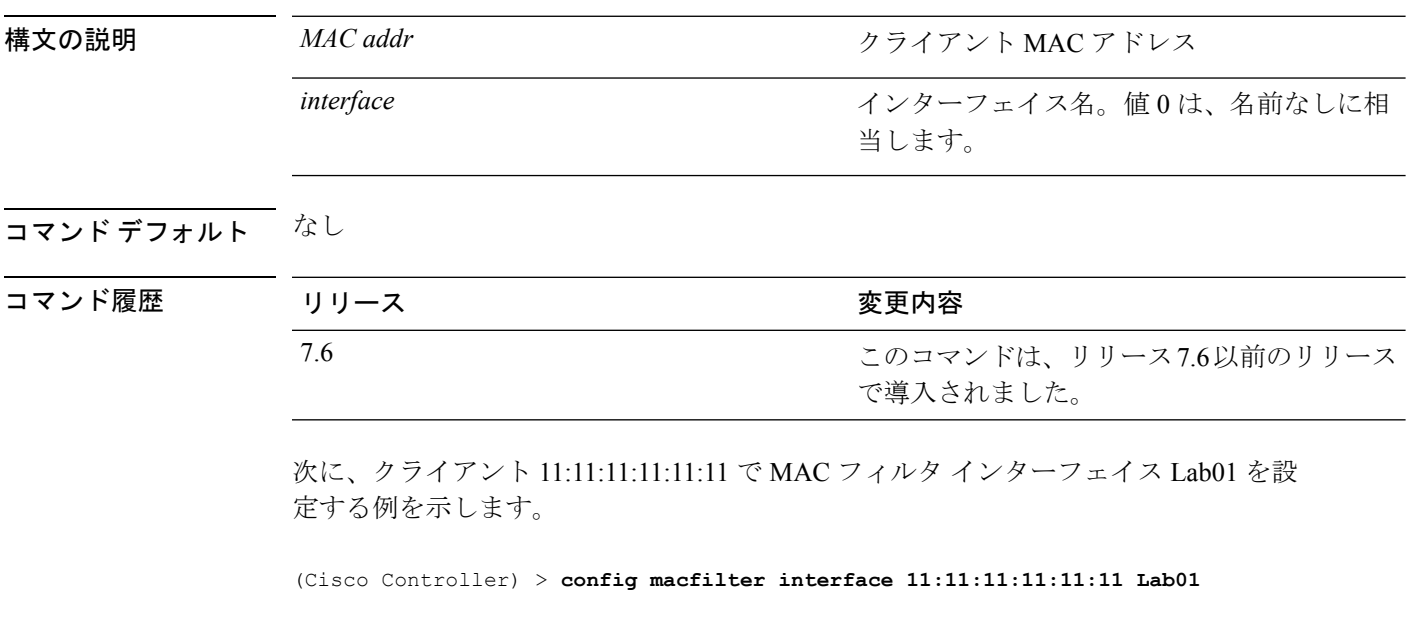

関連コマンド **show macfilter**

## **config macfilter ip-address**

パッシブ クライアントの IP アドレスを入力するには、**config macfilter ip-address** コマンドを 使用します。

**config macfilterip-address** *MAC\_addr IP Address*

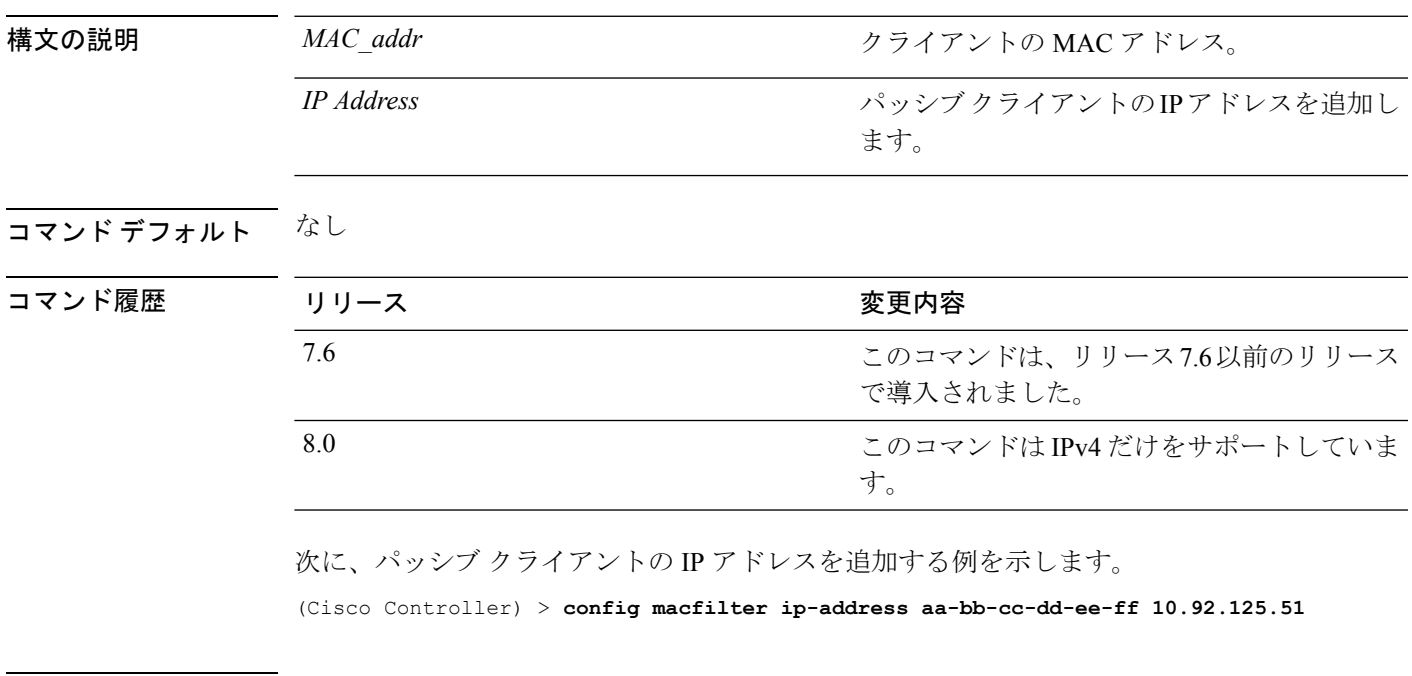

**| 事由のサイズの show macfilter** 

# **config macfilter mac-delimiter**

RADIUS サーバに送信される MAC アドレス の MAC デリミタ (コロン、ハイフン、なし、単 一ハイフン)を設定するには、**config macfilter mac-delimiter** コマンドを使用します。

**config macfilter mac-delimiter** {**none** | **colon** | **hyphen** | **single-hyphen**}

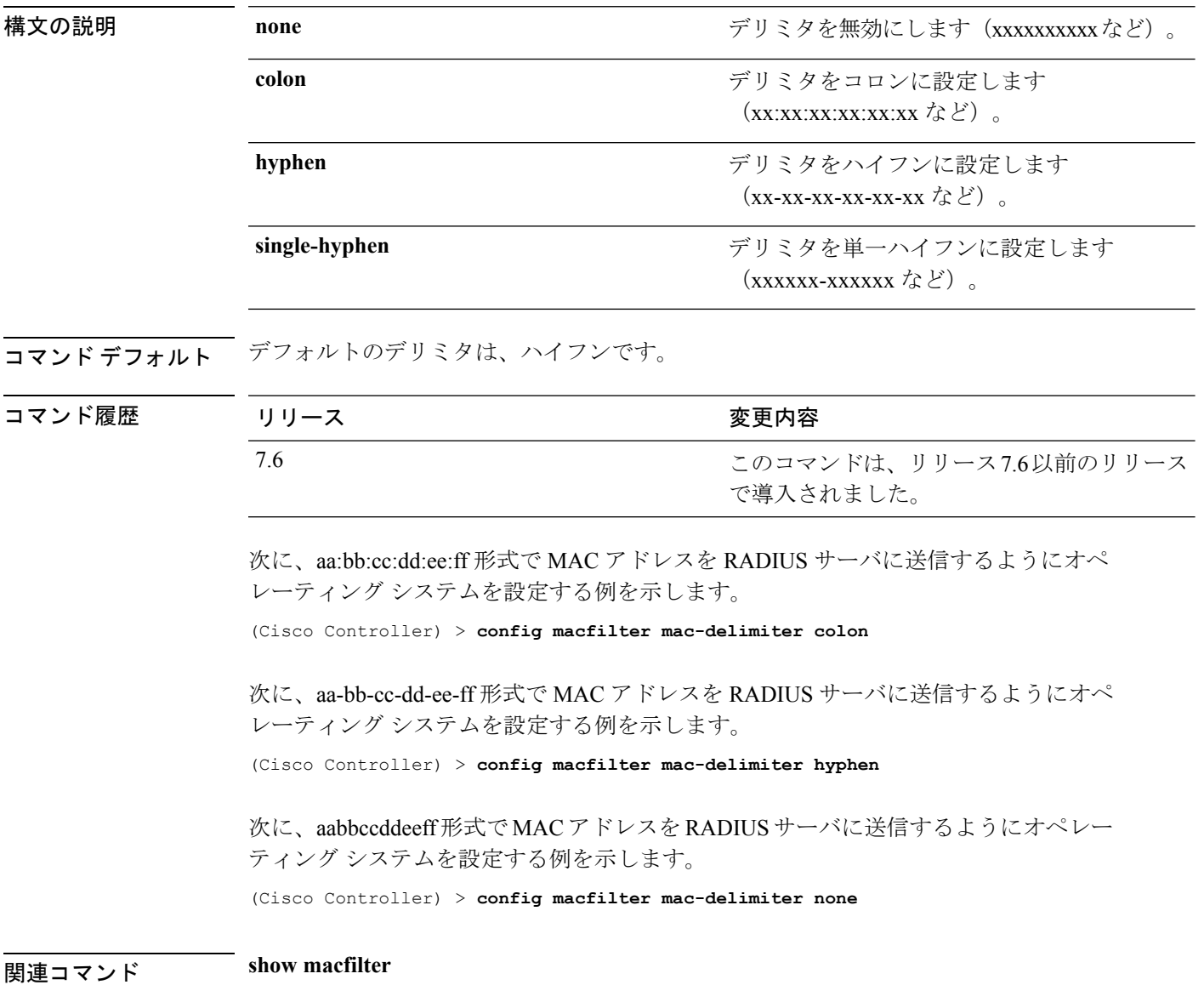

# **config macfilter radius-compat**

Cisco ワイヤレス LAN コントローラと選択した RADIUS サーバとの互換性を設定するには、 **config macfilter radius-compat** コマンドを使用します。

**config macfilter radius-compat** {**cisco** | **free** | **other**}

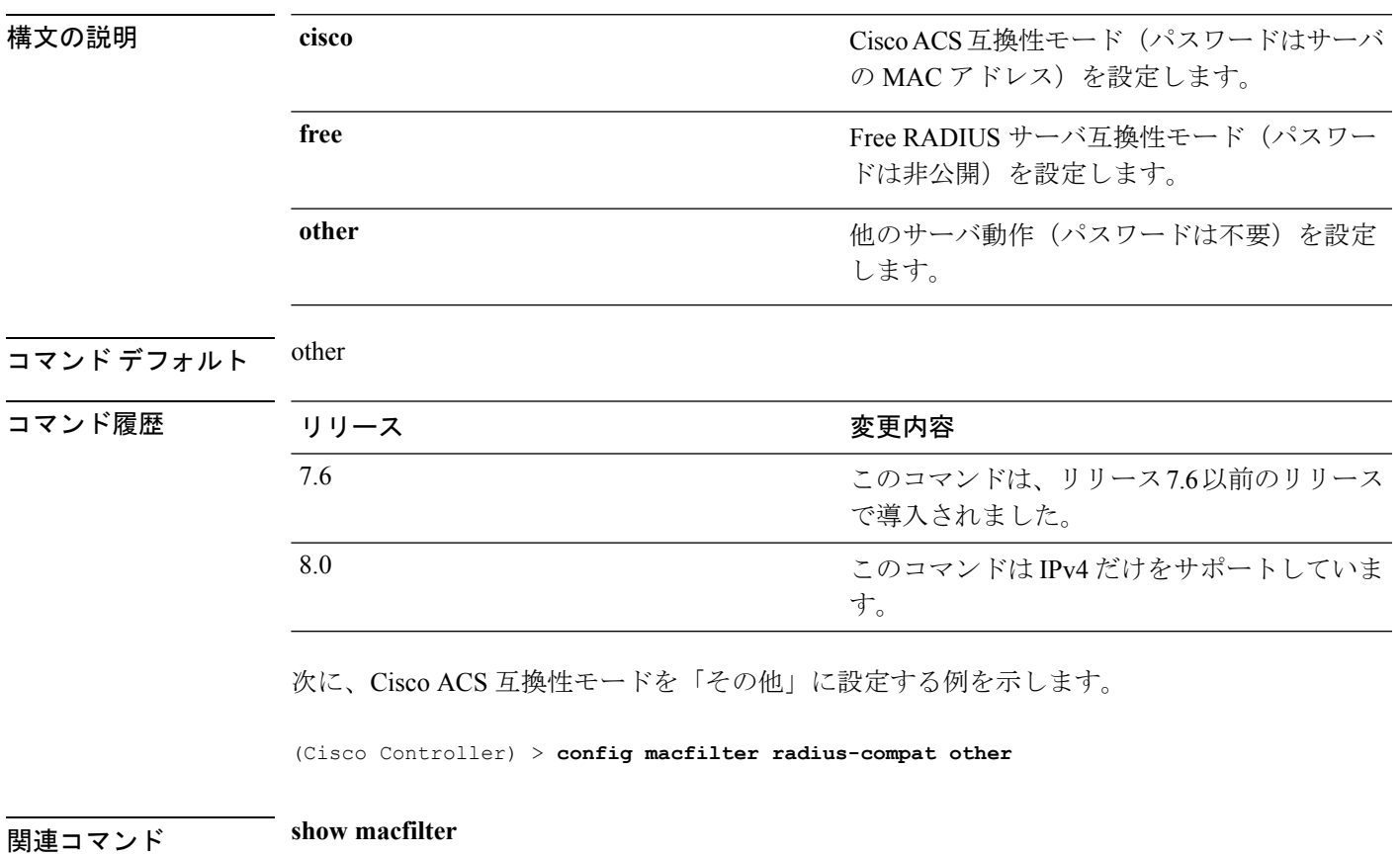

# **config macfilter wlan-id**

MAC フィルタの無線 LAN ID を変更するには、**config macfilter wlan-id** コマンドを使用しま す。

**config macfilter wlan-id** *MAC\_addr WLAN\_id*

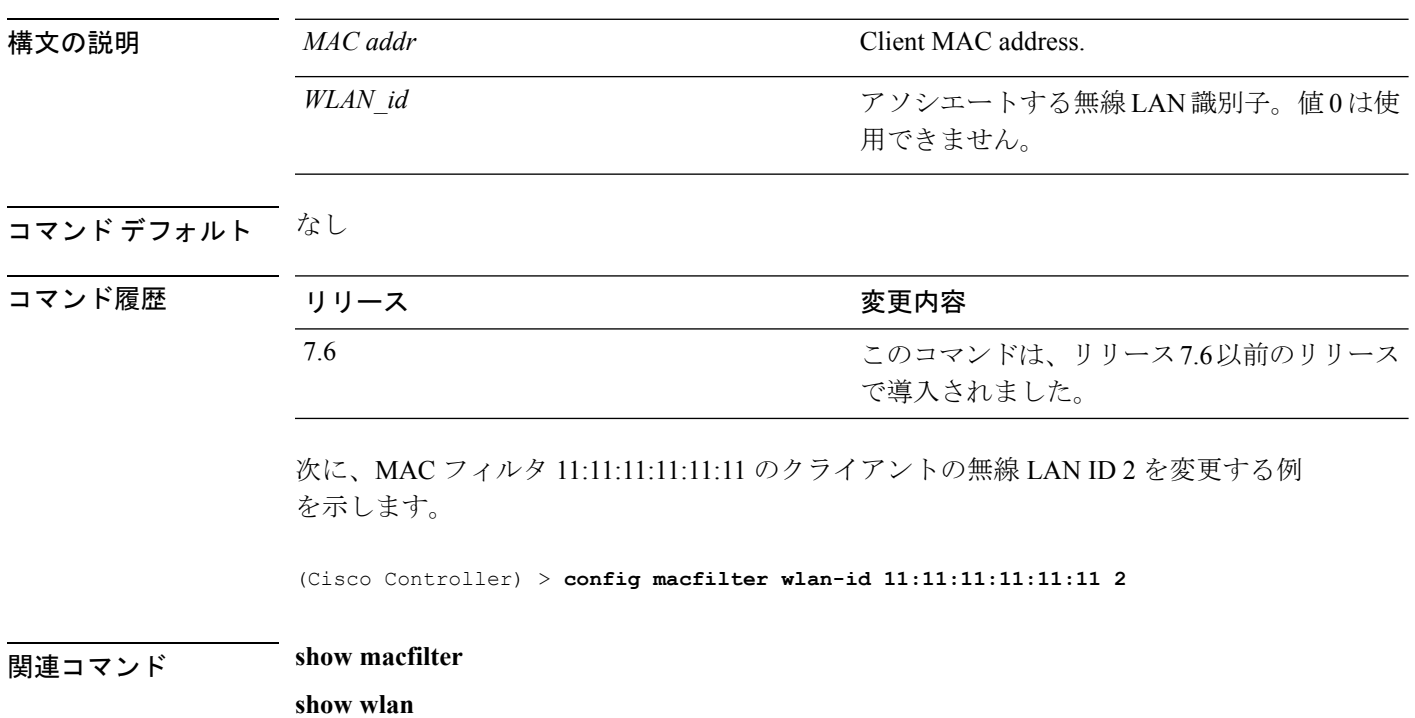

#### **config mdns ap**

アクセス ポイントでマルチキャスト ドメイン ネーム システム (mDNS) スヌーピングを設定 するには、**config mdns ap** コマンドを使用します。

**config mdns ap** {**enable** {*ap\_name* | **all**} [**vlan** *vlan\_id*] | **disable** {*ap\_name* | **all**} | **vlan** {**add** | **delete**} *vlan ap\_name*}

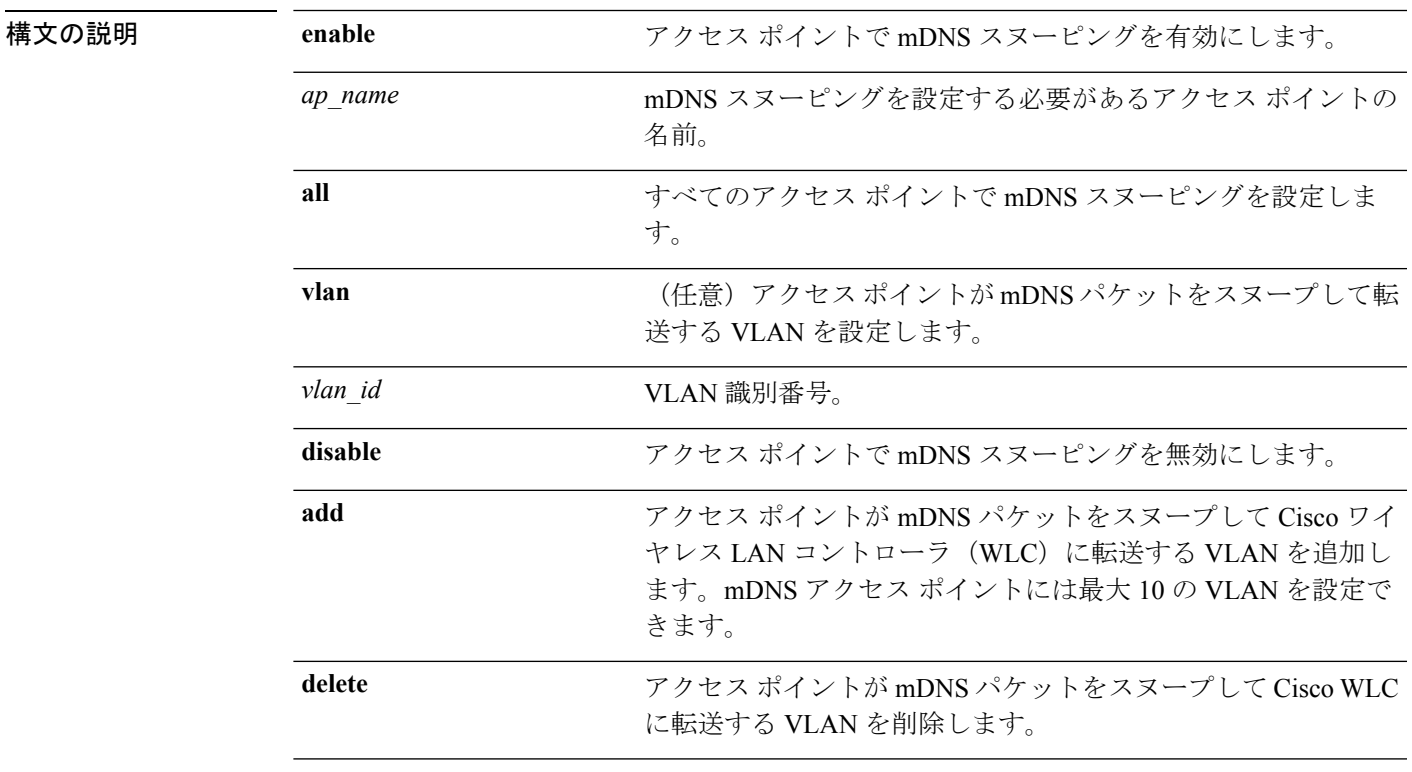

コマンド デフォルト mDNS 対応アクセス ポイントは、デフォルトでアクセス VLAN またはネイティブ VLAN をス ヌープします。

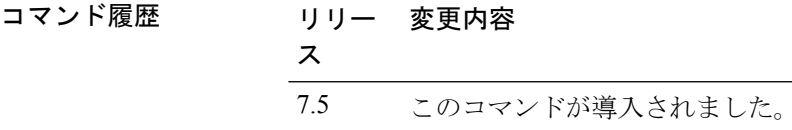

使用上のガイドライン アクセス ポイントで mDNS スヌーピングを有効にすると、アクセス ポイントは Cisco WLC に 表示されない VLAN 上の有線サービスをスヌープできるようになります。mDNS スヌーピン グはローカル モードおよびモニタ モードのアクセス ポイントでのみサポートされています。 アクセス ポイントはアクセス モードまたはトランク モードになっている必要があります。ア クセス ポイントがトランク モードの場合は、アクセス ポイントが mDNS パケットをスヌープ して転送する Cisco WLC で VLAN を設定する必要があります。アクセス ポイントが mDNS ク

エリをスヌープして送信するには、Cisco WLC からネイティブ VLAN も設定する必要があり ます。また、アクセス ポイントは、ネイティブ VLAN でパケットにタグ付けします。

グローバル mDNS スヌーピングは、mDNS アクセス ポイント スヌーピングに優先されます。

次に、アクセス ポイントで mDNS スヌーピングを有効にし、アクセス ポイントが mDNS パケットをスヌープする必要がある VLAN を設定する例を示します。

(Cisco Controller) > **config mdns ap enable vlan 1**

# **config mdns profile**

マルチキャストDNS(mDNS)プロファイルを設定して、プロファイルにサービスを関連付け るには、**config mdns profile** コマンドを使用します。

**config mdns profile** {**create** | **delete** | **service** {**add** | **delete**} *service \_name profile\_name*

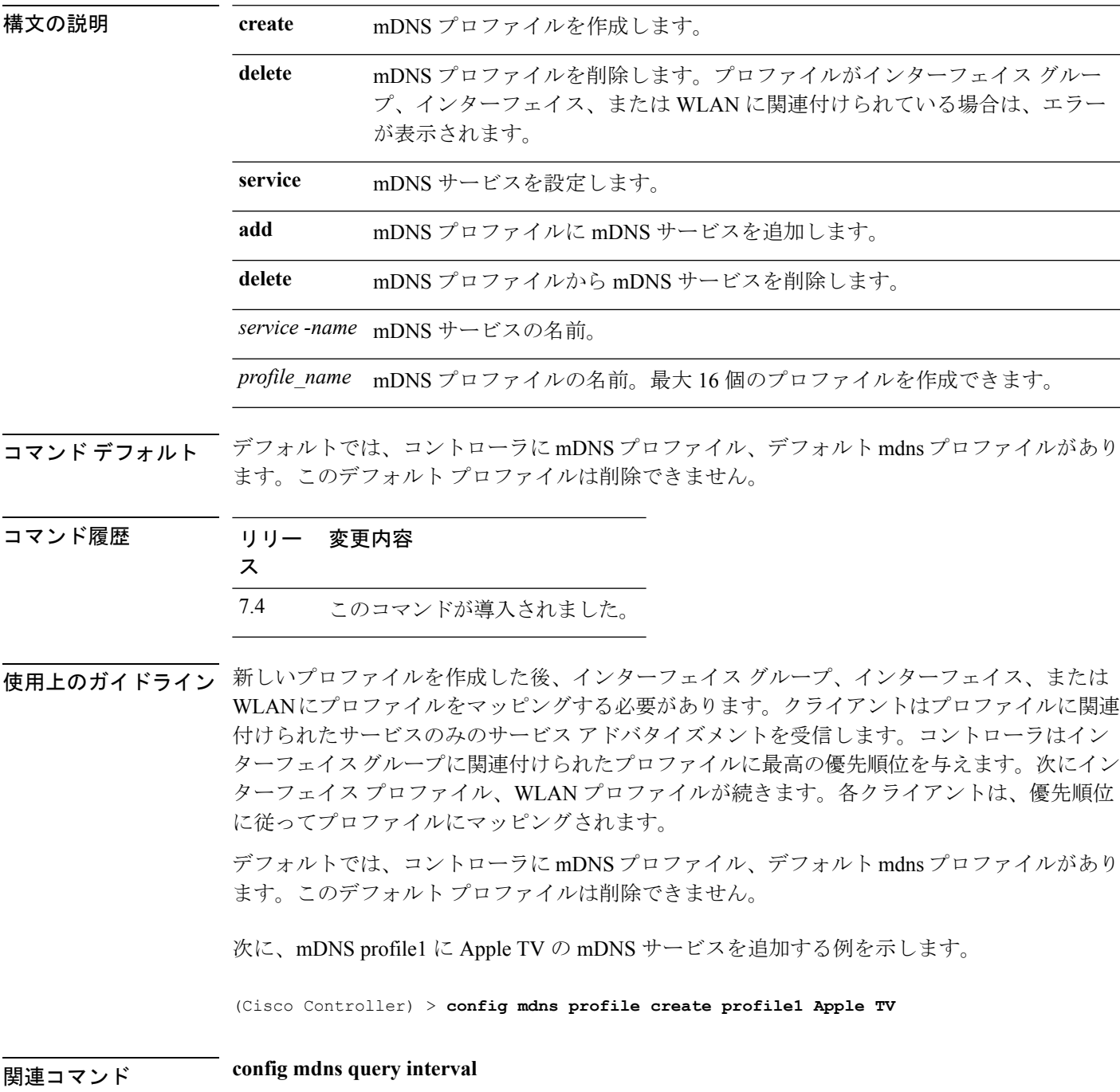

**config mdns service**

**config mdns snooping**

**config interface mdns-profile**

**config interface group mdns-profile**

**config wlan mdns**

**show mdns profile**

**show mnds service**

**clear mdns service-database**

**debug mdns all**

**debug mdns error**

**debug mdns detail**

**debug mdns message**

#### **config mdns query interval**

マルチキャスト DNS(mDNS)サービスのクエリ間隔を設定するには、**config mdns query interval** コマンドを使用します。

**config mdns query interval** *interval\_value*

構文の説明 *interval\_value* 設定可能な分単位の mDNS クエリ間隔。クエリ間隔とは、コントローラがマ スター サービス データベースで定義されているすべてのサービスに定期的に クエリを送信する頻度です。範囲は 10 ~ 120 です。

コマンド デフォルト mDNS サービスのデフォルトのクエリ間隔は 15 分です。

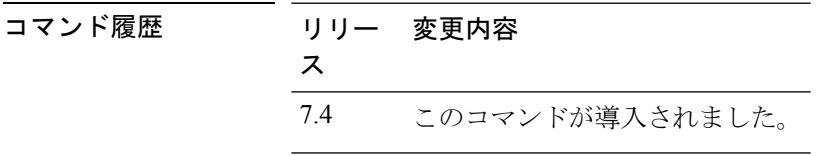

使用上のガイドライン コントローラは、マスター サービス データベースで mDNS サービスが利用できる場合にの み、このサービスのアドバタイズメントをスヌーピングおよび学習します。mDNSは宛先アド レスとしてマルチキャスト IP アドレス 224.0.0.251 を使用し、UDP 宛先ポートとして 5353 を 使用します。

次に、mDNS サービスのクエリ間隔を 20 分間に設定する例を示します。

(Cisco Controller) > **config mdns query interval 20**

関連コマンド **config mdns profile**

**config mdns service**

**config mdns snooping**

**config interface mdns-profile**

**config interface group mdns-profile**

**config wlan mdns**

**show mdns profile**

**show mnds service**

**clear mdns service-database**

**debug mdns all**

**debug mdns error**

**debug mdns detail**

**debug mdns message**

### **config mdns service**

マスター サービス データベースにマルチキャスト DNS(mDNS)サービスを設定するには、 **config mdns service** コマンドを使用します。

次のコマンドは、リリース 7.5 以降のリリースで使用できます。

**config mdns service** {**create** *service\_name service\_string* **origin** {**Wireless** | **Wired** | **All**} **lss** {**enable** | **disable**} [**query** {**enable** | **disable**}] | **lss** {**enable** | **disable**} {*service\_name* | **all**} | **priority-mac** {**add** | **delete**} *priority-mac service\_name* [**ap-group** *ap-group-name*] | **origin** {**Wireless** | **Wired** | **All**} {*service\_name* | **all**}}

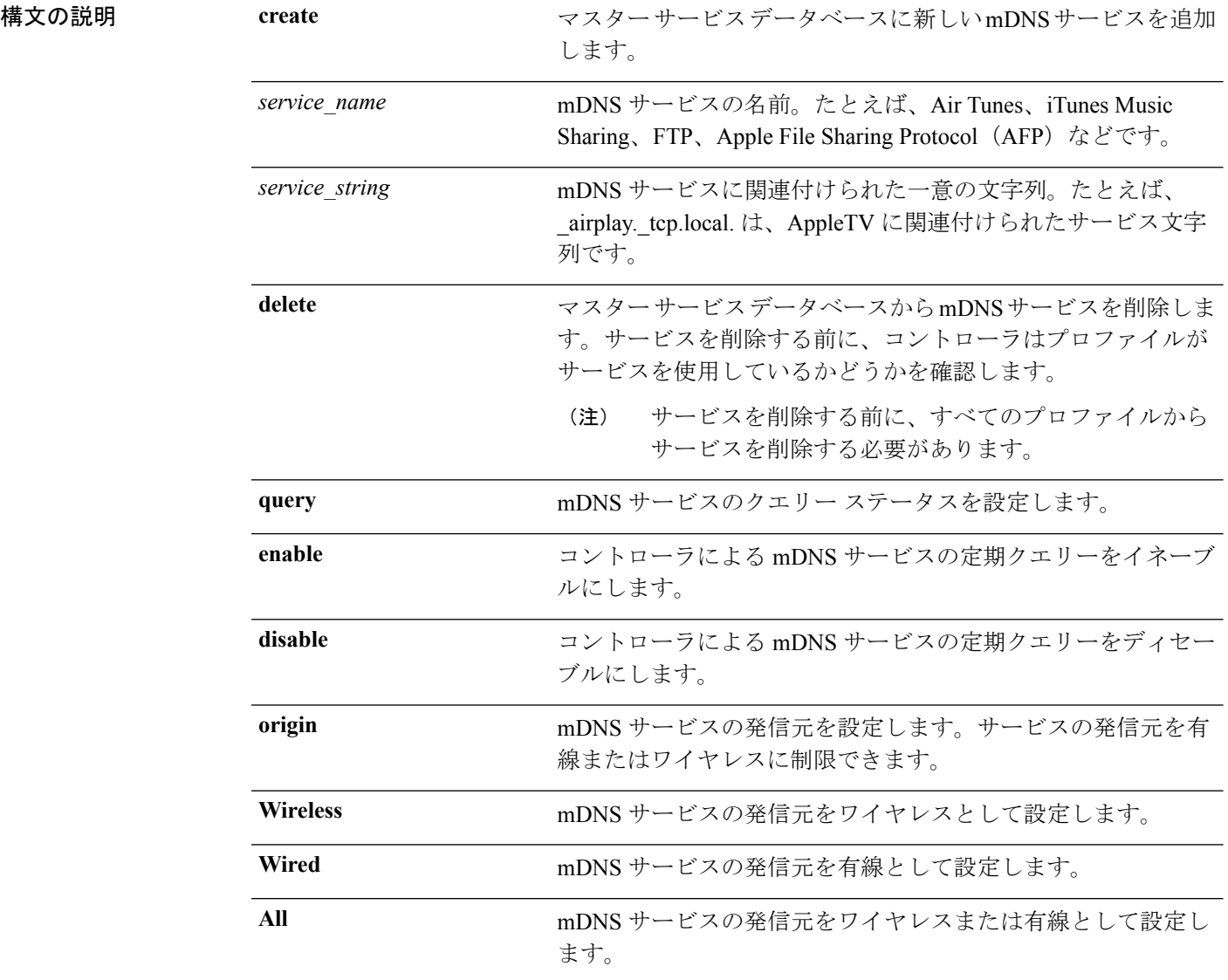

コマンド履歴

 $\mathbf{l}$ 

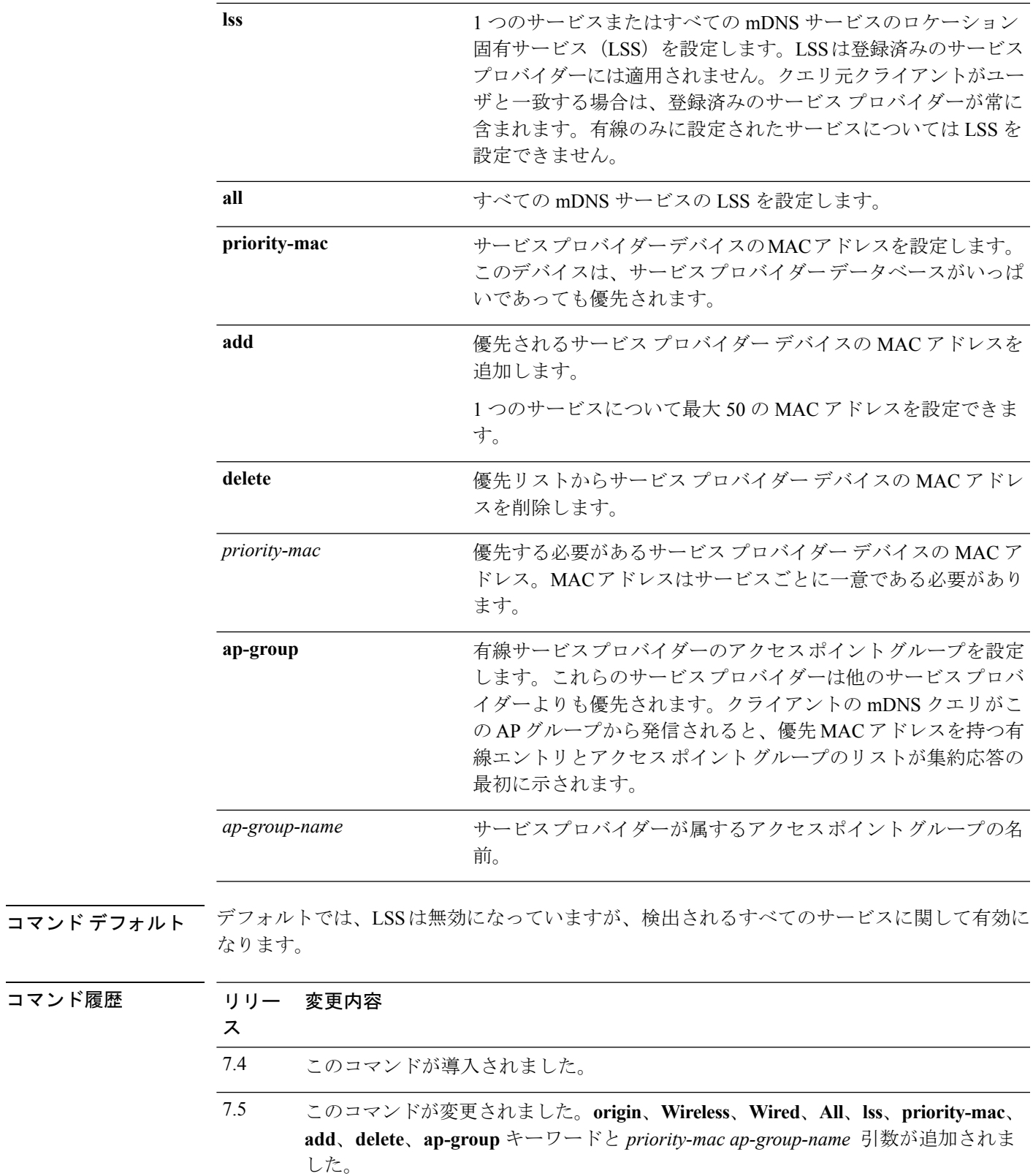

使用上のガイドライン リリース7.5以降のリリースでは、各コントローラモデルのサービスプロバイダーの最大数は 次のとおりです。

- Cisco 5500 シリーズ コントローラと Cisco 2500 シリーズ コントローラ:6400
- Cisco ワイヤレス サービス モジュール 2:6400
- Cisco 8500 シリーズ コントローラと Cisco 7500 シリーズ コントローラ:16000

サービスのLSSが有効になっている場合、発信元がワイヤレスに設定されているサービスを有 線に変更できません。

次に、HTTP mDNS サービスをマスター サービス データベースに追加して、発信元を ワイヤレスに設定し、そのサービスの LSS を有効にする例を示します。

(Cisco Controller) > **config mdns service create http \_http.\_tcp.local. origin wireless lss enable**

次に、HTTP サービス プロバイダー デバイスの優先 MAC アドレスを追加する例を示 します。

(Cisco Controller) >**config mdns service priority-mac add 44:03:a7:a3:04:45 http**

#### **config mdns snooping**

Cisco WLC でグローバル マルチキャスト DNS(mDNS)スヌーピングを有効または無効にす るには、**config mdns snooping** コマンドを使用します。

**config mdns snooping** {**enable** | **disable**}

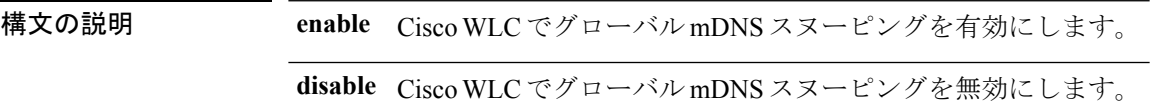

**コマンド デフォルト** デフォルトでは、Cisco WLC で mDNS スヌーピングが有効になっています。

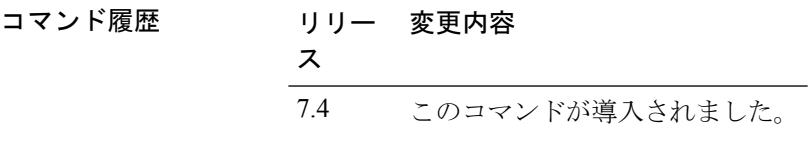

使用上のガイドライン mDNS サービス検出では、ローカル ネットワーク上のサービスをアナウンスし、検出するた めの手段を提供します。mDNS は、IP マルチキャストで DNS クエリを実行します。mDNS は ゼロ コンフィギュレーション IP ネットワーキングをサポートします。

次に、IGMP スヌーピングを有効にする例を示します。

(Cisco Controller) > **config mdns snooping enable**

関連コマンド **config mdns query interval**

**config mdns service**

**config mdns profile**

**config interface mdns-profile**

**config interface group mdns-profile**

**config wlan mdns**

**show mdns profile**

**show mnds service**

**clear mdns service-database**

**debug mdns all**

**debug mdns error**

**debug mdns detail**

**debug mdns message**

### **config mdns policy enable**

mDNS ポリシーを設定するには、**config mdns policy enable | disable** コマンドを使用します。

**config mdnspolicyenable | disable**

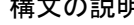

構文の説明 **policy** mDNS ポリシーの名前。 **enable** コントローラによるmDNSサービスのポリシーを有効にします。 **disable** コントローラによるmDNSサービスのポリシーを無効にします。

#### コマンドデフォルト なし

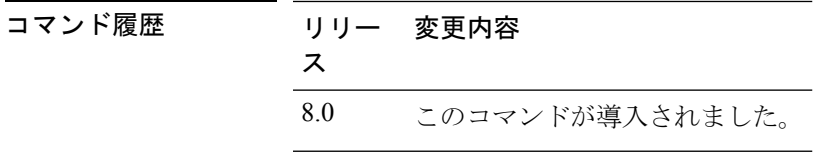

使用上のガイドライン このコマンドは 8.0 リリース以降で使用できます。

#### 例

次に、mDNS ポリシーを設定する例を示します。

(Cisco Controller) >**config mdns policy enable**

### **config mdns policy service-group**

mDNSポリシーサービスグループを作成または削除するには、**config mdnspolicy service-group** コマンドを使用します。

**config mdns policy service-group** {**create** | **delete**} *service-group-name*

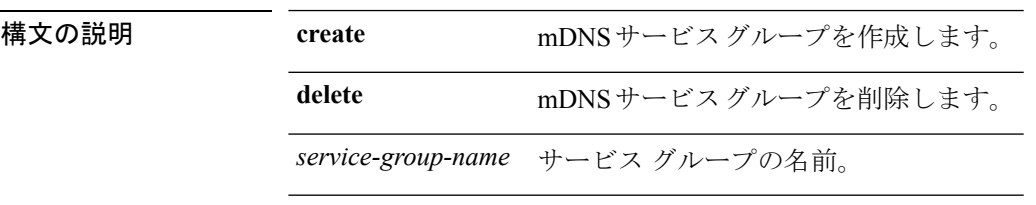

コマンドデフォルト なし

コマンド履歴

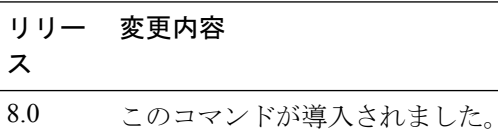

#### 例

次に、mDNS サービス グループを削除する例を示します。

(Cisco Controller) >**config mdns policy service-group create <service-group-name>**

### **config mdns policy service-group parameters**

サービス グループのパラメータを設定するには、 **config mdns policy service-group** コマンドを 使用します。

**config mdnspolicyservice-group device-mac add** *service-group-name mac-addr device name* **location-type** *[AP\_LOCATION | AP\_NAME |AP\_GROUP]***device-location***[location string |any | same]*

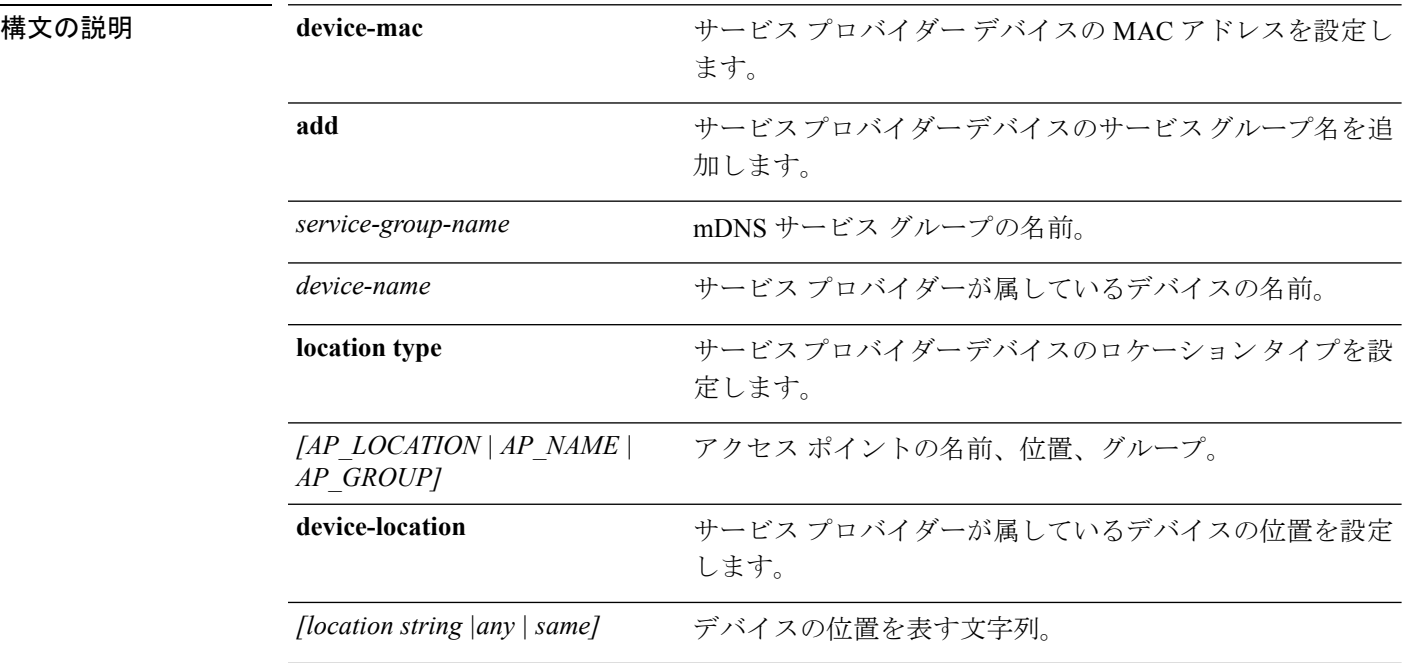

#### コマンドデフォルト なし

コマンド履歴 リリー 変更内容 ス 8.0 このコマンドが導入されました。

#### 例

次に、サービス プロバイダー デバイスのロケーション タイプを設定する例を示しま す。

(Cisco Controller) >**config mdns policy service-group location type [AP\_LOCATION | AP\_NAME | AP\_GROUP]**

### **config mdns policy service-group user-name**

mDNS サービス グループのユーザ ロールを設定するには、**config mdns policy service-group user-name add | delete <service-group-name> <user-role-name>** コマンドを使用します。

**config mdnspolicyservice-groupuser-nameadd | delete***service-group-name user-name*

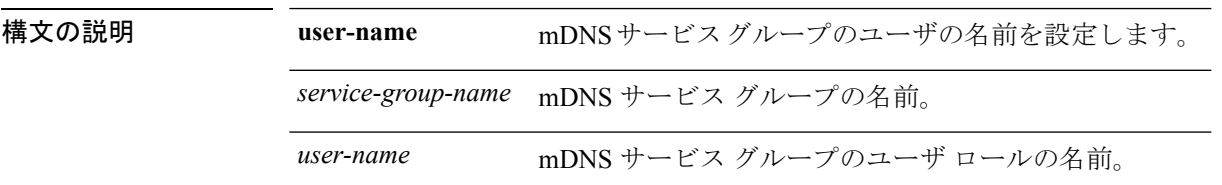

#### コマンド デフォルト なし

コマンド履歴 リリー 変更内容 ス

8.0 このコマンドが導入されました。

#### 例

次に、mDNS サービス グループのユーザ名を追加する例を示します。

(Cisco Controller) >**config mdns policy service-group user-name add <service-group-name> <user-role-name>**

## **config mdns policy service-group user-role**

mDNS サービス グループのユーザ ロールを設定するには、**config mdns policy service-group user-role add | delete <service-group-name> <user-role-name>** コマンドを使用します。

**config mdnspolicyservice-groupuser-roleadd | delete***service-group-name user-role-name*

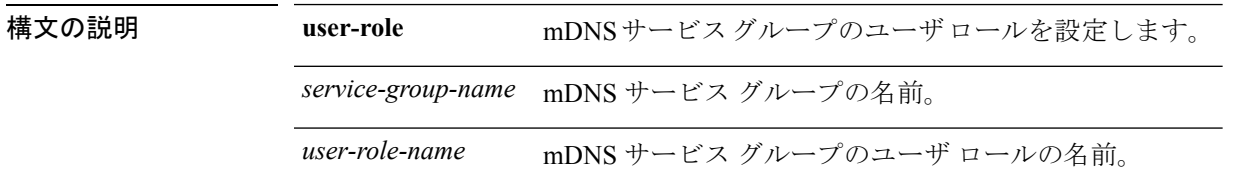

#### コマンドデフォルト なし

コマンド履歴

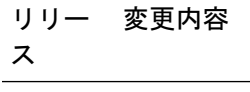

8.0 このコマンドが導入されました。

#### 例

次に、mDNS サービス グループのユーザ ロール詳細情報を追加する例を示します。

(Cisco Controller) >**config mdns policy service-group user-role add <service-group-name> <user-role-name>**

## **config media-stream multicast-direct**

メディアストリームマルチキャストダイレクトを設定するには、**config media-stream multicast direct** コマンドを使用します。

**config media-stream multicast-direct** {**enable** | **disable**}

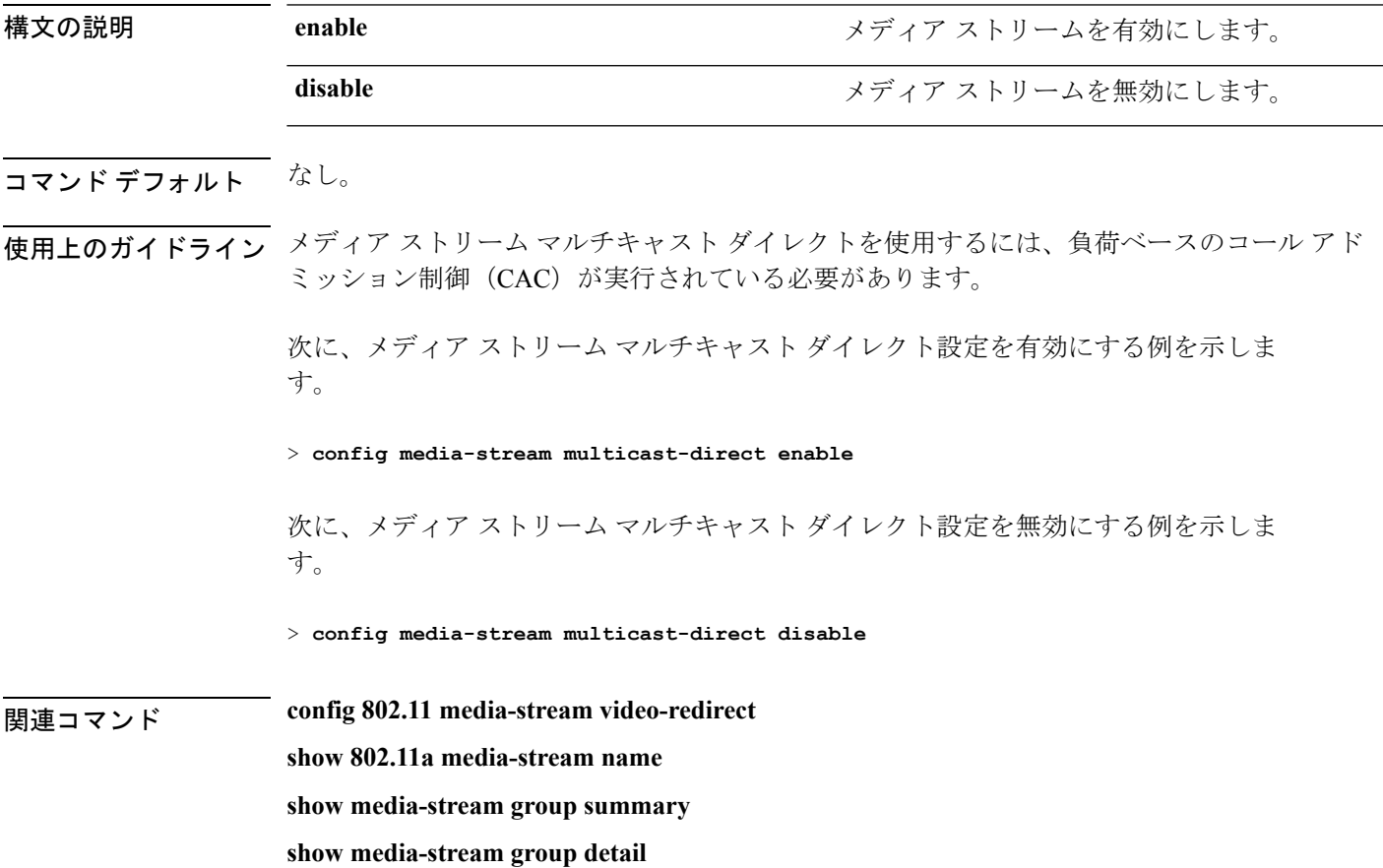

## **config media-stream message**

メッセージ設定のさまざまなパラメータを設定するには、**config media-stream message** コマン ドを使用します。

**config media-stream message** {**state** [**enable** | **disable**] | **url** *url* | **email** *email* | **phone** *phone\_number* |**note** *note*}

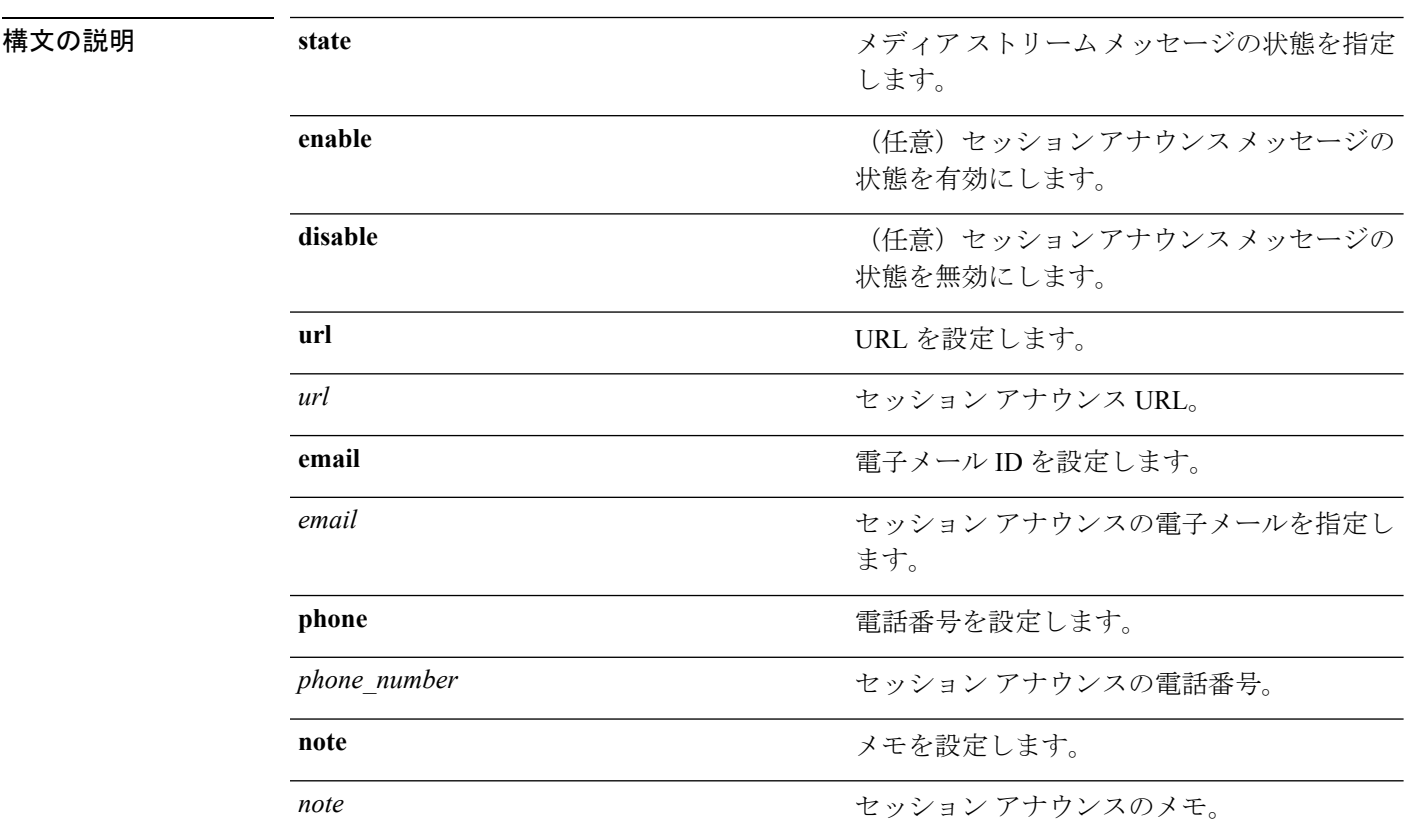

#### コマンドデフォルト ディセーブル

-<br>使用上のガイドライン メディア ストリーム マルチキャスト ダイレクトを使用するには、負荷ベースのコール アド ミッション制御 (CAC) が実行されている必要があります。

次に、セッション アナウンスメント メッセージの状態を有効にする例を示します。

#### > **config media-stream message state enable**

次に、セッション アナウンスの電子メール アドレスを設定する例を示します。

> **config media-stream message mail abc@co.com**

**config** media-stream **show 802.11a media-stream name show media-stream group summary show media-stream group detail**

# **config media-stream add**

さまざまなグローバル メディア ストリーム設定を行うには、**config media-stream add** コマン ドを使用します。

**config media-stream add multicast-direct** *media\_stream\_name start-IP end-IP* [**template** {**very coarse** | **coarse** | **ordinary** | **low-resolution** | **med-resolution** | **high-resolution**} | **detail** {*bandwidth packet-size* {**periodic**| **initial**}} **qos** *priority* {**drop** | **fallback**}

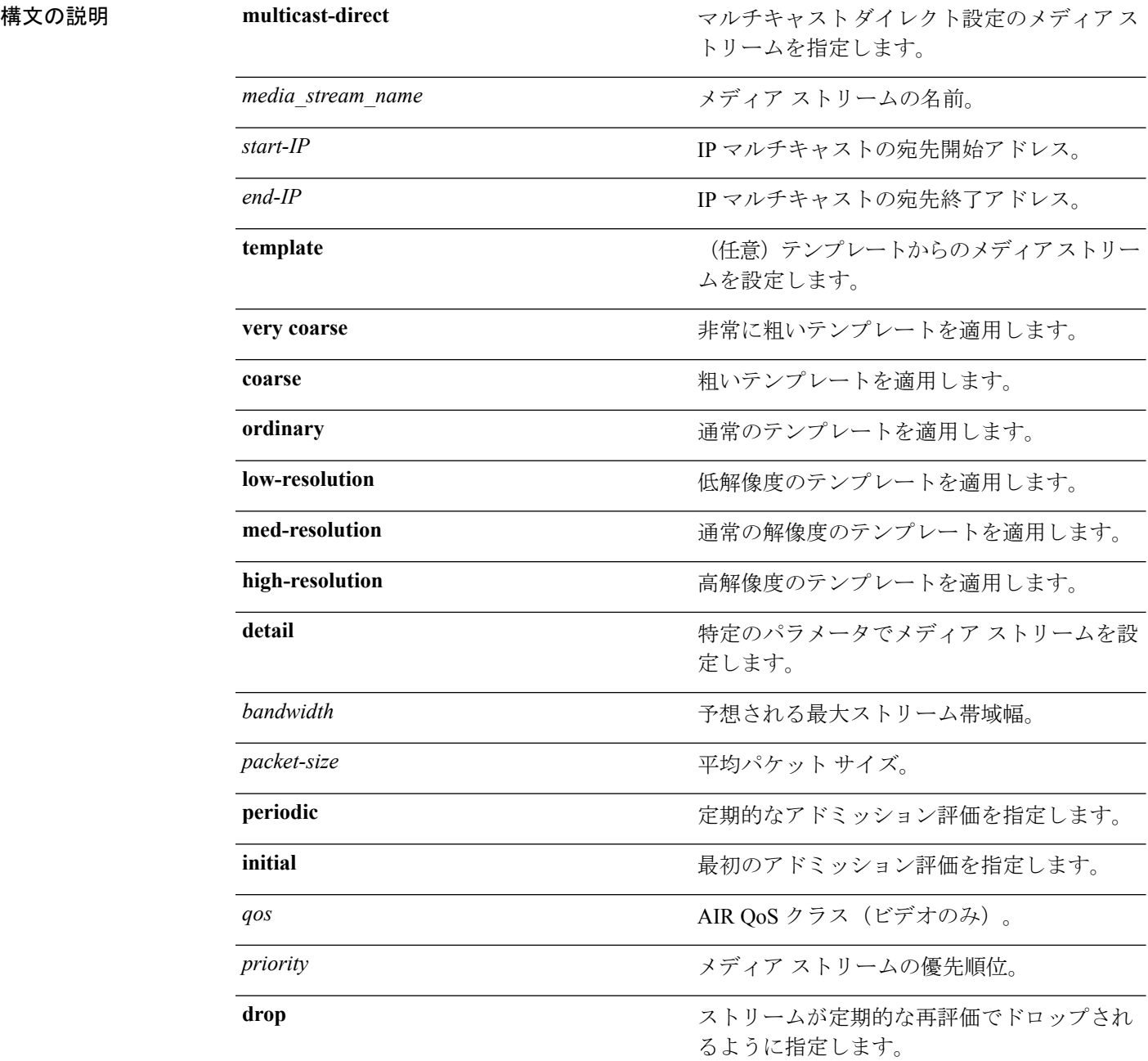

 $\mathbf{l}$ 

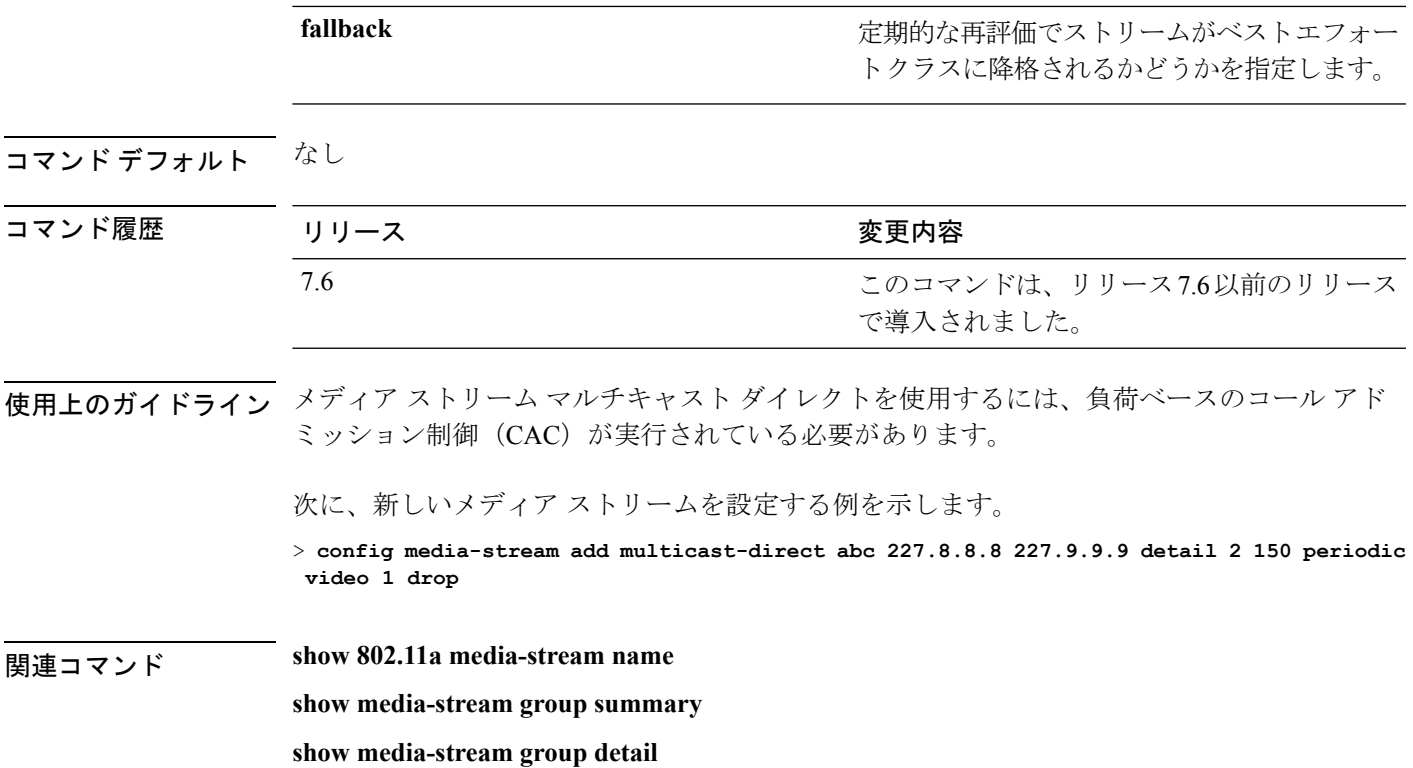

## **config media-stream admit**

メディアストリームグループのトラフィックを許可するには、**config media-stream admit**コマ ンドを使用します。

**config media-stream admit** *media\_stream\_name*

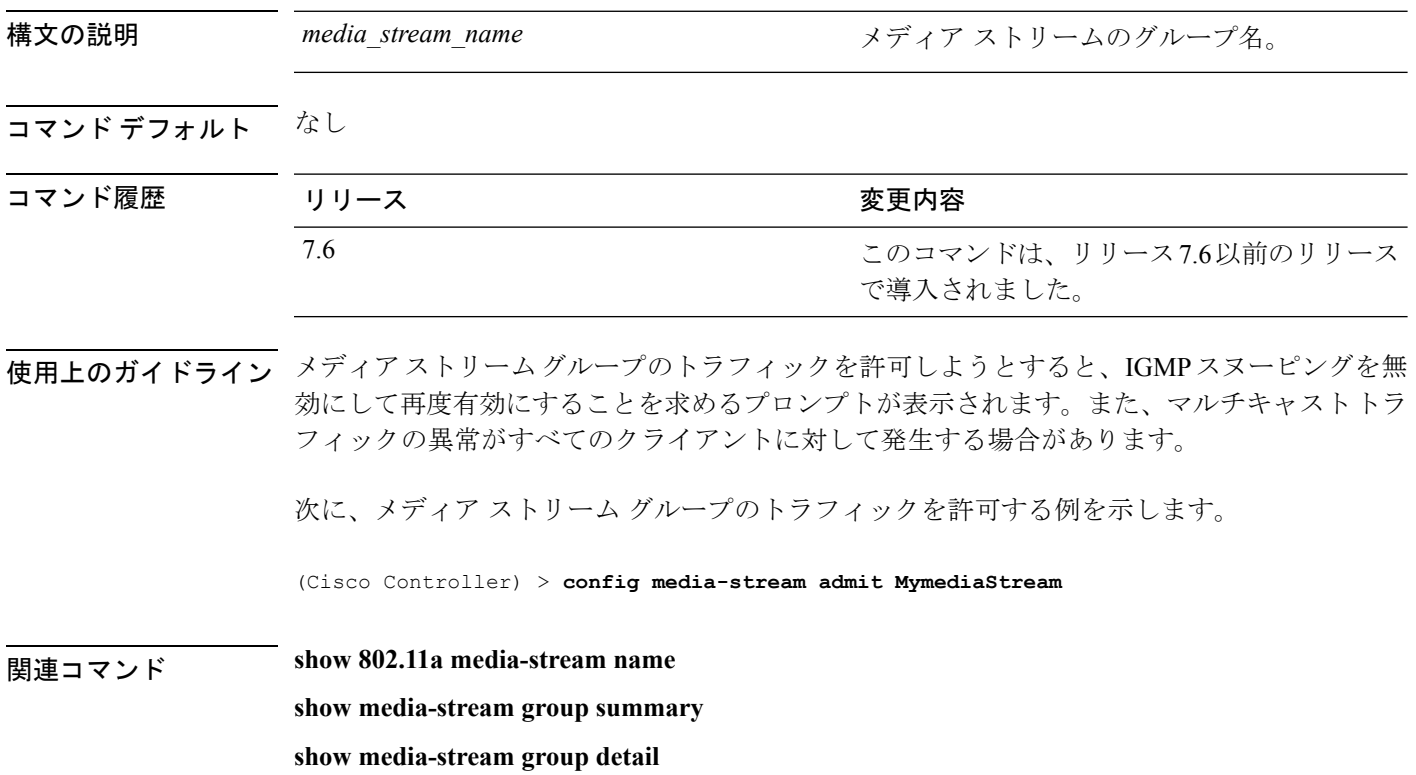
# **config media-stream deny**

メディア ストリーム グループのトラフィックをブロックするには、**config media-stream deny** コマンドを使用します。

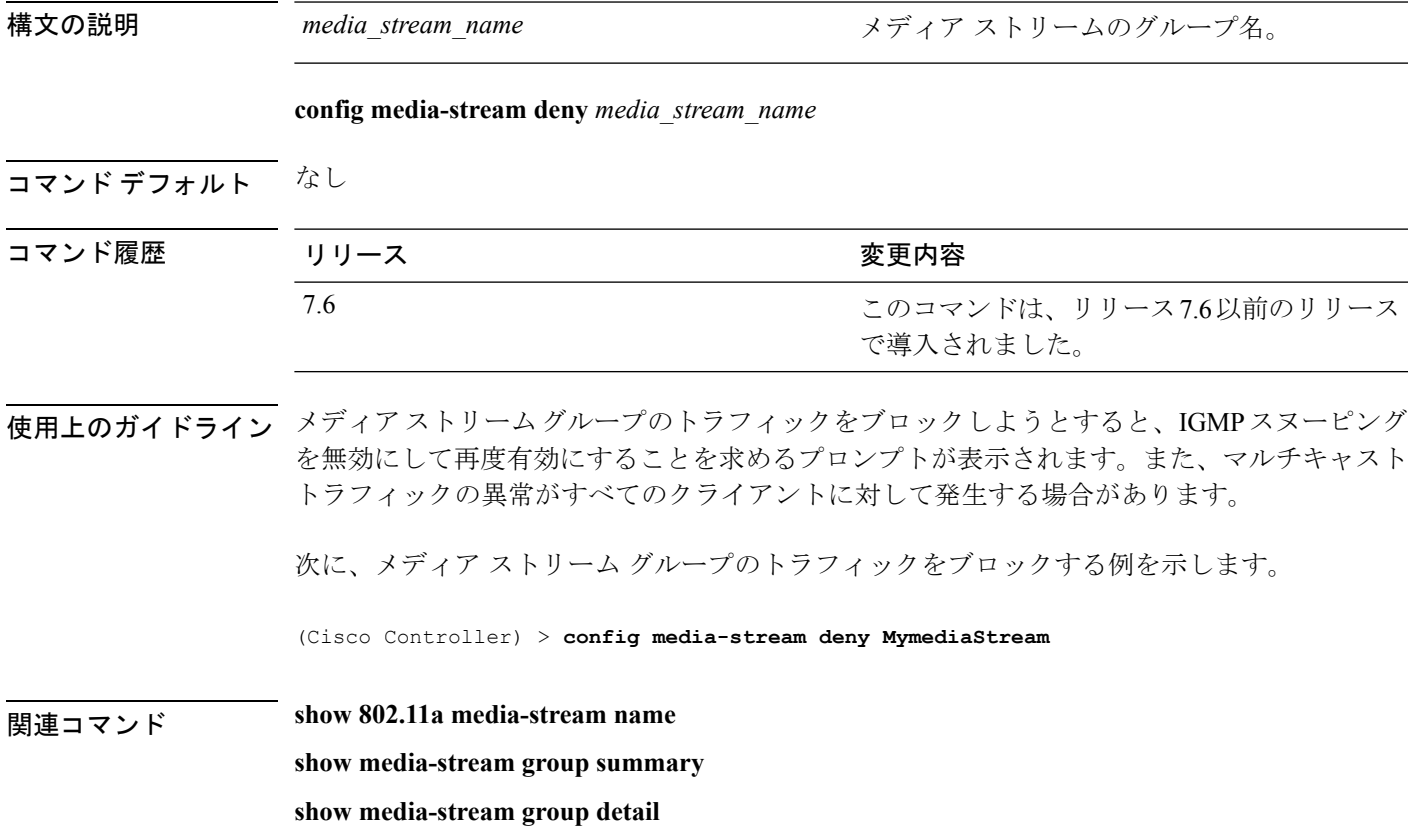

## **config media-stream delete**

さまざまなグローバルメディアストリーム設定を行うには、**config media-stream delete**コマン ドを使用します。

**config media-stream delete** *media\_stream\_name*

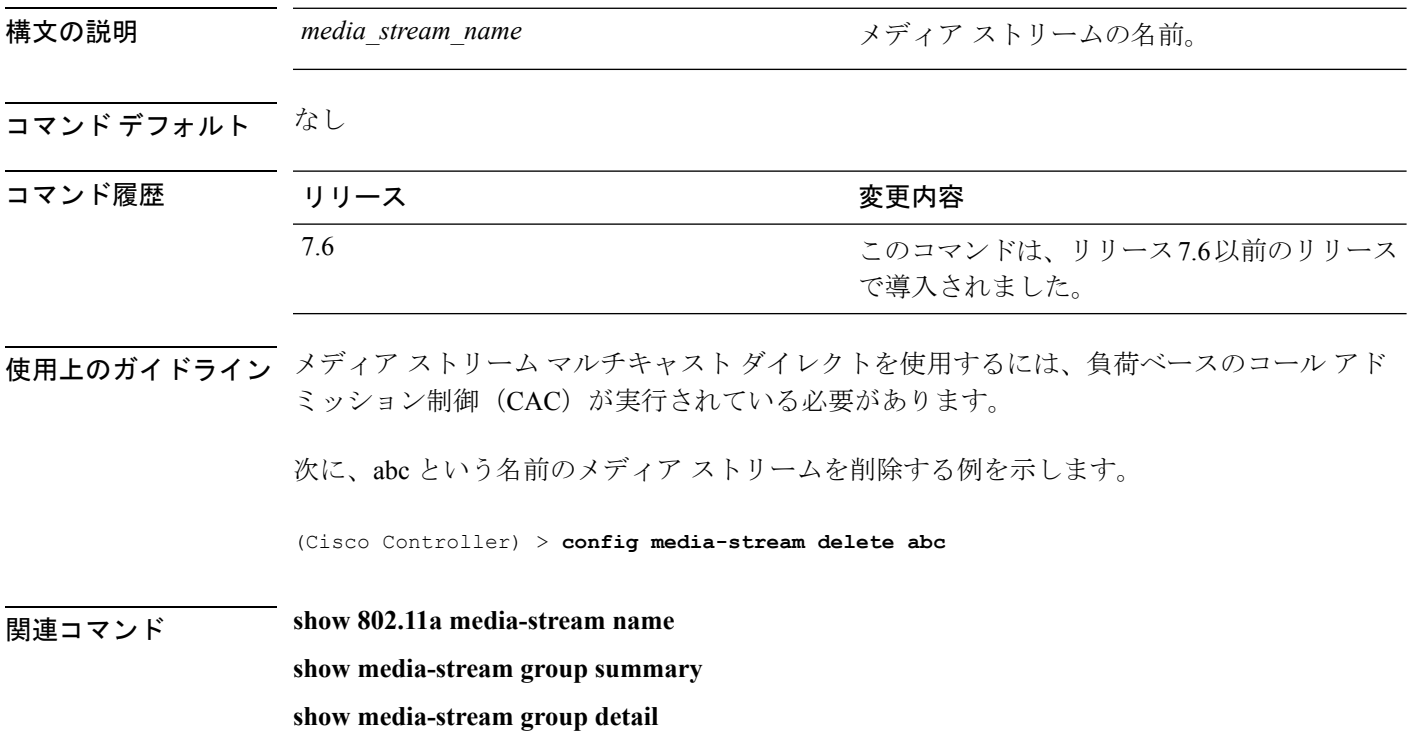

#### **config memory monitor errors**

メモリエラーおよびメモリリークのモニタリングを有効または無効にするには、**configmemory monitor errors** コマンドを使用します。

**config memory monitor errors** {**enable** | **disable**}

 $\triangle$ 注意 **config memory monitor** コマンドはシステムに悪影響を及ぼす可能性があるので、Cisco TAC の 指示を受けた場合に限り実行する必要があります。 構文の説明 Caable さんだい アメモリ設定のモニタリングをイネーブルにし **enable** ます。 **disable** メモリ設定のモニタリングをディセーブルに します。 コマンドデフォルト メモリエラーおよびリークのモニタリングは、デフォルトでは無効になっています。 コマンド履歴 リリー 変更内容 ス **7.6** このコマンドは、リリース7.6以前のリリースで導入されました。 使用上のガイドライン 操作について知識があり、問題が検出され、トラブルシューティング情報の収集が行われてい る場合を除き、**config memory monitor** コマンドのデフォルトの変更は慎重に行うようにして ください。 次に、コントローラのメモリエラーおよびリークのモニタリングを有効にする例を示 します。 (Cisco Controller) > **config memory monitor errors enable** 関連コマンド **config memory monitor leaks debug memory show memory monitor**

# **config memory monitor leaks**

2 つのメモリしきい値の間で自動リーク分析を実行するようにコントローラを設定するには、 **config memory monitor leaks** コマンドを使用します。

**config memory monitor leaks** *low\_thresh high\_thresh*

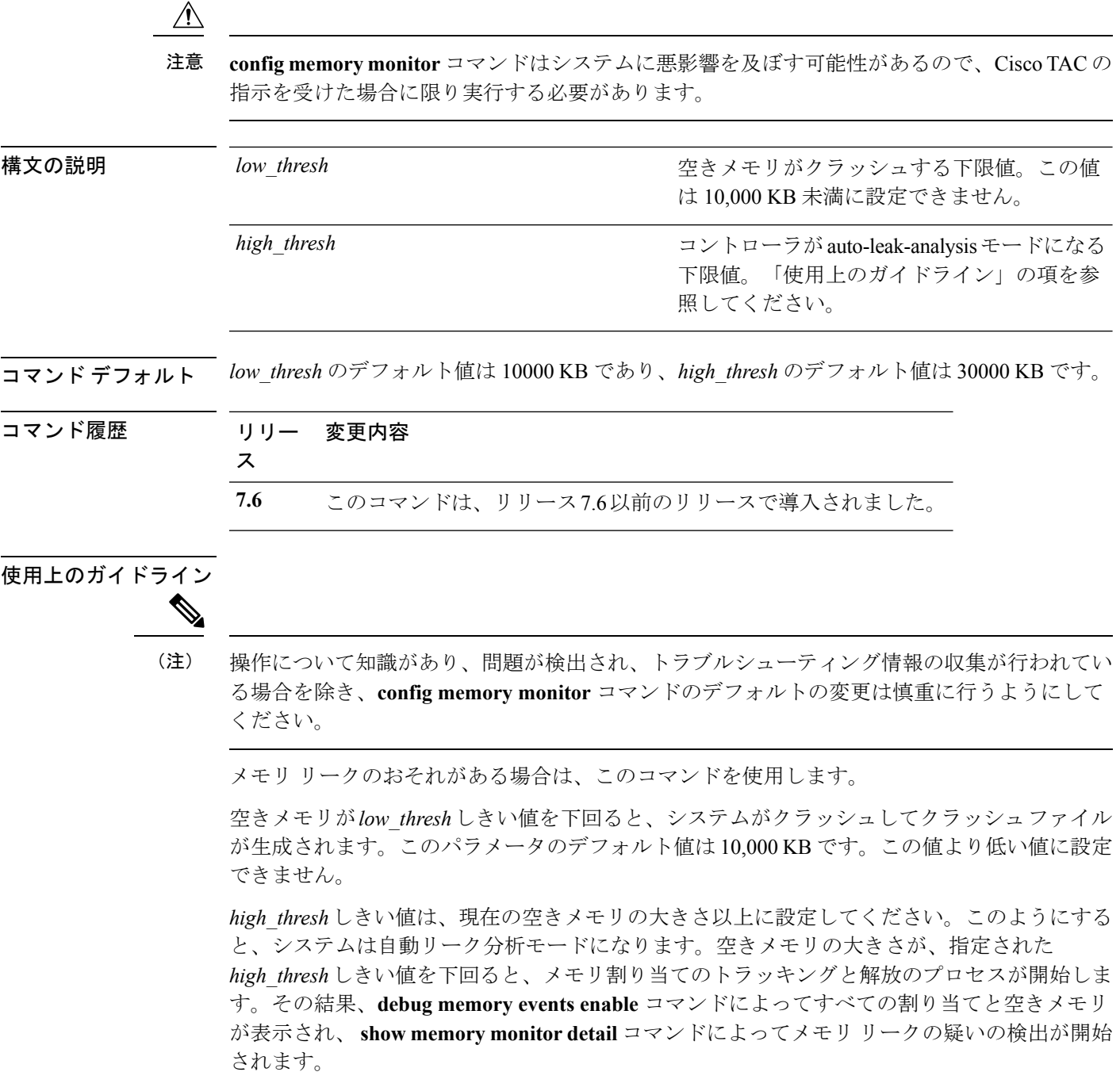

次に、auto-leak-analysis モードのしきい値を、下限しきい値 12000 KB と上限しきい値 35000 KB に設定する例を示します。

(Cisco Controller) > **config memory monitor leaks 12000 35000**

関連コマンド **config memory monitor leaks**

**debug memory**

**show memory monitor**

## **config mesh alarm**

屋外メッシュ アクセス ポイントのアラーム設定を行うには、**config mesh alarm** コマンドを使 用します。

**config mesh alarm** {**max-hop** | **max-children** | **low-snr** | **high-snr** | **association** | **parent-change count**} *value*

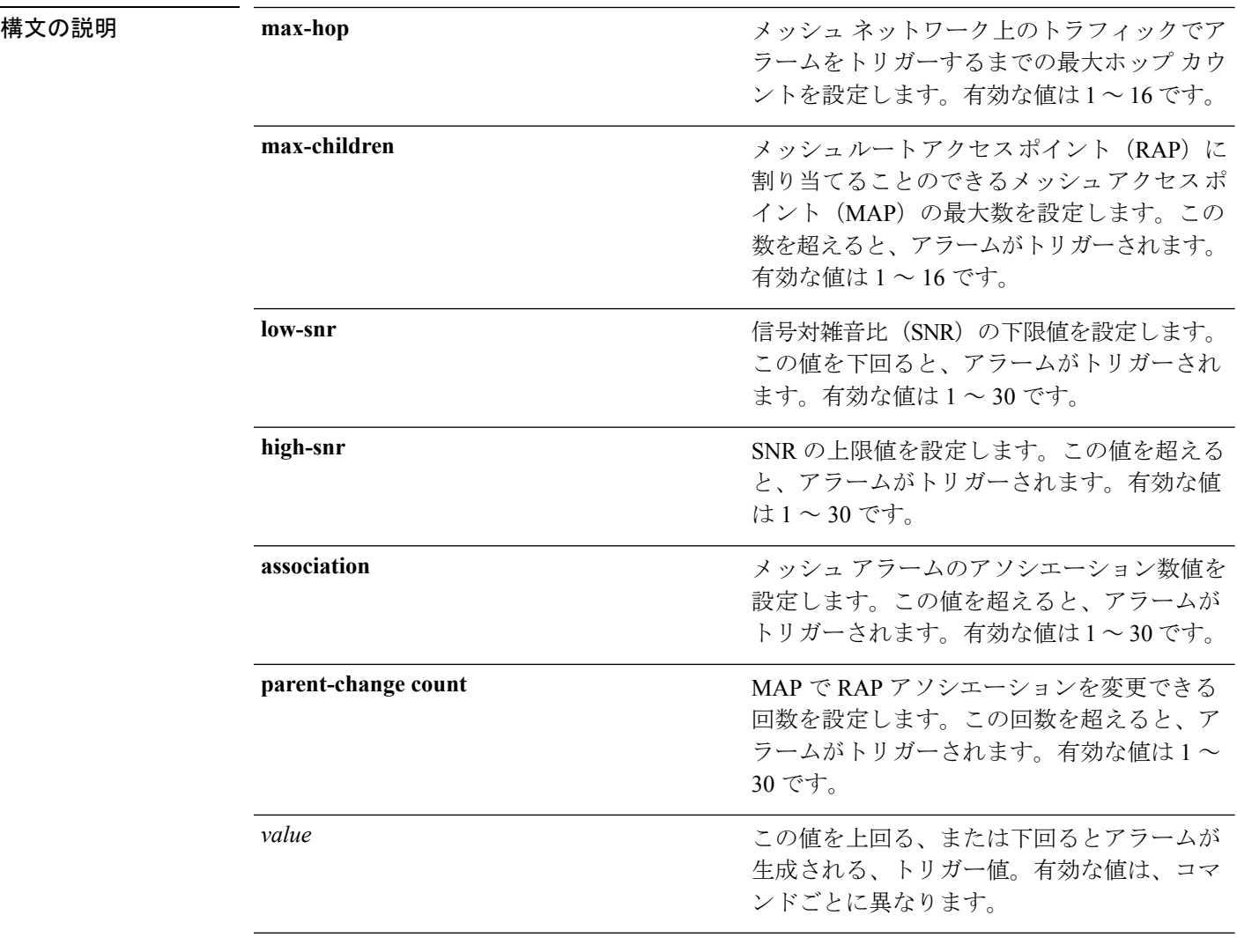

コマンド デフォルト コマンドおよび引数の値の範囲については、「構文の説明」の項を参照してください。

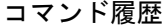

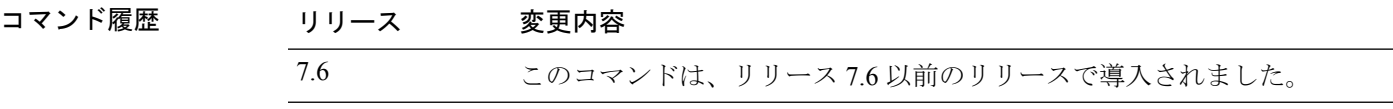

次に、最大ホップのしきい値を 8 に設定する例を示します。

(Cisco Controller) >**config mesh alarm max-hop 8**

次に、SNR の上限しきい値を 25 に設定する例を示します。

(Cisco Controller) >**config mesh alarm high-snr 25**

## **config mesh astools**

屋外メッシュ アクセス ポイントの孤立防止機能をグローバルに有効または無効にするには、 **config mesh astools** コマンドを使用します。

**config mesh astools** {**enable** | **disable**}

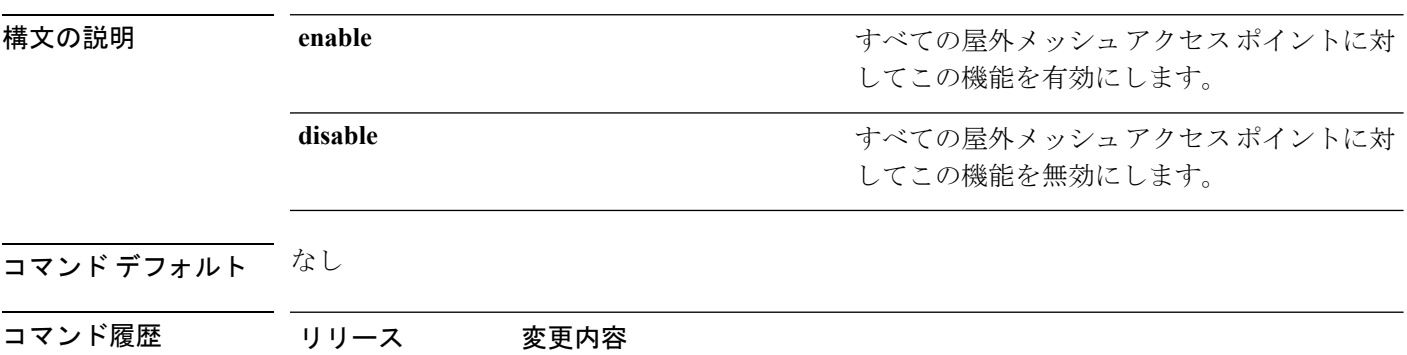

次に、すべての屋外メッシュアクセスポイントの孤立防止機能を有効にする例を示し ます。

7.6 このコマンドは、リリース 7.6 以前のリリースで導入されました。

(Cisco Controller) >**config mesh astools enable**

## **config mesh backhaul rate-adapt**

屋内および屋外メッシュ アクセス ポイントに対してバックホール送信レート適応(ユニバー サル アクセス)をグローバルに設定するには、**config mesh backhaul rate-adapt** コマンドを使 用します。

**config mesh backhaul rate-adapt** [**all** | **bronze** | **silver** | **gold** | **platinum**] {**enable** | **disable**}

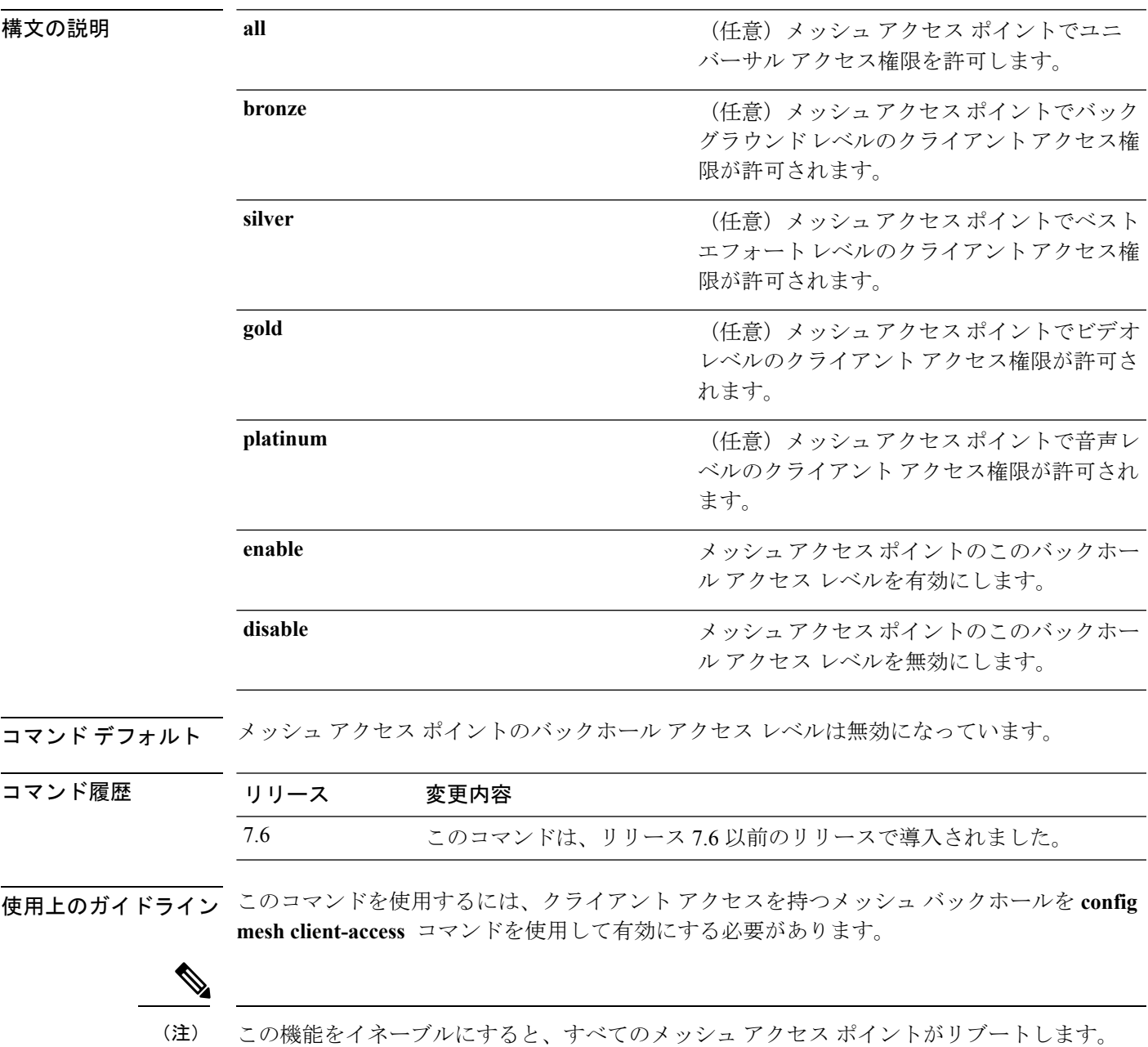

次にバックホール クライアント アクセスをベストエフォート レベルに設定する例を 示します。

(Cisco Controller) >**config mesh backhaul rate-adapt silver**

### **config mesh backhaul slot**

ダウンリンクのバックホールとしてスロットの無線を設定するには、**config meshbackhaulslot** コマンドを使用します。

**config mesh backhaul slot** *slot\_id* {**enable** | **disable**} *cisco\_ap*

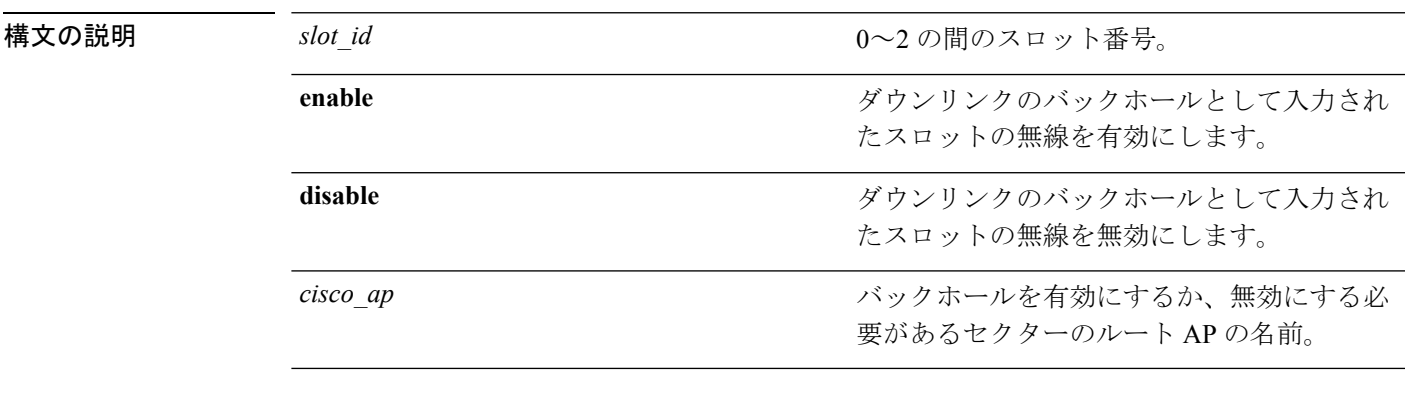

コマンドデフォルト ダウンリンクのバックホールとして入力されたスロットの無線は無効になっています。

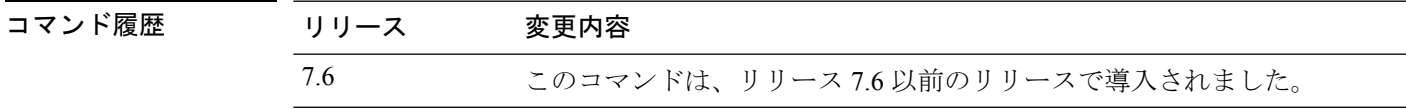

使用上のガイドライン 2.4GHzの場合、スロット0と1のみが有効です。スロット0が有効になっている場合、スロッ ト 1 が自動的に無効になります。スロット 0 が無効になっている場合、スロット 1 が自動的に 有効になります。

> 次に、ルート AP myrootap1 の優先バックホールとしてスロット 1 を有効にする例を示 します。

(Cisco Controller) >**config mesh backhaul slot 1 enable myrootap1**

## **config mesh battery-state**

Cisco Aironet 1520 シリーズのメッシュ アクセス ポイントのバッテリ状態を設定するには、 **config mesh battery-state** コマンドを使用します。

**config mesh battery-state** {**enable** | **disable**} {**all** | *cisco\_ap* }

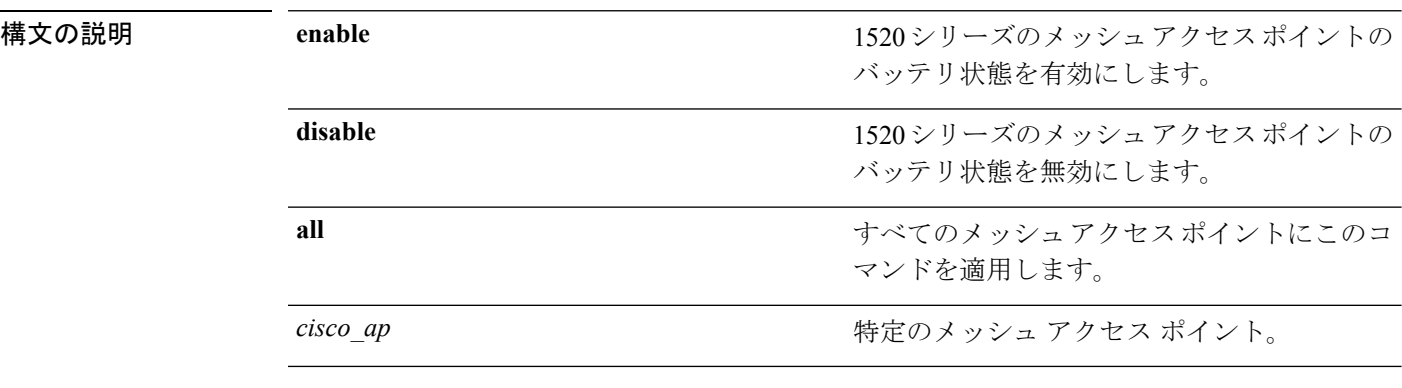

コマンドデフォルト バッテリ状態は無効になっています。

コマンド履歴 リリース 変更内容 7.6 このコマンドは、リリース 7.6 以前のリリースで導入されました。

> 次にバックホール クライアント アクセスをベストエフォート レベルに設定する例を 示します。

(Cisco Controller) >**config mesh battery-state enable all**

## **config mesh client-access**

屋内または屋外のメッシュ アクセス ポイントでメッシュ バックホールへのクライアント アク セスを有効または無効にするには、**config mesh client-access** コマンドを使用します。

**config mesh client-access** {**enable** [**extended**] | **disable**}

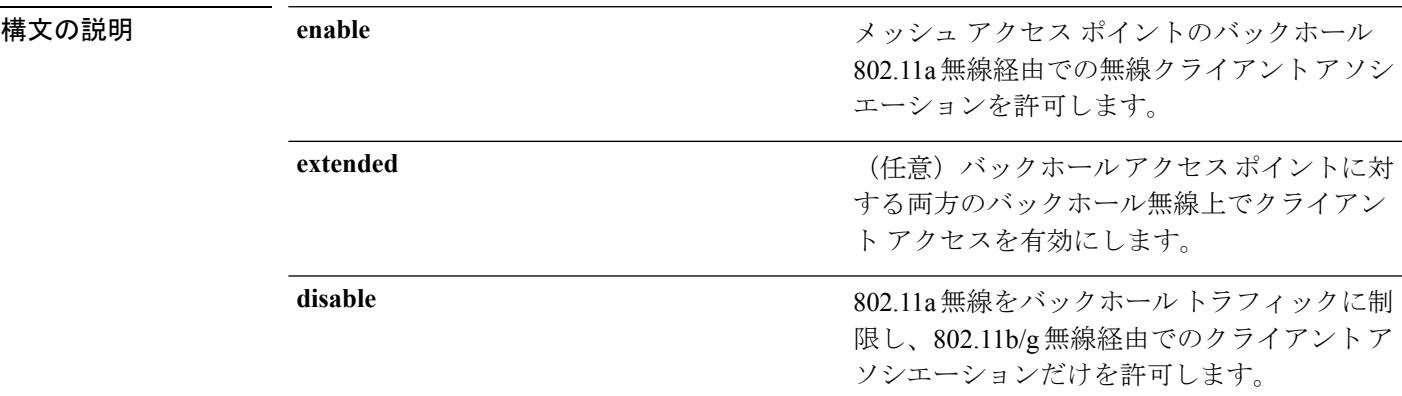

コマンド デフォルト クライアント アクセスは無効になっています。

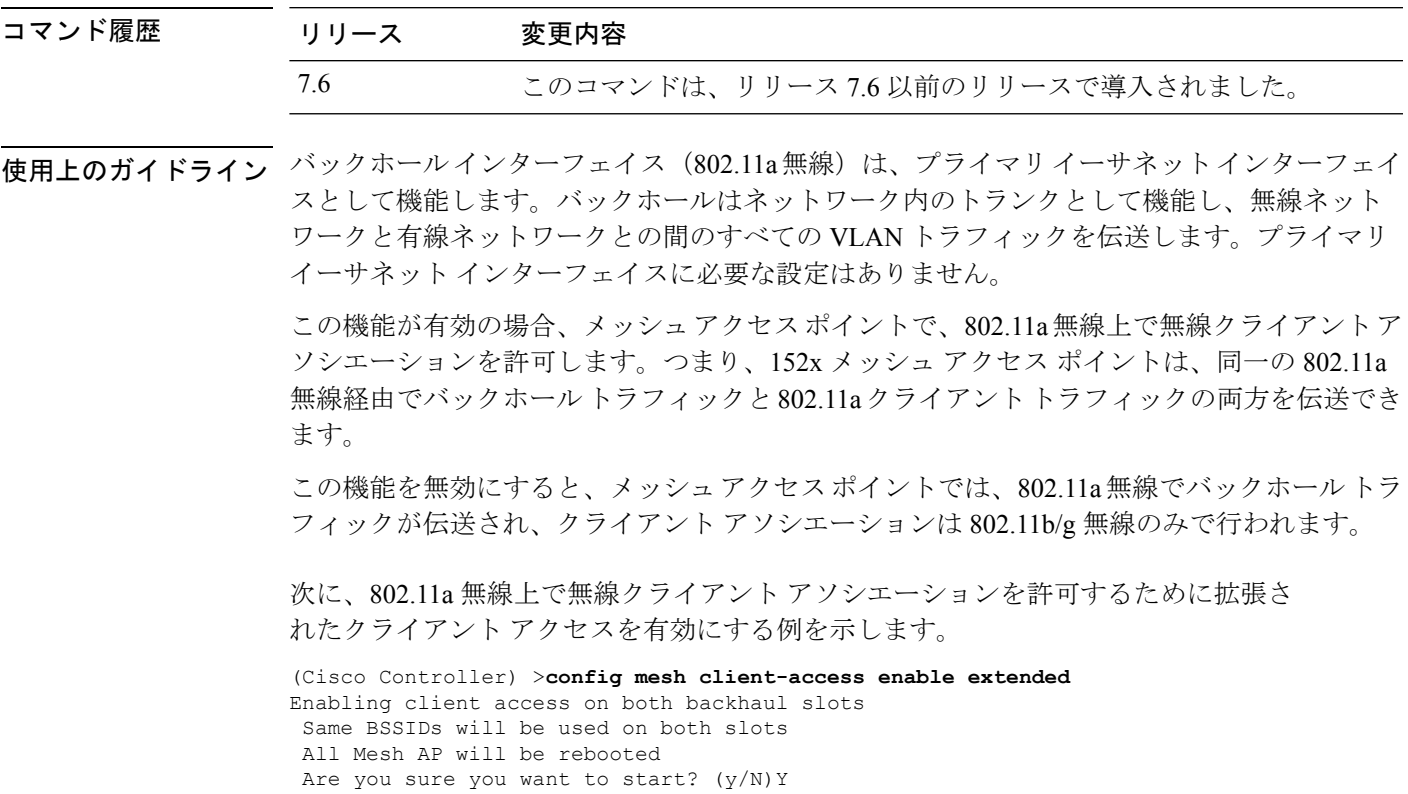

次に、無線クライアントアソシエーションを802.11b/g無線に制限する例を示します。

(Cisco Controller) >**config mesh client-access disable** All Mesh AP will be rebooted Are you sure you want to start? (Y/N) Y Backhaul with client access is canceled.

### **config mesh convergence**

すべてのメッシュアクセスポイントでメッシュコンバージェンス方式を設定するには、**config mesh convergence** コマンドを使用します。

**config mesh convergence** {**fast** [**standard**] | **very-fast**} *all*

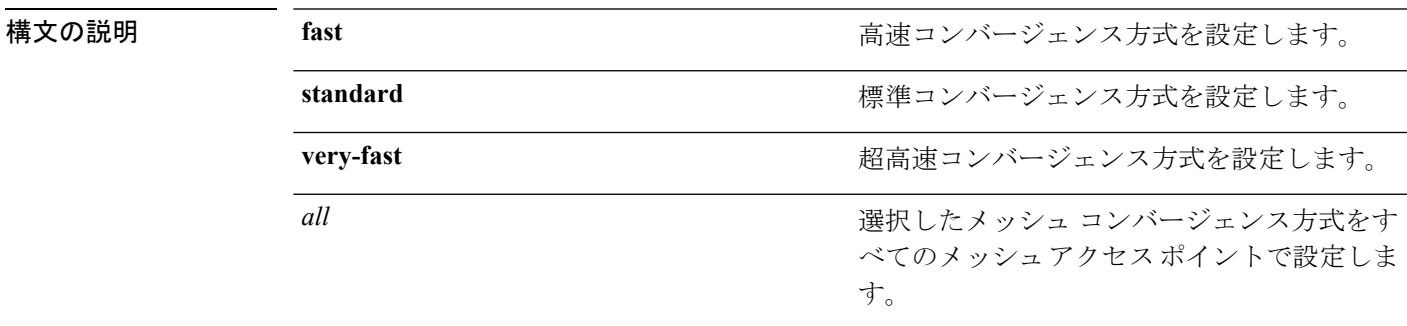

コマンドデフォルト デフォルトのメッシュ コンバージェンス方式は標準です。

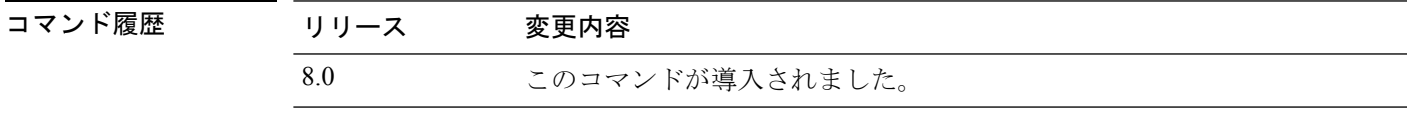

使用上のガイドライン 標準コンバージェンス方式は、リリース 7.6 以降で使用できます。高速および超高速コンバー ジェンス方式は、リリース 8.0 以降で使用できます。

次の表は各種コンバージェンス方式を示します。

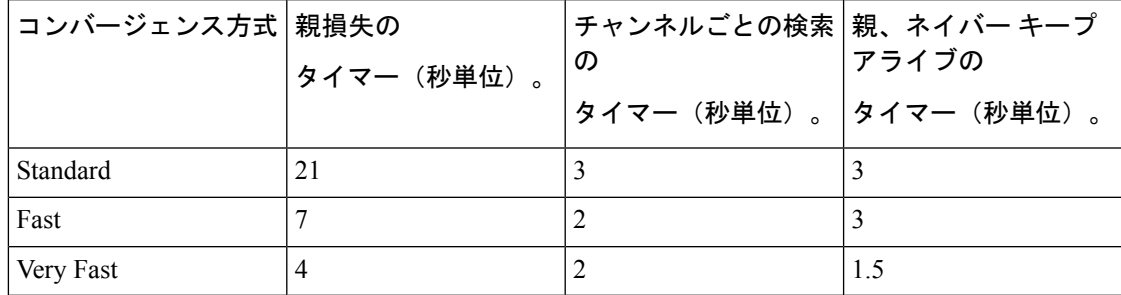

次に、メッシュ コンバージェンスを Standard に設定する例を示します。

(Cisco Controller) >**config mesh convergence standard all**

## **config mesh ethernet-bridging allow-bpdu**

有線メッシュ アップリンクへの STP BPDU を設定するには、**config mesh ethernet-bridging allow-bpdu** コマンドを使用します。

**config mesh ethernet-bridging allow-bpdu** {**enable** | **disable**}

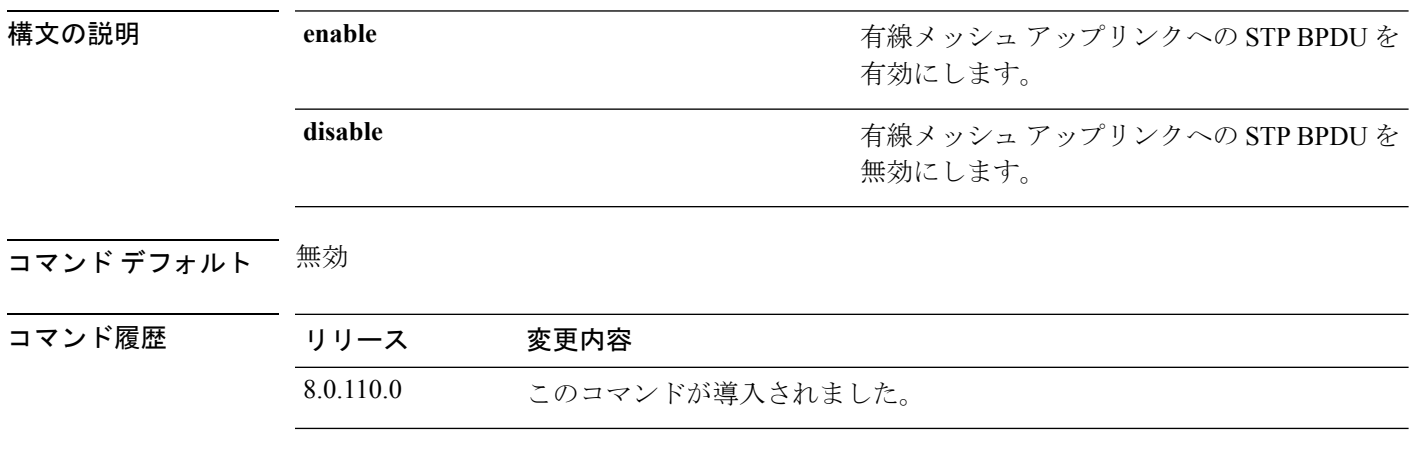

使用上のガイドライン VLAN 透過性が有効になっている場合、Cisco WLC ではこのコマンドを使用できません。

## **config mesh ethernet-bridging vlan-transparent**

メッシュ アクセス ポイントでイーサネット ブリッジド トラフィックの VLAN タグを処理す る方法を設定するには、**config meshethernet-bridging vlan-transparent**コマンドを使用します。

**config mesh ethernet-bridging vlan-transparent** {**enable** | **disable**}

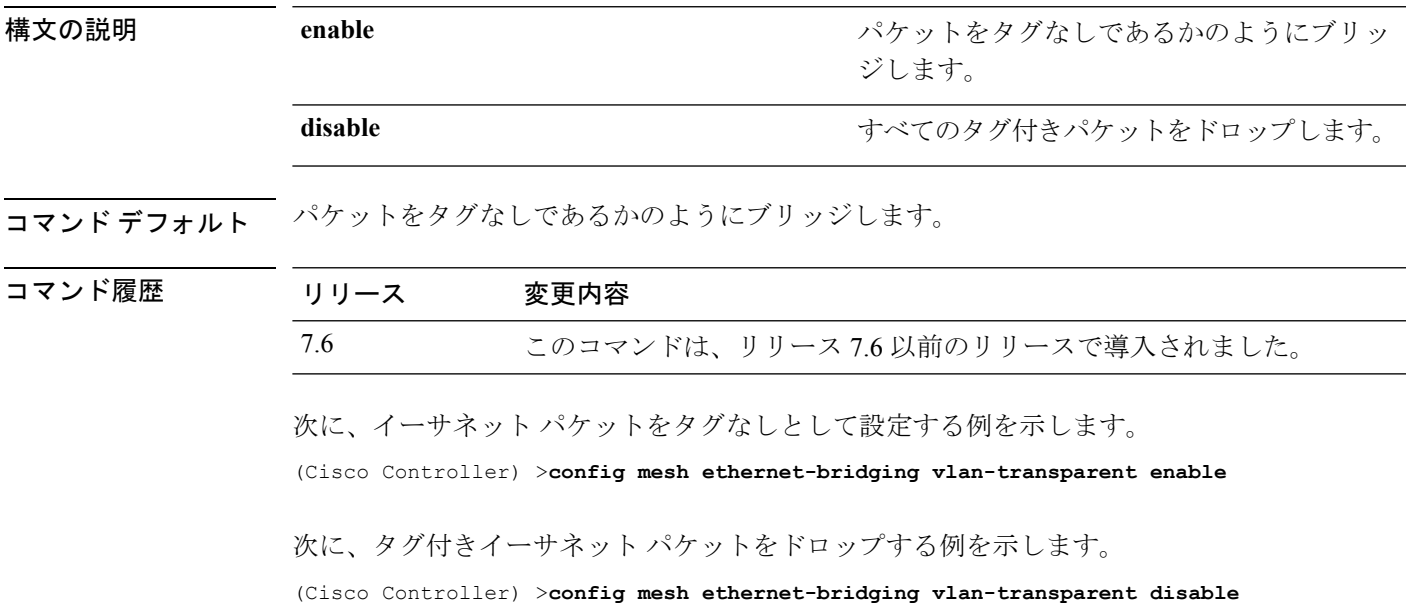

#### **config mesh full-sector-dfs**

メッシュ アクセス ポイントでフルセクタの動的周波数選択 (DFS) をグローバルに有効また は無効にするには、**config mesh full-sector-dfs** コマンドを使用します。

**config mesh full-sector-dfs** {**enable** | **disable**}

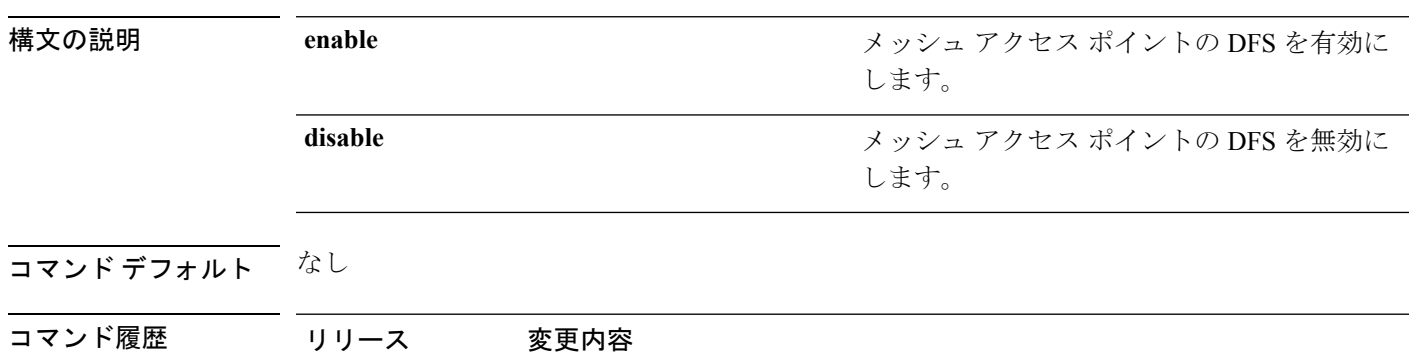

**||<br>使用上のガイドライン** このコマンドは、レーダー信号の検出時にチャネル変更の調整を行うようにメッシュセクター に指示します。たとえば、メッシュアクセスポイント (MAP) がレーダー信号を検出すると、 MAP はルートアクセスポイント (RAP)に通知し、RAP はセクター変更を開始します。

> このセクターに属するすべての MAP および RAP は新しいチャネルに移動します。これによ り、現在のバックホールチャネルでレーダーが検出され、バックアップとして使用可能な他の 有効な親が存在しない場合に、MAP が孤立する可能性を低減します。

7.6 このコマンドは、リリース 7.6 以前のリリースで導入されました。

各セクターの変更により、(DFS 標準で定められているように)ネットワークが 60 秒間応答 を停止します。

30 分後には、RAP は以前に設定されたチャネルに戻ります。これは、RAP のチャネルでレー ダーが頻繁に検出される場合、この RAP に別のチャネルを設定し、コントローラでレーダー の影響を受けたチャネルを除外することが重要であることを意味します。

次に、メッシュ アクセス ポイントでフルセクタの DFS を有効にする例を示します。

(Cisco Controller) >**config mesh full-sector-dfs enable**

# **config mesh linkdata**

アクセス ポイントの外部 MAC フィルタリングを有効にするには、**config meshlinkdata** コマン ドを使用します。

**config mesh linkdata** *destination\_ap\_name*

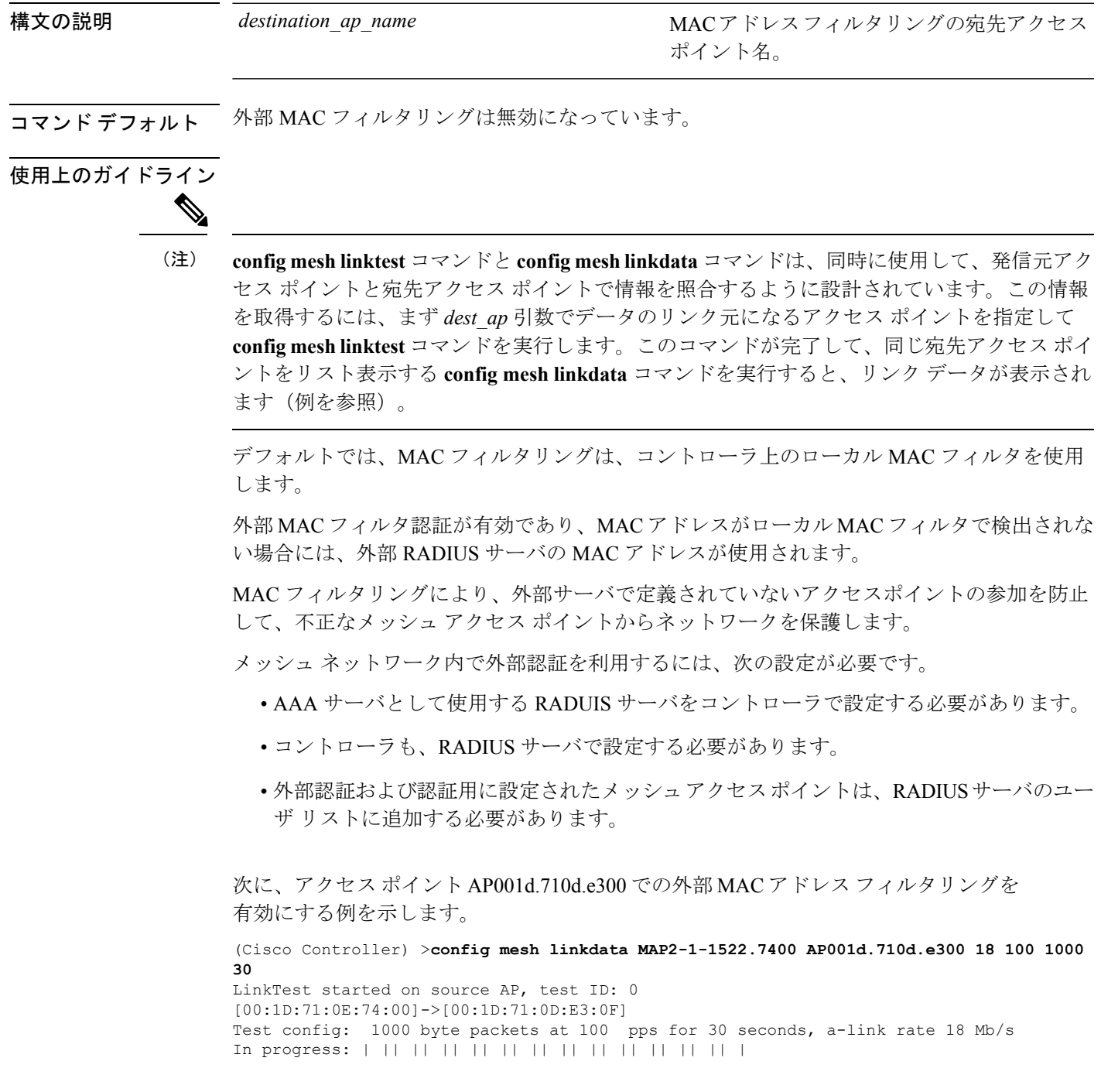

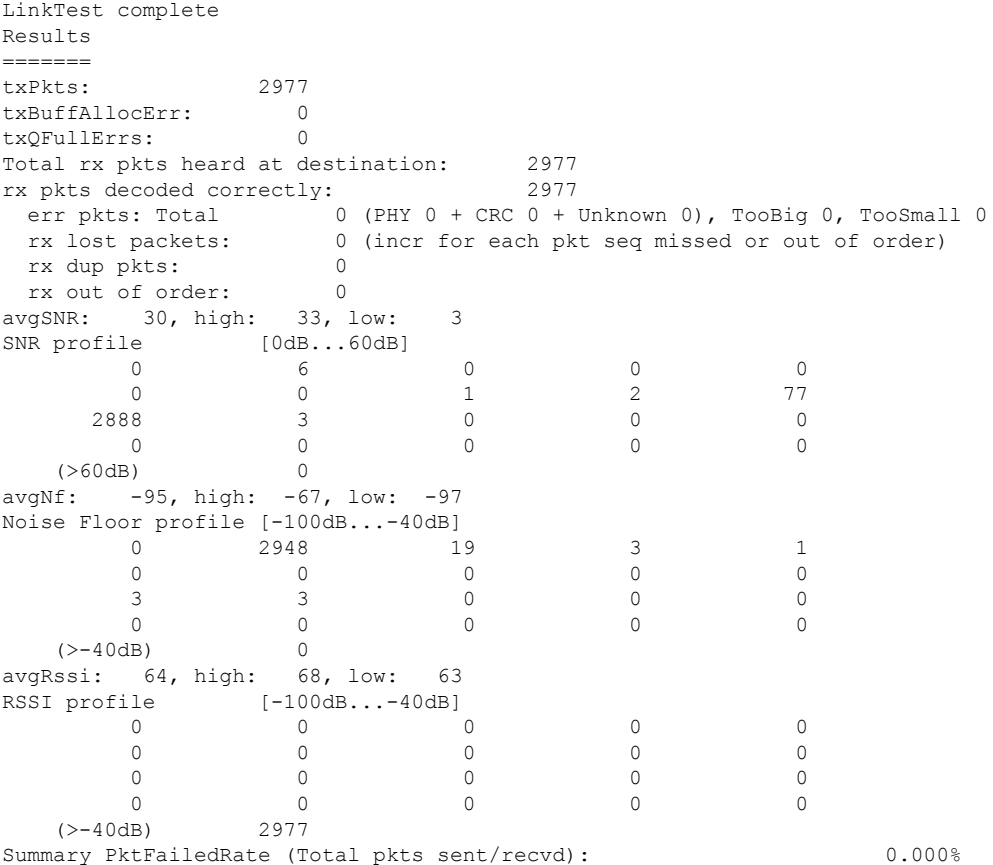

Physical layer Error rate (Total pkts with errors/Total pkts heard): 0.000%

次に、アクセス ポイント AP001d.71d.e300 の外部 MAC フィルタリングを有効にする 例を示します。

```
(Cisco Controller) >config mesh linkdata AP001d.710d.e300
[SD:0, 0, 0(0, 0, 0), 0, 0, 0][SD:1,105,0(0,0,0),30,704,95,707]
[SD:2,103,0(0,0,0),30,46,95,25]
[SD:3,105,0(0,0,0),30,73,95,29]
[SD:4,82,0(0,0,0),30,39,95,24]
[SD:5,82,0(0,0,0),30,60,95,26]
[SD:6,105,0(0,0,0),30,47,95,23]
[SD:7,103,0(0,0,0),30,51,95,24]
[SD:8,105,0(0,0,0),30,55,95,24]
[SD:9,103,0(0,0,0),30,740,95,749]
[SD:10,105,0(0,0,0),30,39,95,20]
[SD:11,104,0(0,0,0),30,58,95,23]
[SD:12,105,0(0,0,0),30,53,95,24]
[SD:13,103,0(0,0,0),30,64,95,43]
[SD:14,105,0(0,0,0),30,54,95,27]
[SD:15,103,0(0,0,0),31,51,95,24]
[SD:16,105,0(0,0,0),30,59,95,23]
[SD:17,104,0(0,0,0),30,53,95,25]
[SD:18,105,0(0,0,0),30,773,95,777]
[SD:19,103,0(0,0,0),30,745,95,736]
[SD:20,105,0(0,0,0),30,64,95,54]
[SD:21,103,0(0,0,0),30,747,95,751]
[SD:22,105,0(0,0,0),30,55,95,25]
```
[SD:23,104,0(0,0,0),30,52,95,35] [SD:24,105,0(0,0,0),30,134,95,23] [SD:25,103,0(0,0,0),30,110,95,76] [SD:26,105,0(0,0,0),30,791,95,788] [SD:27,103,0(0,0,0),30,53,95,23]  $[\texttt{SD:28,105,0(0,0,0),30,128,95,25}]$ [SD:29,104,0(0,0,0),30,49,95,24] [SD:30,0,0(0,0,0), 0,0, 0,0]

### **config mesh linktest**

メッシュ アクセス ポイント間のクライアント アクセスを確認するには、**config mesh linktest** コマンドを使用します。

**config mesh linktest** *source\_ap* {*dest\_ap* | *MAC addr*} *datarate packet\_rate packet\_size duration*

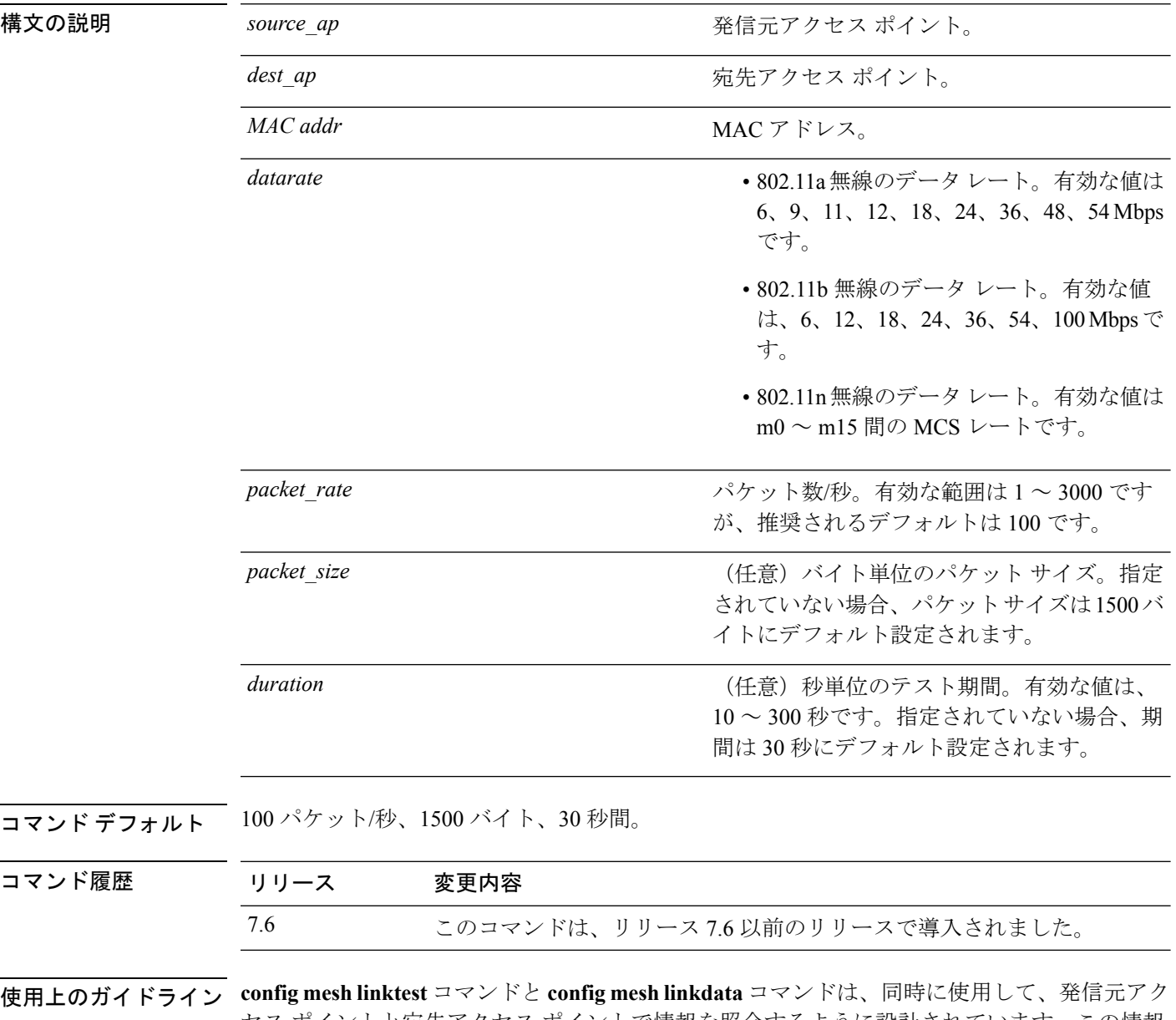

セス ポイントと宛先アクセス ポイントで情報を照合するように設計されています。この情報 を取得するには、まず *dest\_ap* 引数でデータのリンク元になるアクセス ポイントを指定して **config mesh linktest** コマンドを入力します。このコマンドが完了して、**config mesh linkdata** コ

マンドを入力すると、同じ宛先アクセス ポイントがリスト表示され、リンク データが表示さ れます。

リンクをオーバーサブスクライブするおそれのあるリンクテストを実行すると、次の警告メッ セージが表示されます。

Warning! Data Rate (100 Mbps) is not enough to perform this link test on packet size (2000bytes) and (1000) packets per second. This may cause AP to disconnect or reboot. Are you sure you want to continue?

次に、メッシュアクセスポイント*SB\_MAP1*と*SB\_RAP2*(*36 Mbps*、*20 fps*、*100*フレー ム サイズ、15 秒間)のクライアント アクセスを確認する例を示します。

(Cisco Controller) >**config mesh linktest SB\_MAP1 SB\_RAP1 36 20 100 15** LinkTest started on source AP, test ID: 0 [00:1D:71:0E:85:00]->[00:1D:71:0E:D0:0F] Test config: 100 byte packets at 20 pps for 15 seconds, a-link rate 36 Mb/s In progress: | || || || || || | LinkTest complete Results ======= txPkts: 290<br>txBuffAllocErr: 0 txBuffAllocErr: 0 txQFullErrs: 0 Total rx pkts heard at destination: 290 rx pkts decoded correctly: err pkts: Total 0 (PHY 0 + CRC 0 + Unknown 0), TooBig 0, TooSmall 0 rx lost packets: 0 (incr for each pkt seq missed or out of order) rx dup pkts: 0 rx out of order: 0 avgSNR: 37, high: 40, low: 5 SNR profile [0dB...60dB]  $\begin{array}{ccccccccccc}\n0 & & & 1 & & & 0 & & & 0 & & 1\\
3 & & & & 0 & & & 1 & & & 0 & & 2\\
\end{array}$ 3 0 1 0 2 8 27 243 4 0 0 0 0 0 0 (>60dB) 0 avgNf: -89, high: -58, low: -90 Noise Floor profile  $[-100dB...-40dB]$ <br>0 0 0 0 0 145 126 11 2 0 1 0 3 0 1 0 1 0 0 0 0 0  $( > -40 \text{ dB})$  0 avgRssi: 51, high: 53, low: 50 RSSI profile [-100dB...-40dB]  $\begin{matrix} 0 & 0 & 0 & 0 & 0 \end{matrix}$ 0 0 0 0 0 0 0 0 0 0 0 7 283 0 0  $(>-40dB)$  0 Summary PktFailedRate (Total pkts sent/recvd): 0.000% Physical layer Error rate (Total pkts with errors/Total pkts heard): 0.000%

次の表に、**config mesh linktest** コマンドで表示される出力フラグを示します。

 $\mathbf l$ 

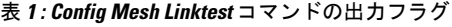

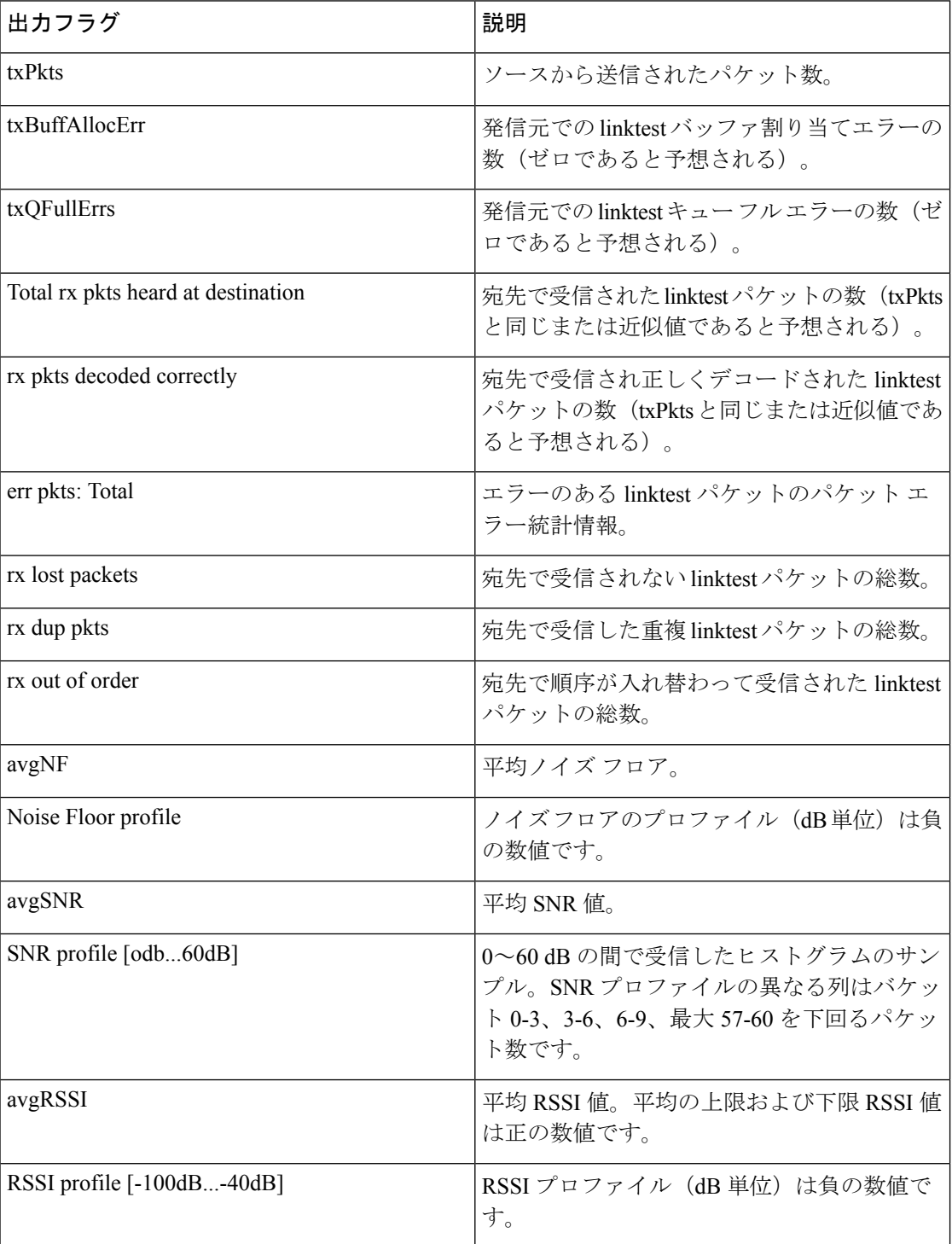

## **config mesh lsc**

メッシュ アクセス ポイントのローカルで有効な証明書(LSC)を設定するには、**config mesh lsc** コマンドを使用します。

**config mesh lsc** {**enable** | **disable**}

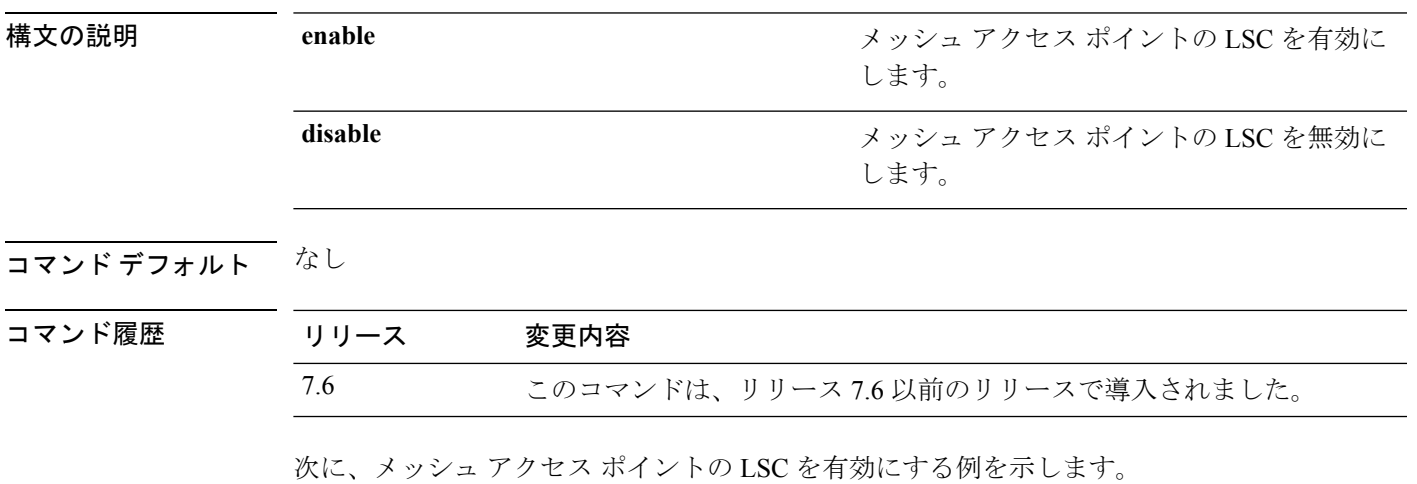

(Cisco Controller) >**config mesh lsc enable**

### **config mesh lsc advanced**

メッシュアクセスポイント(AP)の外部認証、認可、およびアカウンティング(AAA)サー バでワイルド カードが使用されている場合に高度な LSC(ローカルで有効な証明書)を設定 するには、**config mesh lsc advanced** コマンドを使用します。

**config mesh lsc advanced** {**enable** | **disable**}

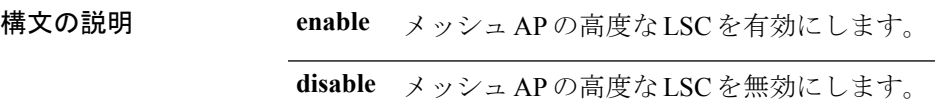

コマンド デフォルト なし

コマンド履歴 リリー 変更内容

ス 8.0 このコマンドが導入されました。

次に、メッシュ AP の高度な LSC を有効にする例を示します。

(Cisco Controller) >**config mesh lsc advanced enable**

**config** コマンド:**j** ~ **q**

### **config mesh lsc advanced ap-provision**

メッシュアクセスポイント(AP)の外部認証、認可、およびアカウンティング(AAA)サー バでワイルドカードが使用されている場合に高度なメッシュLSC(ローカルで有効な証明書) AP プロビジョニングを設定するには、**config meshlsc advancedap-provision** コマンドを使用し ます。

**config mesh lsc advanced ap-provision** {**enable** | **disable** | **open-window** {**enable** | **disable**} | **provision-controller** {**enable** | **disable**}}

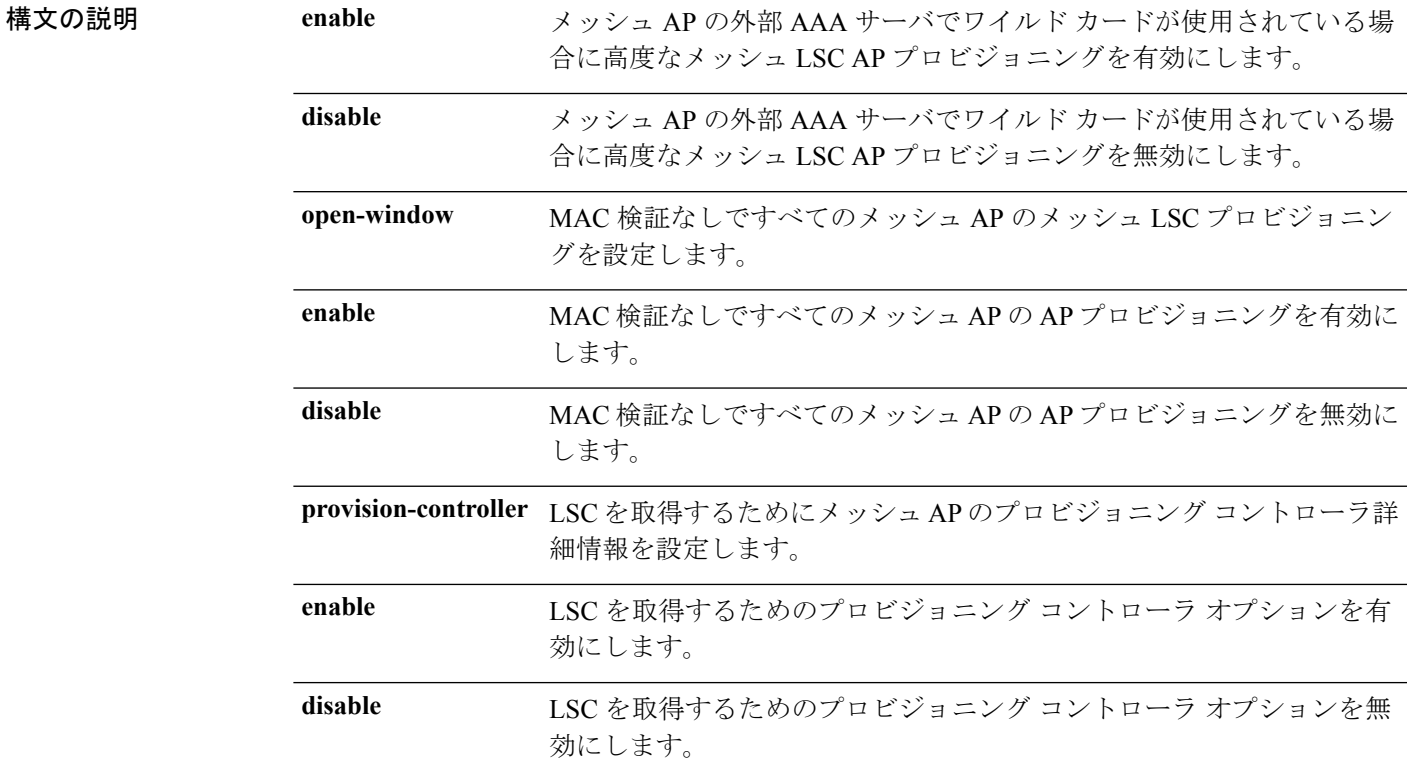

#### コマンド デフォルト なし

コマンド履歴 リリー 変更内容

ス

8.0 このコマンドが導入されました。

次に、高度な AP プロビジョニング方式を有効にする例を示します。

(Cisco Controller) >**config mesh lsc advanced ap-provision enable**

## **config mesh multicast**

マルチキャスト モード設定を行って、メッシュ ネットワーク内のマルチキャスト送信を管理 するには、**config mesh multicast** コマンドを使用します。

**config mesh multicast** {**regular** | **in** | **in-out**}

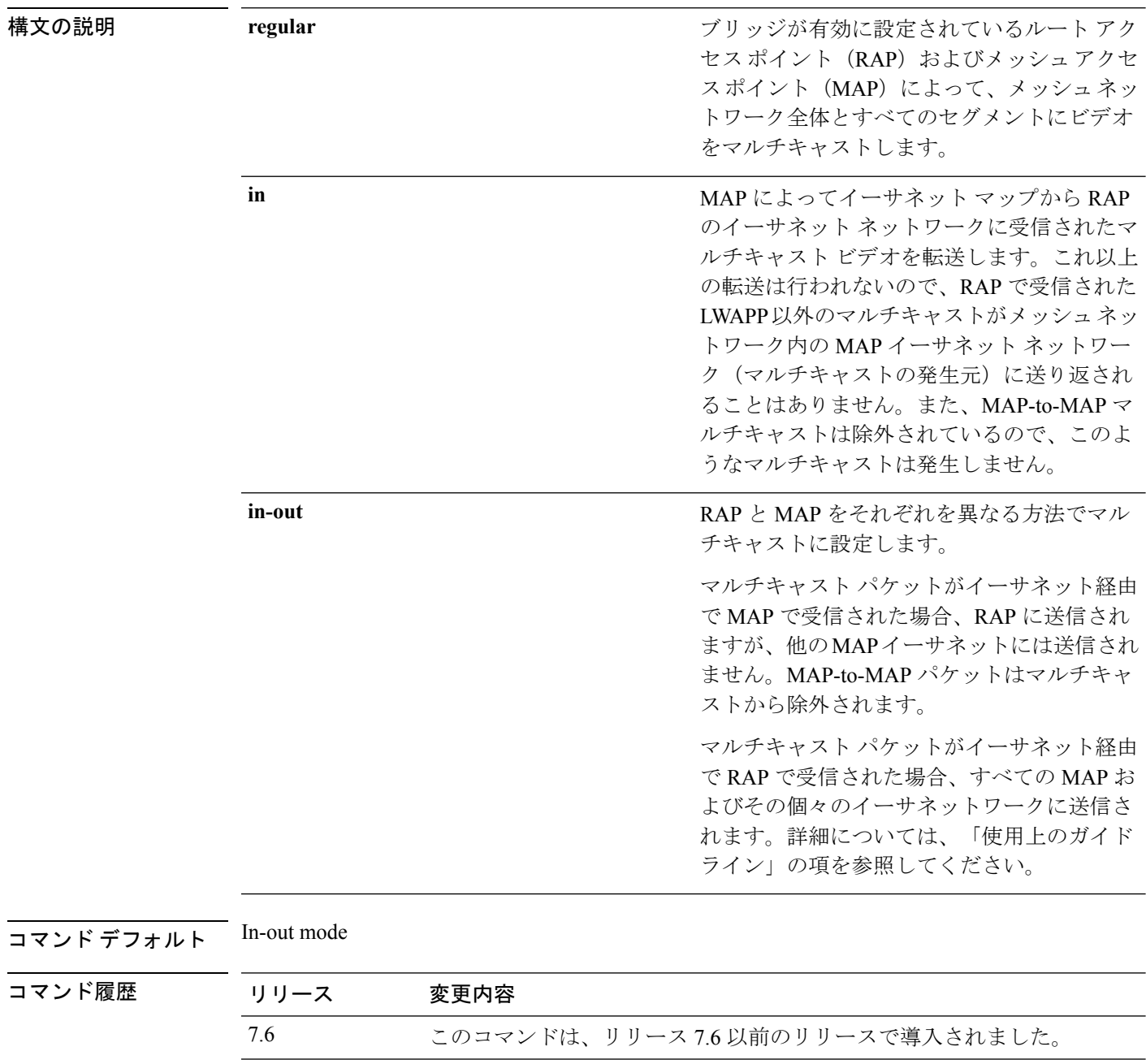

使用上のガイドライン コントローラ GUI を使用してメッシュ ネットワークのマルチキャストをイネーブルにするこ とはできません。

> メッシュマルチキャストモードは、ブリッジが有効に設定されているアクセスポイントのメッ シュ アクセス ポイント(MAP)およびルート アクセス ポイント(RAP)がメッシュ ネット ワーク内のイーサネット LAN 間でマルチキャストを送信する方法を決定します。メッシュ マ ルチキャストモードは、LWAPPマルチキャスト以外のトラフィックだけを管理します。LWAPP マルチキャスト トラフィックは、別のメカニズムで管理されます。

> コントローラCLIを使用して3種類のメッシュマルチキャストモードを設定し、すべてのメッ シュ アクセス ポイントでビデオ カメラ ブロードキャストを管理できます。イネーブルになっ ている場合、これらのモードは、メッシュネットワーク内の不要なマルチキャスト送信を減少 させ、バックホール帯域幅を節約します。

> in-out モードを使用する場合、ネットワークを適切に区分けして、RAP が送信したマルチキャ ストを同一イーサネット セグメントの別の RAP が受信し、ネットワークに送り返さないよう にすることが重要です。

802.11bクライアントでのCAPWAPマルチキャストの受信が必要な場合、マルチキャストは、 コントローラおよびメッシュ ネットワーク(**confignetwork multicast global** コマンドを使用) でグローバルに有効にする必要があります。マルチキャストをメッシュ ネットワーク外の 802.11b クライアントに伝送する必要がない場合、グローバルなマルチキャスト パラメータを 無効にする必要があります。 (注)

次に、ブリッジが有効に設定されている RAP および MAP によってメッシュ ネット ワーク全体とすべてのセグメントにビデオをマルチキャストする例を示します。

(Cisco Controller) >**config mesh multicast regular**

## **config mesh parent preferred**

メッシュアクセスポイントに対して優先される親を設定するには、**configmeshparentpreferred** コマンドを使用します。

**config mesh parent preferred** *cisco\_ap* {*mac\_address* | **none**}

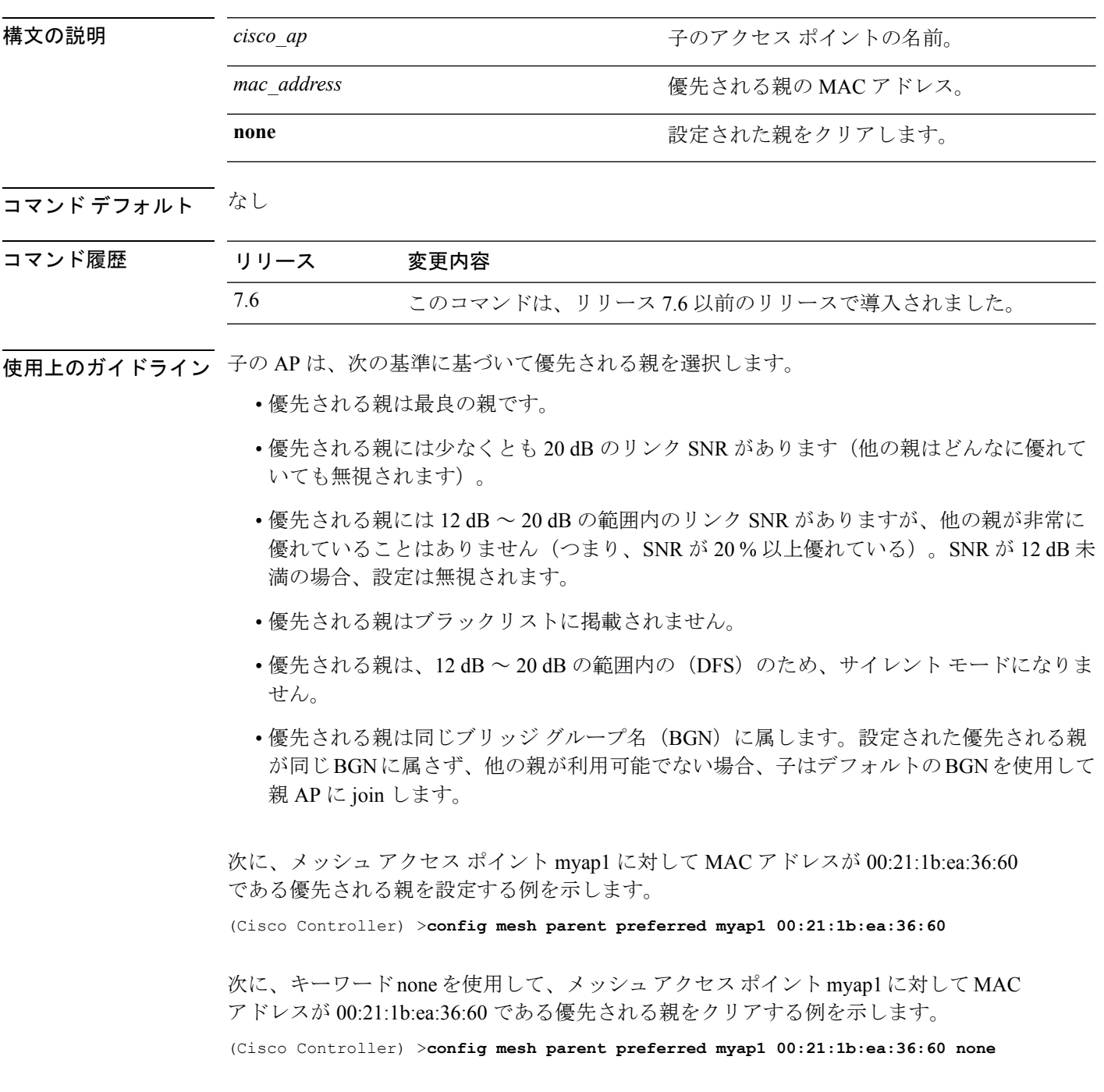

## **config mesh public-safety**

メッシュ アクセス ポイント用に 4.9 GHz の Public Safety 帯域を有効または無効にするには、 **config mesh public-safety** コマンドを使用します。

**config mesh public-safety** {**enable** | **disable**} {**all** | *cisco\_ap* }

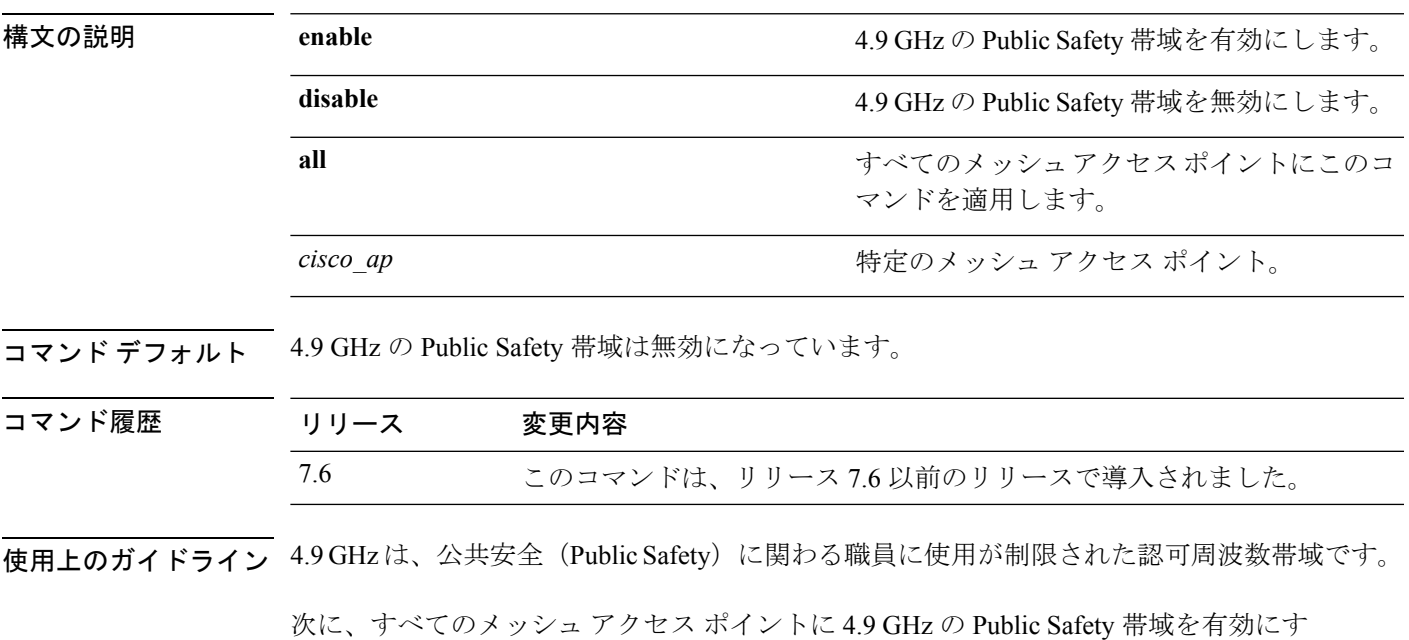

る例を示します。

(Cisco Controller) >**config mesh public-safety enable all** 4.9GHz is a licensed frequency band in -A domain for public-safety usage Are you sure you want to continue? (y/N) y

## **config mesh radius-server**

メッシュアクセスポイントの外部認証を有効または無効にするには、**config meshradius-server** コマンドを入力します。

**config mesh radius-server** *index* {**enable** | **disable**}

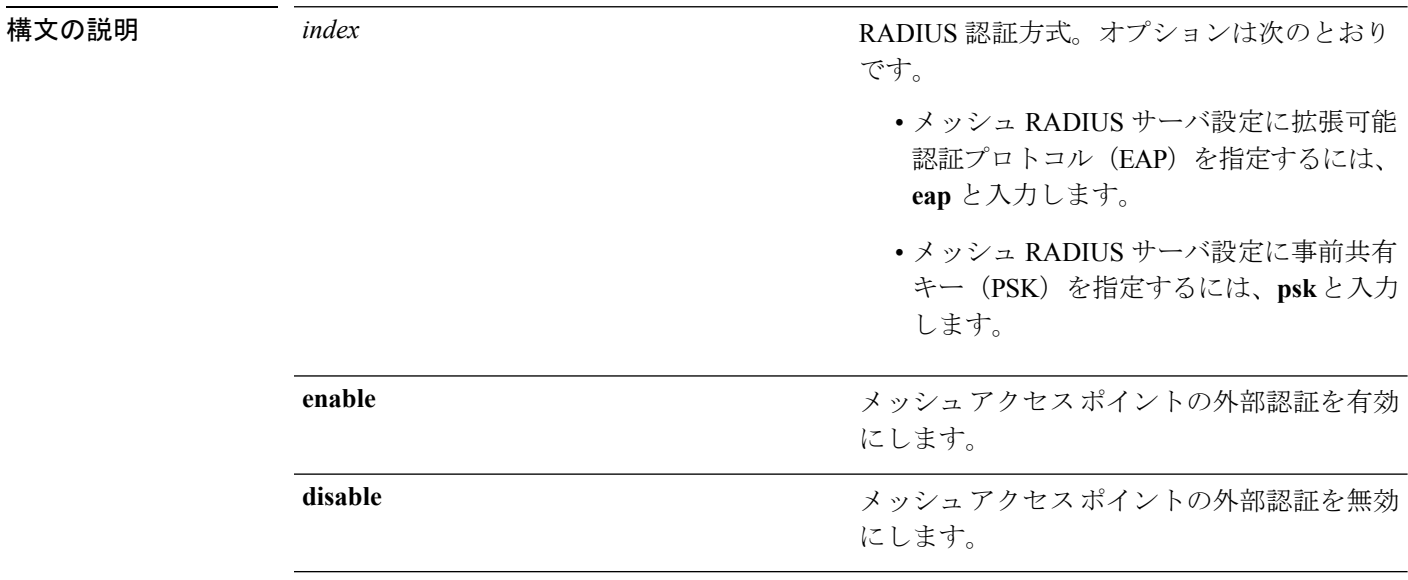

コマンドデフォルト<br>EAPは有効になっています。

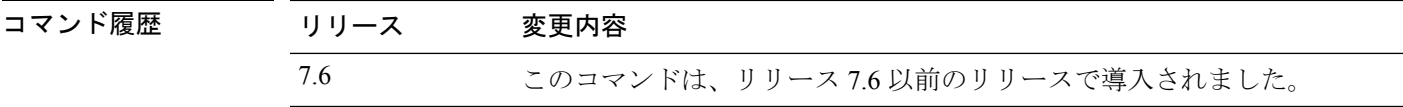

次に、メッシュ アクセス ポイントの外部認証を有効にする例を示します。

(Cisco Controller) >**config mesh radius-server eap enable**

**105**

## **config mesh range**

屋外のルートアクセスポイント (RAP) とメッシュアクセスポイント (MAP) の最大範囲を グローバルに設定するには、**config mesh range** コマンドを使用します。

**config mesh range** [*distance*]

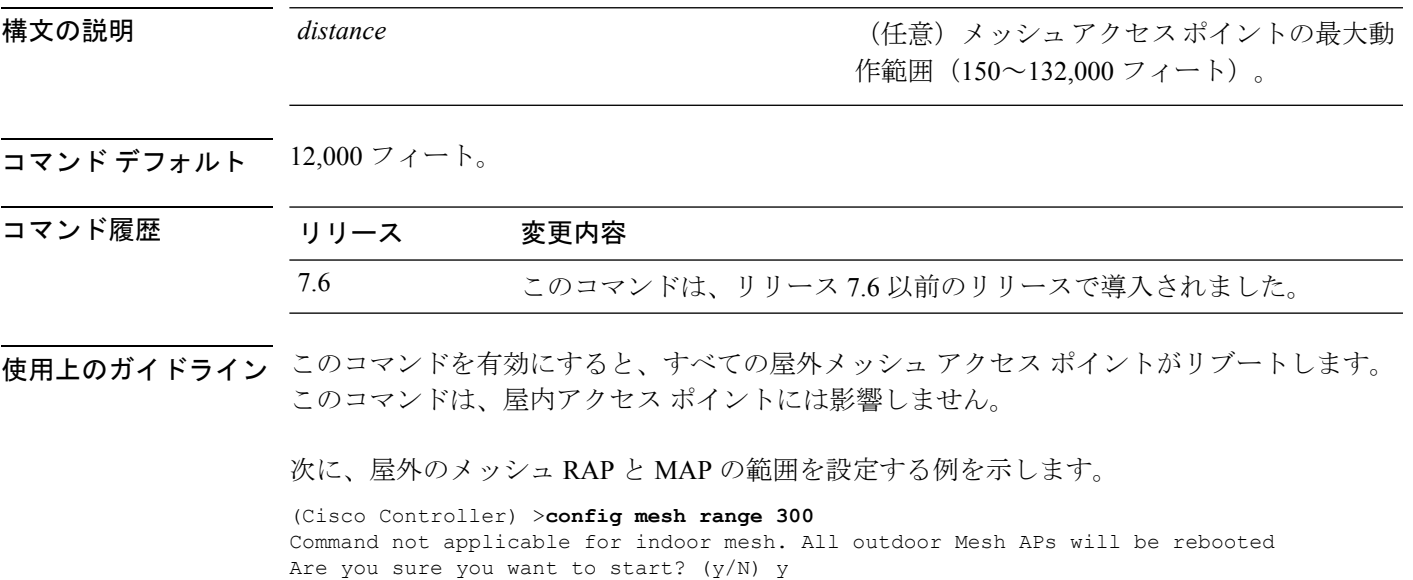

#### **config mesh secondary-backhaul**

メッシュ ネットワークでセカンダリ バックホールを設定するには、**config mesh secondary-backhaul** コマンドを使用します。

**config mesh secondary-backhaul** {**enable** [**force-same-secondary-channel**] | **disable** [**rll-retransmit** | **rll-transmit**]}

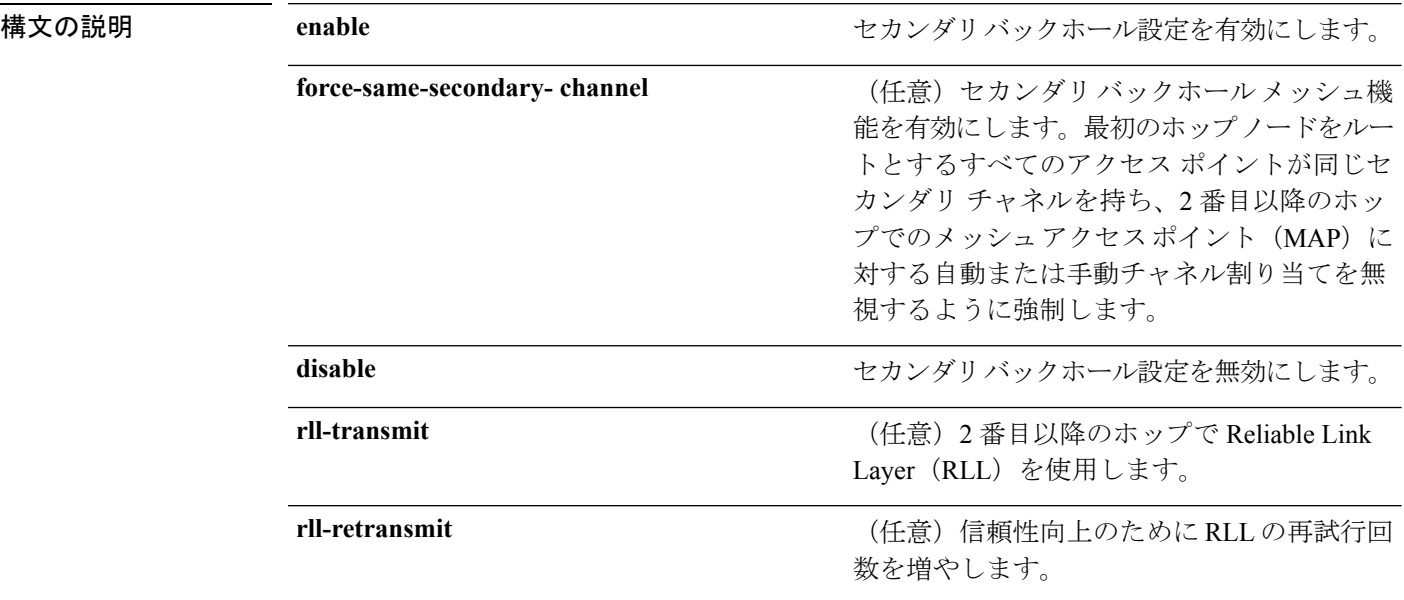

#### コマンド デフォルト なし

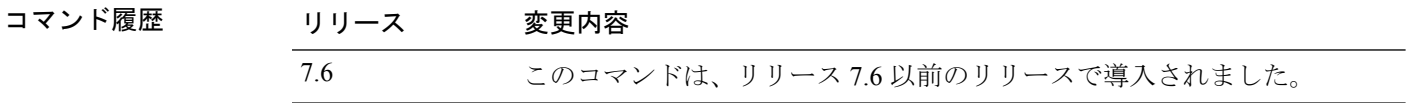

使用上のガイドライン このコマンドは、断続的な干渉のためにプライマリバックホールで送信できないトラフィック の一時的なパスとしてセカンダリ バックホール無線を使用します。

> 次に、セカンダリバックホール無線を有効にし、最初のホップノードをルートとする すべてのアクセスポイントが同じセカンダリチャネルを持つように強制する例を示し ます。

(Cisco Controller) >**config mesh secondary-backhaul enable force-same-secondary-channel**

## **config mesh security**

メッシュネットワークのセキュリティ設定を行うには、**configmeshsecurity**コマンドを使用し ます。

**config meshsecurity** {{**rad-mac-filter** | **force-ext-auth**} {**enable** |**disable**}} | {{**eap**|**pskprovisioning** | **provisioning window**} | {**enable** | **disable**}} | {**delete\_psk** | **key**}

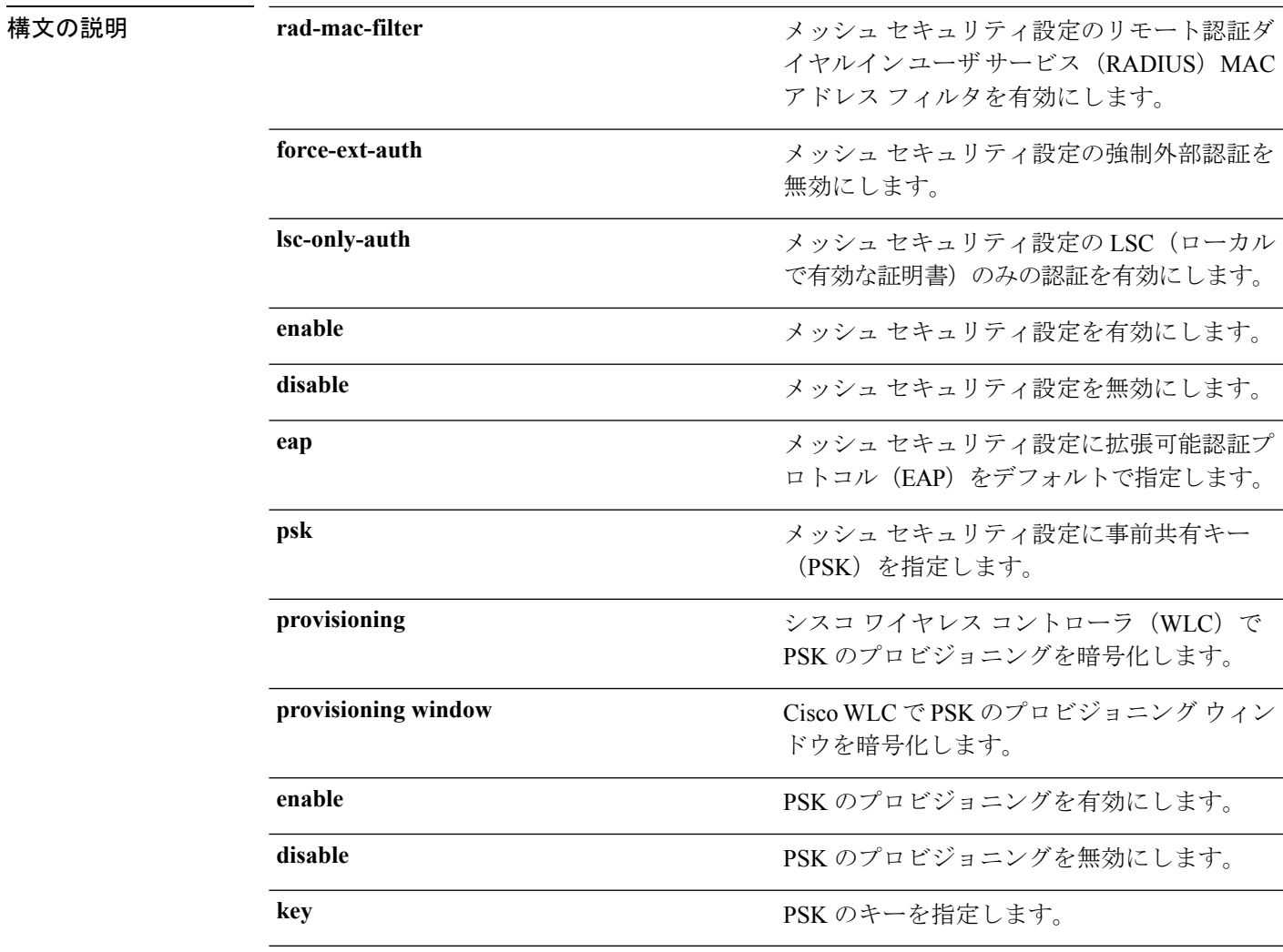

**コマンド デフォルト**<br>コ**マンド デフォルト** メッシュ セキュリティについては EAP がデフォルトとして指定されます。

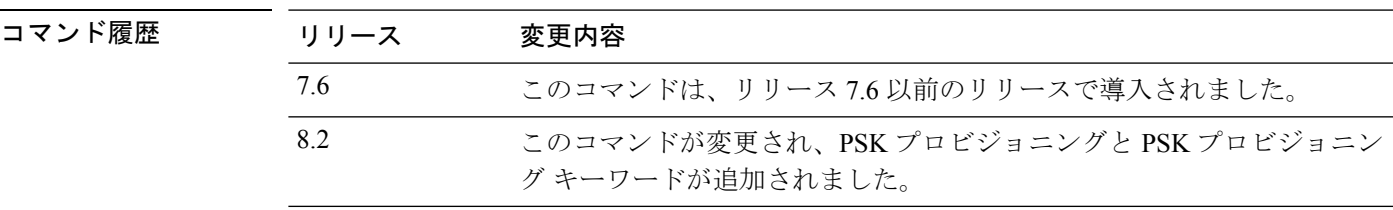

次に、すべてのメッシュ アクセス ポイントのセキュリティ オプションとして EAP を 設定する例を示します。

(Cisco Controller) **config mesh security eap**

次に、すべてのメッシュ アクセス ポイントのセキュリティ オプションとして PSK を 設定する例を示します。

(Cisco Controller) **config mesh security psk**

次に、すべてのメッシュ アクセス ポイントのセキュリティ オプションとして PSK プ ロビジョニングを有効にする例を示します。

(Cisco Controller)> **config mesh security psk provisioning enable**

次に、すべてのメッシュ アクセス ポイントのセキュリティ オプションとして PSK プ ロビジョニング キーを設定する例を示します。

(Cisco Controller)> **config mesh security psk provisioning key 5**

次に、すべてのメッシュ アクセス ポイントのセキュリティ オプションとして PSK プ ロビジョニング ウィンドウを有効にする例を示します。

(Cisco Controller)> **config mesh security psk provisioning window enable**

次に、Cisco WLC の PSK プロビジョニングを削除する例を示します。

(Cisco Controller)> **config mesh security psk provisioning delete\_psk wlc**

次に、すべてのメッシュ アクセス ポイントの PSK プロビジョニングを削除する例を 示します。

(Cisco Controller)> **config mesh security psk provisioning delete\_psk ap**

次に、Cisco WLC のすべての設定から PSK プロビジョニングを削除する例を示しま す。

(Cisco Controller)> **config mesh security psk provisioning delete\_psk wlc all**
# **config mesh slot-bias**

シリアルバックホールメッシュアクセスポイントのスロットバイアスを有効または無効にす るには、**config mesh slot-bias** コマンドを使用します。

**config mesh slot-bias** {**enable** | **disable**}

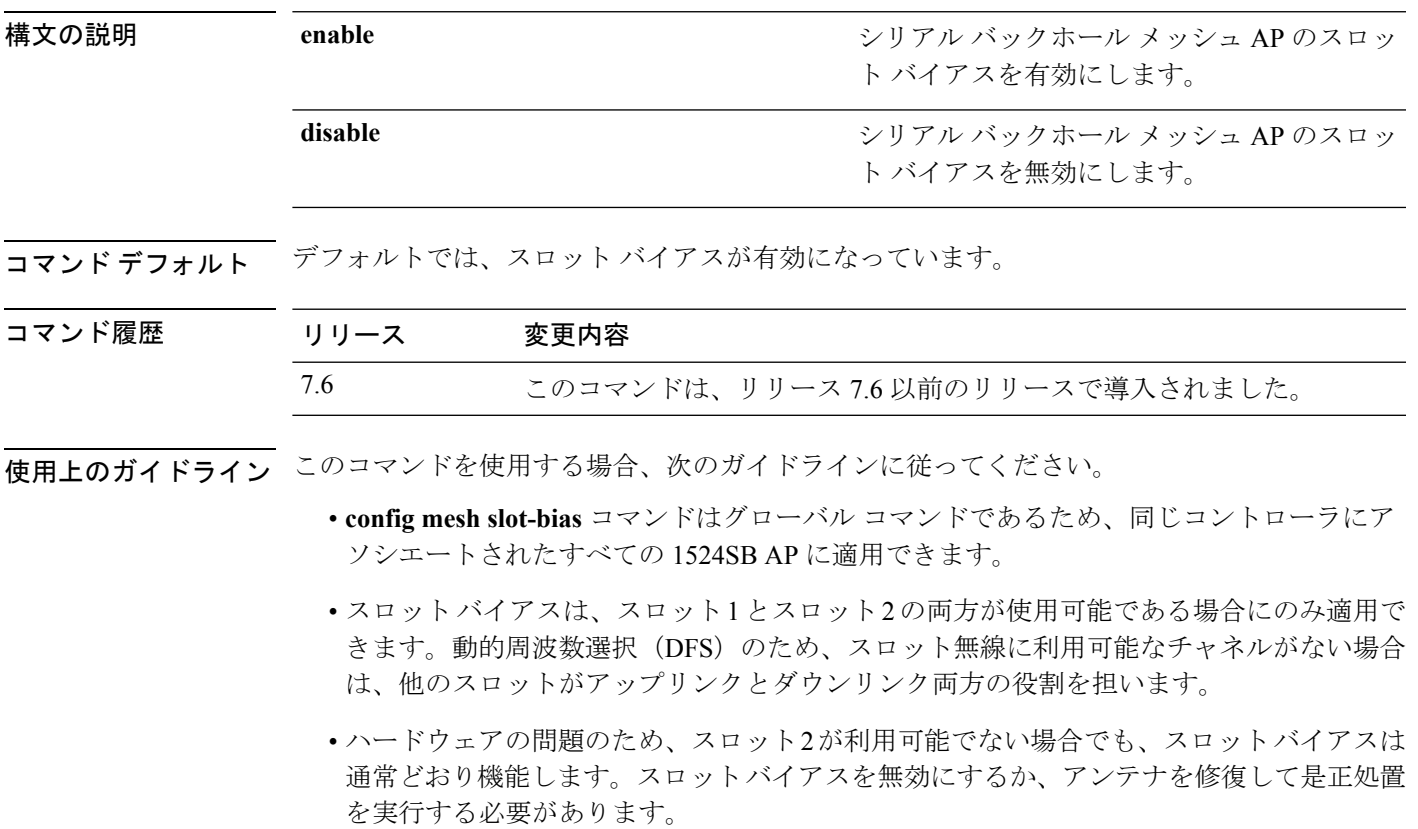

次に、シリアル バックホール メッシュ AP のスロット バイアスを無効にする例を示し ます。

(Cisco Controller) >**config mesh slot-bias disable**

### **config mgmtuser add**

コントローラにローカル管理ユーザを追加するには、**config mgmtuser add** コマンドを使用し ます。

**config mgmtuser add***username password* {**lobby-admin** | **read-write** | **read-only**} [*description*]

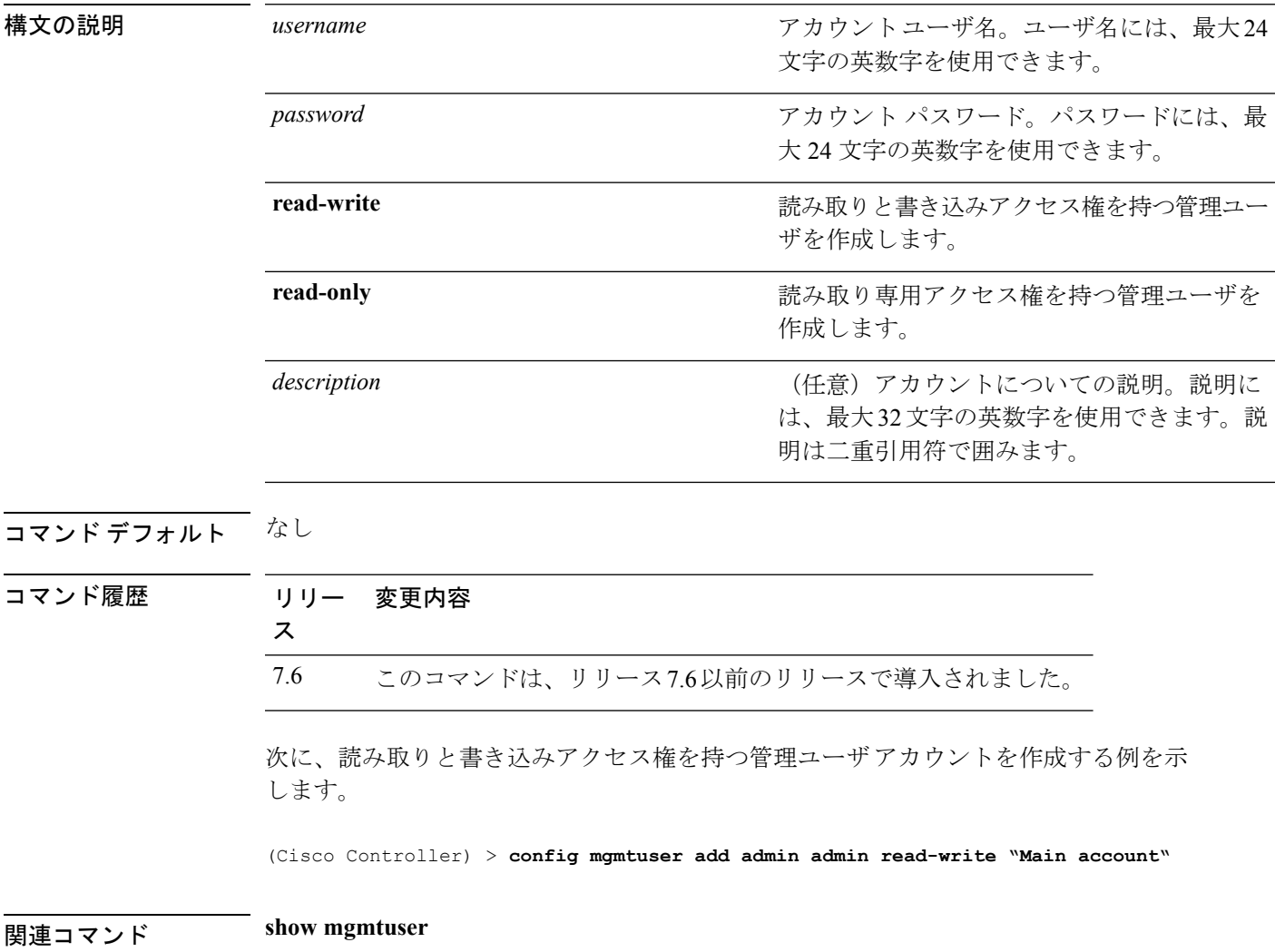

# **config mgmtuser delete**

コントローラからローカル管理ユーザを削除するには、**config mgmtuserdelete**コマンドを使用 します。

**config mgmtuser delete** *username*

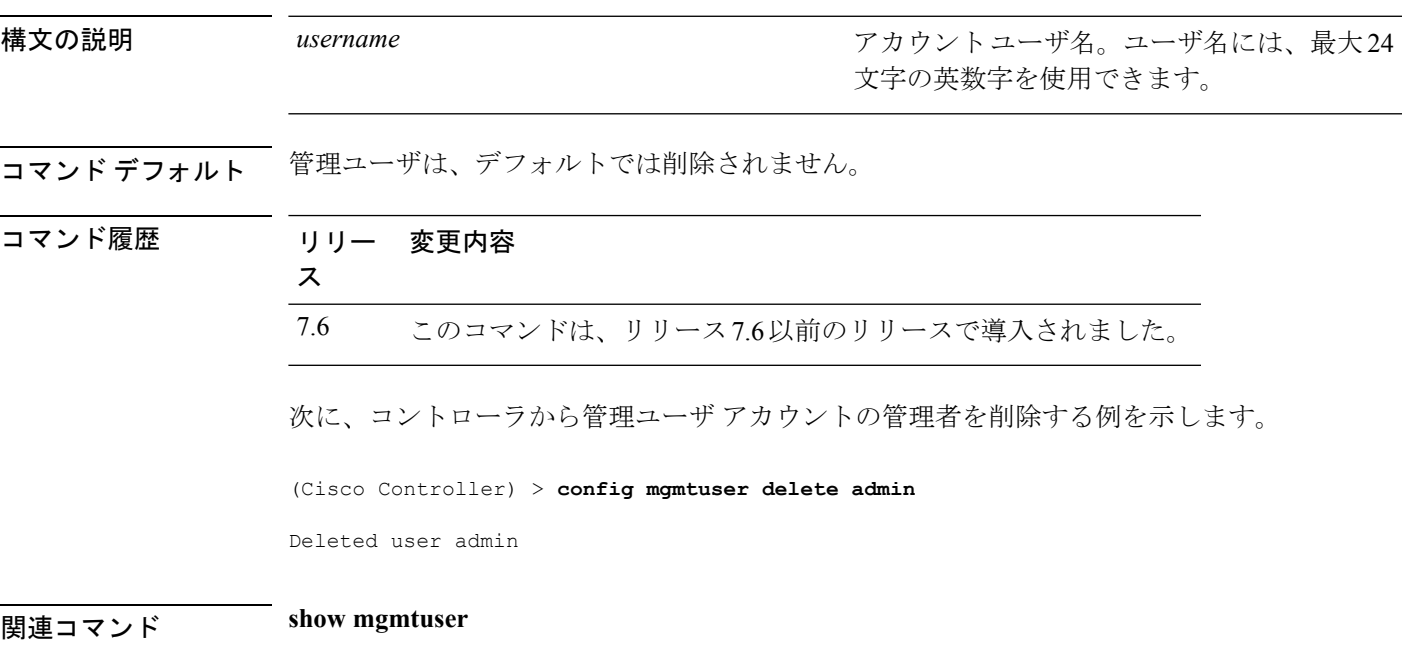

# **config mgmtuser description**

コントローラの既存の管理ユーザログインに説明を追加するには、**config mgmtuserdescription** コマンドを使用します。

**config mgmtuser description** *username description*

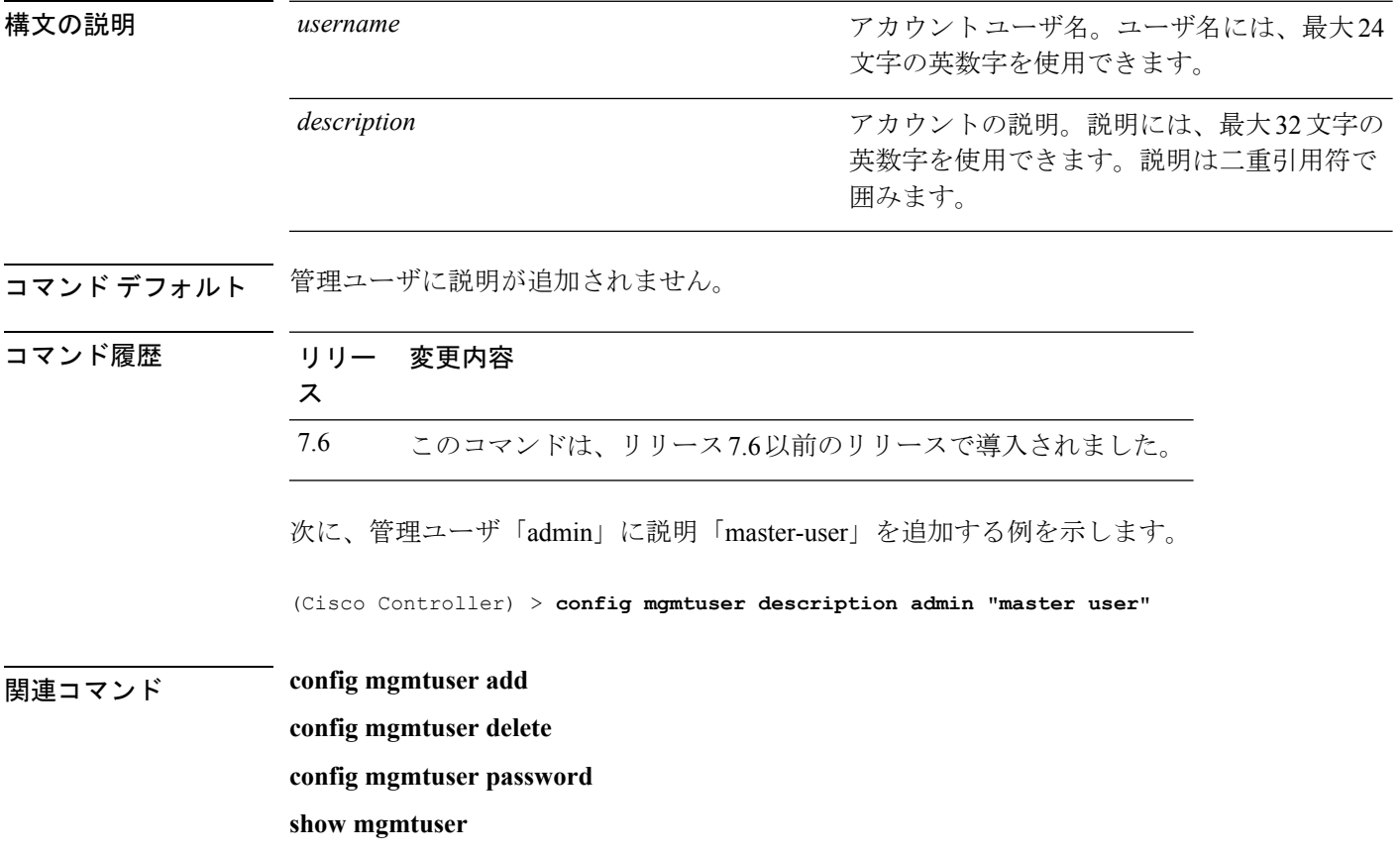

### **config mgmtuser password**

管理ユーザ パスワードを設定するには、**config mgmtuser password** コマンドを使用します。

**config mgmtuser password** *username password*

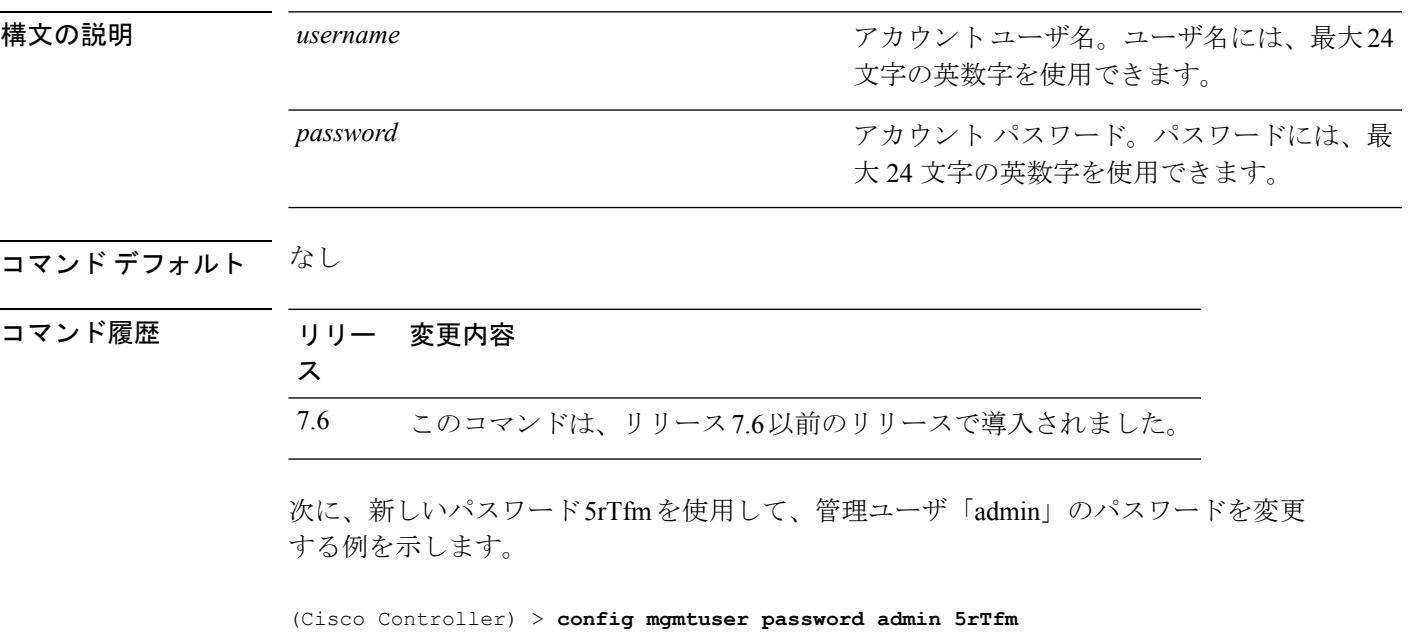

**ファンド how mgmtuser** 

**config** コマンド:**j** ~ **q**

#### **config mgmtuser telnet**

ローカル管理ユーザによる Cisco ワイヤレス LAN コントローラへの接続での Telnet を使用を 有効にするには、**config mgmtuser telnet** コマンドを使用します。

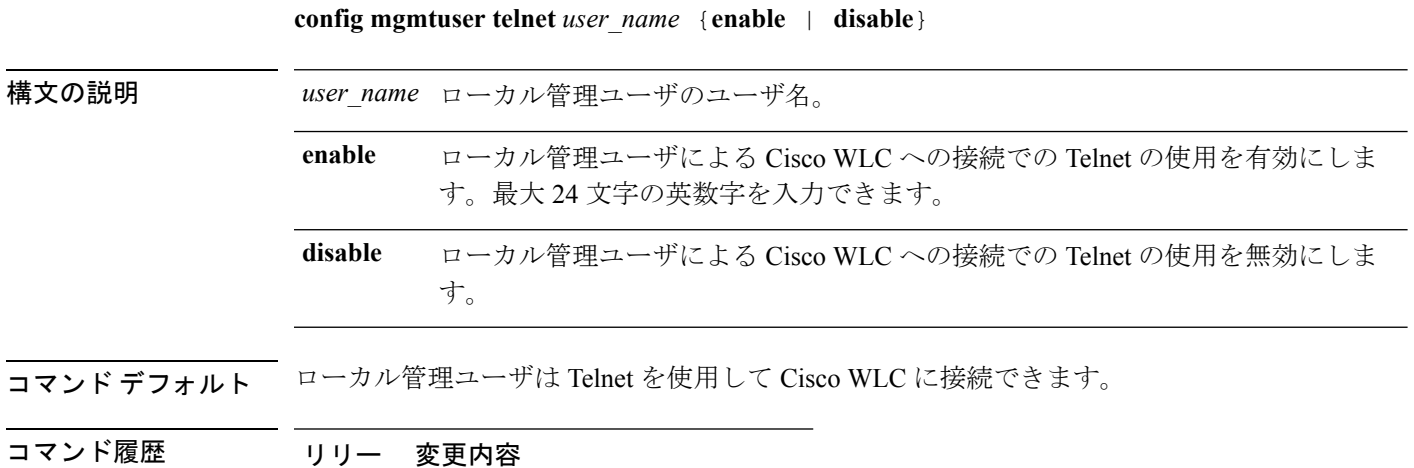

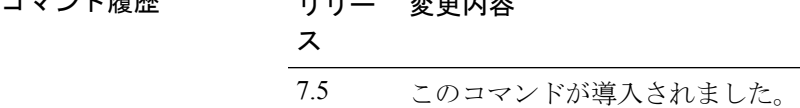

使用上のガイドライン このコマンドを有効にするにはグローバルTelnetを有効にする必要があります。このオプショ ンを有効にしてもセキュア シェル(SSH)接続は影響を受けません。

> 次に、ローカル管理ユーザによる Cisco WLC への接続での Telnet の使用を有効にする 例を示します。

(Cisco Controller) > **config mgmtuser telnet admin1 enable**

# **config mobility dscp**

モビリティ コントローラ間の DSCP 値を設定するには、**config mobilitydscp** コマンドを使用し ます。

**config mobility dscp** *dscp\_value*

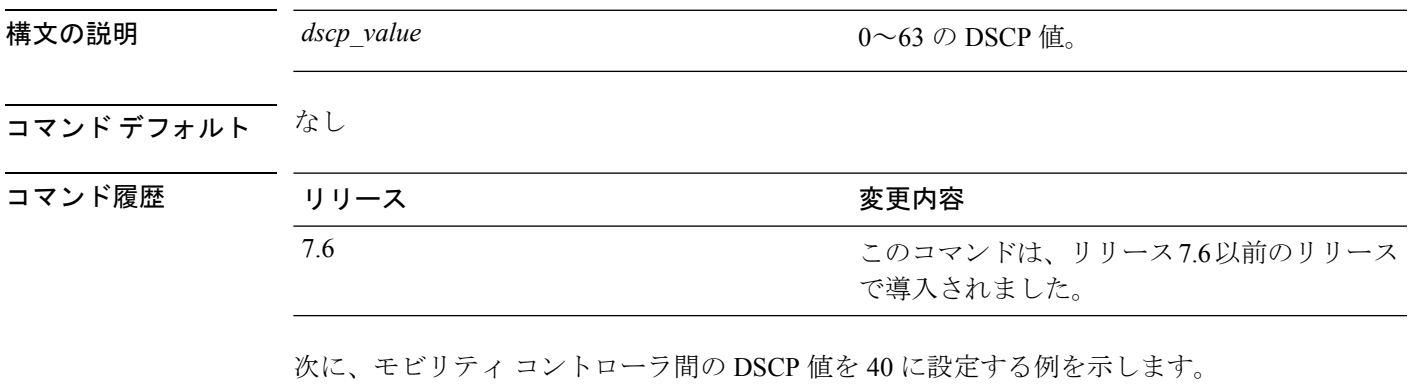

(Cisco Controller) >**config mobility dscp 40**

# **config mobility group anchor**

WLAN または有線ゲスト LAN の新しいモビリティ アンカーを作成するには、**config mobility group anchor** コマンドを使用します。

**config mobility groupanchor** {**add** | **delete**} {**wlan** *wlan\_id* | **guest-lan***guest\_lan\_id*} *anchor\_ip*

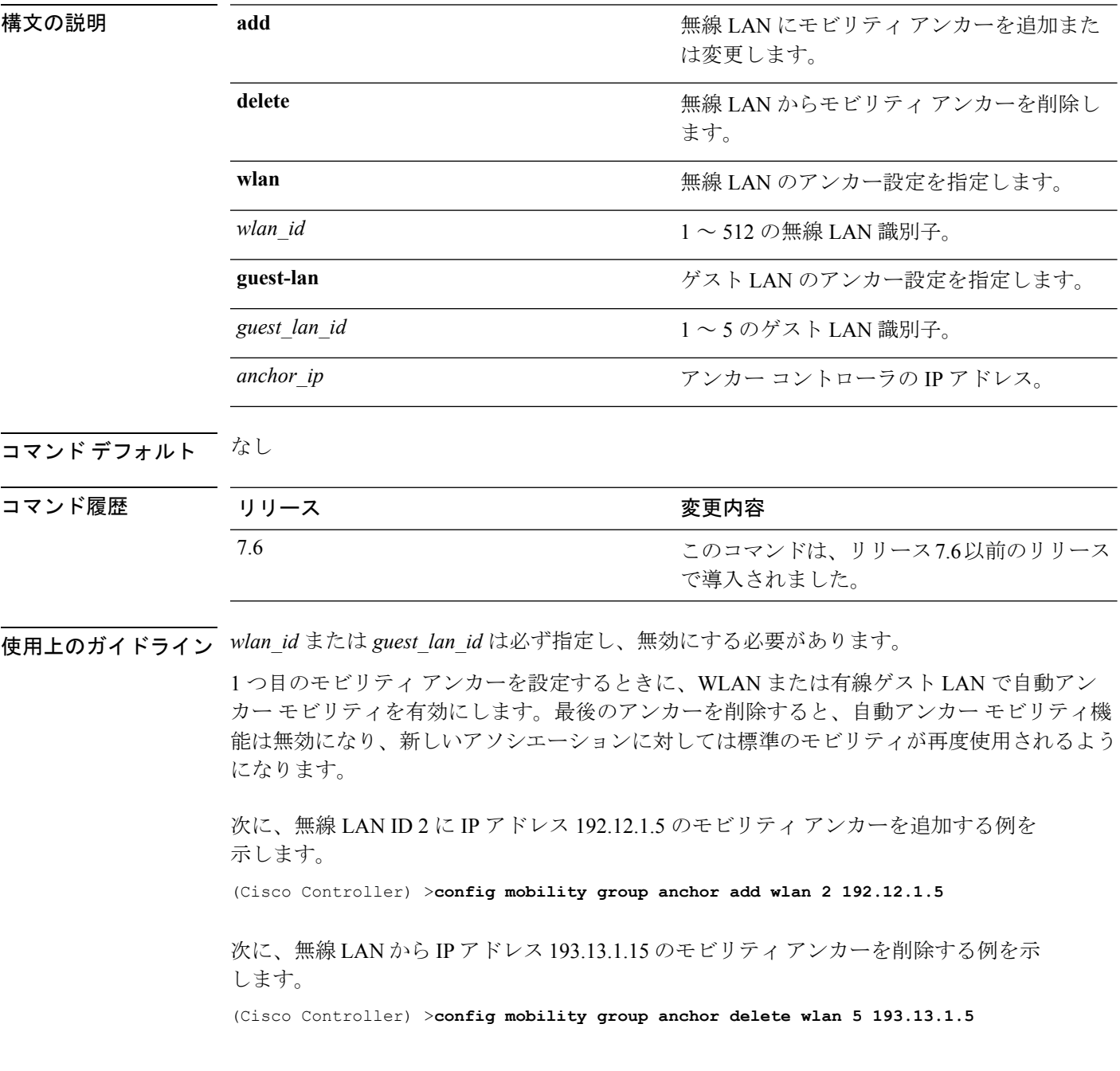

# **config mobility group domain**

モビリティ ドメイン名を設定するには、**config mobility groupdomain** コマンドを使用します。

**config mobility group domain** *domain\_name*

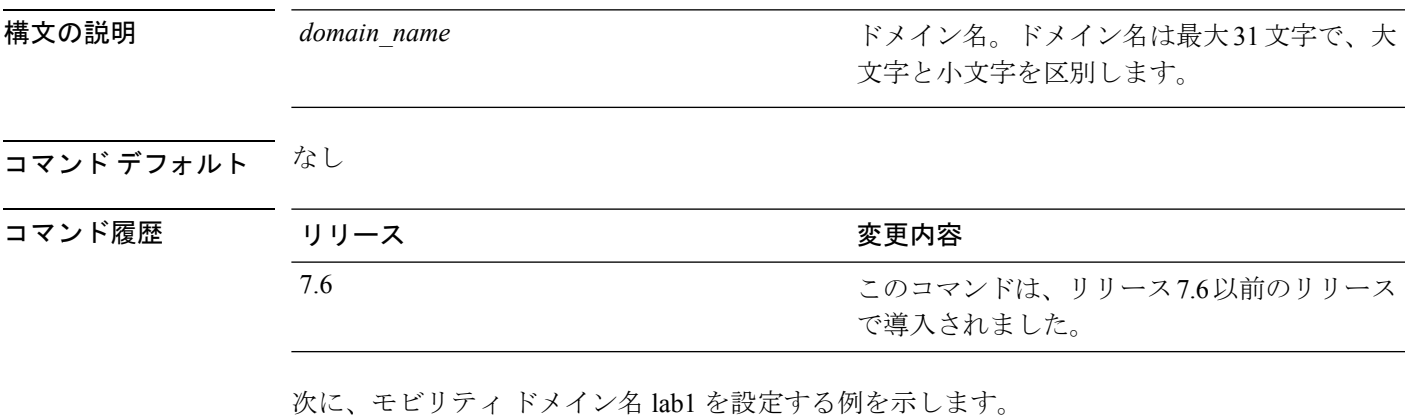

(Cisco Controller) >**config mobility group domain lab1**

### **config mobility group keepalive count**

エラーが発生したモビリティグループ メンバー(アンカー Cisco WLC を含む)を検出するよ うに Cisco WLC を設定するには、**config mobility group keepalive count** コマンドを使用しま す。

**config mobility group keepalive count** *count*

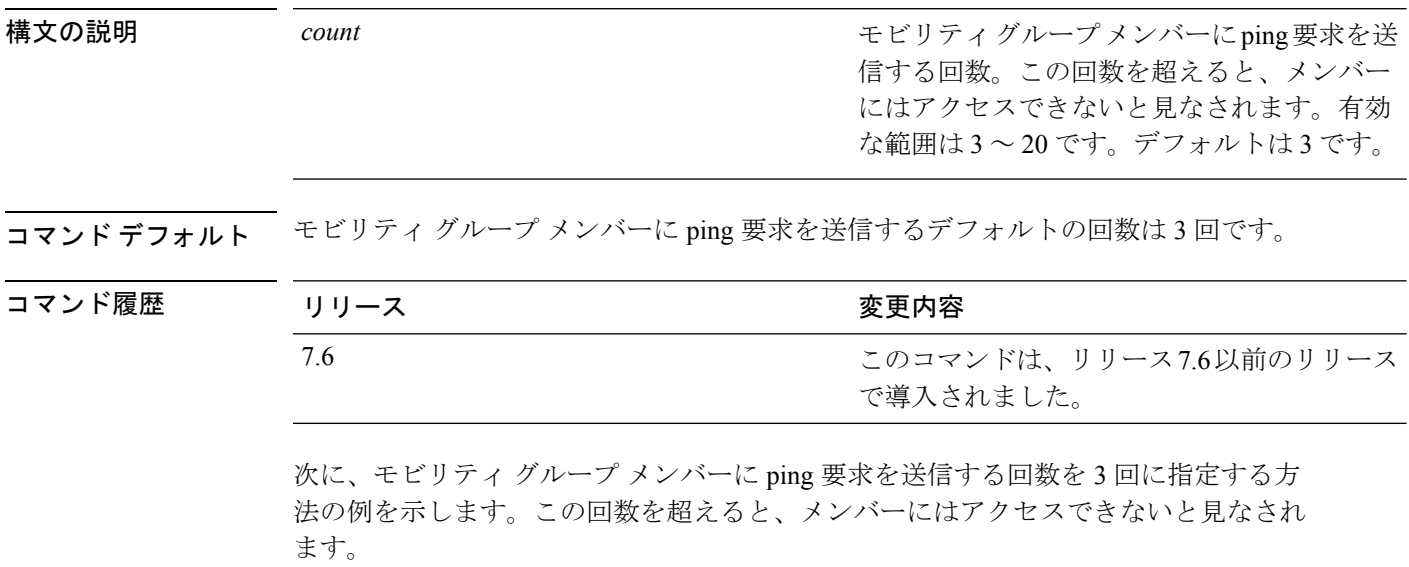

(Cisco Controller) >**config mobility group keepalive count 3**

# **config mobility group keepalive interval**

エラーが発生したモビリティグループ メンバー(アンカー コントローラを含む)を検出する ようにコントローラを設定するには、**config mobility group keepalive** コマンドを使用します。

**config mobility group keepalive** *interval*

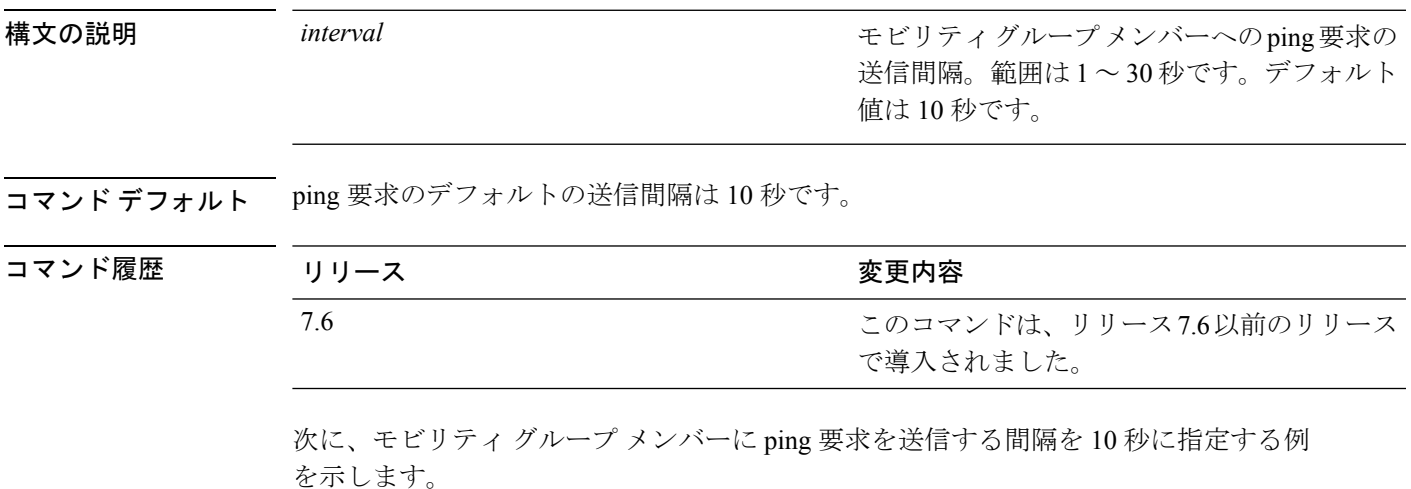

(Cisco Controller) >**config mobility group keepalive 10**

**config** コマンド:**j** ~ **q**

### **config mobility group member**

モビリティ グループのメンバー リストのユーザを追加または削除するには、**config mobility group member** コマンドを使用します。

**config mobility group member** {**add** *MAC-addr IP-addr* [*group\_name*] | **delete** *MAC-addr* | **hash** *IP-addr* {*key* | **none**}}

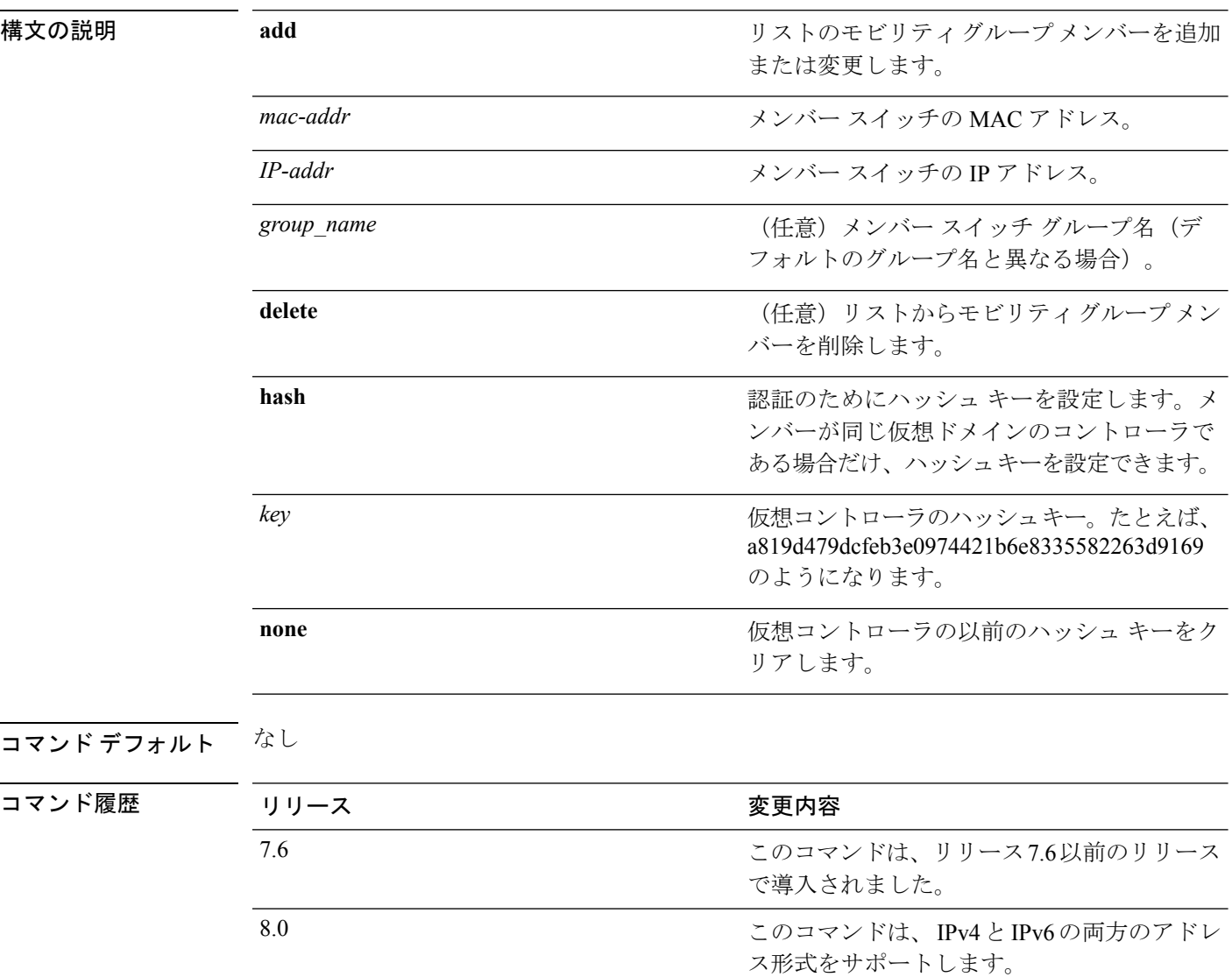

次に、IPv4アドレスを持つモビリティグループメンバーをリストに追加する例を示し ます。

(Cisco Controller) >**config mobility group member add 11:11:11:11:11:11 209.165.200.225**

次に、IPv6アドレスを持つモビリティグループメンバーをリストに追加する例を示し ます。

(Cisco Controller) >**config mobility group member add 11:11:11:11:11:11 2001:DB8::1**

次に、同じドメインの仮想コントローラのハッシュ キーを設定する例を示します。

 $\label{eq:1} \bigotimes_{\mathbb{Z}}\mathbb{Z}_{\mathbb{Z}}$ 

(注) この例の IP アドレスには、IPv4 または IPv6 のいずれかの形式を使用できます。

(Cisco Controller) >**config mobility group member hash 209.165.201.1 a819d479dcfeb3e0974421b6e8335582263d9169**

#### **config mobility group multicast-address**

モビリティ リスト内の非ローカル グループに対して、マルチキャスト グループ IP アドレスを 設定するには、**config mobility group multicast-address** コマンドを使用します。

**config mobility group multicast-address** *group\_name ip\_address*

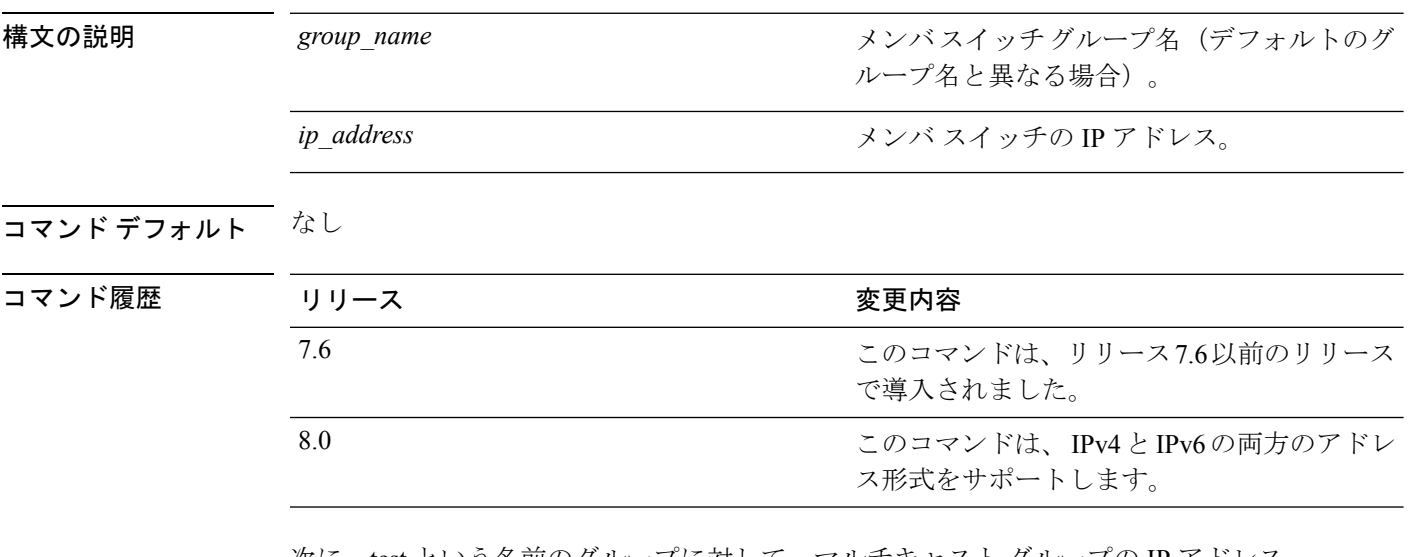

次に、test という名前のグループに対して、マルチキャスト グループの IP アドレス 10.10.10.1 を設定する例を示します。

(Cisco Controller) >**config mobility group multicast-address test 10.10.10.1**

次に、test という名前のグループに対して、マルチキャストグループのIPアドレス 2001:DB8::1 を設定する例を示します。

(Cisco Controller) >**config mobility group multicast-address test 2001:DB8::1**

# **config mobility multicast-mode**

モビリティマルチキャストモードを有効または無効にするには、**config mobility multicast-mode** コマンドを使用します。

**config mobility multicast-mode** {**enable** | **disable**} *local\_group\_multicast\_address*

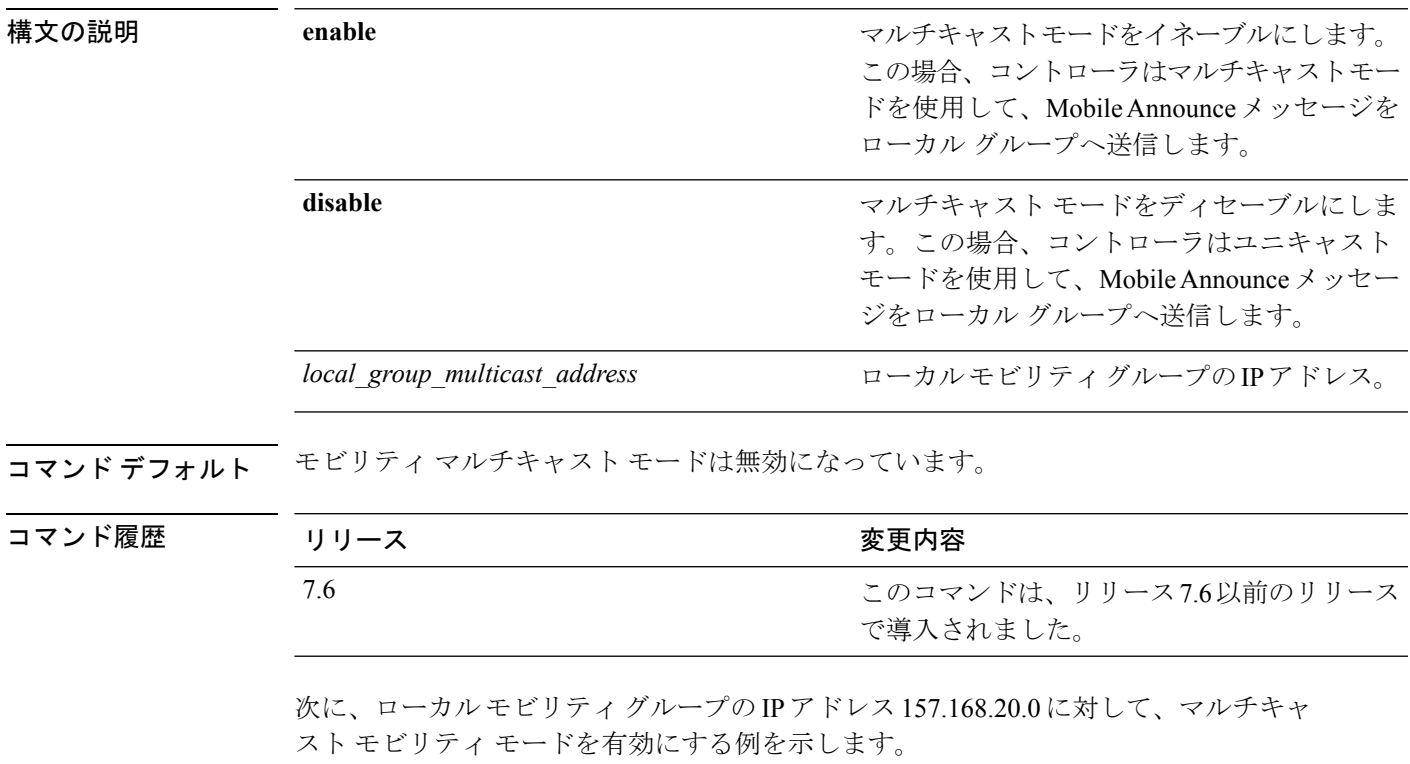

(Cisco Controller) >**config mobility multicast-mode enable 157.168.20.0**

#### **config mobility new-architecture**

Cisco ワイヤレス LAN コントローラ(WLC) で新しいモビリティを有効にするには、**config mobility new-architecture** コマンドを使用します。

**config mobility new-architecture** {**enable** | **disable**}

構文の説明 **enable** 新しいモビリティ アーキテクチャに切り替えるように Cisco WLC を設定します。

古いフラット モビリティ アーキテクチャに切り替えるように Cisco WLC を設定し ます。 **disable**

コマンド デフォルト デフォルトでは、新しいモビリティは無効になっています。

- コマンド履歴 リリー 変更内容 ス 7.3.112.0 このコマンドが導入されました。
- 使用上のガイドライン 新しいモビリティは、CiscoWiSM2、Cisco 2500シリーズワイヤレスコントローラ、Cisco 5500 シリーズ ワイヤレス コントローラ、および Cisco 8500 シリーズ ワイヤレス コントローラでの みサポートされています。新しいモビリティは、Cisco Catalyst 3850 シリーズや Cisco 5760 ワ イヤレス LAN コントローラなどのワイヤレス コントロール モジュール (WCM) を使用した 統合アクセス コントローラとの互換性を Cisco WLC で実現します。

次に、Cisco WLC で新しいモビリティを有効にする例を示します。

(Cisco Controller) >**config mobility new-architecture enable**

## **config mobility oracle**

Mobility Oracle(MO)を設定するには、**config mobility oracle** コマンドを使用します。

**config mobility oracle** {**enable** | **disable** | **ip** *ip\_address* }

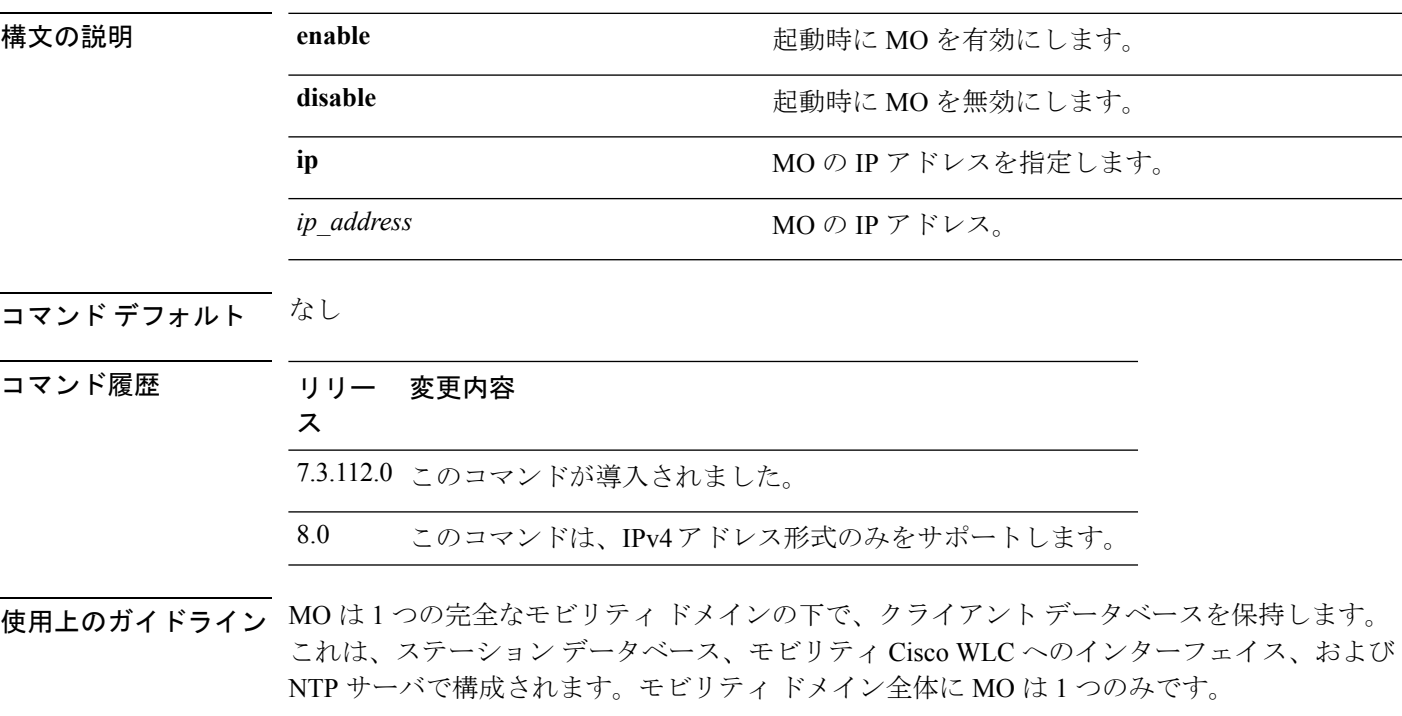

このコマンドでは IPv6 アドレス形式はサポートされません。

次に、MO の IP アドレスを設定する例を示します。

(Cisco Controller) >**config mobility oracle ip 27.0.0.1**

#### **config mobility switchPeerGroup**

コントローラでスイッチピアグループ(SPG)を設定するには、**configmobilityswitchPeerGroup** コマンドを使用します。

**config mobility switchPeerGroup** {**bridge-domain-id** *peer-group-name bridge domain id* | **create** *peer-group-name* | **delete** *peer-group-name* | **member** {**add** | **delete**} *IP\_address* [*public\_IP\_address*] *peer-group-name* | **multicast-address** *peer-group-name multicast\_IP\_address*}

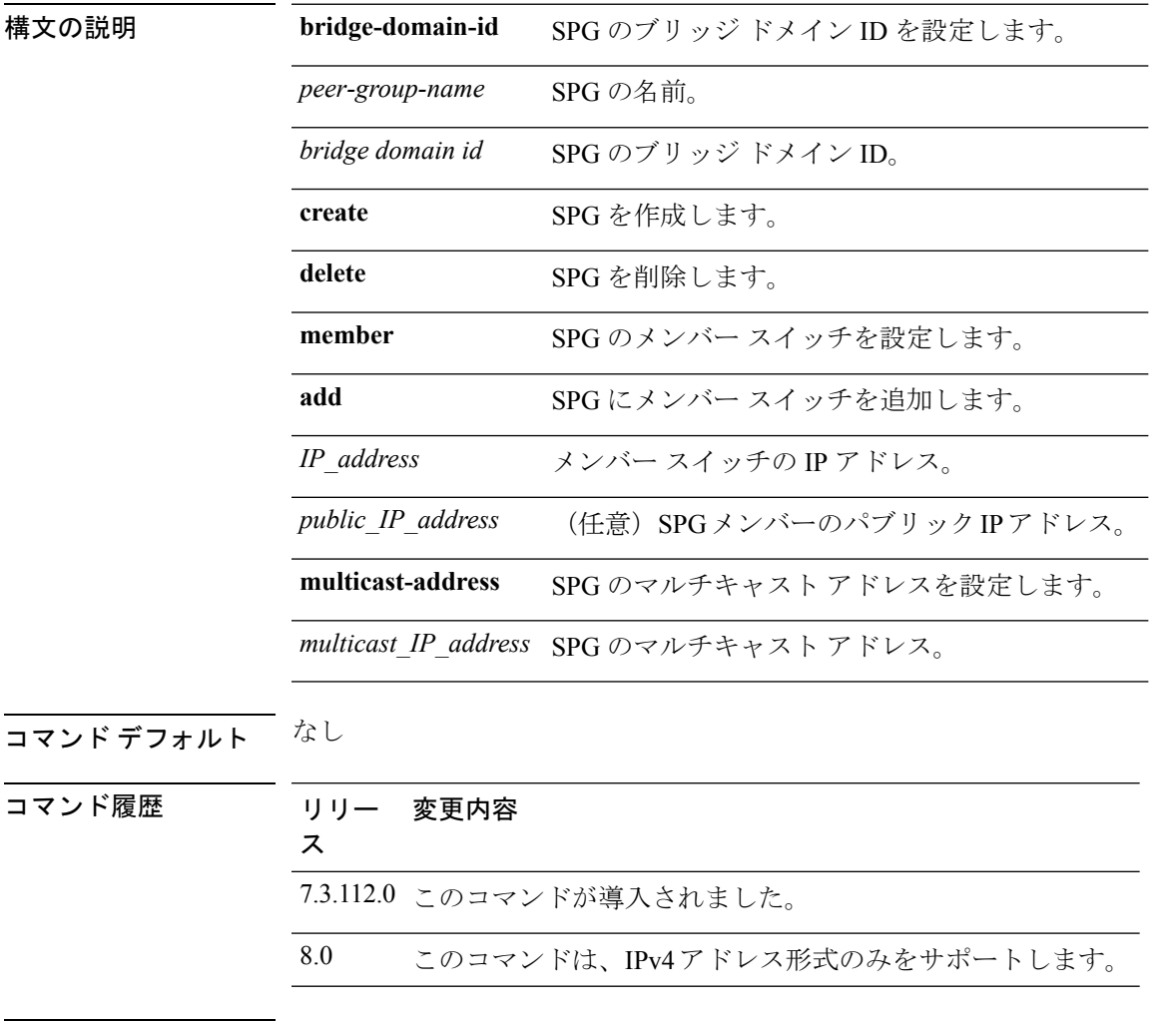

使用上のガイドライン このコマンドでは IPv6 アドレス形式はサポートされません。

次に、SPG を作成する例を示します。

(Cisco Controller) >**config mobility switchPeerGroup create SPG1**

### **config mobility secure-mode**

Cisco WLC間でやり取りするモビリティメッセージにセキュアモードを設定するには、**config mobility secure-mode** コマンドを使用します。

**config mobility secure-mode** {**enable** | **disable**}

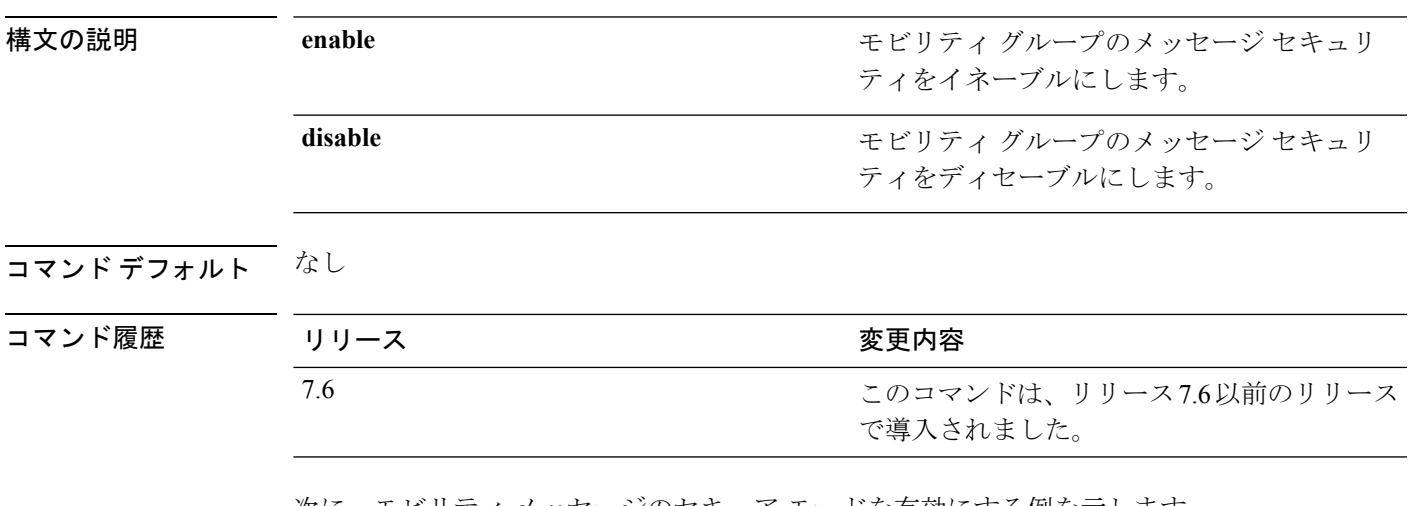

次に、モビリティ メッセージのセキュア モードを有効にする例を示します。

(Cisco Controller) >**config mobility secure-mode enable**

# **config mobility statistics reset**

モビリティの統計情報をリセットするには、**config mobility statistics reset** コマンドを使用しま す。

**config mobility statistics reset**

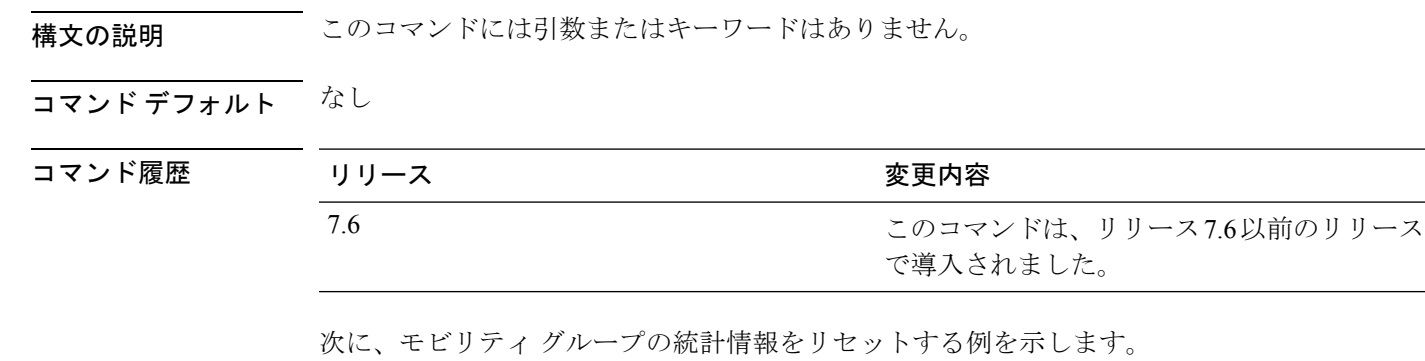

(Cisco Controller) >**config mobility statistics reset**

### **config netuser add**

コントローラ上のローカルユーザデータベースにWLAN上のゲストユーザまたは有線ゲスト LAN を追加するには、**config netuser add** コマンドを使用します。

**config netuser add** *username password* {**wlan** *wlan\_id* | **guestlan** *guestlan\_id*} **userType guest lifetime** *lifetime* **description** *description*

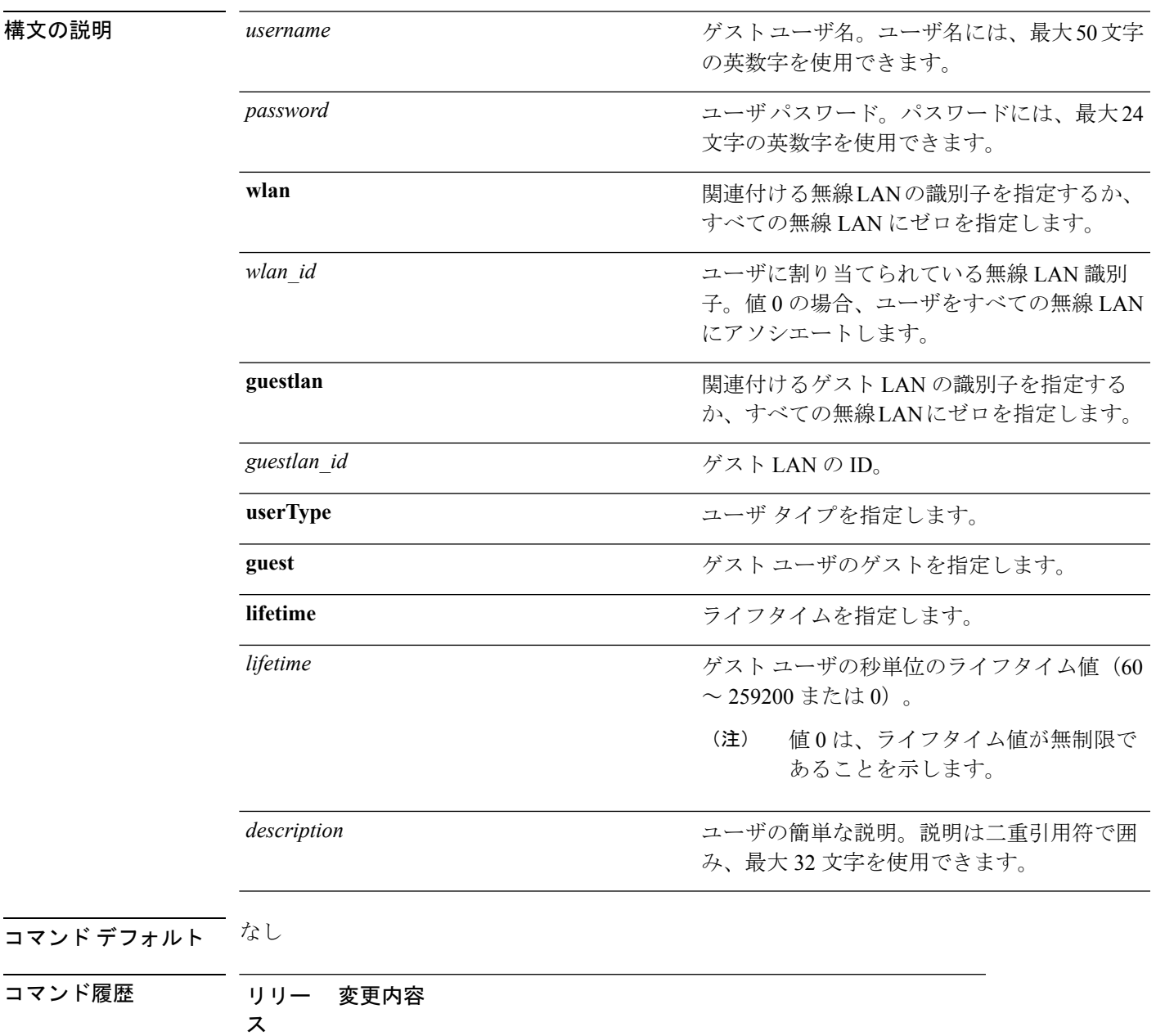

7.6 このコマンドは、リリース7.6以前のリリースで導入されました。

使用上のガイドライン ローカル ネットワーク ユーザは 1 つのデータベースに格納されるので、これらのユーザ名は 重複してはいけません。 次に、永久ユーザ名 Jane をワイヤレス ネットワークに 1 時間追加する例を示します。 (Cisco Controller) > **config netuser add jane able2 1 wlan\_id 1 userType permanent** 次に、ゲスト ユーザ名 George をワイヤレス ネットワークに 1 時間追加する例を示し ます。 (Cisco Controller) > **config netuser add george able1 guestlan 1 3600** 関連コマンド **show netuser config netuser delete**

# **config netuser delete**

ローカル ネットワークから既存のユーザを削除するには、**config netuser delete** コマンドを使 用します。

**config netuser delete** { **username** *username* | **wlan-id** *wlan-id*}

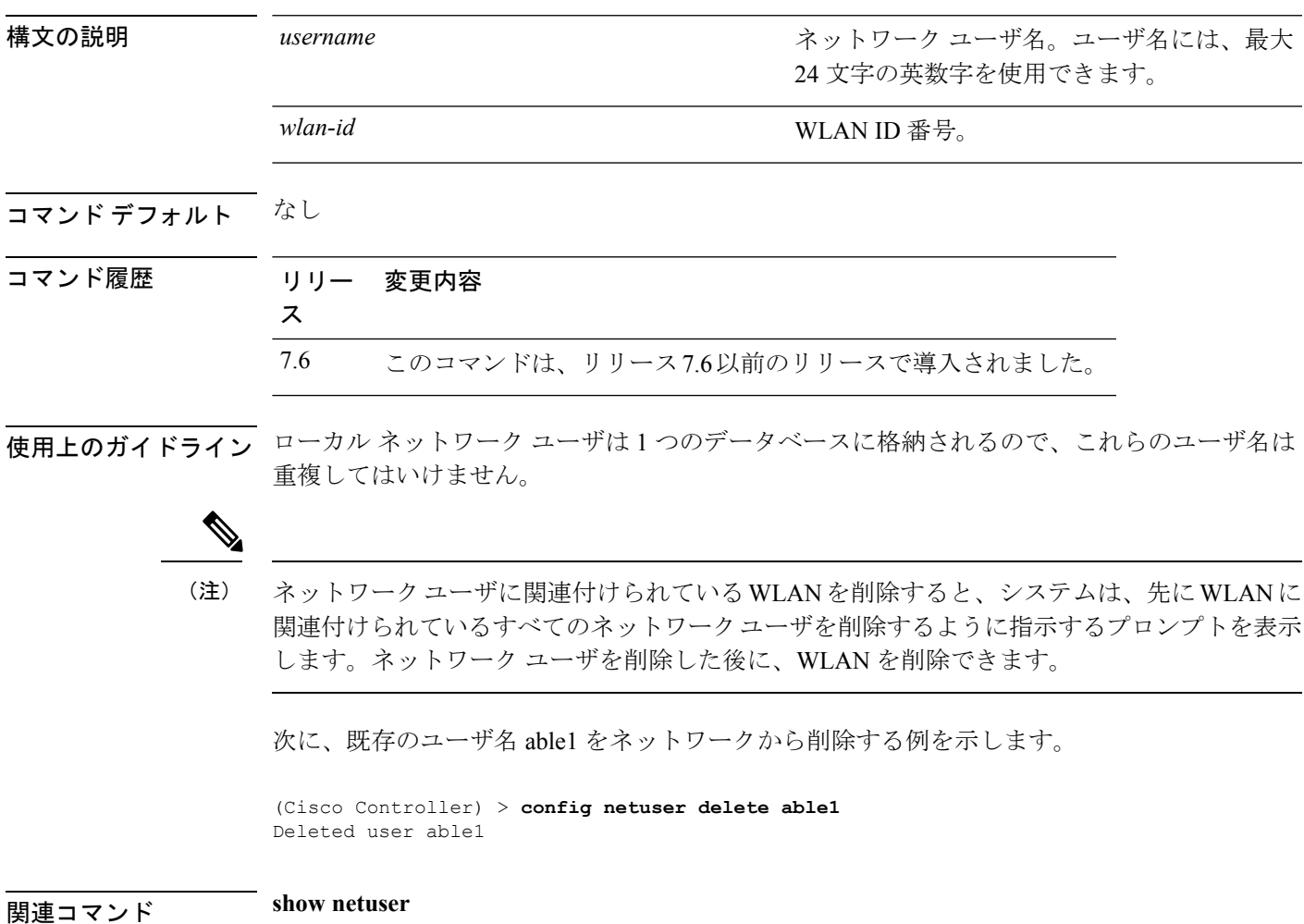

# **config netuser description**

既存のネットワーク ユーザに説明を追加するには、**config netuser description** コマンドを使用 します。

**config netuser description** *username description*

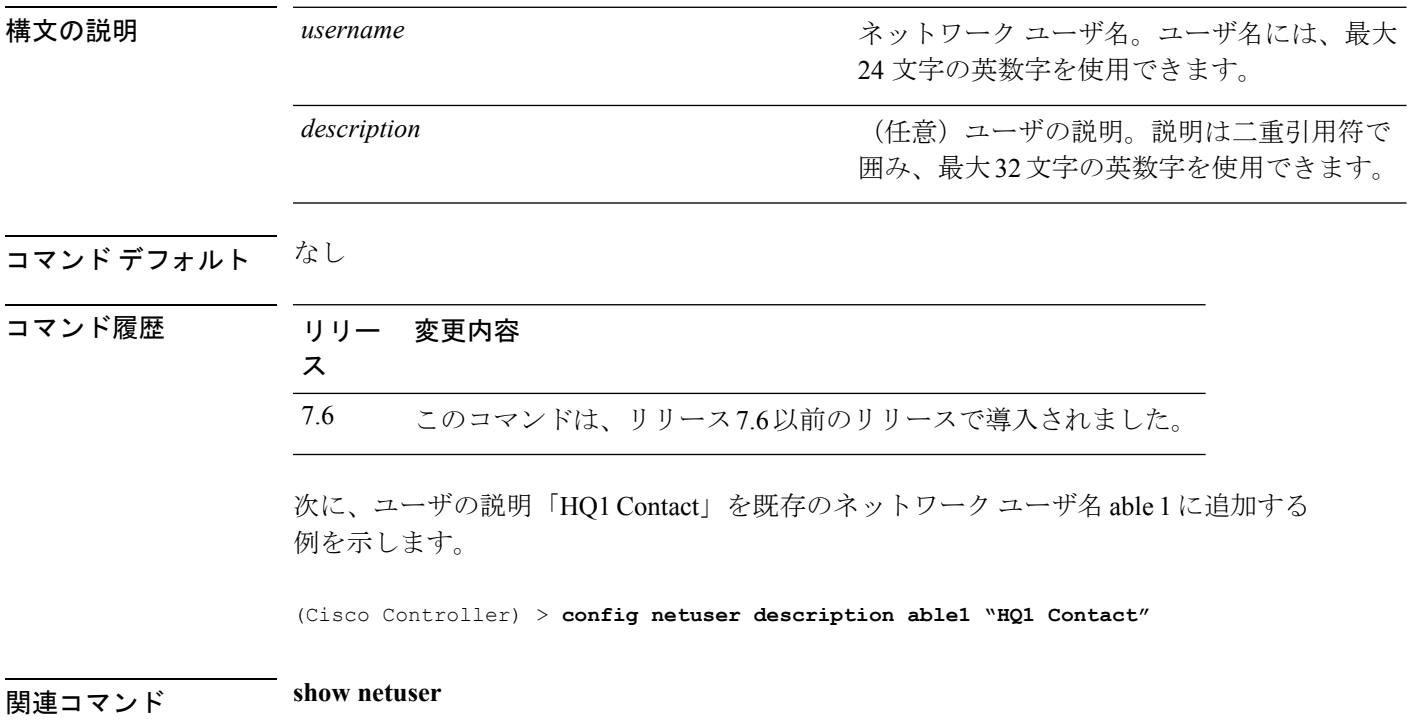

# **config netuser guest-lan-id**

ネットワーク ユーザの有線ゲスト LAN ID を設定するには、**config netuser guest-lan-id** コマン ドを使用します。

**config netuser guest-lan-id** *username lan\_id*

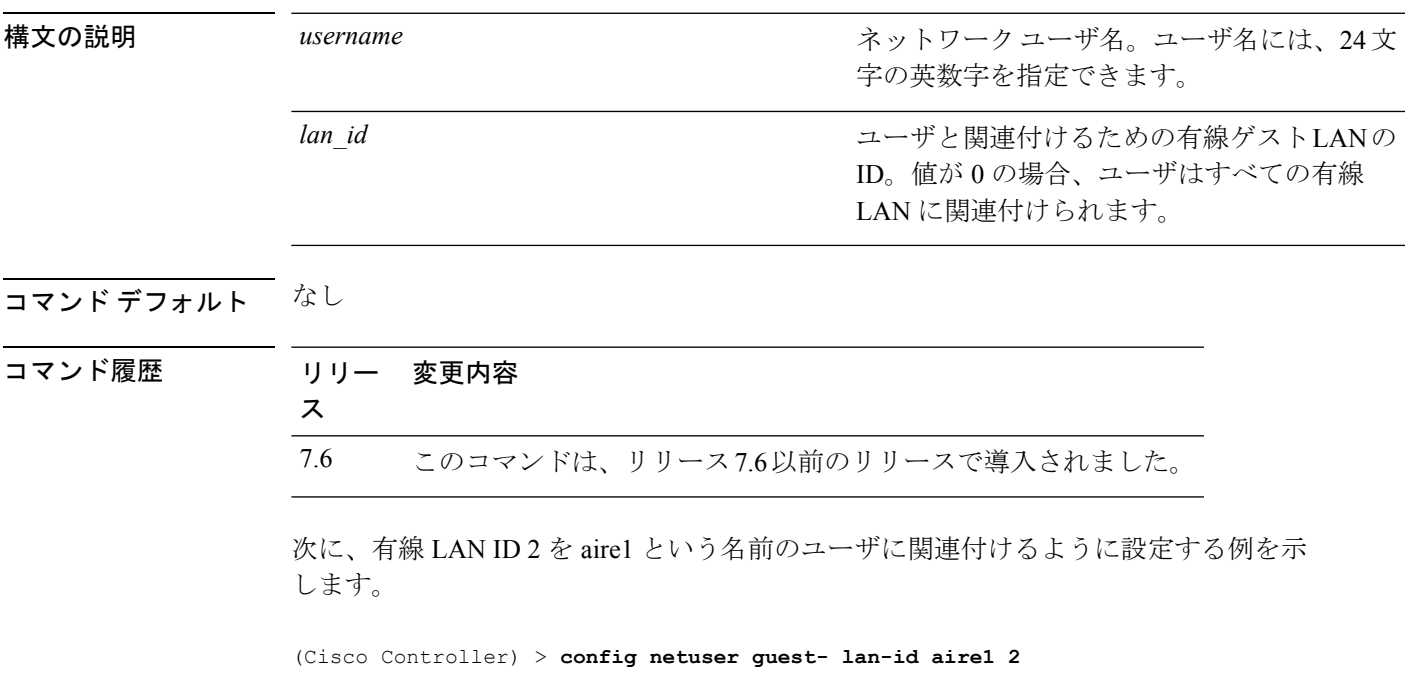

**| 事面のスタックスの意味 show netuser** 

**show wlan summary**

# **config netuser guest-role apply**

ゲスト ユーザに Quality of Service(QoS)のロールを適用するには、**config netuser guest-role apply** コマンドを使用します。

**config netuser guest-role apply** *username role\_name*

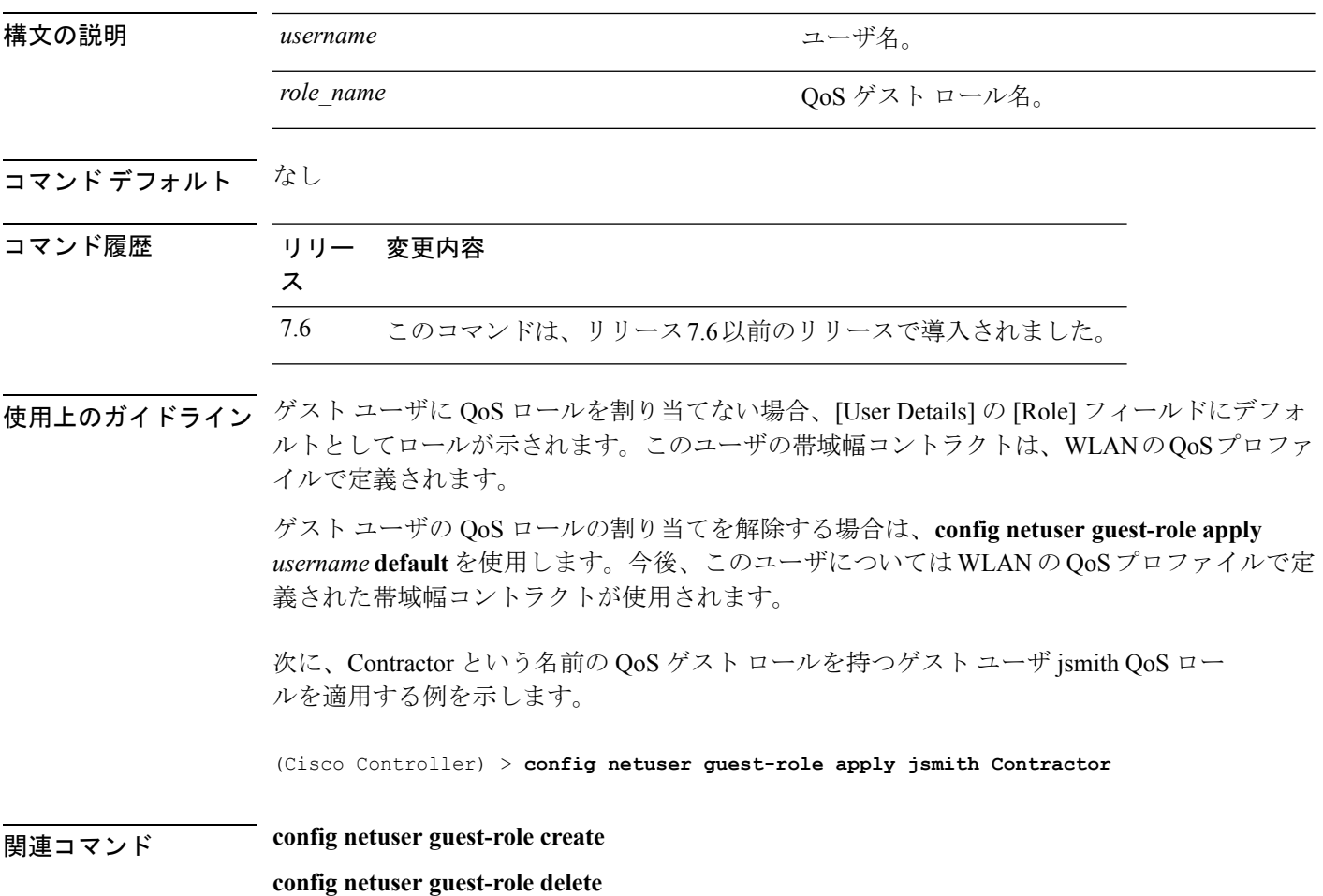

# **config netuser guest-role create**

ゲストユーザのQuality ofService(QoS)ロールを作成するには、**confignetuser guest-role create** コマンドを使用します。

**config netuser guest-role create** *role\_name*

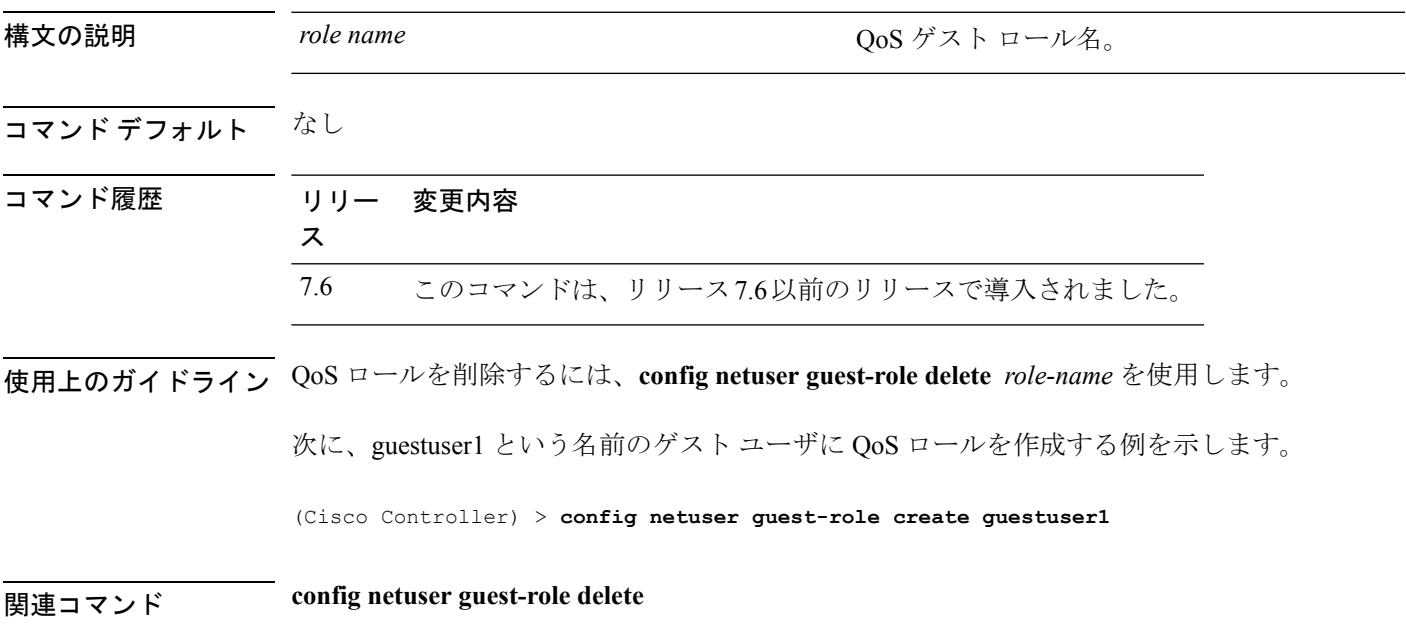

### **config netuser guest-role delete**

ゲスト ユーザの Quality of Service(QoS)のロールを削除するには、**config netuser guest-role delete** コマンドを使用します。

**config netuser guest-role delete** *role\_name*

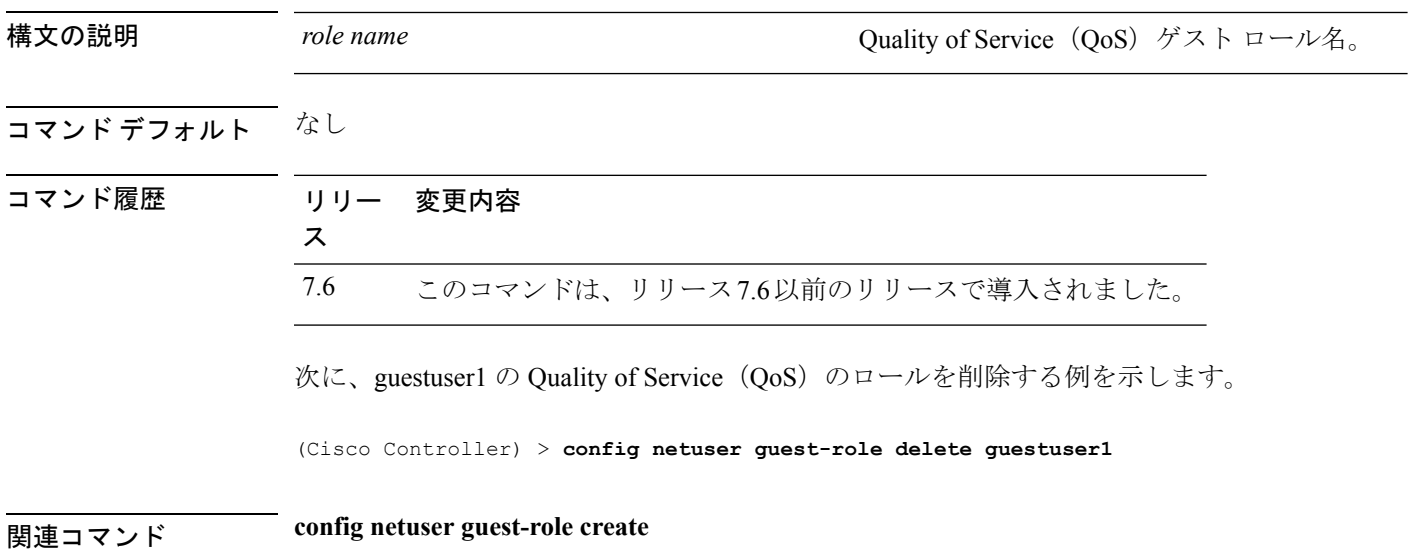

### **config netuser guest-role qos data-rate average-data-rate**

ユーザ 1 人あたりの TCP トラフィックの平均データ レートを設定するには、**config netuser guest-role qos data-rate average-data-rate** コマンドを使用します。

**config netuser guest-role qos data-rate average-data-rate** *role\_name rate*

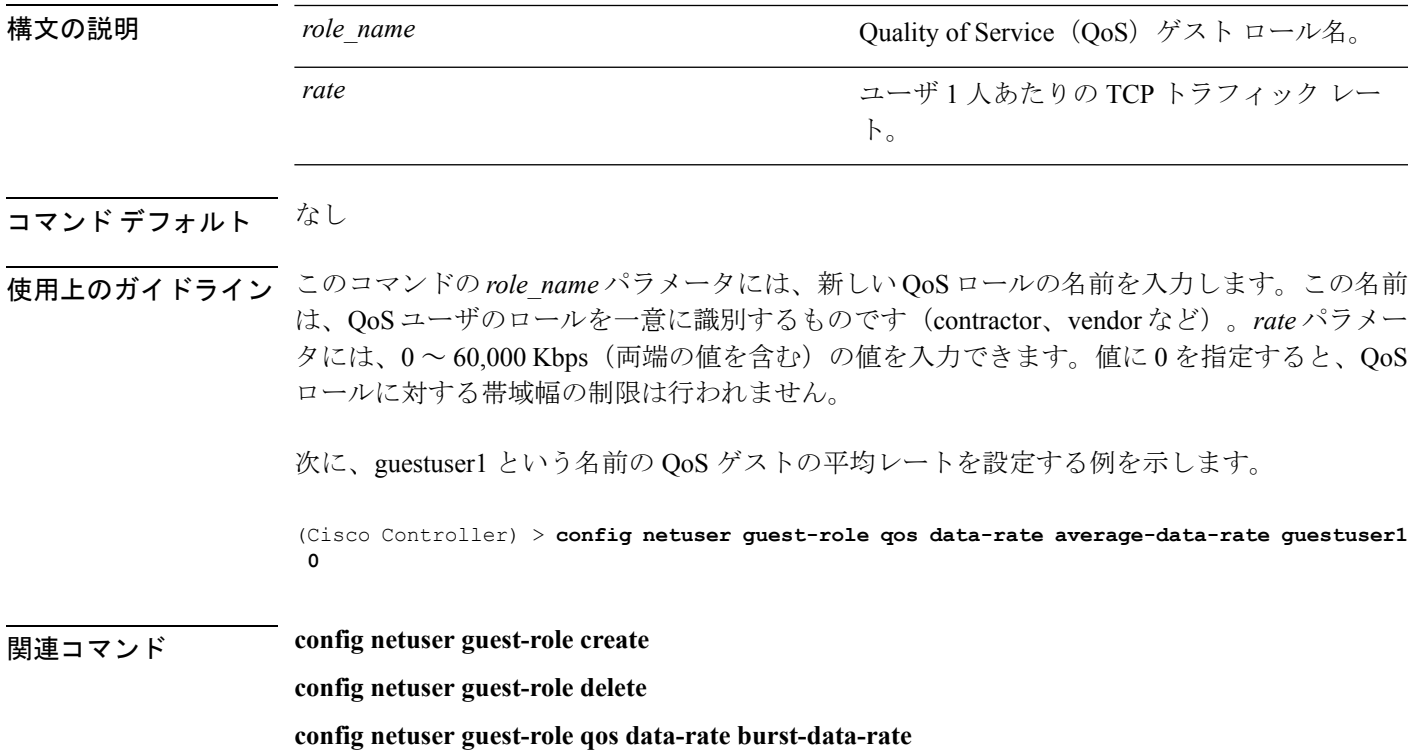

#### **config netuser guest-role qos data-rate average-realtime-rate**

ユーザ 1 人あたりの TCP トラフィックの平均データ レートを設定するには、**config netuser guest-role qos data-rate average-realtime-rate** コマンドを使用します。

**config netuser guest-role qos data-rate average-realtime-rate** *role\_name rate*

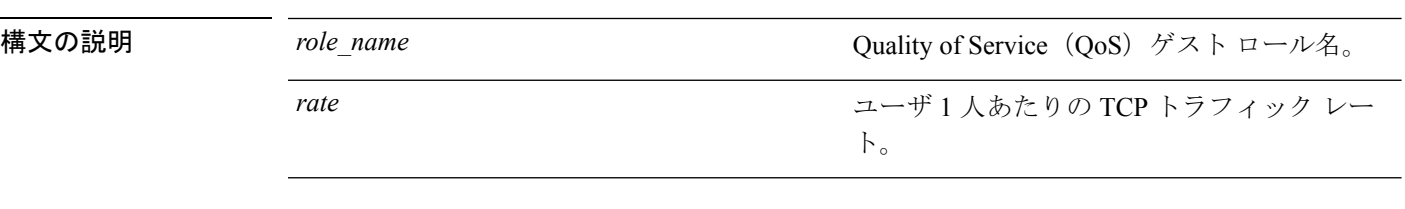

#### コマンド デフォルト なし

使用上のガイドライン このコマンドの *role\_name* パラメータには、新しい QoS ロールの名前を入力します。この名前 は、QoS ユーザのロールを一意に識別するものです(contractor、vendor など)。*rate* パラメー  $9<sub>2</sub>$ には、 $0 < 60,000$  Kbps (両端の値を含む)の値を入力できます。値に 0 を指定すると、 $Q$ oS ロールに対する帯域幅の制限は行われません。

> 次に、TCP トラフィックのレートが 0 Kbps である guestuser1 という名前の QoS ゲスト ユーザに対して平均データ レートを設定する例を示します。

(Cisco Controller) > **config netuser guest-role qos data-rate average-realtime-rate guestuser1 0**

関連コマンド **config netuser guest-role**

**config netuser guest-role qos data-rate average-data-rate**

### **config netuser guest-role qos data-rate burst-data-rate**

ユーザ 1 人あたりの TCP トラフィックの最大データ レートを設定するには、**config netuser guest-role qos data-rate burst-data-rate** コマンドを使用します。

**config netuser guest-role qos data-rate burst-data-rate** *role\_name rate*

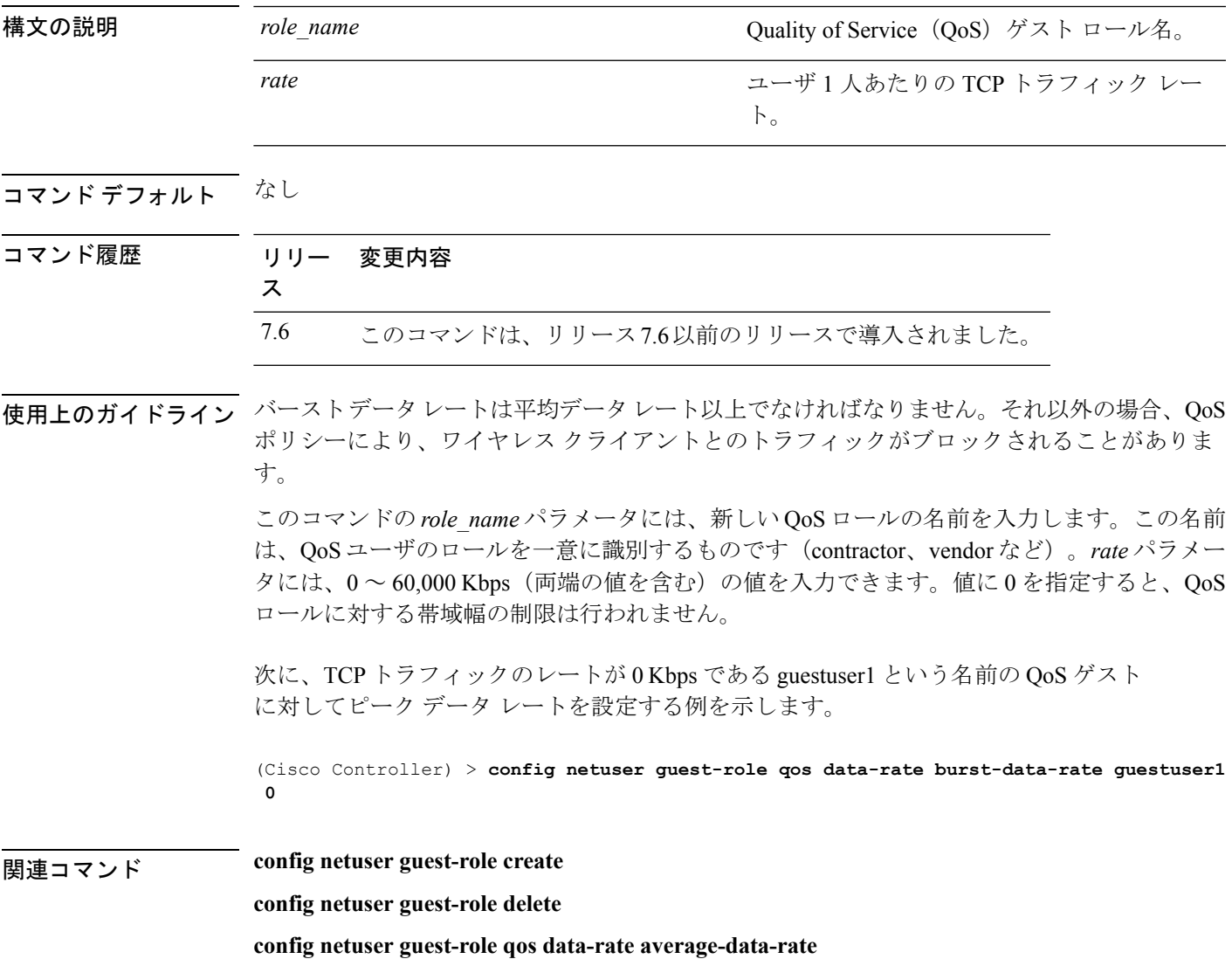

#### **config netuser guest-role qos data-rate burst-realtime-rate**

ユーザ 1 人あたりの UDP トラフィックのバースト リアルタイム データ レートを設定するに は、**config netuser guest-role qos data-rate burst-realtime-rate** コマンドを使用します。

**config netuser guest-role qos data-rate burst-realtime-rate** *role\_name rate*

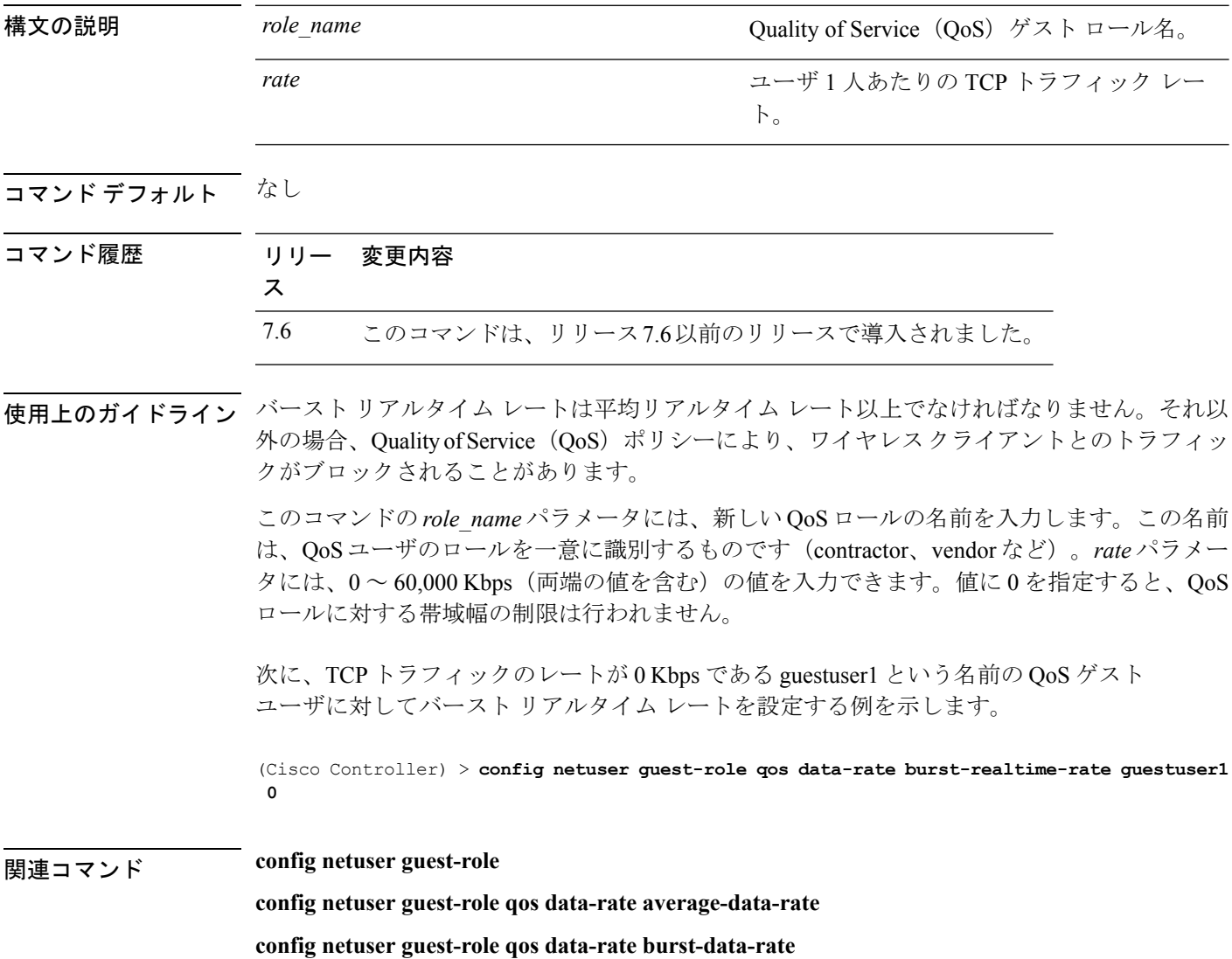

# **config netuser lifetime**

ゲストネットワークユーザのライフタイムを設定するには、**confignetuser lifetime**コマンドを 使用します。

**config netuser lifetime** *username time*

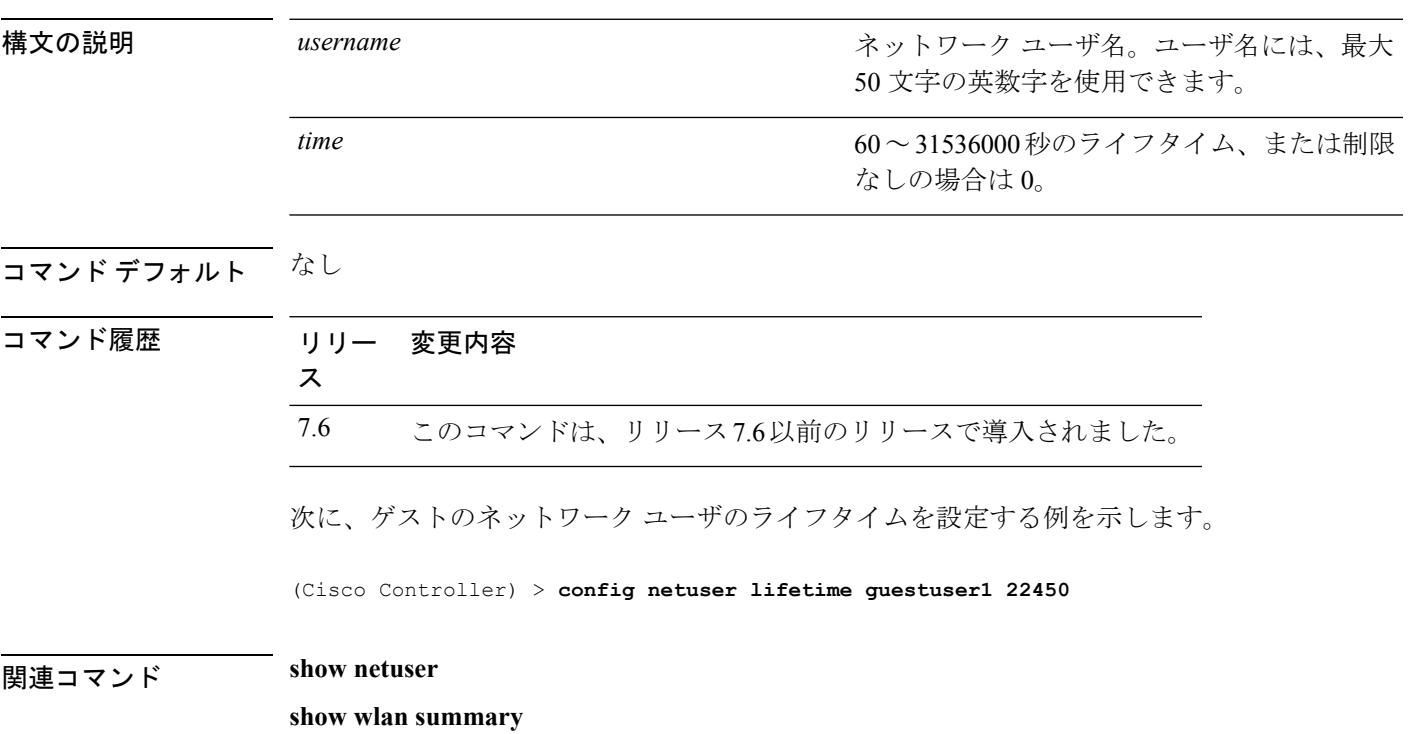

# **config netuser maxUserLogin**

ネットワークユーザが利用できるログインセッションの最大数を設定するには、**confignetuser maxUserLogin** コマンドを使用します。

**config netuser maxUserLogin** *count*

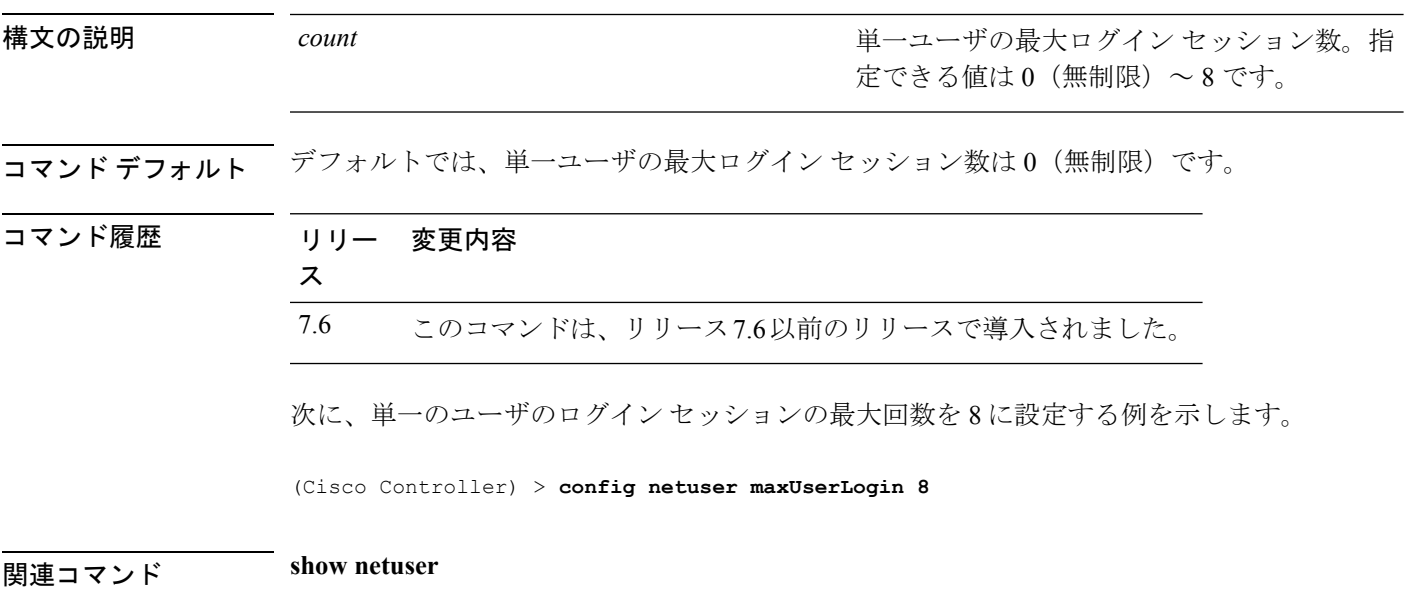

# **config netuser password**

ローカル ネットワーク ユーザのパスワードを変更するには、**confignetuserpassword** コマンド を使用します。

**config netuser password** *username password*

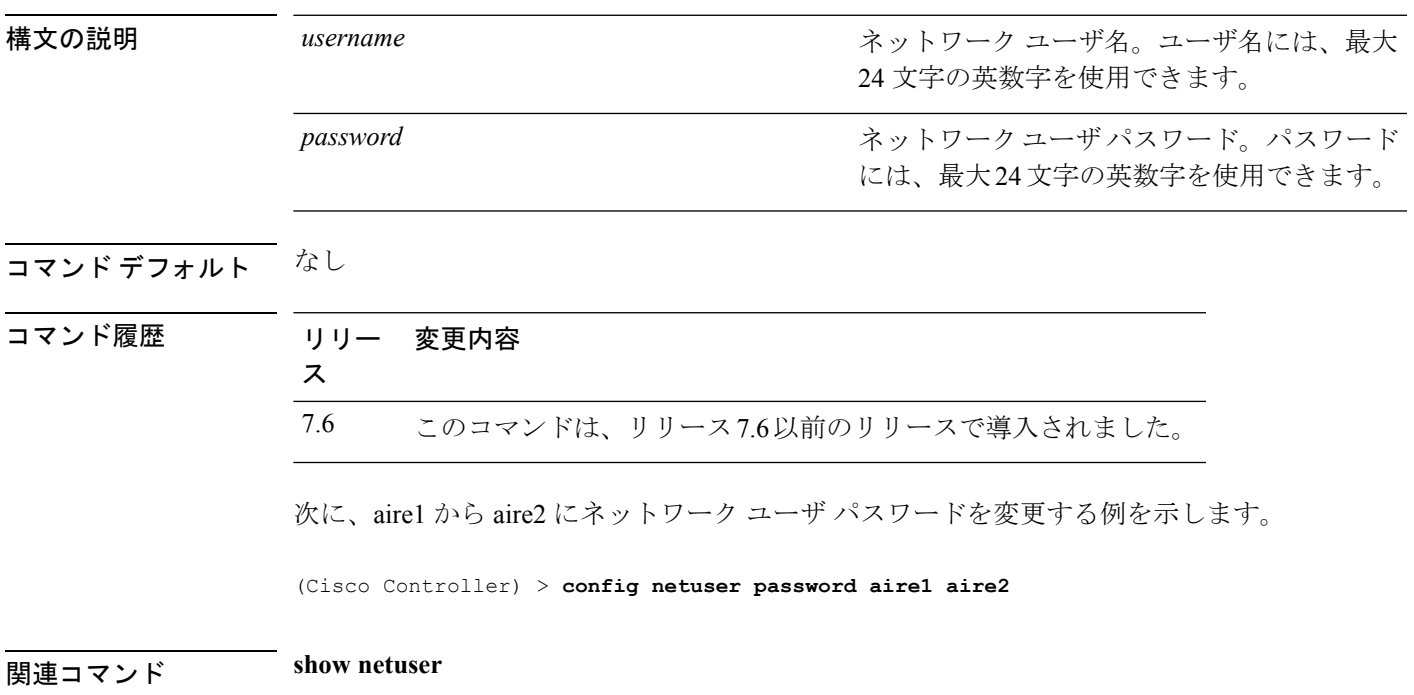

### **config netuser wlan-id**

ネットワーク ユーザの無線 LAN ID を設定するには、**config netuser wlan-id** コマンドを使用し ます。

**config netuser wlan-id** *username wlan\_id*

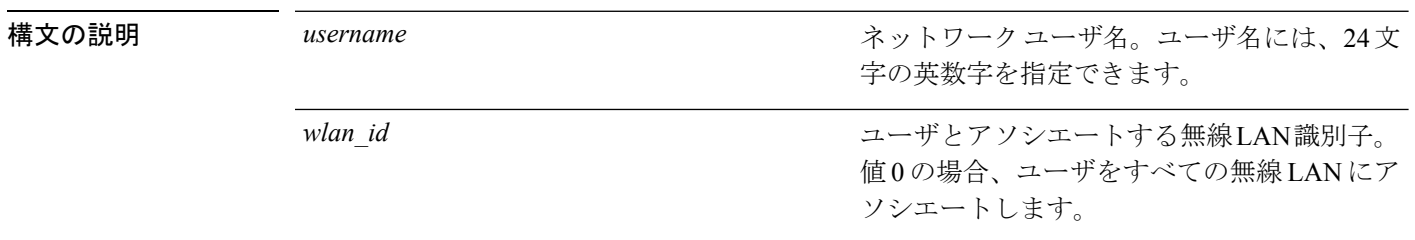

#### コマンドデフォルト なし

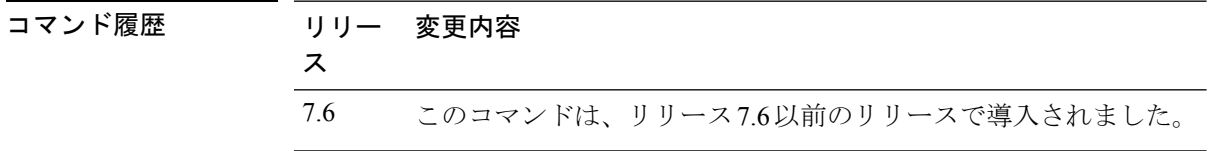

#### 例

次に、無線 LAN ID 2 を aire1 という名前のユーザに関連付けるように設定する例を示 します。

(Cisco Controller) > **config netuser wlan-id aire1 2**

#### 関連コマンド **show netuser**

**show wlan summary**
# **config network bridging-shared-secret**

ブリッジの共有キーを設定するには、**config network bridging-shared-secret** コマンドを使用し ます。

**config network bridging-shared-secret** *shared\_secret*

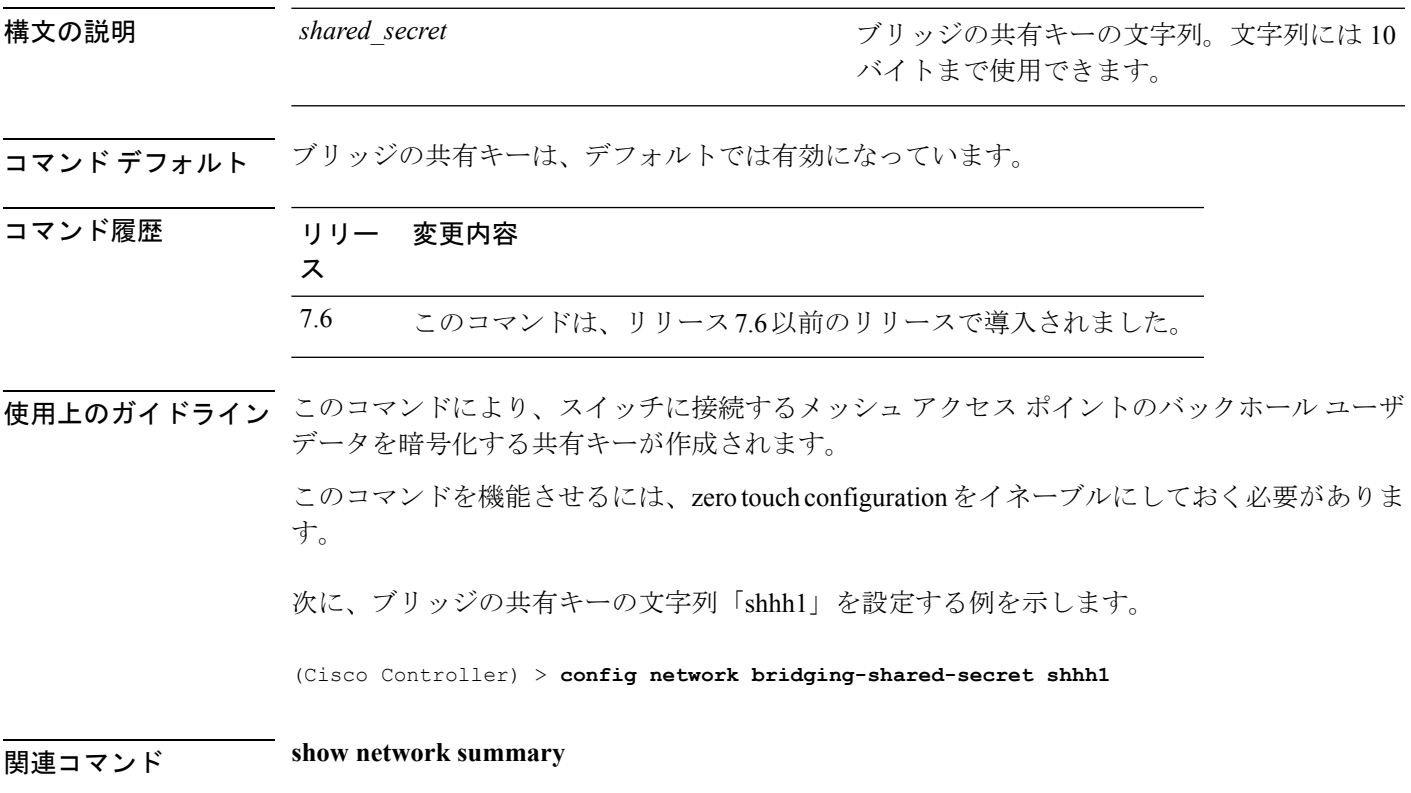

### **config network web-auth captive-bypass**

ネットワーク レベルでキャプティブ ポータルのバイパスをサポートするようにコントローラ を設定するには、**config network web-auth captive-bypass** コマンドを使用します。

**config network web-auth captive-bypass** {**enable** | **disable**}

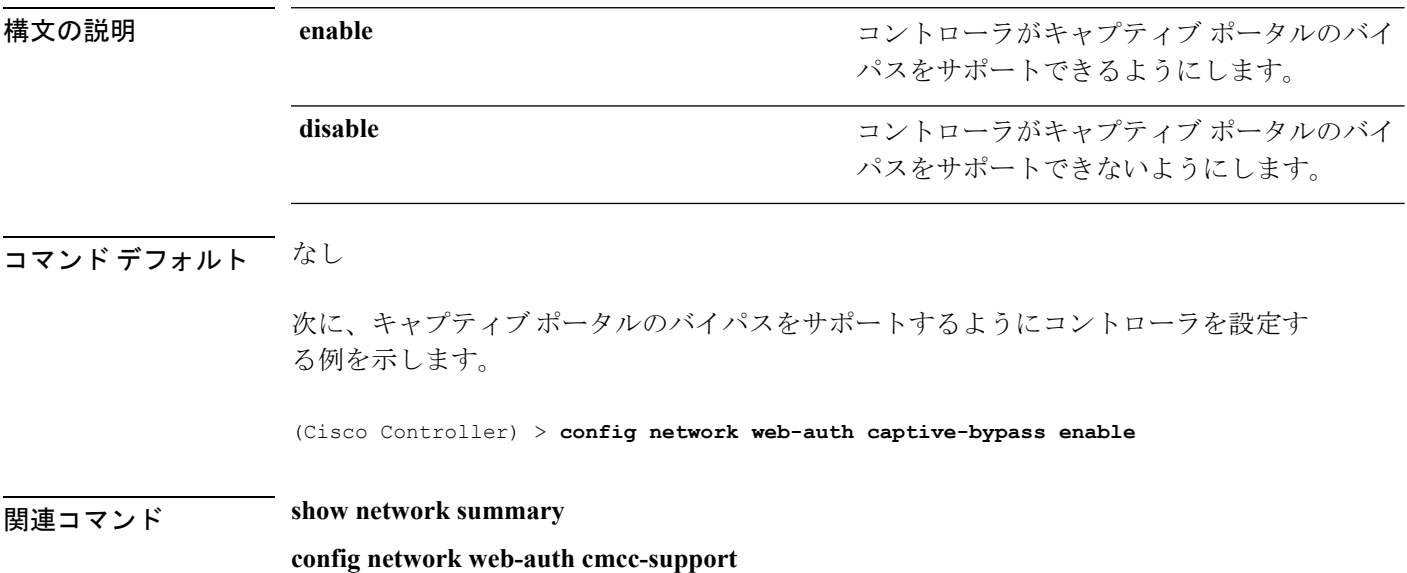

# **config network web-auth port**

ネットワーク レベルの Web 認証に関して追加ポートがリダイレクトされるように設定するに は、**config network web-auth port** コマンドを使用します。

#### **config network web-auth port** *port*

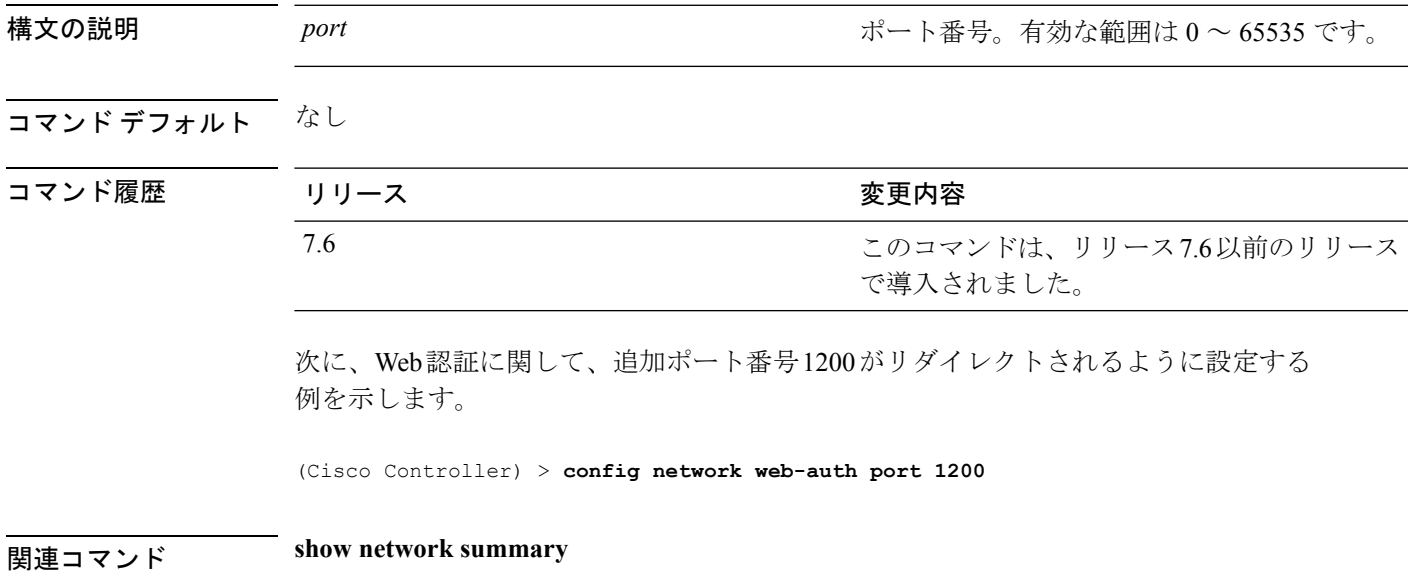

# **config network web-auth proxy-redirect**

Web認証クライアントのプロキシのリダイレクションサポートを設定するには、**confignetwork web-auth proxy-redirect** コマンドを使用します。

**config network web-auth proxy-redirect** {**enable** | **disable**}

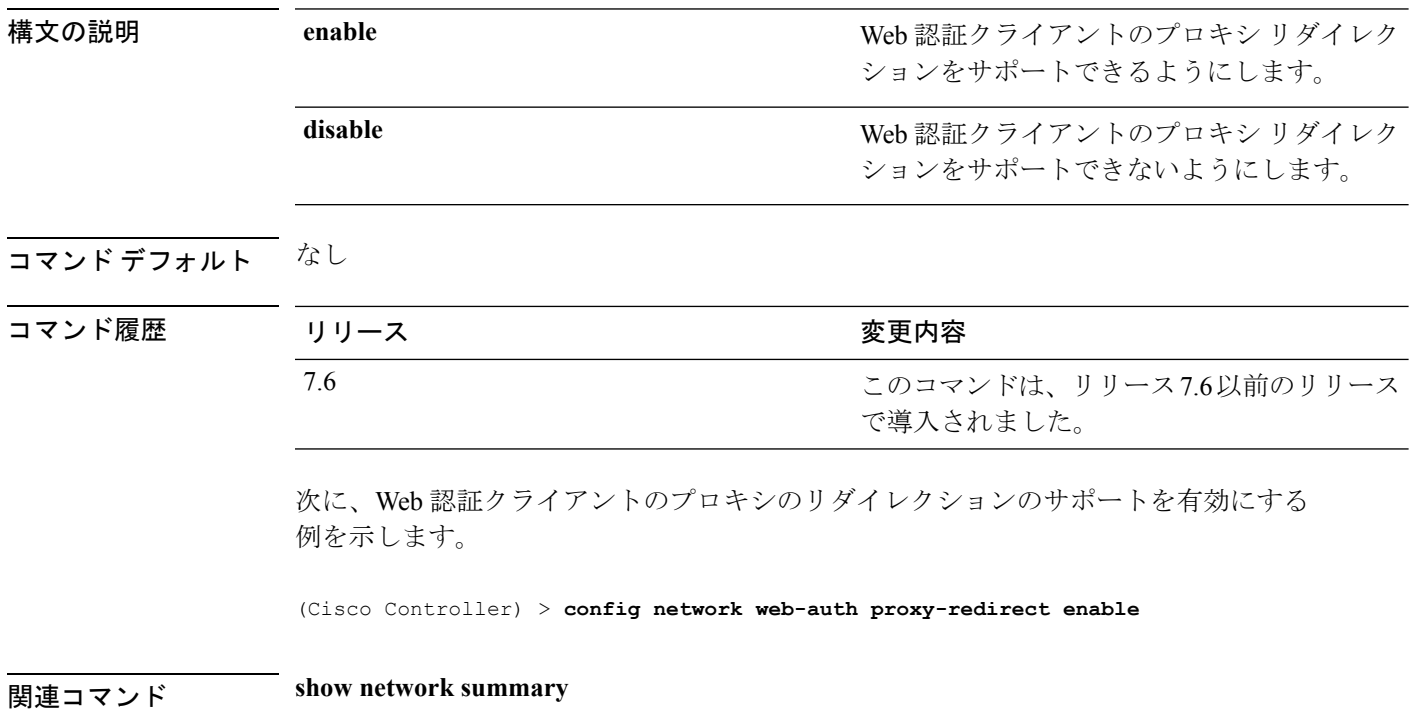

# **config network web-auth secureweb**

クライアントにセキュアWeb(https)認証を設定するには、**confignetwork web-authsecureweb** コマンドを使用します。

**config network web-auth secureweb** {**enable** | **disable**}

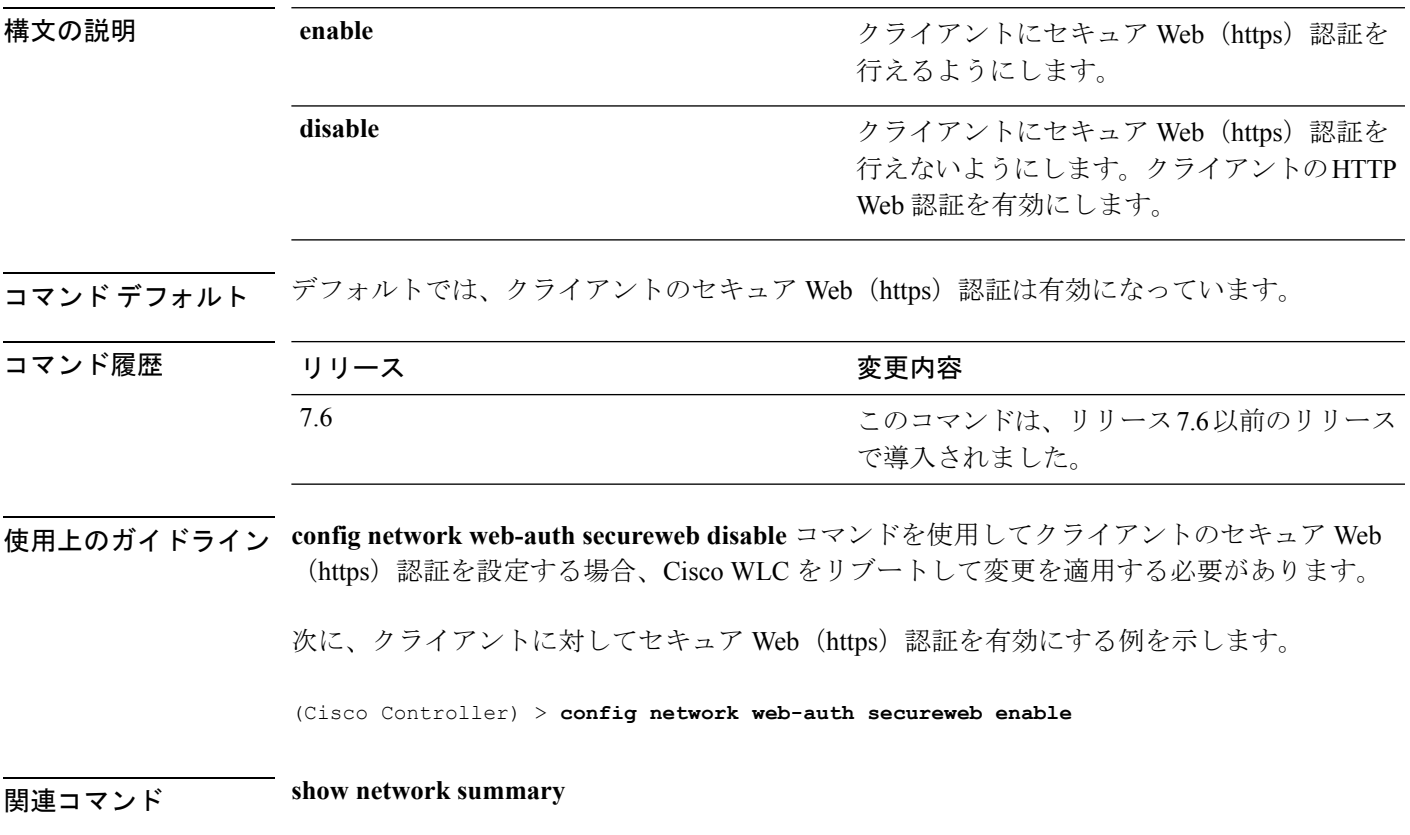

# **config network webmode**

Web モードを有効または無効にするには、**config network webmode** コマンドを使用します。

**config network webmode** {**enable** | **disable**}

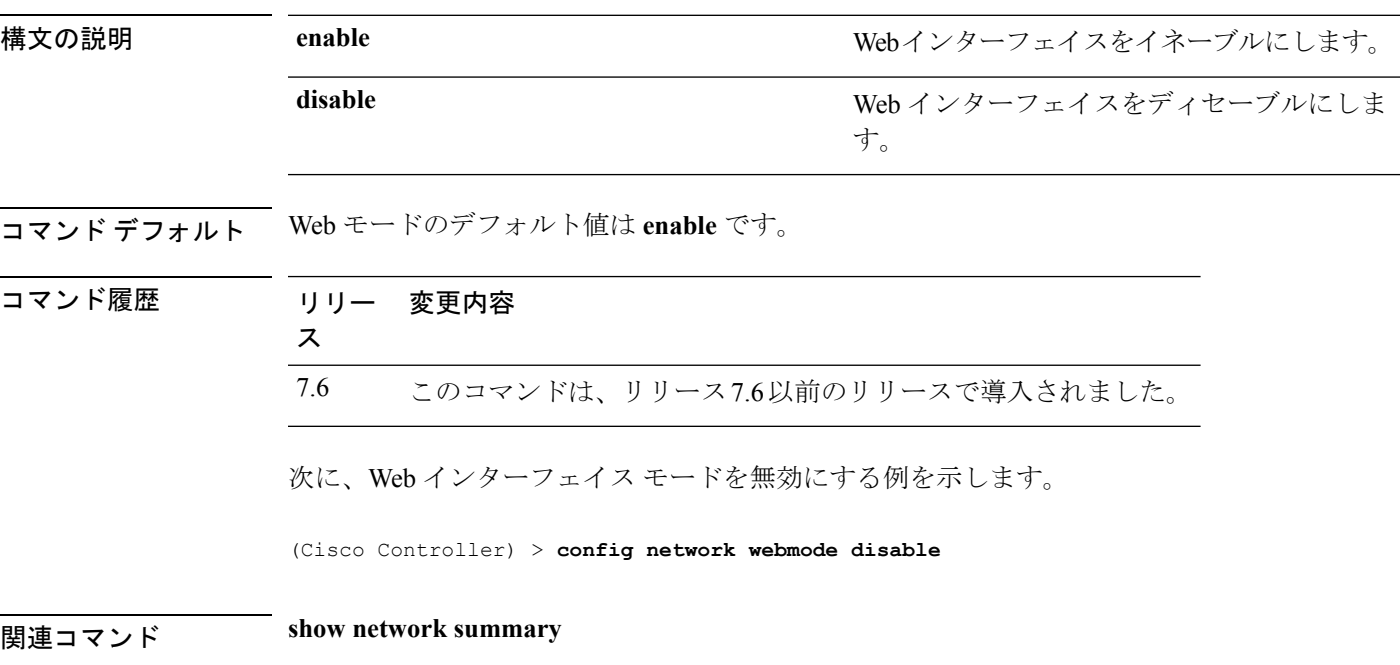

# **config network web-auth**

ネットワーク レベルの Web 認証オプションを設定するには、**config network web-auth** コマン ドを使用します。

**config network web-auth** {**port** *port-number*} | {**proxy-redirect** {**enable** | **disable**}}

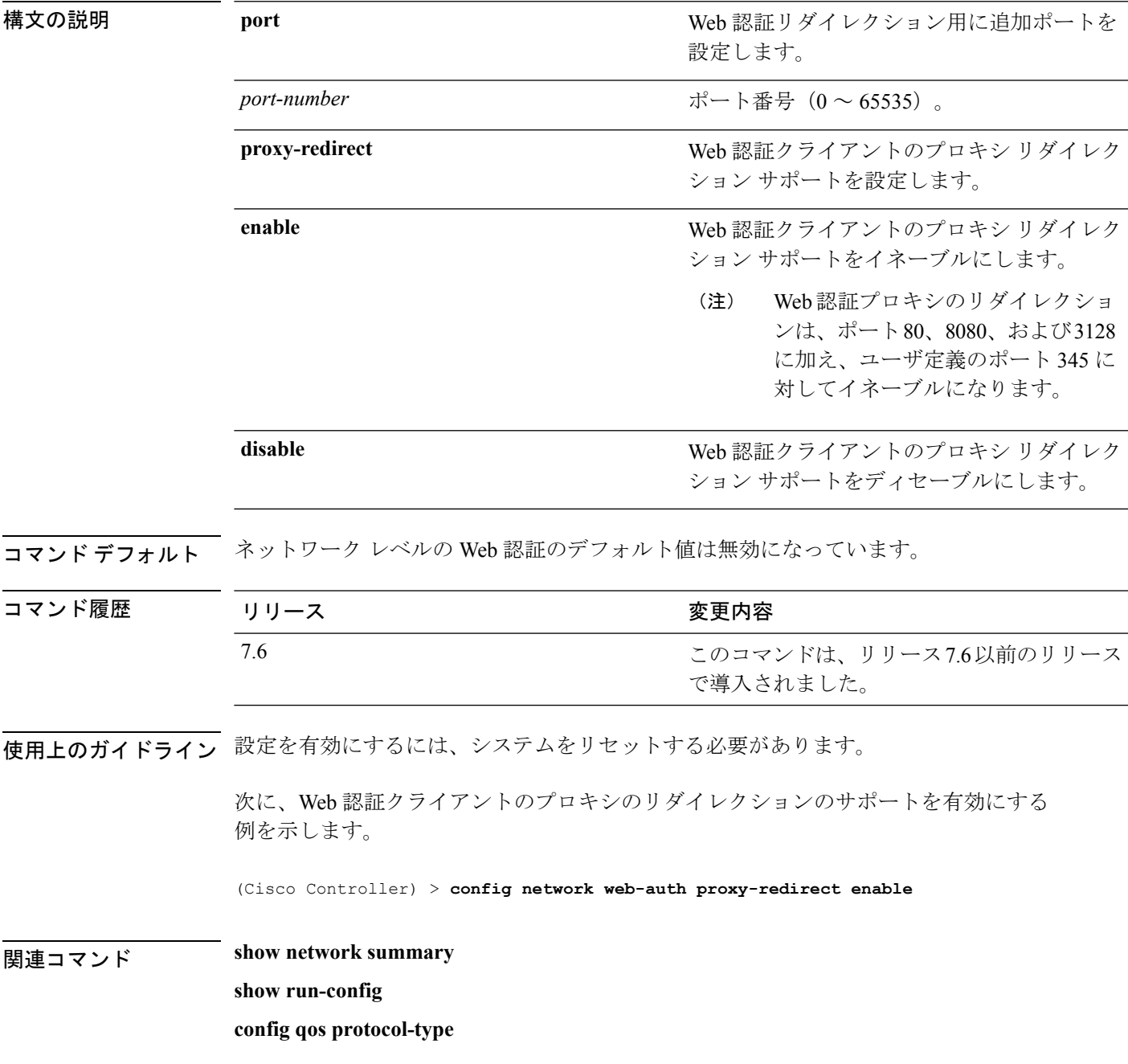

# **config network 802.3-bridging**

コントローラで 802.3 ブリッジを有効または無効にするには、**config network 802.3-bridging** コ マンドを使用します。

**config network 802.3-bridging** {**enable** | **disable**}

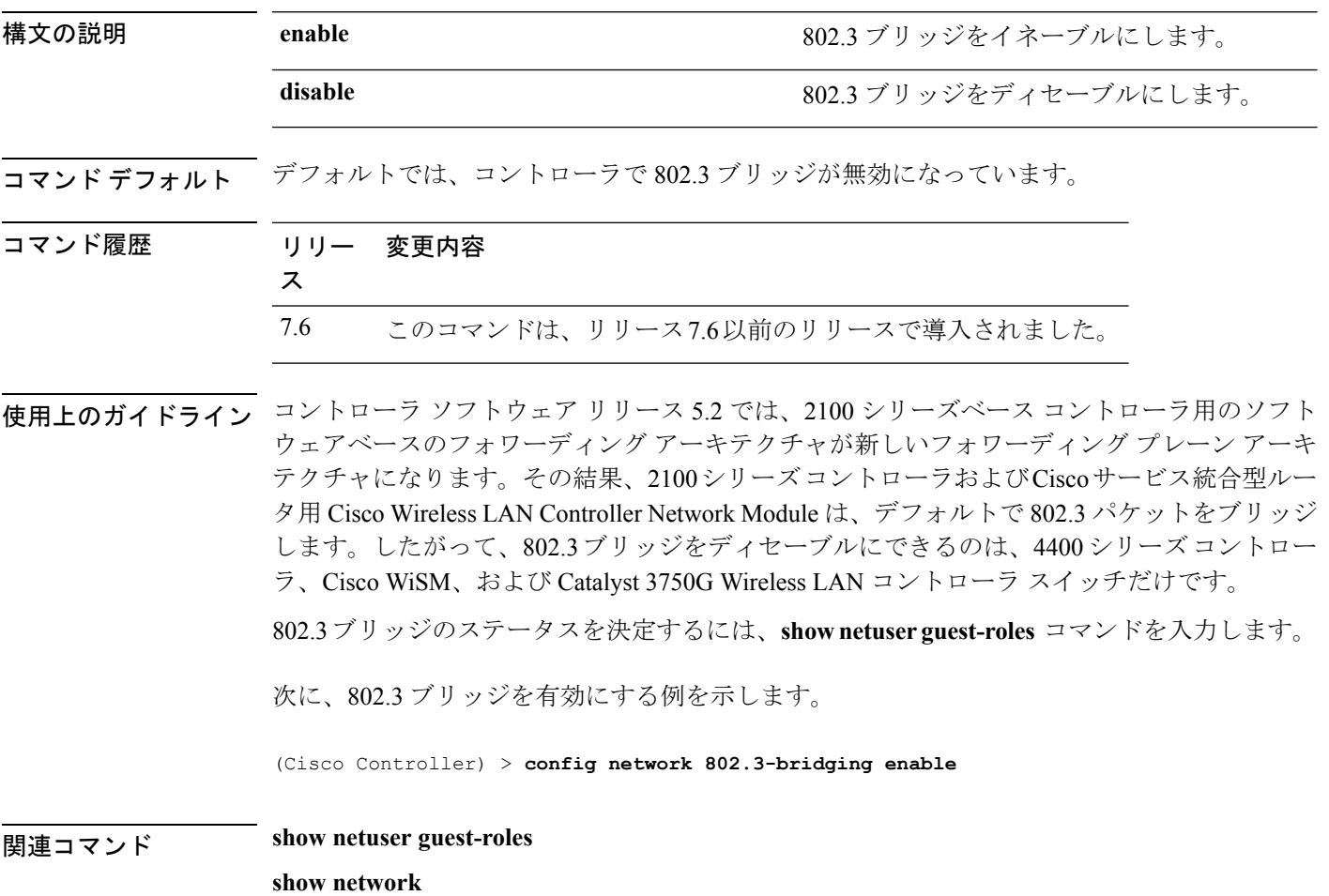

# **config network allow-old-bridge-aps**

スイッチとアソシエートする古いブリッジ アクセス ポイントの機能を設定するには、**config network allow-old-bridge-aps** コマンドを使用します。

**config network allow-old-bridge-aps** {**enable** | **disable**}

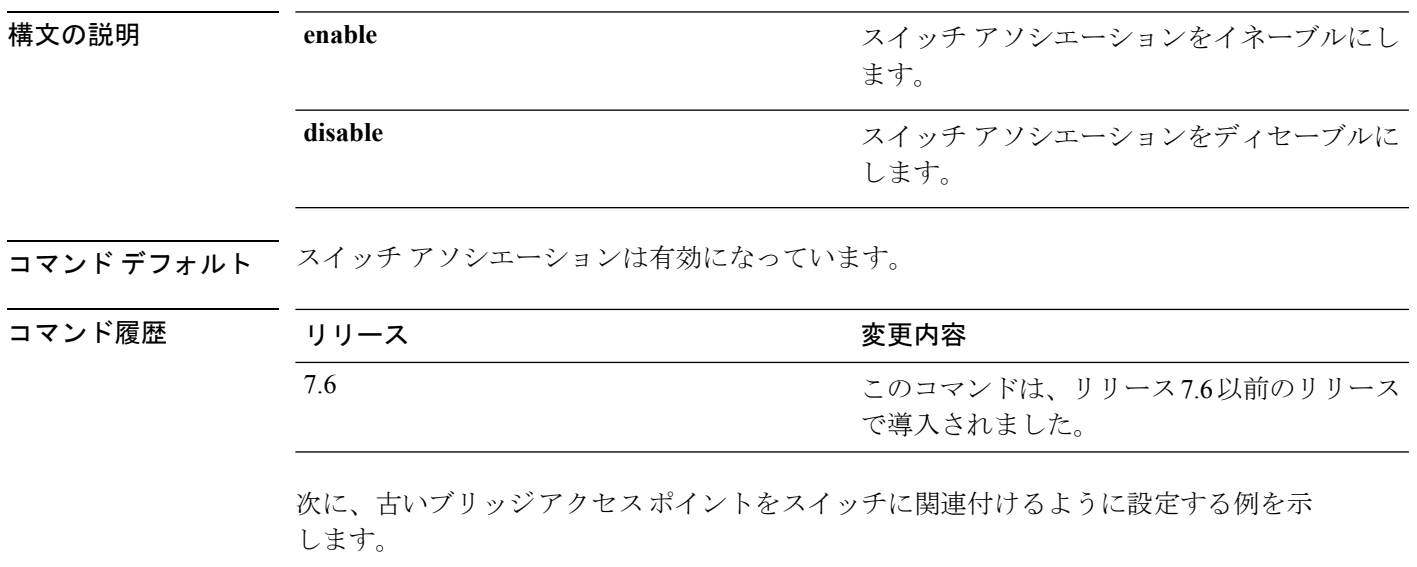

(Cisco Controller) > **config network allow-old-bridge-aps enable**

# **config network ap-discovery**

AP ディスカバリ応答で NAT IP を有効または無効にするには、**config network ap-discovery** コ マンドを使用します。

**config network ap-discovery nat-ip-only** {**enable** | **disable**}

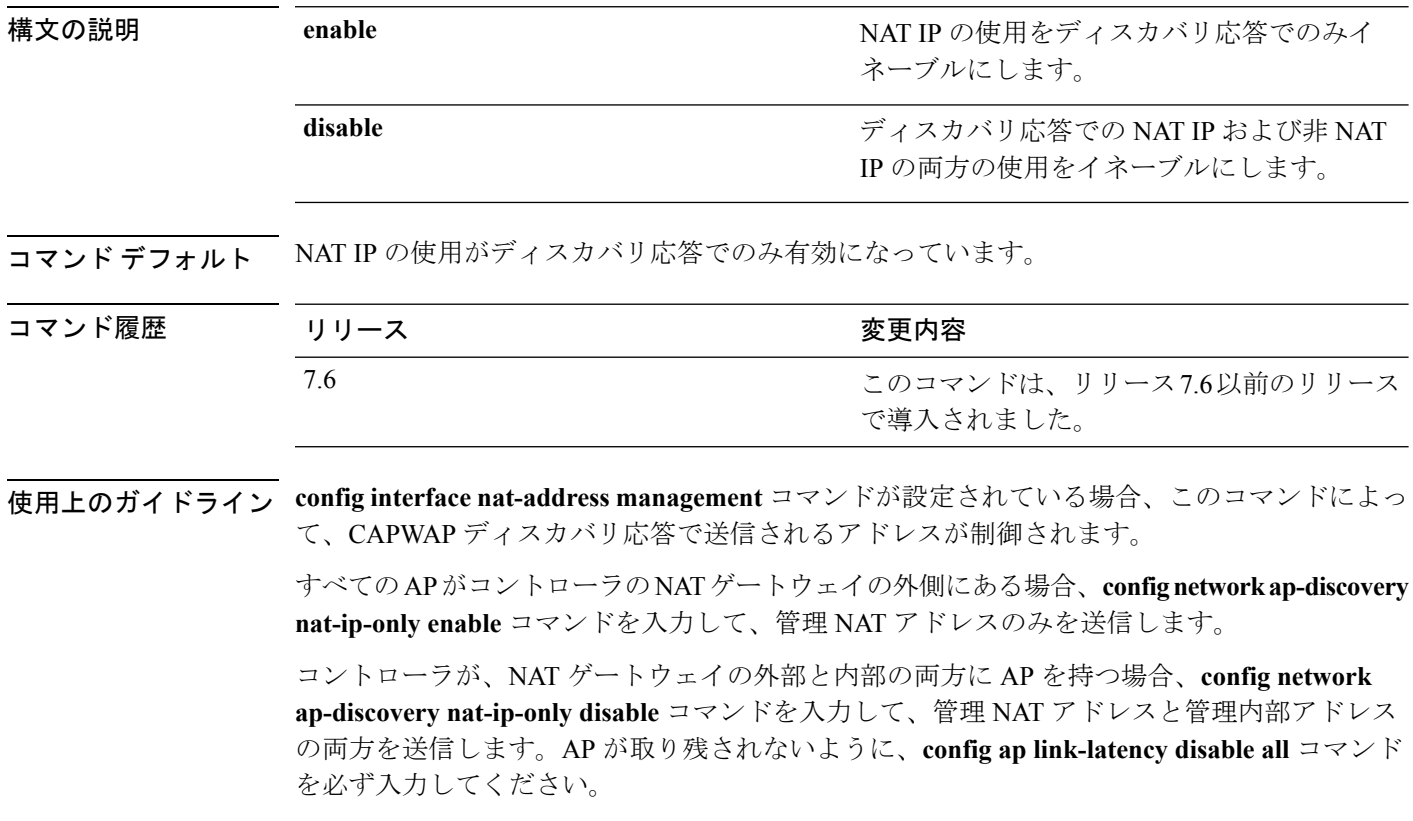

次に、AP ディスカバリ応答で NAT IP を有効にする例を示します。

(Cisco Controller) > **config network ap-discovery nat-ip-only enable**

# **config network ap-fallback**

CiscoLightweightアクセスポイントのフォールバックを設定するには、**confignetworkap-fallback** コマンドを使用します。

**config network ap-fallback** {**enable** | **disable**}

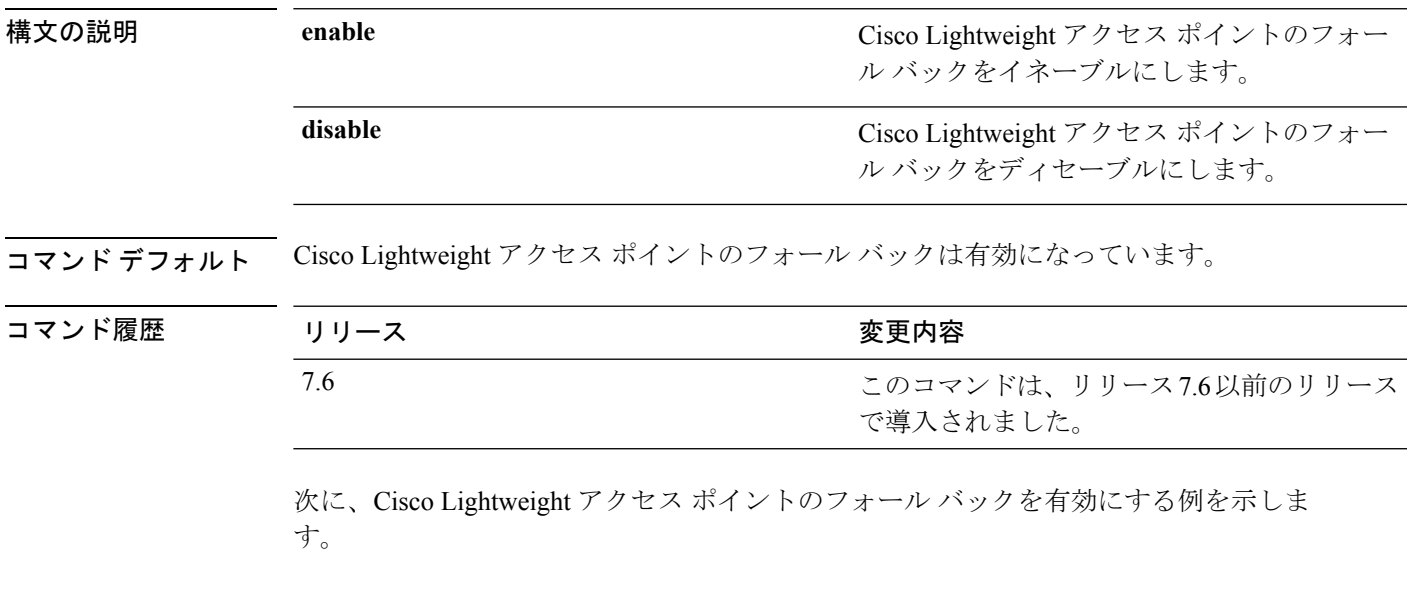

(Cisco Controller) > **config network ap-fallback enable**

### **config network ap-priority**

Lightweight アクセス ポイントを優先するオプションを有効または無効にして、コントローラ 障害後にコントローラが先着順ではなく優先順位によって再認証されるようにするには、**config network ap-priority** コマンドを使用します。

**config network ap-priority** {**enable** | **disable**}

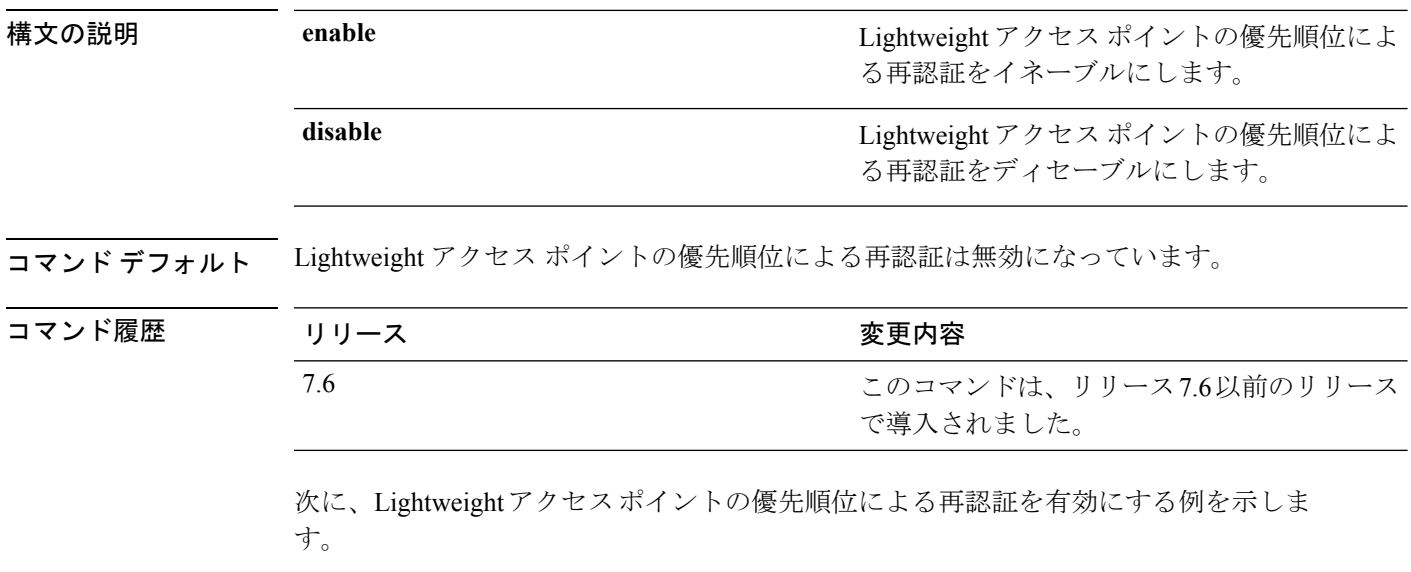

(Cisco Controller) > **config network ap-priority enable**

# **config network apple-talk**

AppleTalk ブリッジを設定するには、**config network apple-talk** コマンドを使用します。

**config network apple-talk** {**enable** | **disable**}

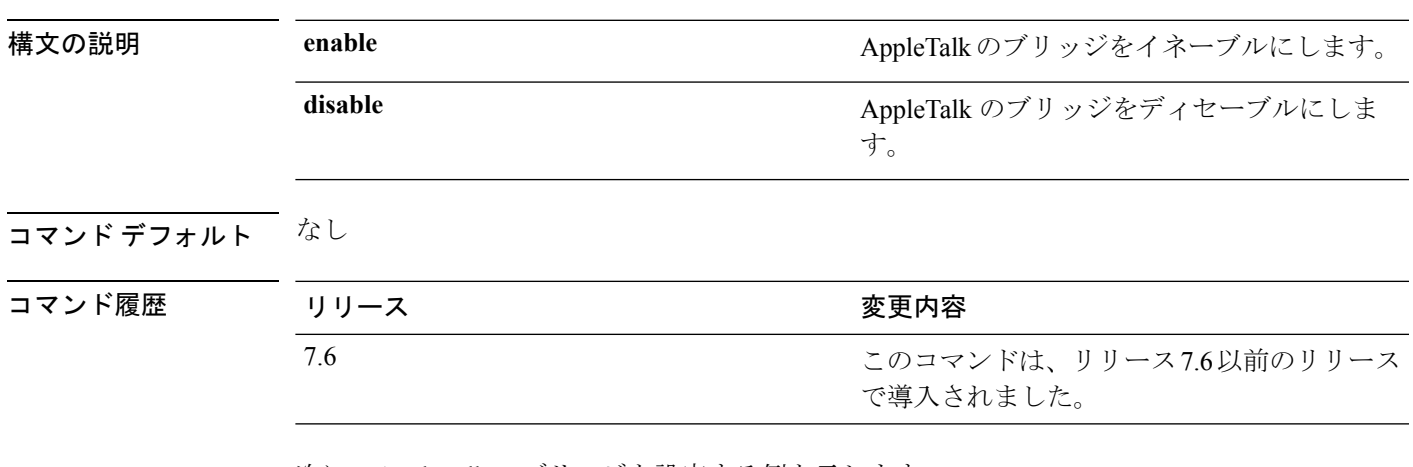

次に、AppleTalk のブリッジを設定する例を示します。

(Cisco Controller) > **config network apple-talk enable**

# **config network arptimeout**

Address Resolution Protocol(ARP)エントリのタイムアウト値を設定するには、**config network arptimeout** コマンドを使用します。

**config network arptimeout** *seconds*

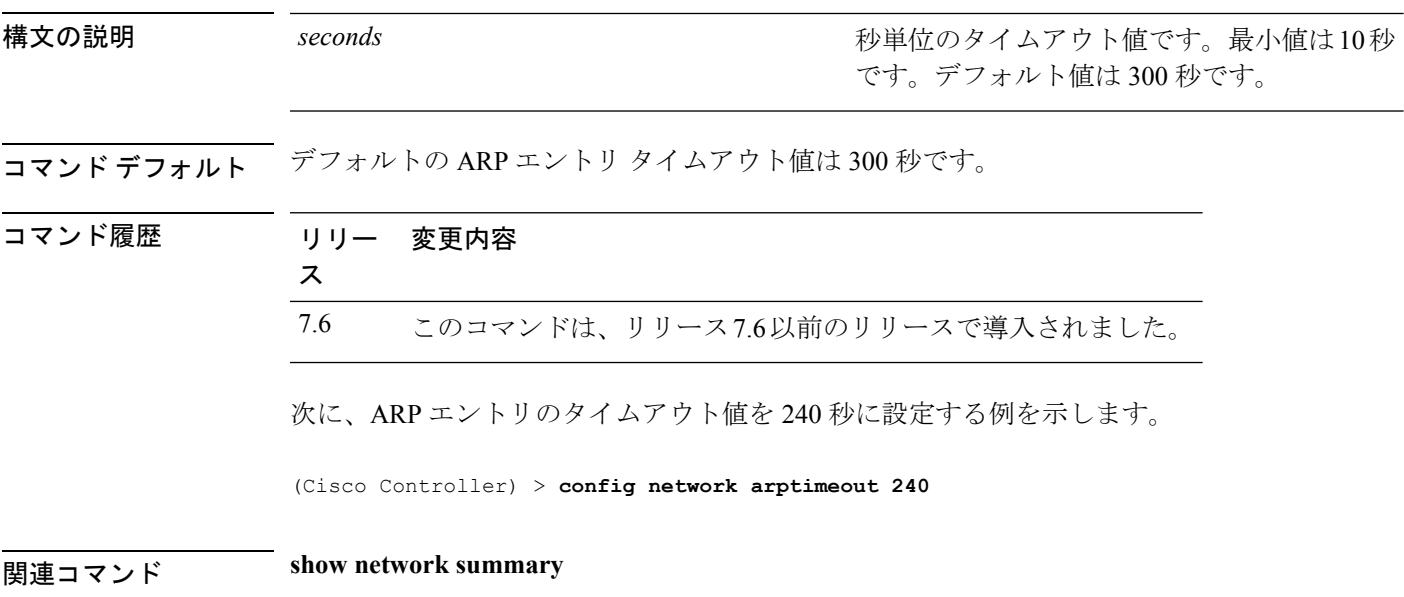

#### **config assisted-roaming**

コントローラ上に経由ローミング パラメータを設定するには、**config assisted-roaming** コマン ドを使用します。

**config assisted-roaming** {**denial-maximum** *count* | **floor-bias** *RSSI* | **prediction-minimum** *number\_of\_APs*}

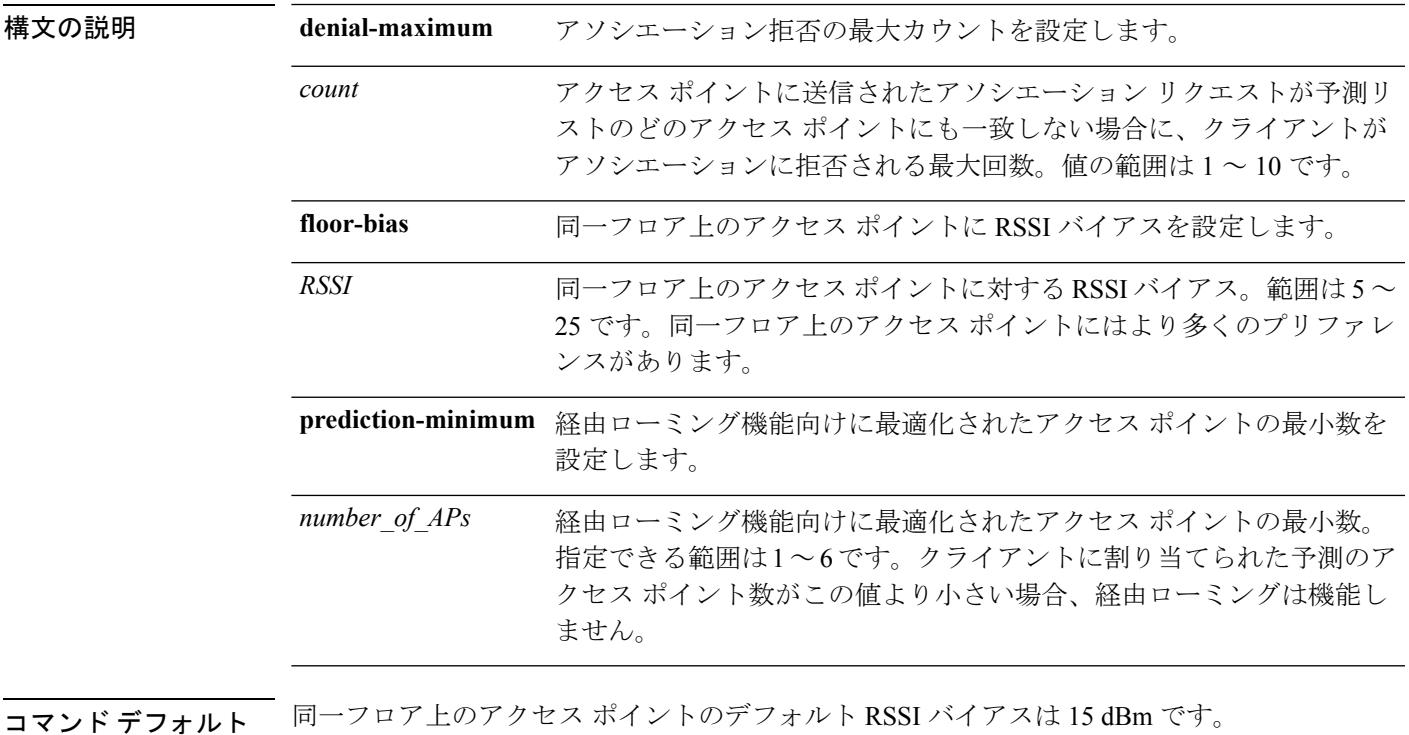

使用上のガイドライン 802.11k では、クライアントはサービス セットの遷移に使用できる、既知のネイバー アクセス ポイントに関する情報を含むネイバー レポートを要求できるようになります。ネイバー リス トによって、アクティブ スキャンおよびパッシブ スキャンを行う必要性が低減されます。

> 次に、経由ローミング機能向けに最適化されたアクセスポイントの最小数を設定する 例を示します。

(Cisco Controller) >**config assisted-roaming prediction-minimum 4**

# **config network bridging-shared-secret**

ブリッジの共有キーを設定するには、**config network bridging-shared-secret** コマンドを使用し ます。

**config network bridging-shared-secret** *shared\_secret*

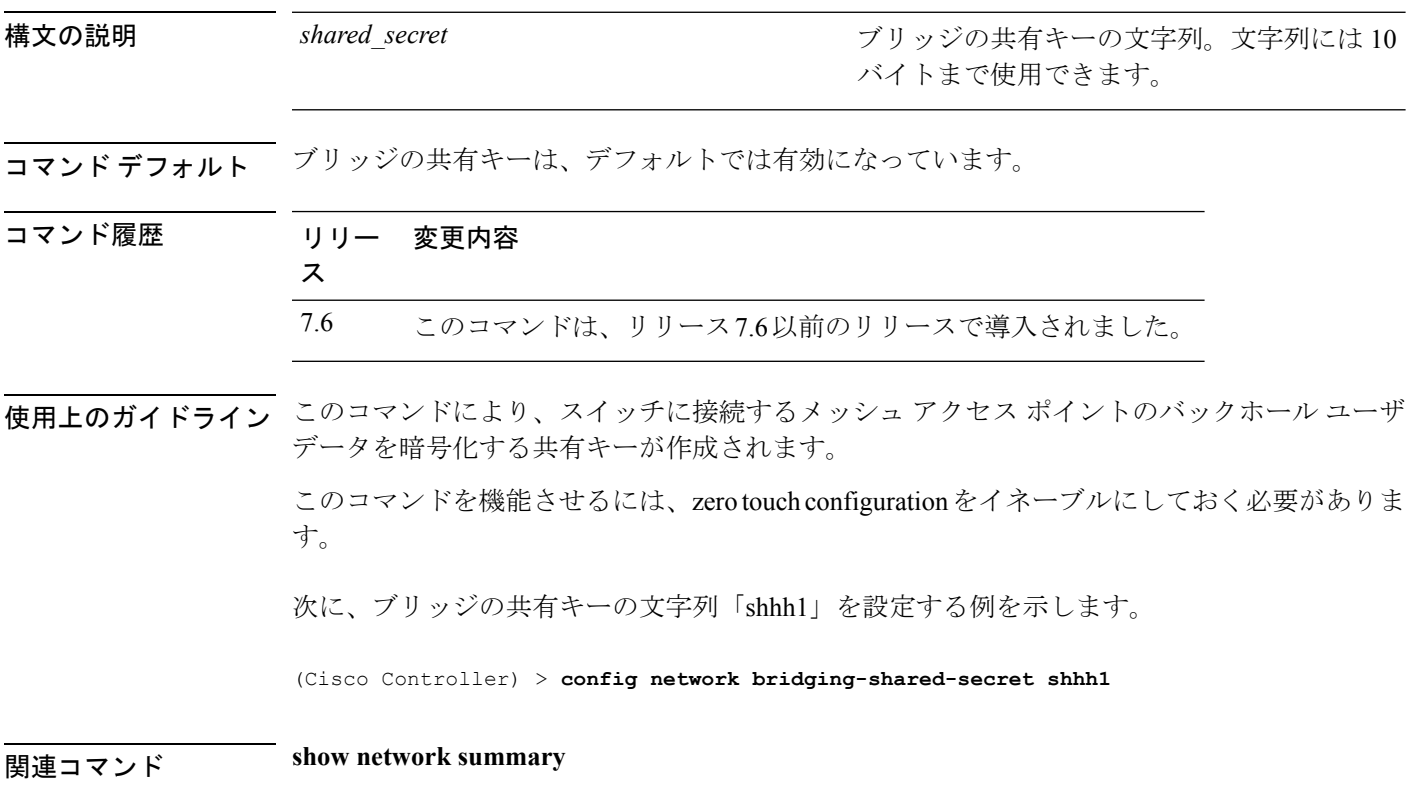

# **config network broadcast**

ブロードキャスト パケット転送を有効または無効にするには、**config network broadcast** コマ ンドを使用します。

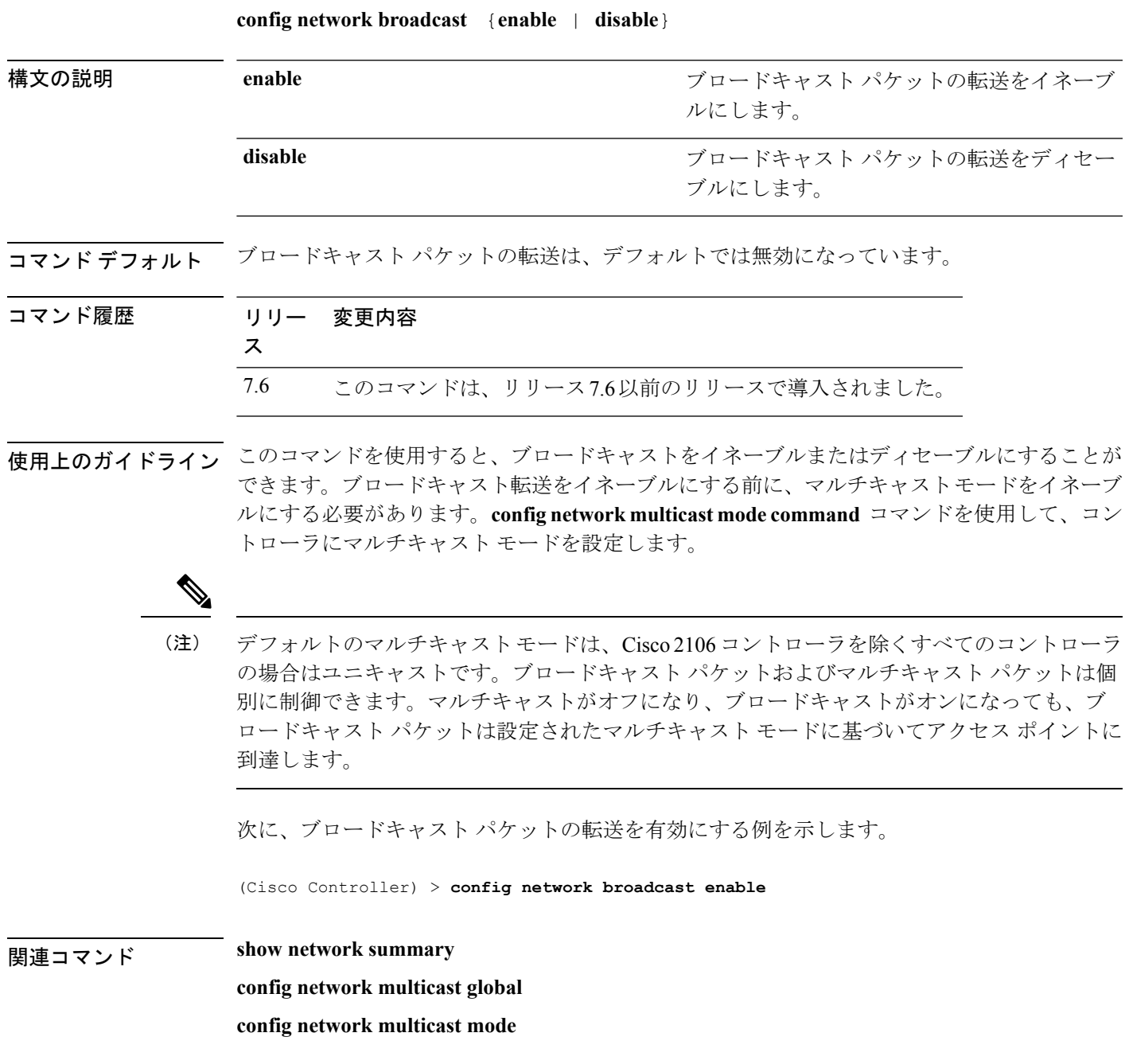

#### **config network fast-ssid-change**

モバイル端末で高速サービス セット ID(SSID)の変更を有効または無効にするには、**config network fast-ssid-change** コマンドを使用します。

**config network fast-ssid-change** {**enable** | **disable**}

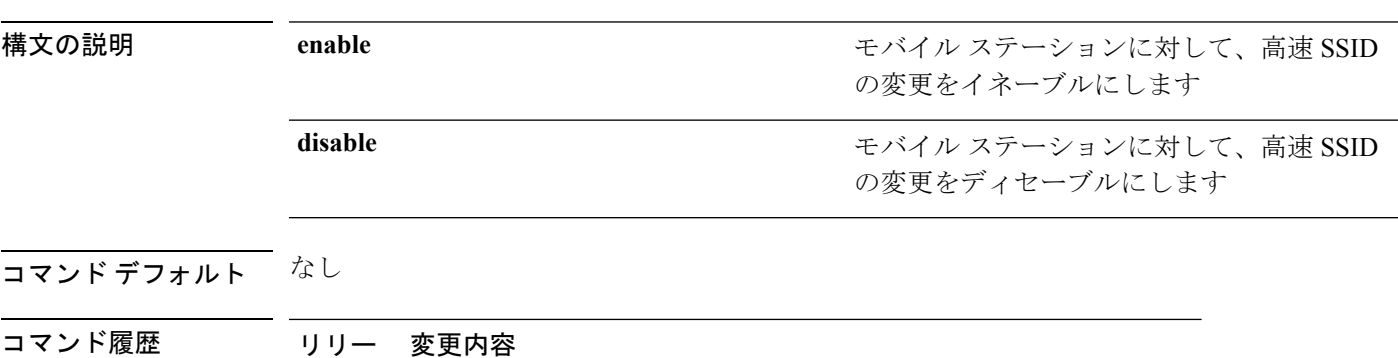

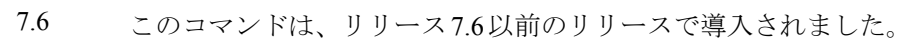

使用上のガイドライン 高速 SSID 変更機能を有効にすると、クライアントは SSID 間を移動できます。クライアント が異なる SSID の新しいアソシエーションを送信すると、コントローラの通信テーブルのクラ イアント エントリがクリアされてから、新しい SSID にクライアントが追加されます。 高速 SSID 変更機能を無効にすると、コントローラによる強制遅延後にクライアントが新しい

次に、モバイルステーションに対して、高速SSIDの変更を有効にする例を示します。

(Cisco Controller) > **config network fast-ssid-change enable**

関連コマンド **show network summary**

ス

SSID に移動できます。

# **config network ip-mac-binding**

クライアント パケット内での送信元 IP アドレスと MAC アドレスのバインディングを検証す るには、**config network ip-mac-binding** コマンドを使用します。

**config network ip-network-binding** {**enable** | **disable**}

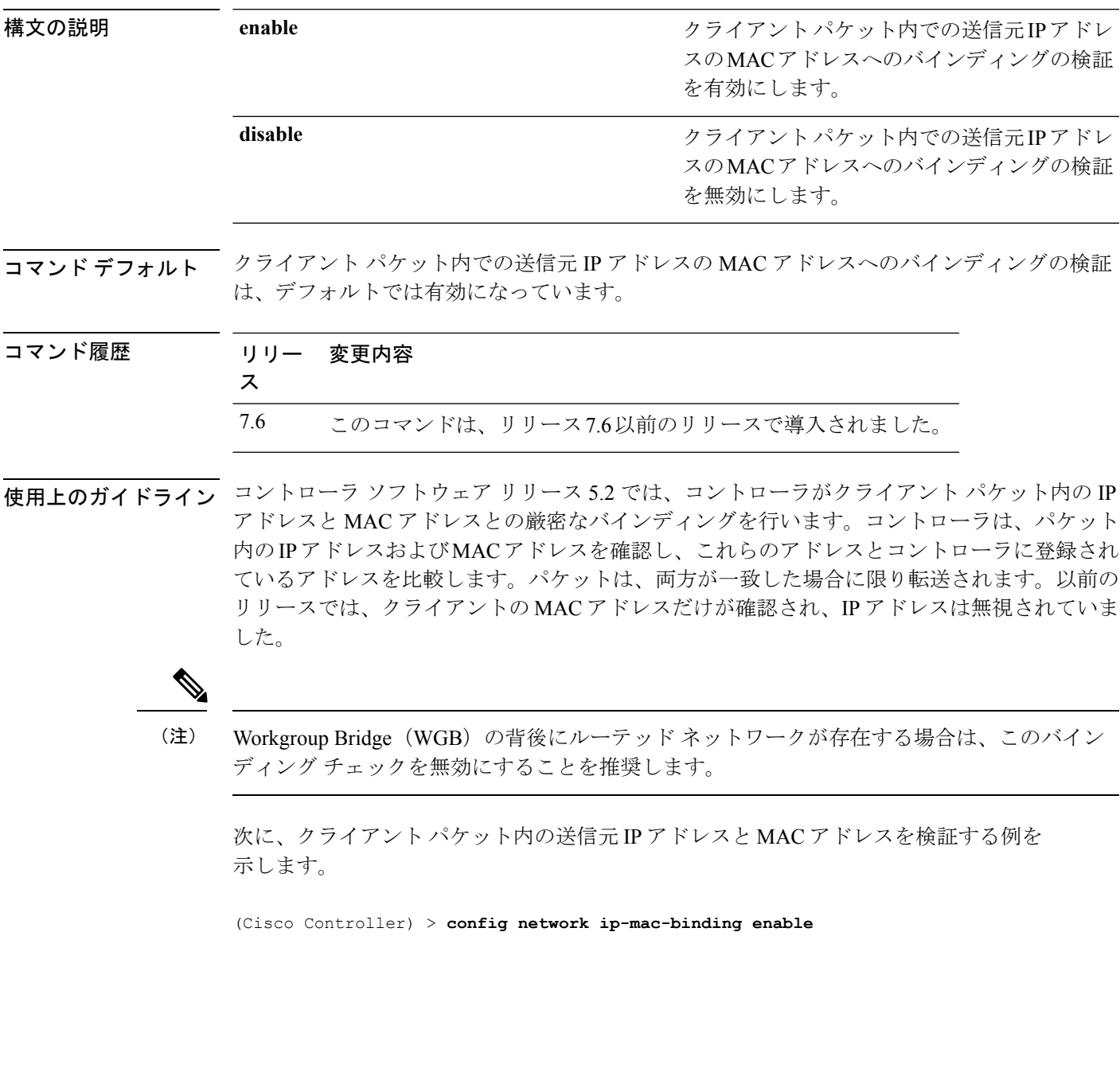

#### **config network link local bridging**

ローカルサイトでリンクローカルトラフィックのブリッジングを設定するには、**confignetwork link-local-bridging** コマンドを使用します。

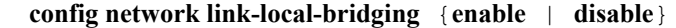

構文の説明 **enable** ローカルサイトでリンクローカルトラフィックのブリッジングを有効にします。

**disable** ローカルサイトでリンクローカルトラフィックのブリッジングを無効にします。

コマンド デフォルト 無効

コマンド履歴 リリー 変更内容 ス 8.0 このコマンドが追加されました。

# **config network master-base**

Cisco ワイヤレス LAN コントローラをアクセス ポイントのデフォルト マスターとして有効ま たは無効にするには、**config network master-base** コマンドを使用します。

**config network master-base** {**enable** | **disable**}

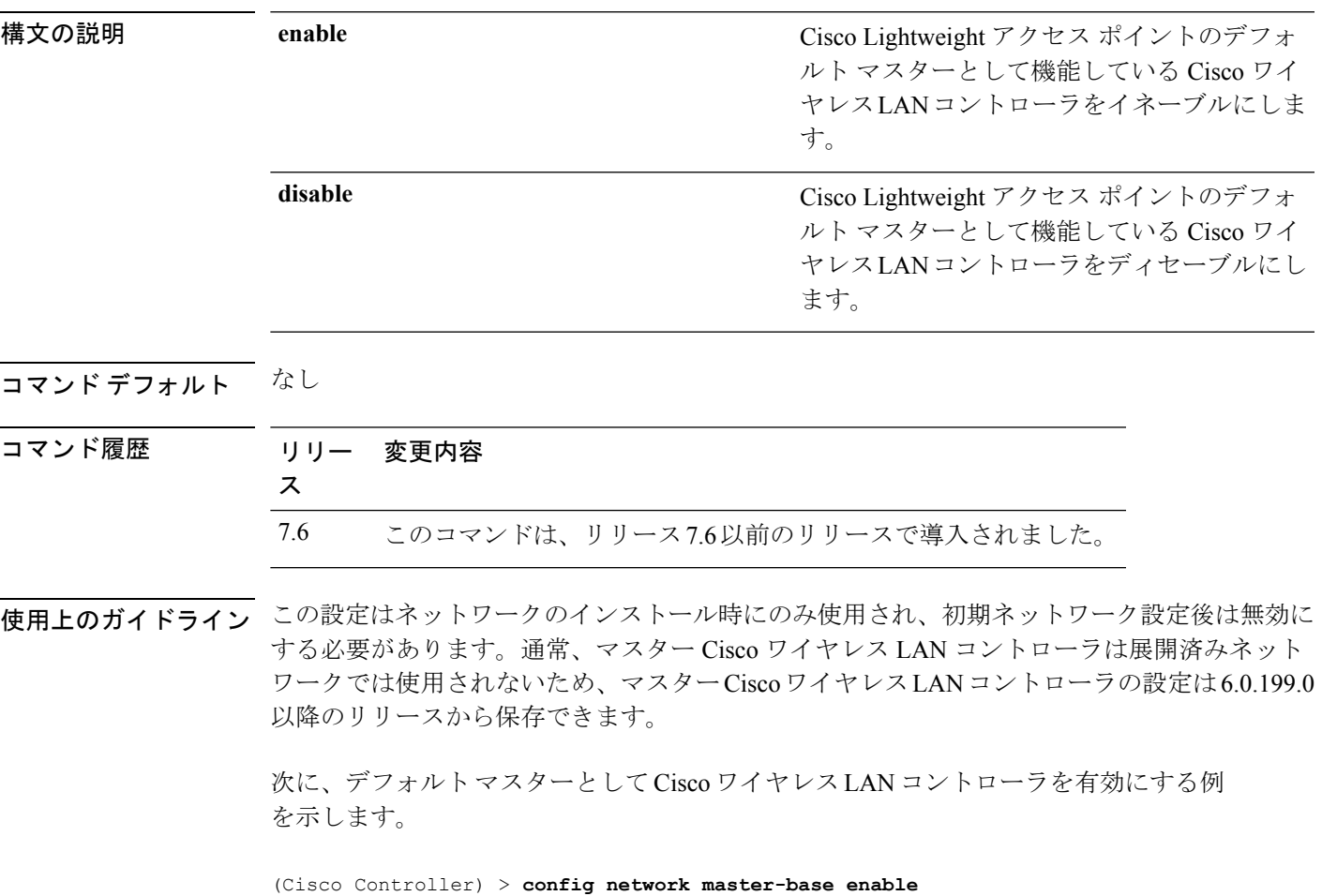

# **config network mgmt-via-wireless**

関連付けられている無線クライアントから Cisco ワイヤレス LAN コントローラを管理できる ようにするには、**config network mgmt-via-wireless** コマンドを使用します。

**config network mgmt-via-wireless** {**enable** | **disable**}

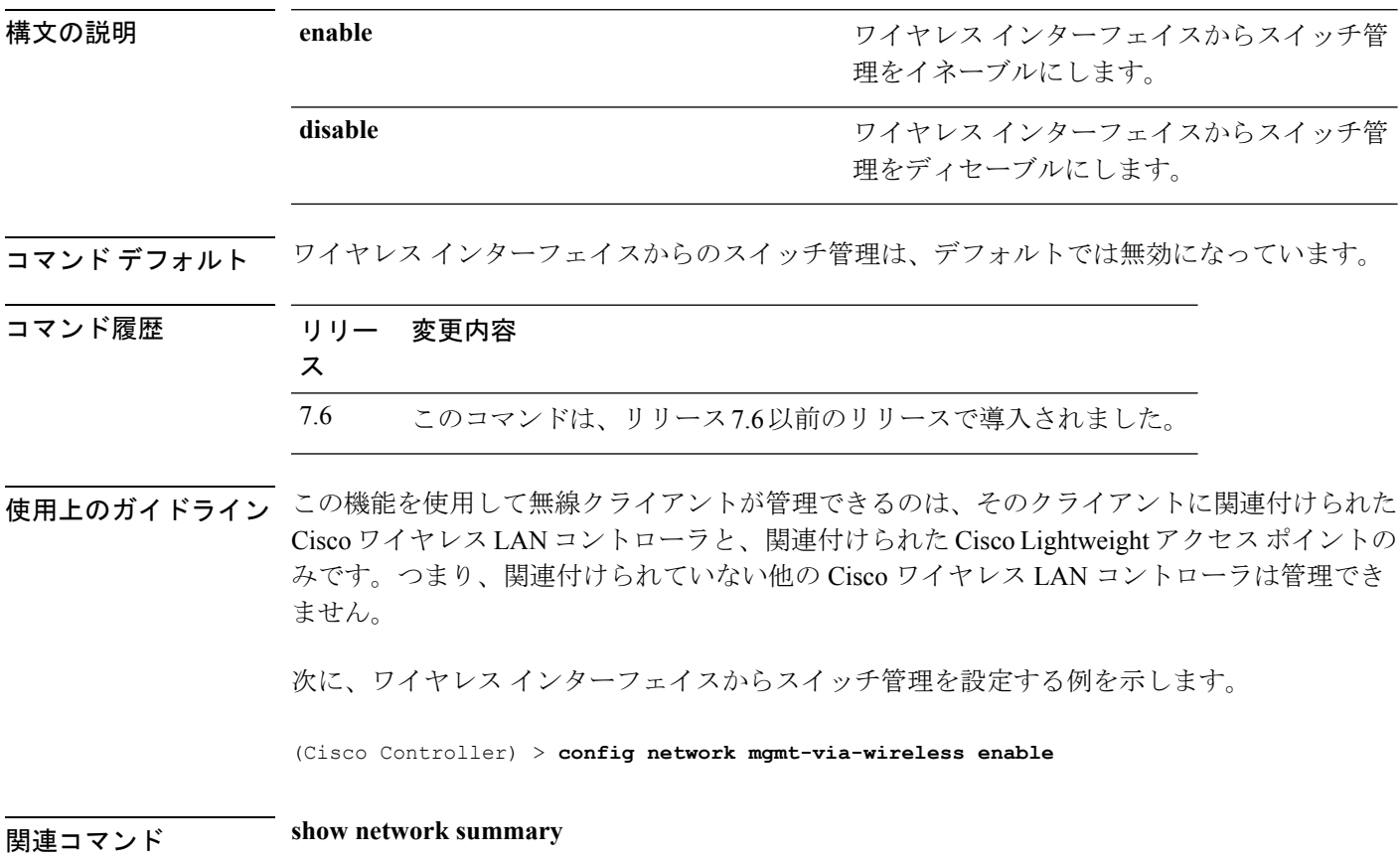

# **config network multicast global**

コントローラでマルチキャストを有効または無効にするには、**config network multicast global** コマンドを使用します。

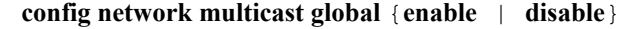

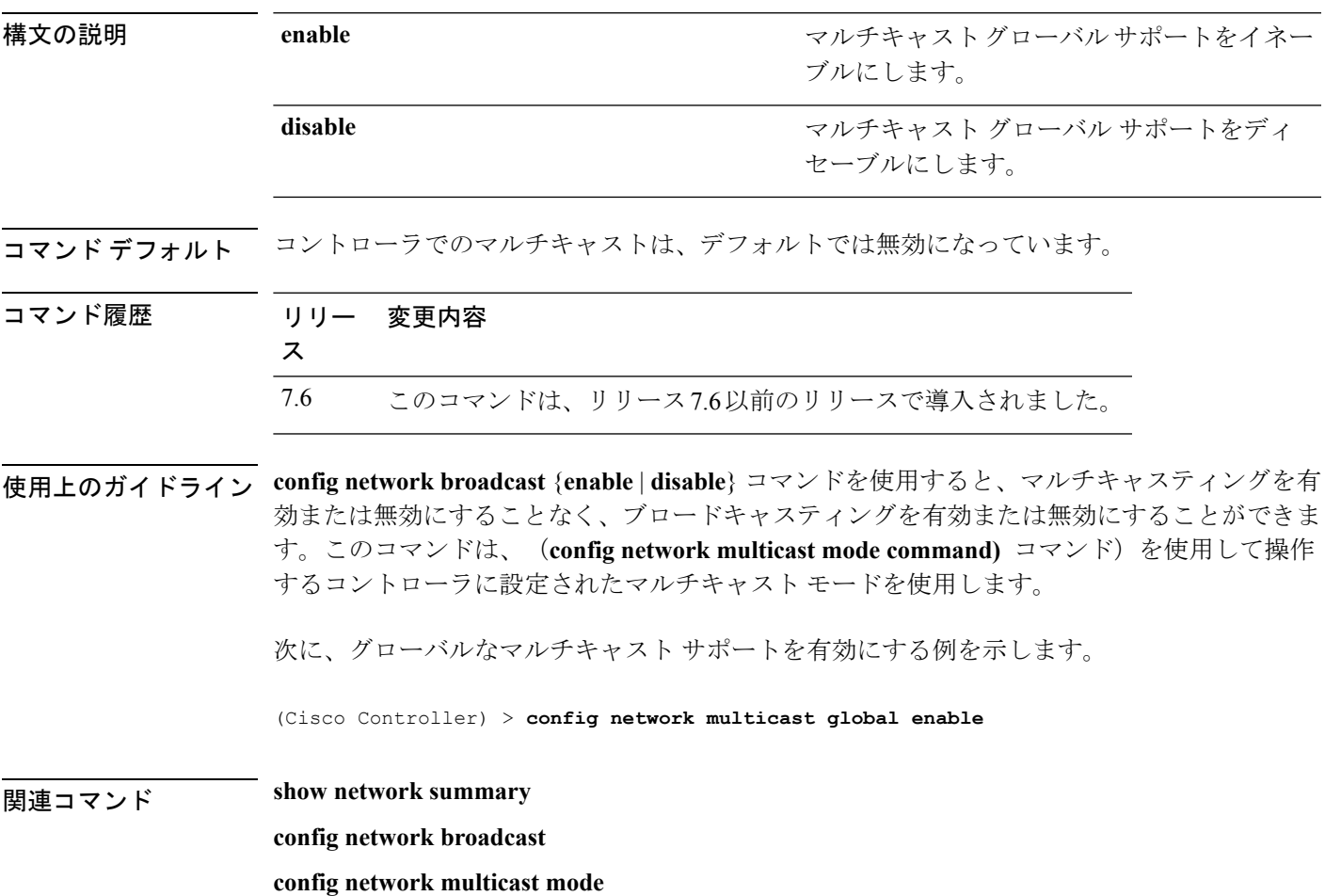

# **config network multicast igmp query interval**

IGMP クエリー間隔を設定するには、**config network multicast igmp query interval** コマンドを 使用します。

**config network multicast igmp query interval** *value*

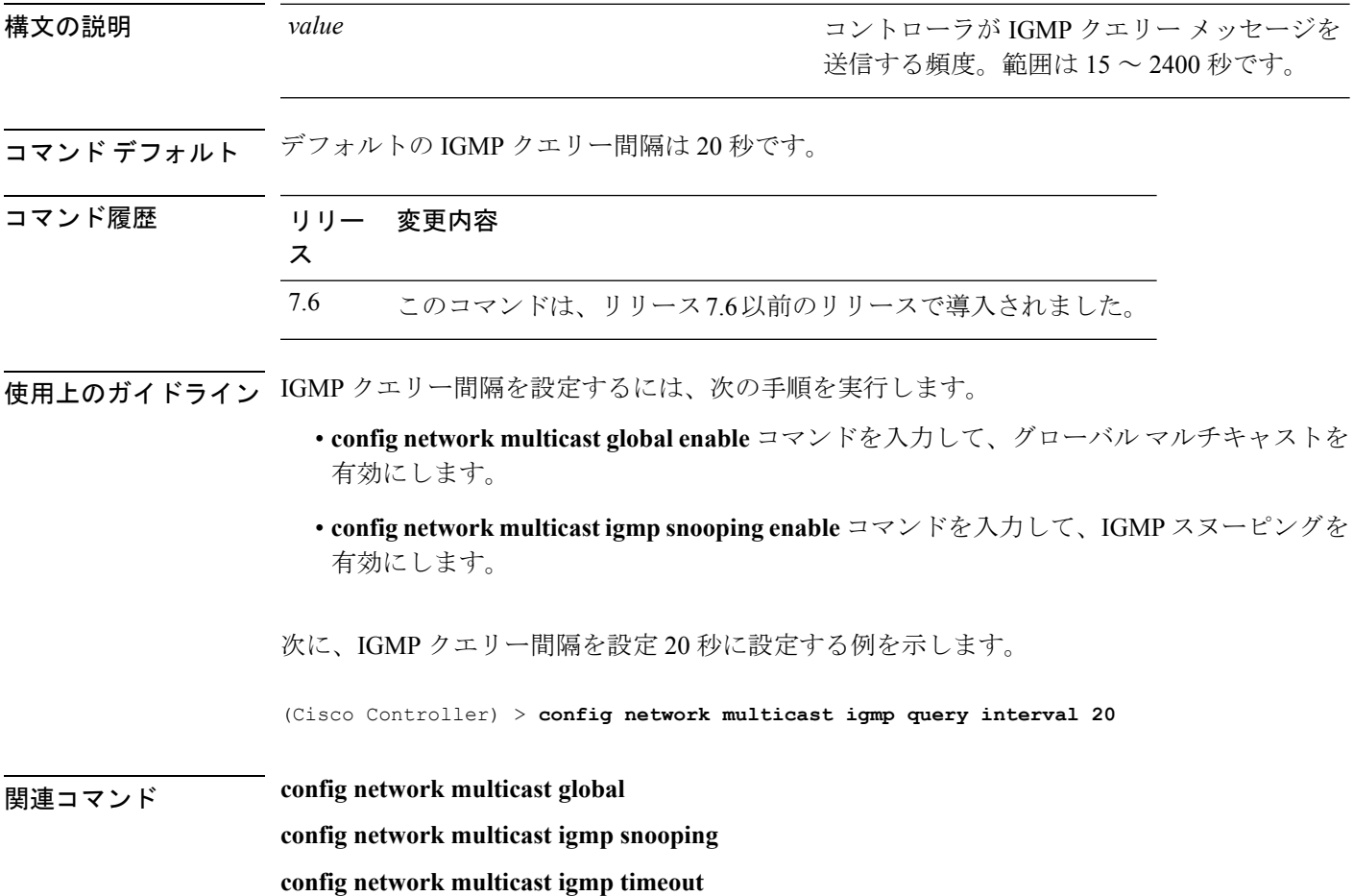

# **config network multicast igmp snooping**

IGMP スヌーピングを有効または無効にするには、**config network multicast igmp snooping** コ マンドを使用します。

**config network multicast igmp snooping** {**enable** | **disable**}

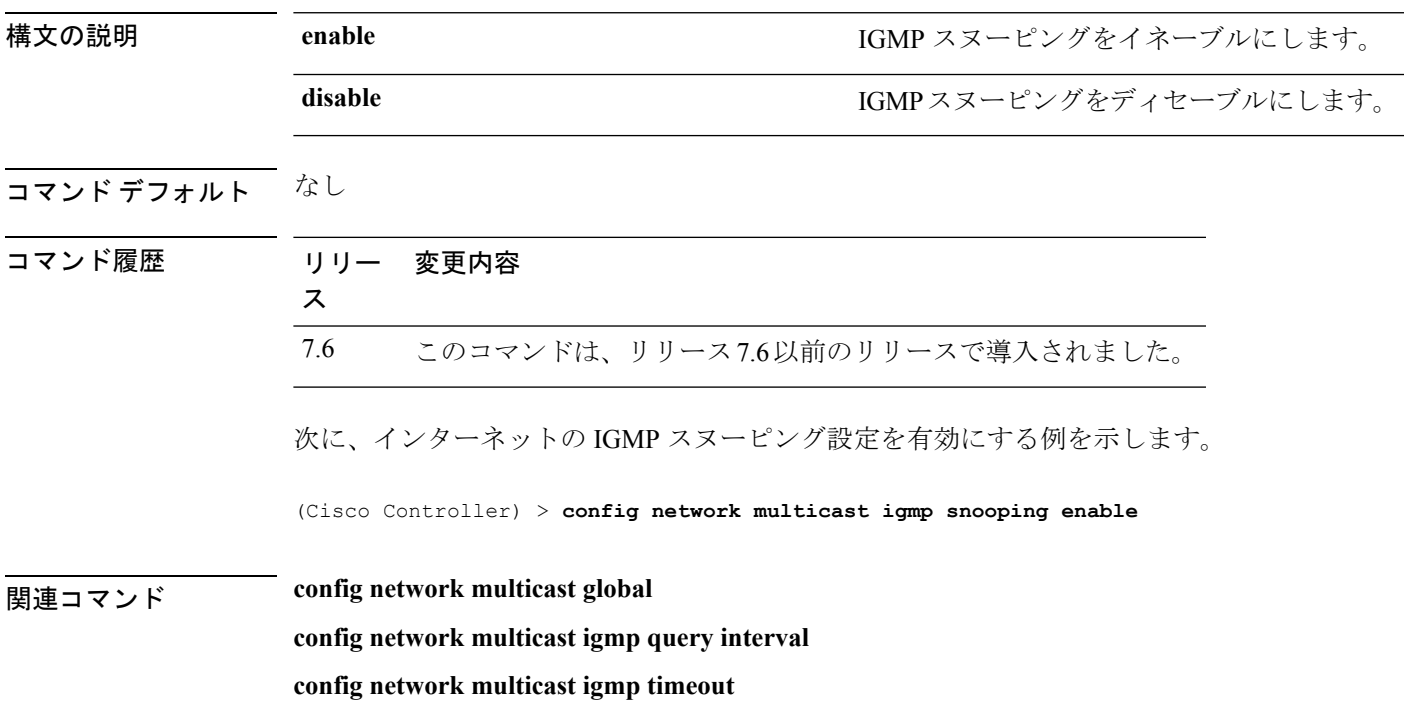

#### **config network multicast igmp timeout**

IGMP タイムアウト値を設定するには、**config network multicast igmp timeout** コマンドを使用 します。

**config network multicast igmp timeout** *value*

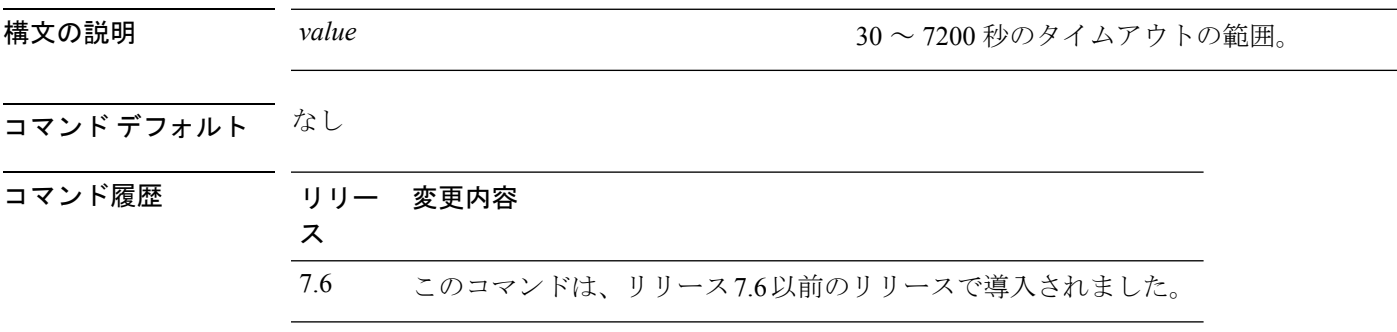

使用上のガイドライン timeout には、30 ~ 7200 秒の値を入力できます。特定のマルチキャスト グループに対してク ライアントが存在するかどうかを確認するために、コントローラから、1 つのタイムアウト値 につき 3 つのクエリが timeout/3 の間隔で送信されます。クライアントから、IGMP レポートを 通じて応答を受け取らなかった場合、コントローラはこのクライアントのエントリを MGID テーブルからタイムアウトします。特定のマルチキャストグループに対するクライアントが残 されていない場合、クライアントはIGMPタイムアウト値が経過するまで待ってから、コント ローラから MGID エントリを削除します。このコントローラは(宛先アドレス 224.0.0.1 に対 して)常に一般的な IGMP クエリーを生成し、MGID 値が 1 である WLAN すべてに送信しま す。

次に、IGMP ネットワーク設定のタイムアウト値 50 を設定する例を示します。

(Cisco Controller) > **config network multicast igmp timeout 50**

関連コマンド **config network multicast global config network igmp snooping config network multicast igmp query interval**

# **config network multicast l2mcast**

1 つのインターフェイスまたはすべてのインターフェイスにレイヤ 2 マルチキャストを設定す るには、**config network multicast l2mcast** コマンドを使用します。

**config network multicast l2mcast** {**enable**| **disable** {**all** | *interface-name*}

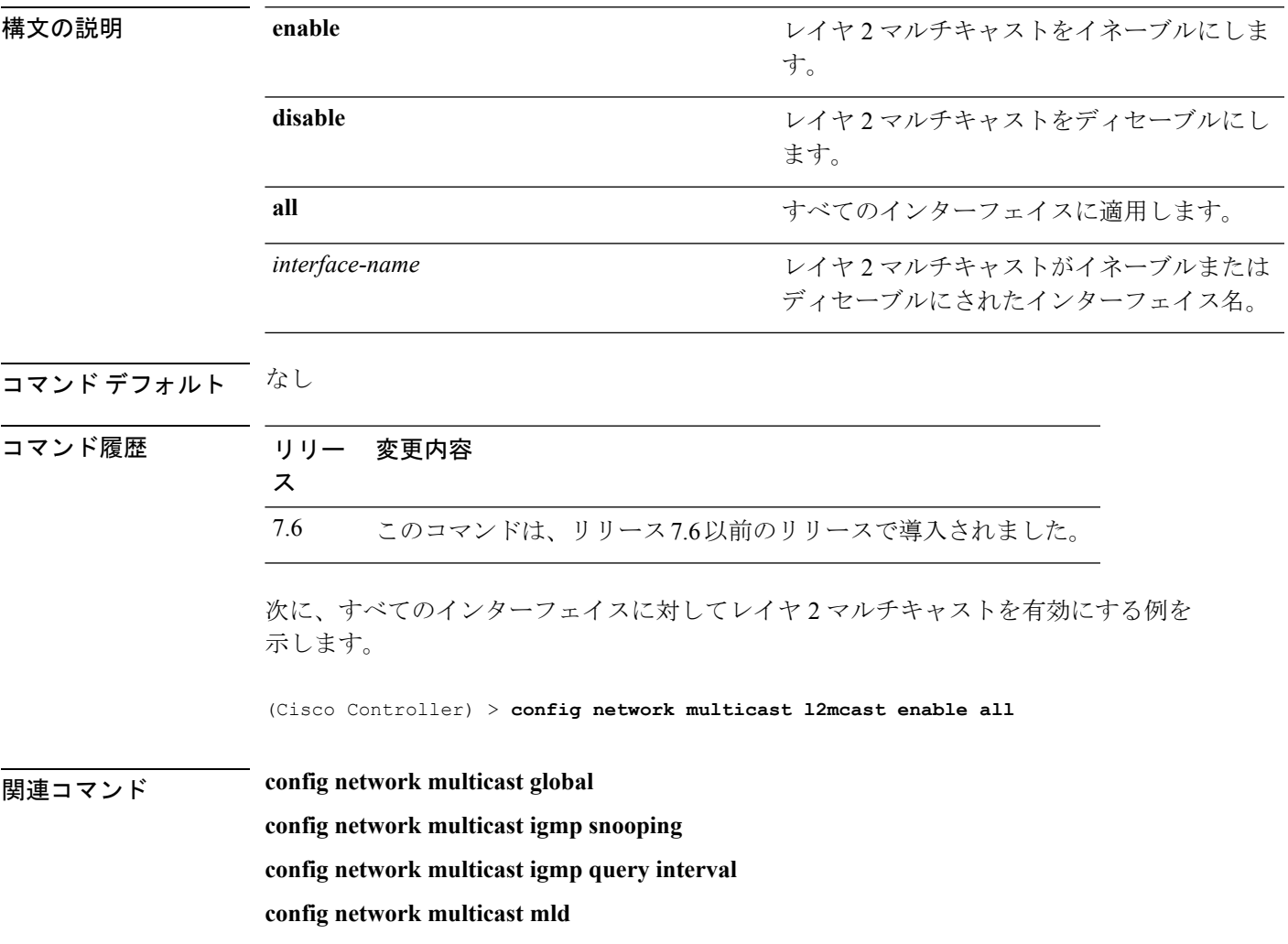

### **config network multicast mld**

Multicast Listener Discovery(MLD)パラメータを設定するには、**config network multicast mld** コマンドを使用します。

**config network multicast mld** {**query interval** *interval-value* | **snooping** {**enable** | **disable**} | **timeout** *timeout-value*}

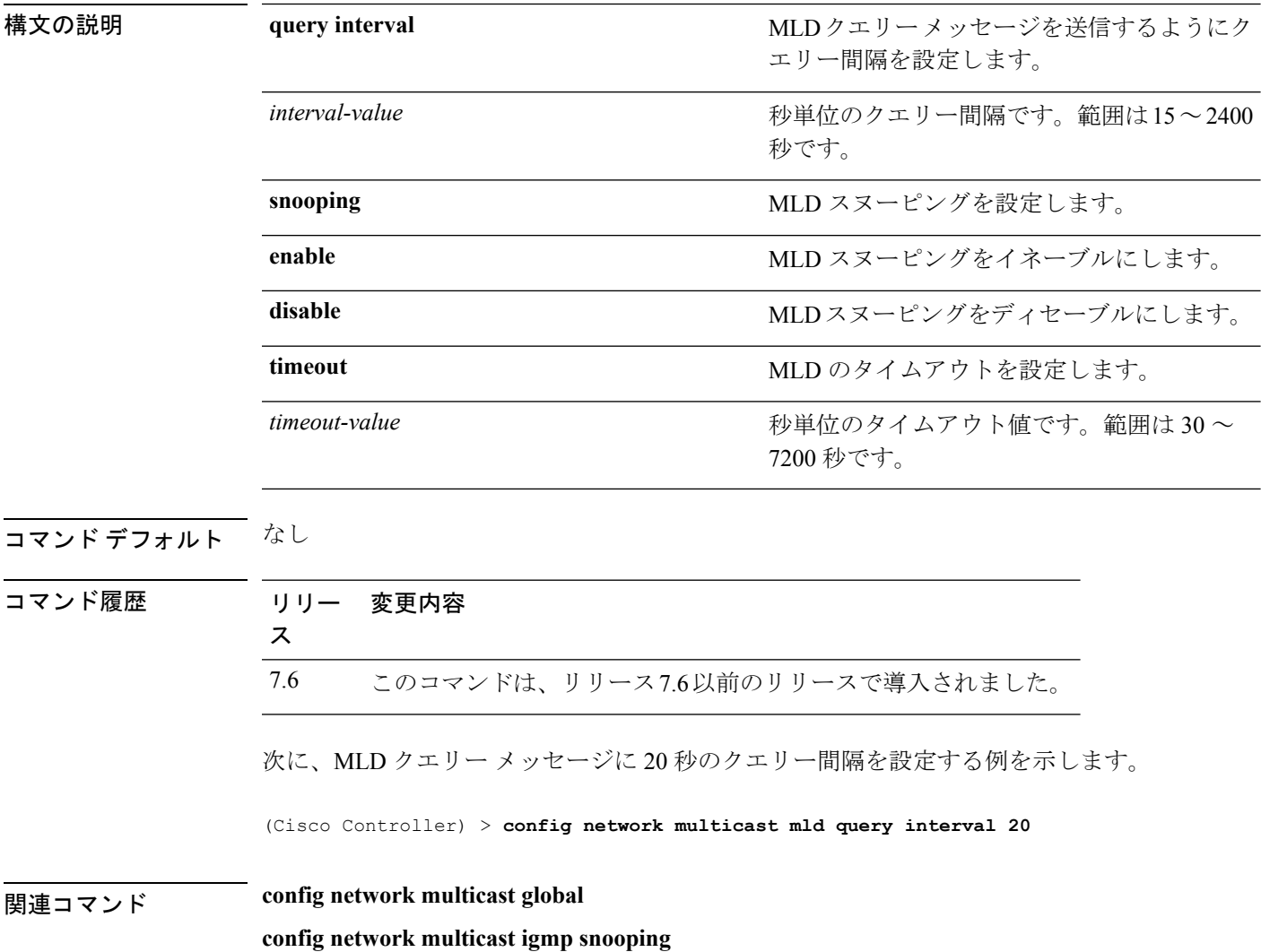

**config network multicast l2mcast**

**config network multicast igmp query interval**

#### **config network multicast mode multicast**

ブロードキャストパケットまたはマルチキャストパケットをアクセスポイントに送信する際、 マルチキャスト方式を使用するようにコントローラを設定するには、**config network multicast mode multicast** コマンドを使用します。

**config network multicast mode multicast**

**構文の説明 このコマンドには引数またはキーワードはありません。** 

コマンド デフォルト なし

コマンド履歴 リリー 変更内容 ス 7.6 このコマンドは、リリース7.6以前のリリースで導入されました。 次に、マルチキャストレシーバにデータのコピーを1つ送信するマルチキャストモー ドを設定する例を示します。 (Cisco Controller) > **config network multicast mode multicast** 関連コマンド **config network multicast global**

**config network broadcast**

**config network multicast mode unicast**

#### **config network multicast mode unicast**

ブロードキャストパケットまたはマルチキャストパケットをアクセスポイントに送信する際、 ユニキャスト方式を使用するようにコントローラを設定するには、**config network multicast mode unicast** コマンドを使用します。

**config network multicast mode unicast**

構文の説明 このコマンドには引数またはキーワードはありません。

コマンドデフォルト なし

コマンド履歴 リリー 変更内容 ス 7.6 このコマンドは、リリース7.6以前のリリースで導入されました。 次に、コントローラがユニキャストモードを使用するように設定する例を示します。 (Cisco Controller) > **config network multicast mode unicast** 関連コマンド **config network multicast global config network broadcast config network multicast mode multicast**

### **config network oeap-600 dual-rlan-ports**

Cisco OfficeExtend 600 シリーズ アクセス ポイントのイーサネット ポート 3 が、ポート 4 に加 えて、リモート LAN ポートとしても機能するように設定するには、**config network oeap-600 dual-rlan-ports** コマンドを使用します。

**config network oeap-600 dual-rlan-ports** {**enable** | **disable**}

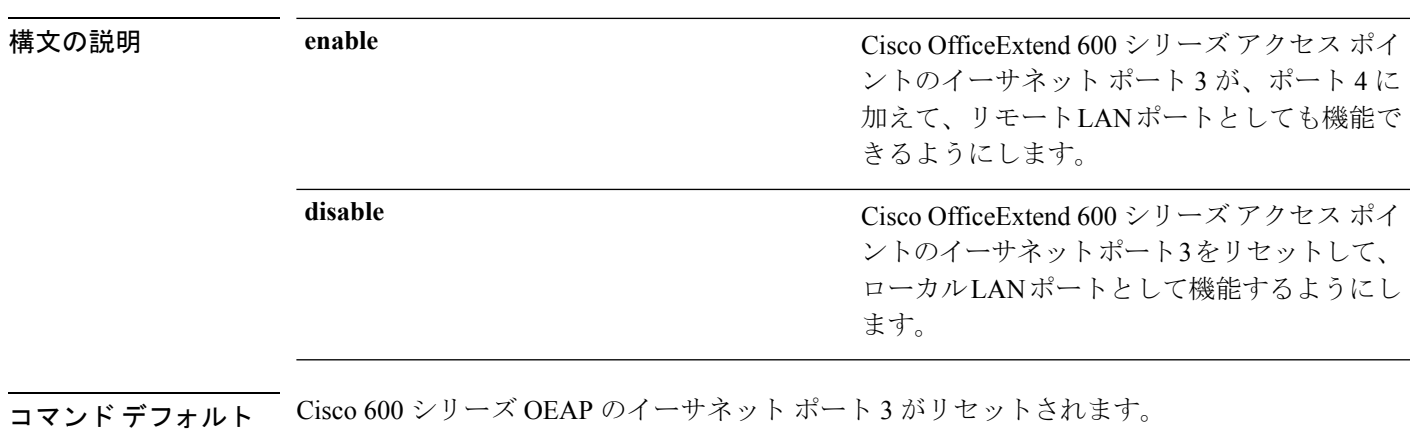

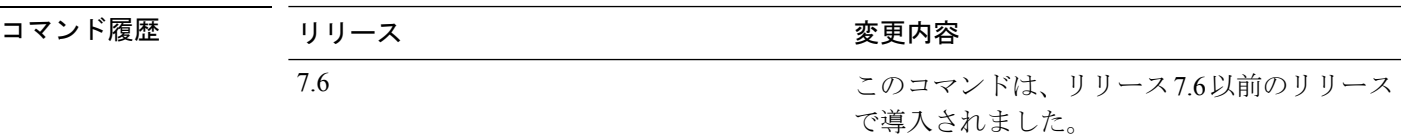

次に、Cisco OfficeExtend 600 シリーズ アクセス ポイントのイーサネット ポート 3 が、 リモートの LAN ポートとして機能できるようにする例を示します。

(Cisco Controller) > **config network oeap-600 dual-rlan-ports enable**

#### **config network oeap-600 local-network**

Cisco 600 シリーズ OfficeExtend アクセス ポイントのローカル ネットワークへのアクセスを設 定するには、**config network oeap-600 local-network** コマンドを使用します。

**config network oeap-600 local-network** {**enable** | **disable**}

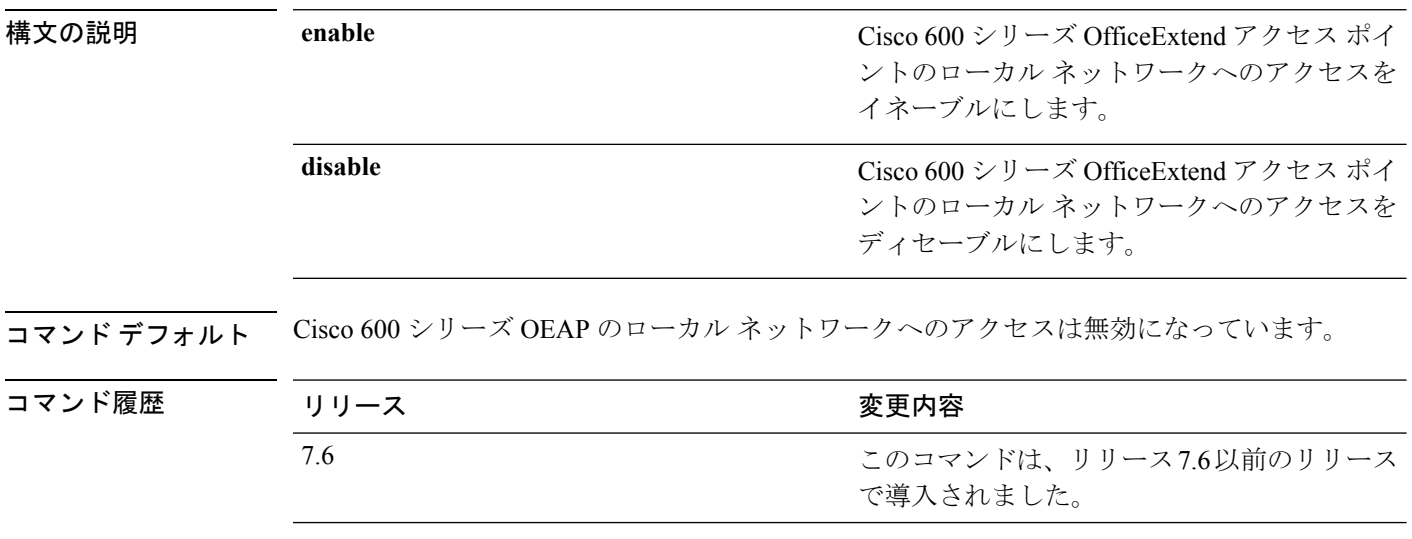

次に、Cisco 600 シリーズ OfficeExtend アクセス ポイントのローカル ネットワークへの アクセスを有効にする例を示します。

(Cisco Controller) > **config network oeap-600 local-network enable**

### **config network otap-mode**

Cisco Lightweight アクセス ポイントの無線プロビジョニング(OTAP)を有効または無効にす るには、**config network otap-mode** コマンドを使用します。

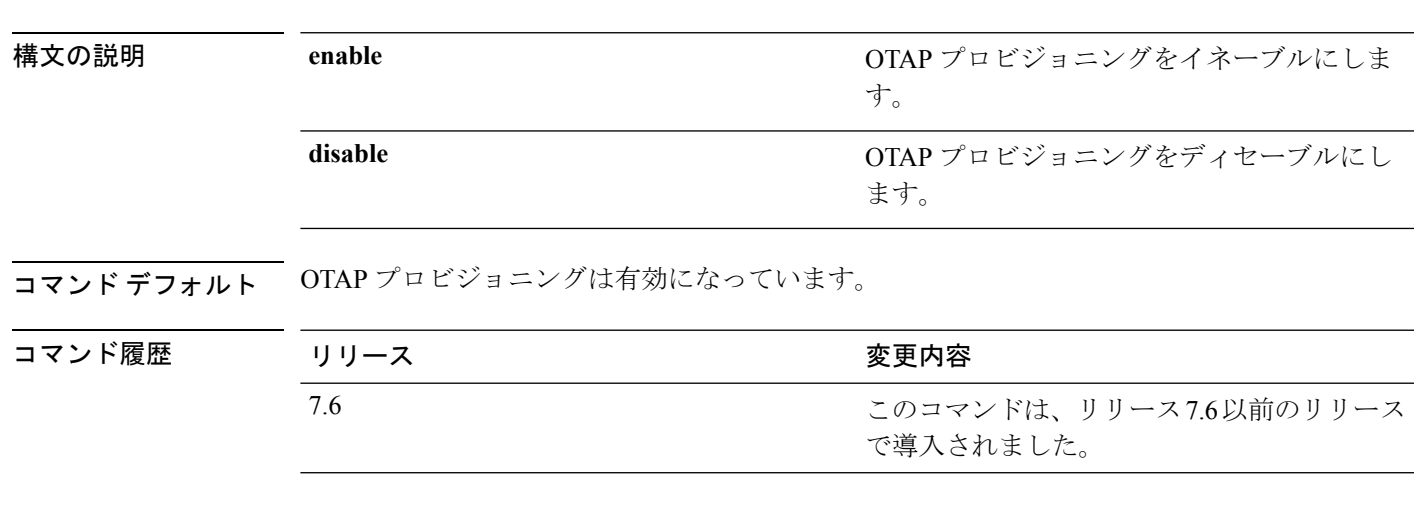

次に、OTAP プロビジョニングを無効にする例を示します。

**config network otap-mode** {**enable** | **disable**}

(Cisco Controller) >**config network otap-mode disable**

**config** コマンド:**j** ~ **q**

# **config pmipv6 domain**

PMIPv6 を設定し、Cisco のモバイル アクセス ゲートウェイ(MAG)機能を有効にするには、 **config pmipv6 domain** コマンドを使用します。

**config pmipv6 domain** *domain\_name*

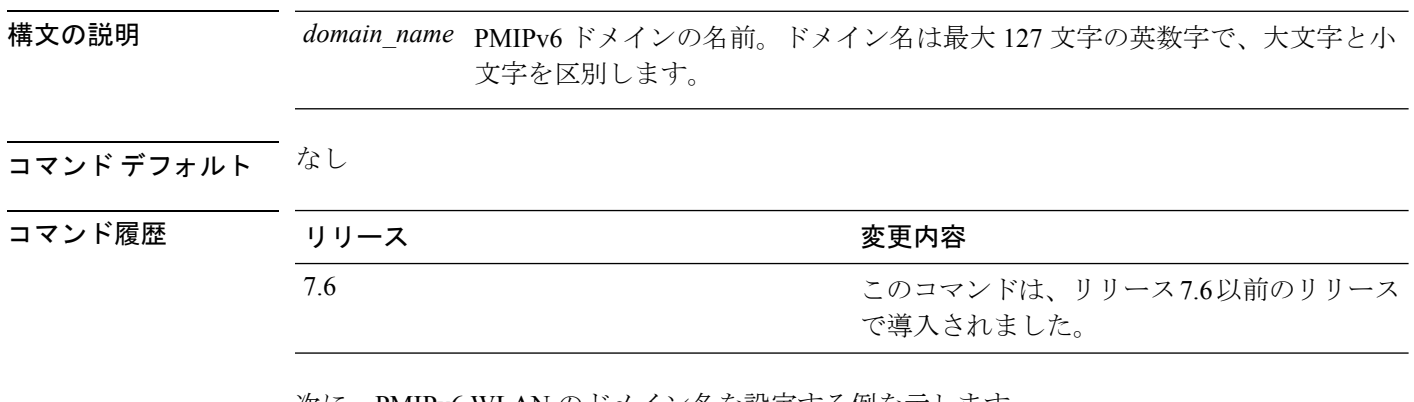

次に、PMIPv6 WLAN のドメイン名を設定する例を示します。

(Cisco Controller) >**config pmipv6 domain floor1**

### **config pmipv6 add profile**

WLAN のプロキシ モビリティ IPv6(PMIPv6)プロファイルを作成するには、**config pmipv6 add profile** コマンドを使用します。レルムまたは Service Set Identifier (SSID) に基づいて、 PMIPv6 プロファイルを設定できます。

**config pmipv6 add profile** *profile\_name* **nai** {*user@realm* | *@realm* | **\***} **lma** *lma\_name* **apn** *apn\_name*

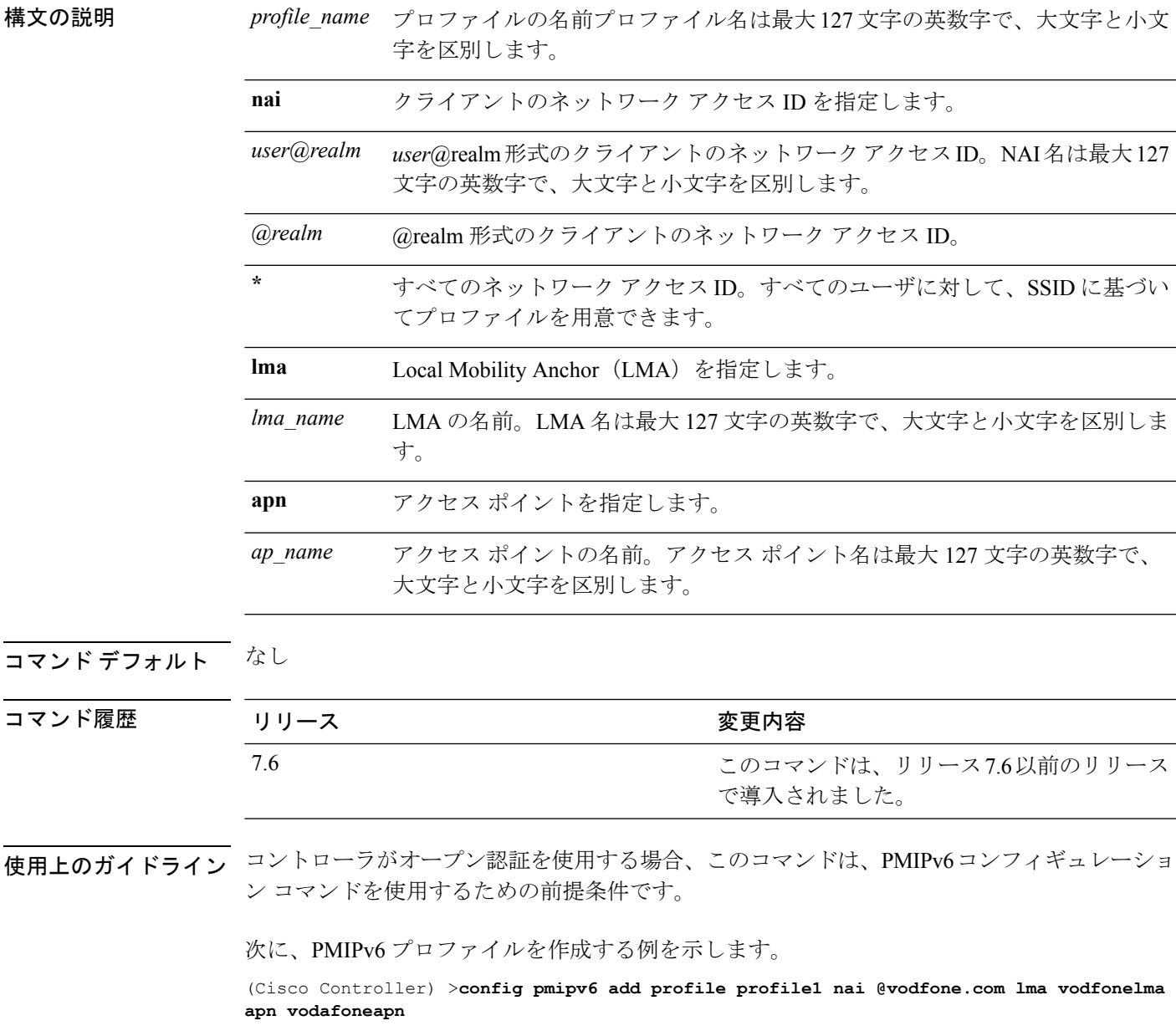

# **config pmipv6 delete**

プロキシ モビリティ IPv6(PMIPv6)プロファイル、ドメイン、または Local Mobility Anchor (LMA)を削除するには、 **config pmipv6 delete** コマンドを使用します。

**config pmipv6 delete** {**profile** *profile\_name* **nai** { *nai\_id* | **all** } | **domain** *domain\_name* | **lma** *lma\_name*}

で導入されました。

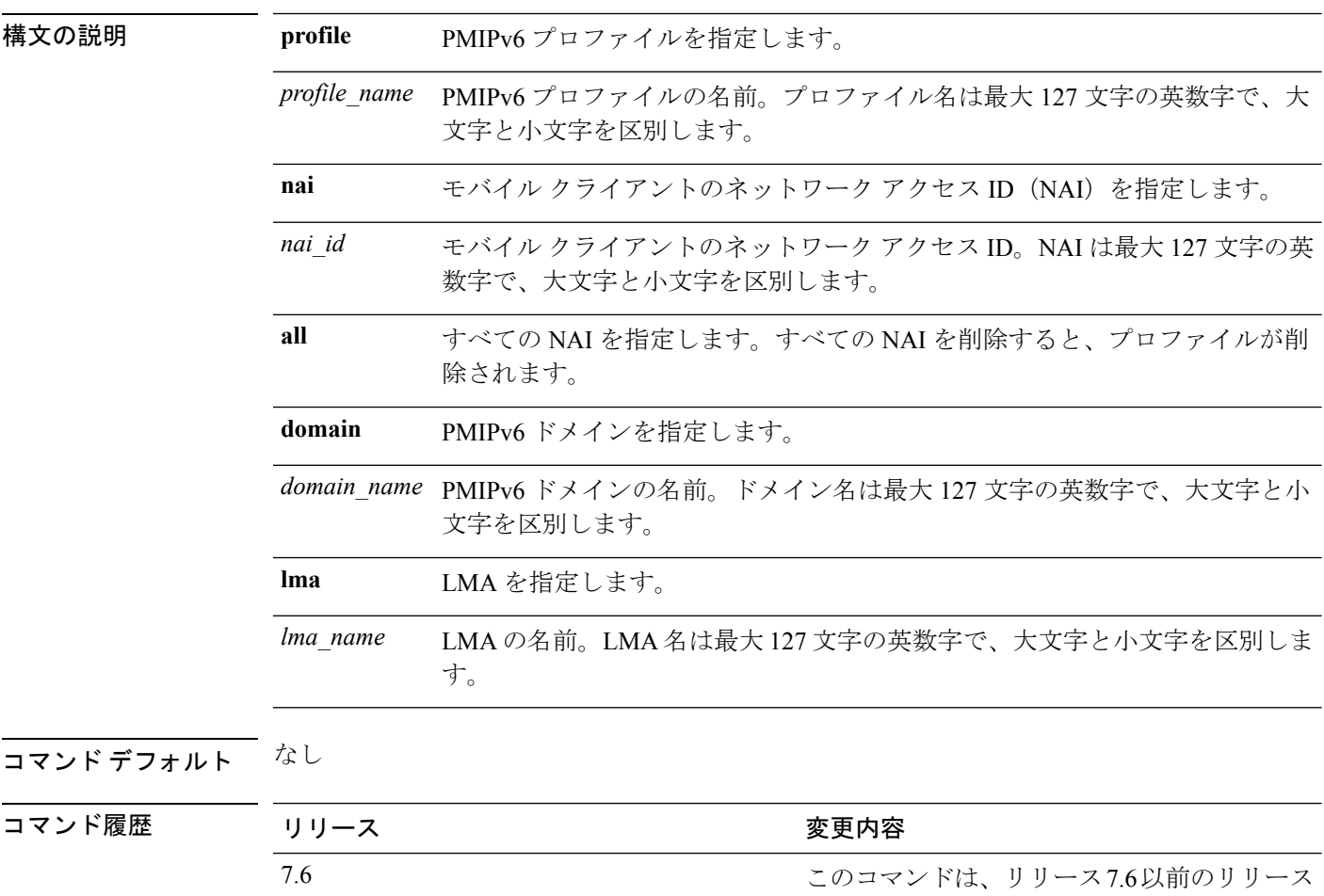

次に、ドメインを削除する例を示します。

(Cisco Controller) >**config pmipv6 delete lab1**
#### **config pmipv6 mag apn**

モバイル アクセス ゲートウェイ (MAG) のアクセス ポイント名 (APN) を設定するには、 **config pmipv6 mag apn** コマンドを使用します。

**config pmipv6 mag apn** *apn-name*

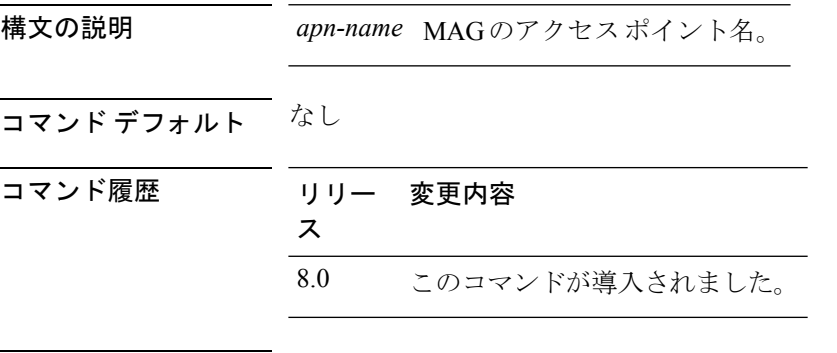

使用上のガイドライン デフォルトでは、MAG ロールは WLAN です。ただし Lightweight アクセス ポイントの場合、 MAG ロールは 3GPP に設定する必要があります。MAG ロールが 3GPP の場合、MAG の APN を指定する必要があります。

MAG の APN を削除するには、**configpmipv6delete mag apn***apn-name* コマンドを使用します。

次に、MAG の APN を追加する例を示します。

(Cisco Controller) >**config pmipv6 mag apn myCiscoAP**

#### **config pmipv6 mag binding init-retx-time**

モバイルアクセスゲートウェイ (MAG) がプロキシバインディング確認 (PBA) を受信しな い場合のプロキシ バインディング アップデート (PBU) 間の初期タイムアウトを設定するに は、 **config pmipv6 mag binding init-retx-time** コマンドを使用します。

**config pmipv6 mag binding init-retx-time** *units*

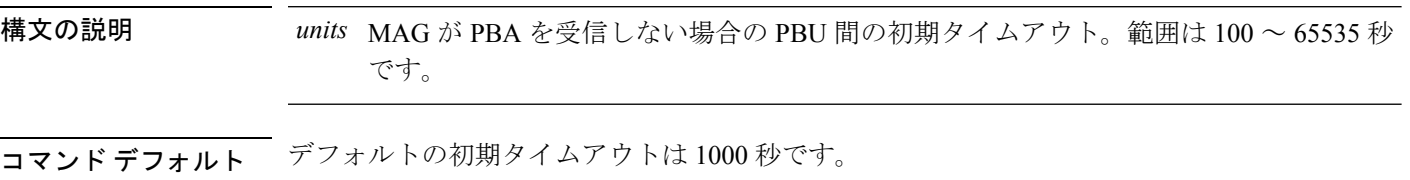

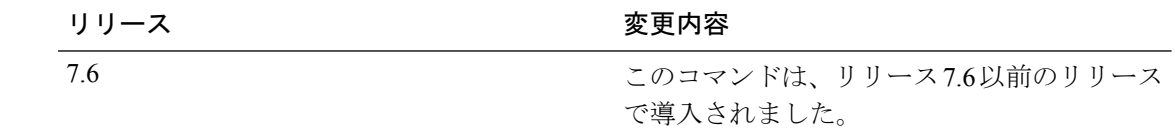

次に、MAG が PBA を受信しない場合に PBU 間の初期タイムアウトを設定する例を示 します。

(Cisco Controller) >**config pmipv6 mag binding init-retx-time 500**

コマンド履歴

# **config pmipv6 mag binding lifetime**

モバイルアクセスゲートウェイ (MAG)のバインディングエントリのライフタイムを設定す るには、 **config pmipv6 mag binding lifetime** コマンドを使用します。

**config pmipv6 mag binding lifetime** *units*

構文の説明 MAG のバインディング エントリのライフタイム。バインディング ライフタイムは 4 *units* 秒の倍数であることが必要です。範囲は 10 ~ 65535 秒です。

コマンド デフォルト バインディング エントリのデフォルトのライフタイムは 65535 秒です。

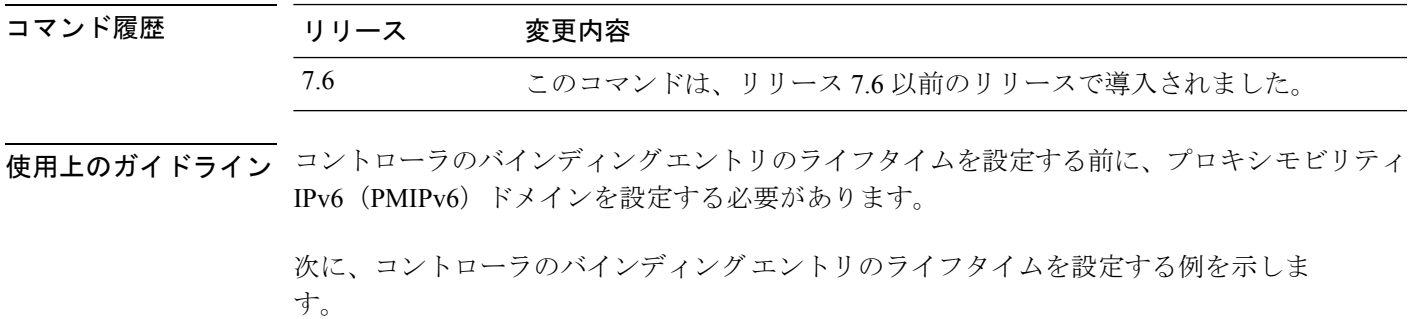

(Cisco Controller) >**config pmipv6 mag binding lifetime 5000**

#### **config pmipv6 mag binding max-retx-time**

モビリティアクセスゲートウェイ (MAG) がプロキシバインディング確認 (PBA) を受信し ない場合のプロキシ バインディング アップデート (PBU) 間の最大タイムアウトを設定する には、 **config pmipv6 mag binding max-retx-time** コマンドを使用します。

**config pmipv6 mag binding max-retx-time** *units*

構文の説明 MAG が PBA を受信しない場合の PBU 間の最大タイムアウト。範囲は 100 ~ 65535 秒 *units* です。

コマンド デフォルト デフォルトの最大タイムアウトは 32000 秒です。

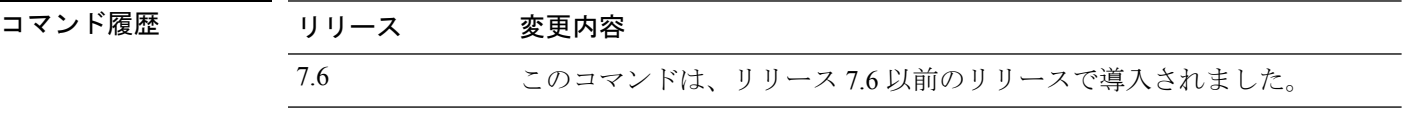

次に、MAG が PBA を受信しない場合の PBU 間の最大タイムアウトを設定する例を示 します。

(Cisco Controller) >**config pmipv6 mag binding max-retx-time 50**

#### **config pmipv6 mag binding maximum**

モバイル アクセス ゲートウェイ (MAG) のバインディング エントリの最大数を設定するに は、 **config pmipv6 mag binding maximum** コマンドを使用します。

**config pmipv6 mag binding maximum** *units*

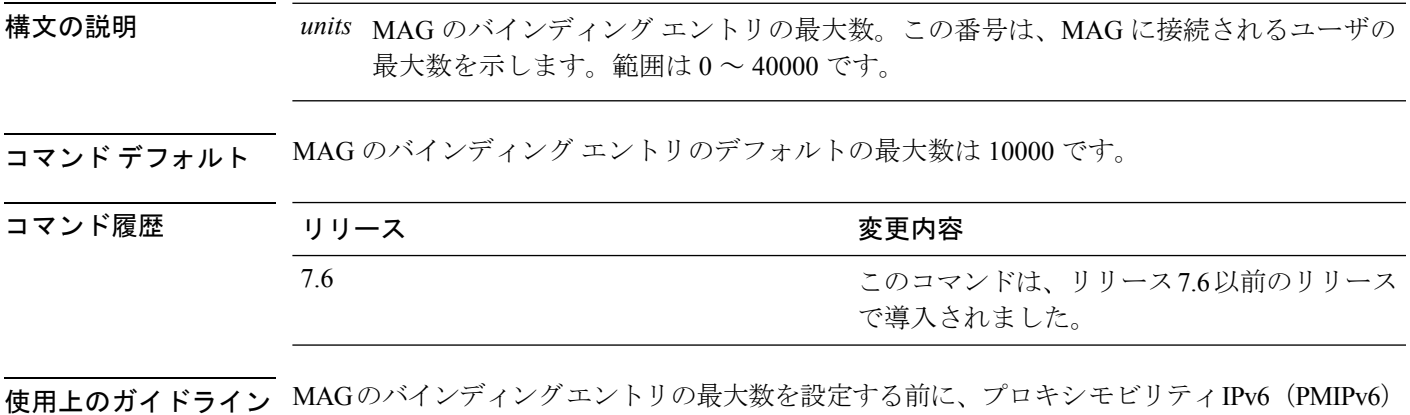

ドメインを設定する必要があります。

次に、MAG のバインディング エントリの最大数を設定する例を示します。

(Cisco Controller) >**config pmipv6 mag binding maximum 20000**

#### **config pmipv6 mag binding refresh-time**

MAG のバインディング エントリのリフレッシュ時間を設定するには、 **config pmipv6 mag binding refresh-time** コマンドを使用します。

**config pmipv6 mag binding refresh-time** *units*

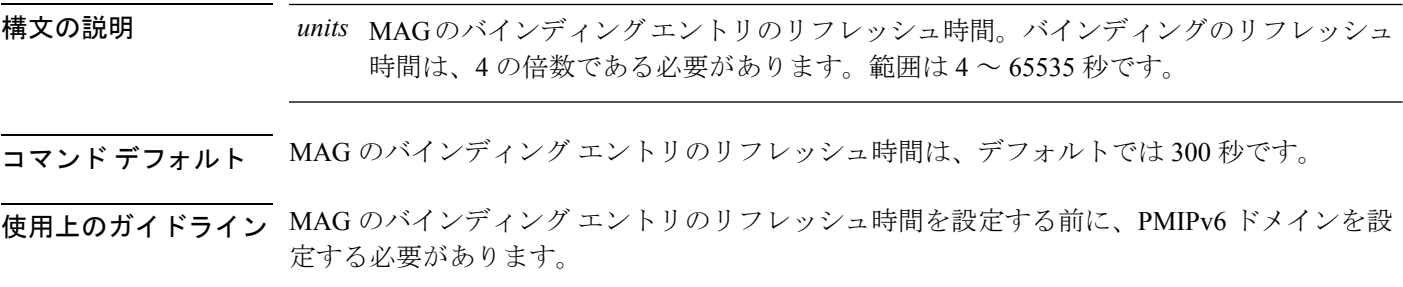

次に、MAGのバインディングエントリのリフレッシュ時間を設定する例を示します。

(Cisco Controller) >**config pmipv6 mag binding refresh-time 500**

#### **config pmipv6 mag bri delay**

MAG が Binding Revocation Indication (BRI) メッセージを再送信するまでに待機する最大時間 または最小時間を設定するには、 **config pmipv6 mag bri delay** コマンドを使用します。

**config pmipv6 mag bri delay** {**min** | **max**} *time*

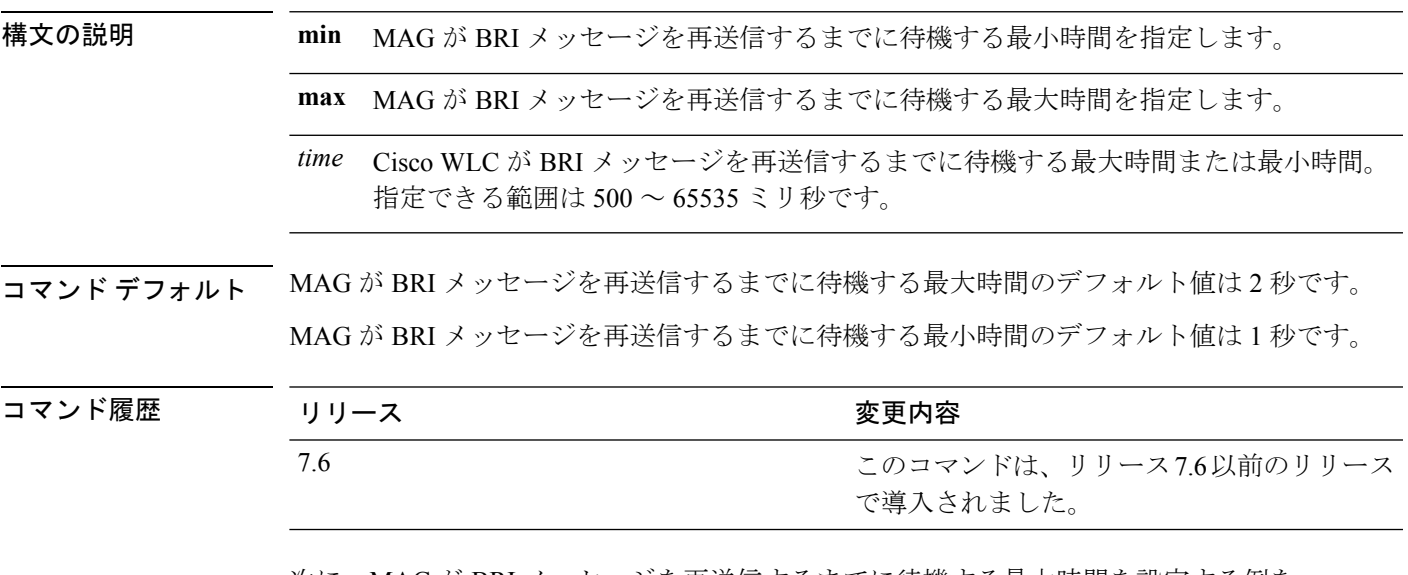

次に、MAG が BRI メッセージを再送信するまでに待機する最大時間を設定する例を 示します。

(Cisco Controller) >**config pmipv6 mag bri delay min 500**

#### **config pmipv6 mag bri retries**

MAG が Binding Revocation Acknowledgement (BRA) メッセージを受信する前に Binding Revocation Indication(BRI)メッセージを再送信する最大回数を設定するには、 **config pmipv6 mag bri retries** コマンドを使用します。

**config pmipv6 mag bri retries** *retries*

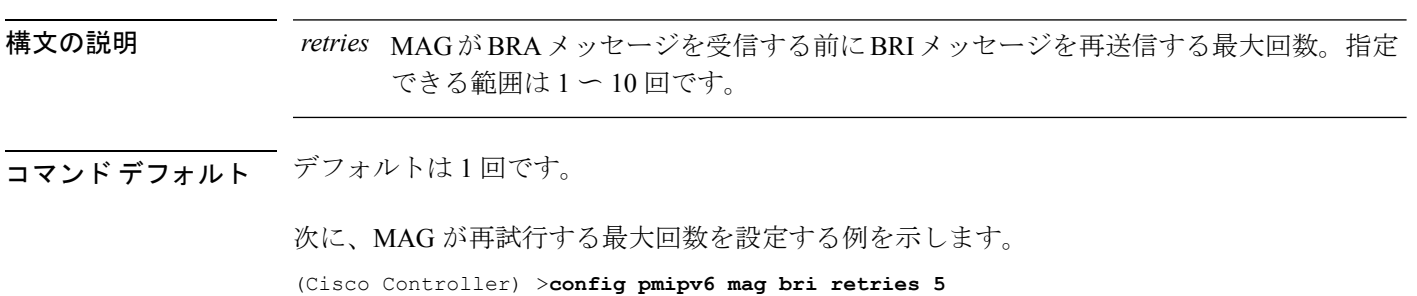

# **config pmipv6 mag lma**

モバイル アクセス ゲートウェイ (MAG) でローカル モビリティ アンカー (LMA) を設定す るには、 **config pmipv6 mag lma** コマンドを使用します。

**config pmipv6 mag lma** *lma\_name* **ipv4-address** *address*

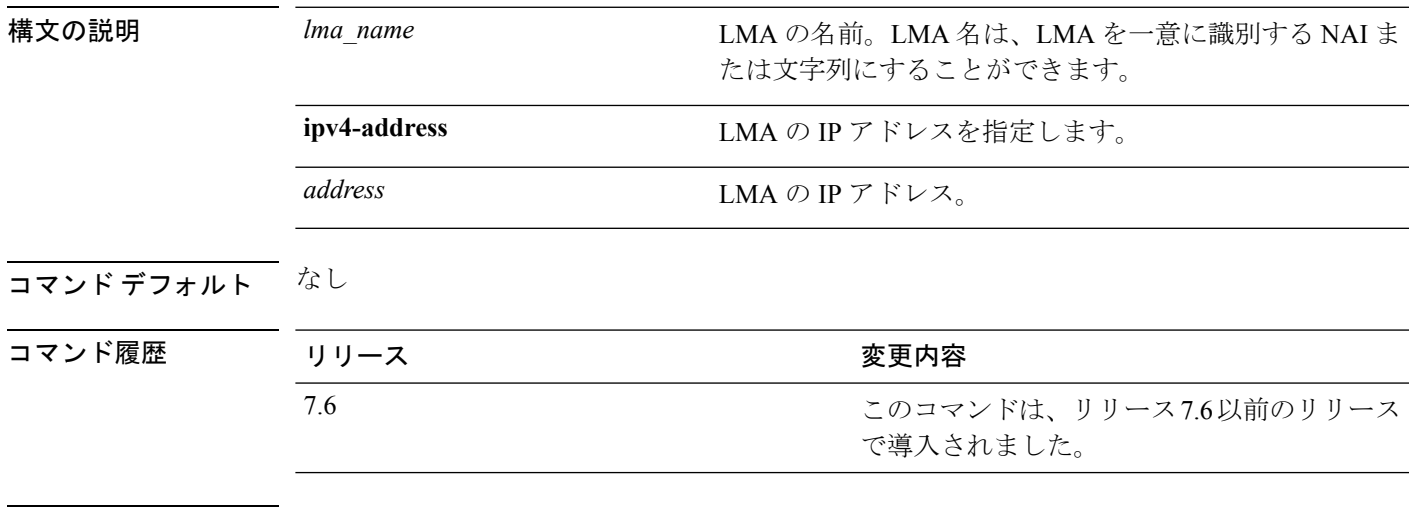

使用上のガイドライン このコマンドは、MAG で PMIPv6 のパラメータを設定するための前提条件です。

次に、MAG で LMA を設定する例を示します。

(Cisco Controller) >**config pmipv6 mag lma vodafonelma ipv4-address 209.165.200.254**

#### **config pmipv6 mag replay-protection**

リプレイ保護のために、受信したプロキシバインディング確認 (PBA)のタイムスタンプと現 在の日時との最大時間差を設定するには、 **config pmipv6 mag replay-protection** コマンドを使 用します。

**config pmipv6 mag replay-protection** { **timestamp window** *time* | **sequence-no** *sequence* | **mobile-node-timestamp** *mobile\_node\_timestamp* }

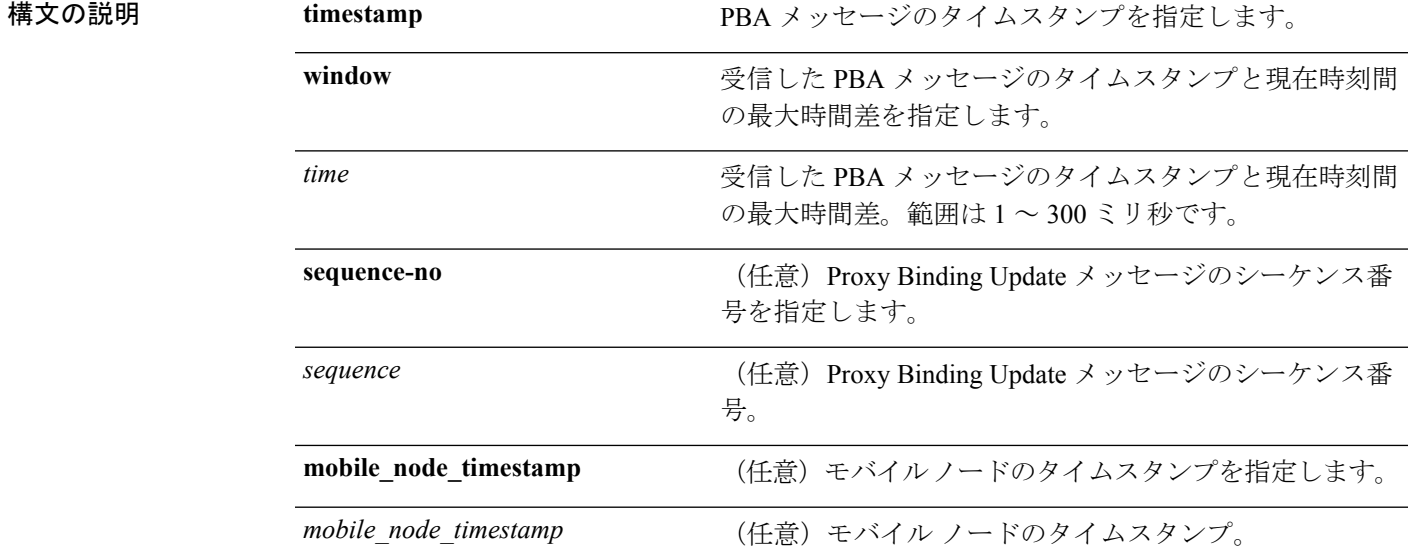

コマンド デフォルト デフォルトの最大時間差は 300 ミリ秒です。

使用上のガイドライン タイムスタンプ オプションだけがサポートされています。

次に、受信したPBAメッセージのタイムスタンプと現在時刻間の最大時間差(ミリ秒 単位)を設定する例を示します。

(Cisco Controller) >**config pmipv6 mag replay-protection timestamp window 200**

**config port power**

# **config port power**

特定のコントローラ ポートまたはすべてのポートの Power over Ethernet (PoE) を有効または 無効にするには、**config port power** コマンドを使用します。

**config port power** {**all** | *port*} {**enable** | **disable**}

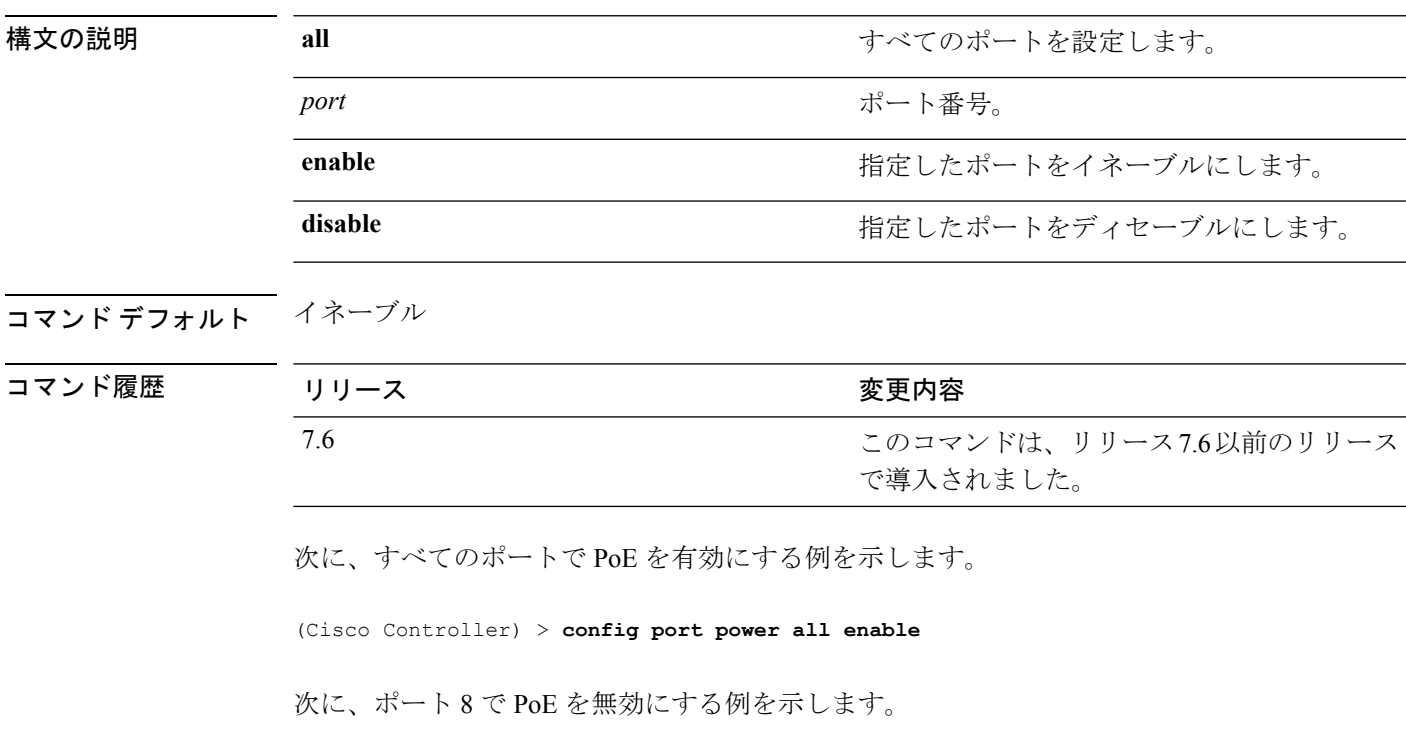

(Cisco Controller) > **config port power 8 disable**

# **config network rf-network-name**

RF ネットワーク名を設定するには、**config network rf-network-name** コマンドを使用します。

#### **config network rf-network-name** *name*

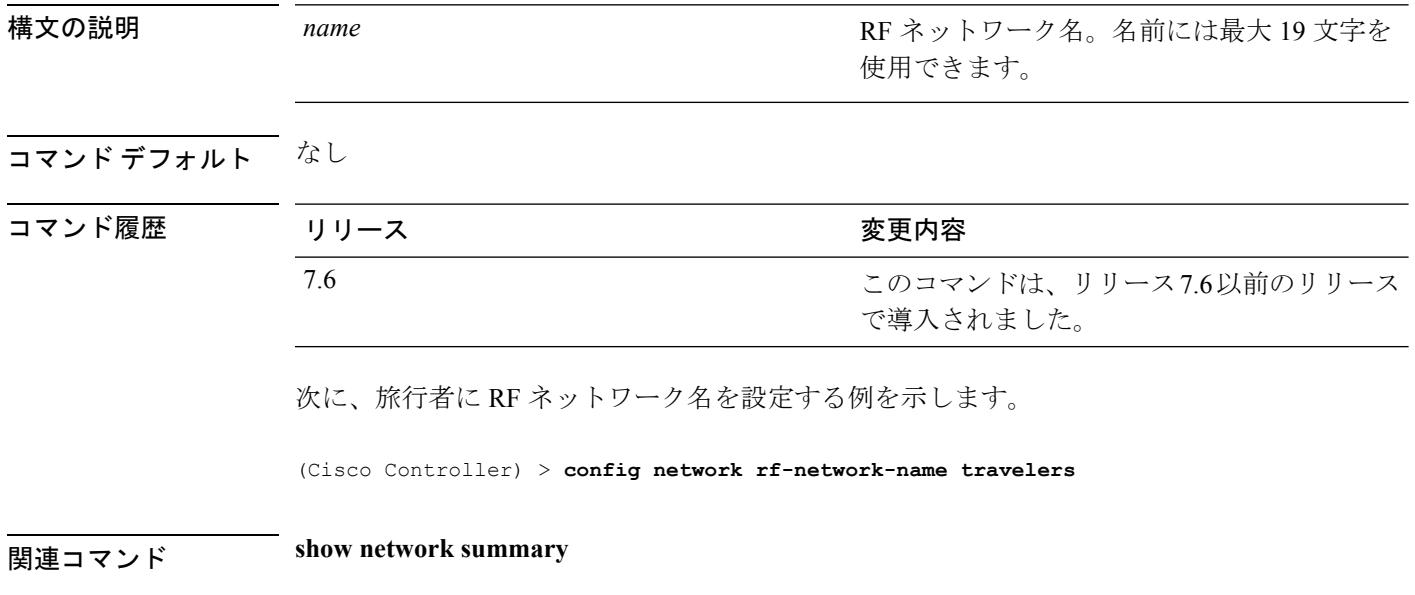

# **config network secureweb**

管理ユーザのセキュア Web (https は http および SSL) インターフェイスの状態を変更するに は、**config network secureweb** コマンドを使用します。

**config network secureweb** {**enable** | **disable**}

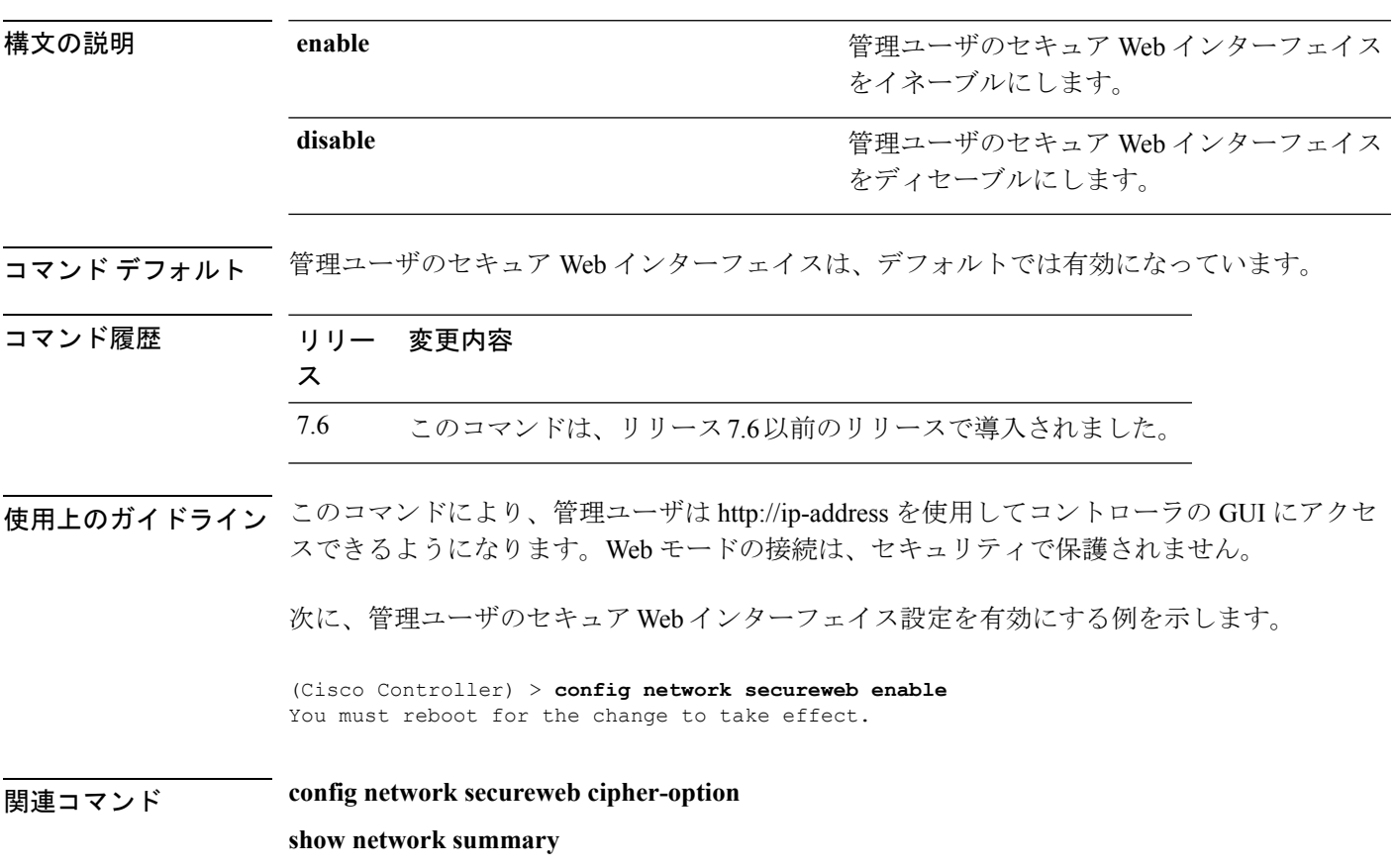

#### **config network secureweb cipher-option**

セキュリティを強化したセキュアWebモードを有効または無効にするか、Web管理およびWeb 認証用のセキュア ソケット レイヤ(SSL v2)を有効または無効にするには、**config network secureweb cipher-option** コマンドを使用します。

**config network secureweb cipher-option** {**high** | **sslv2** | **rc4-preference**} {**enable** | **disable**}

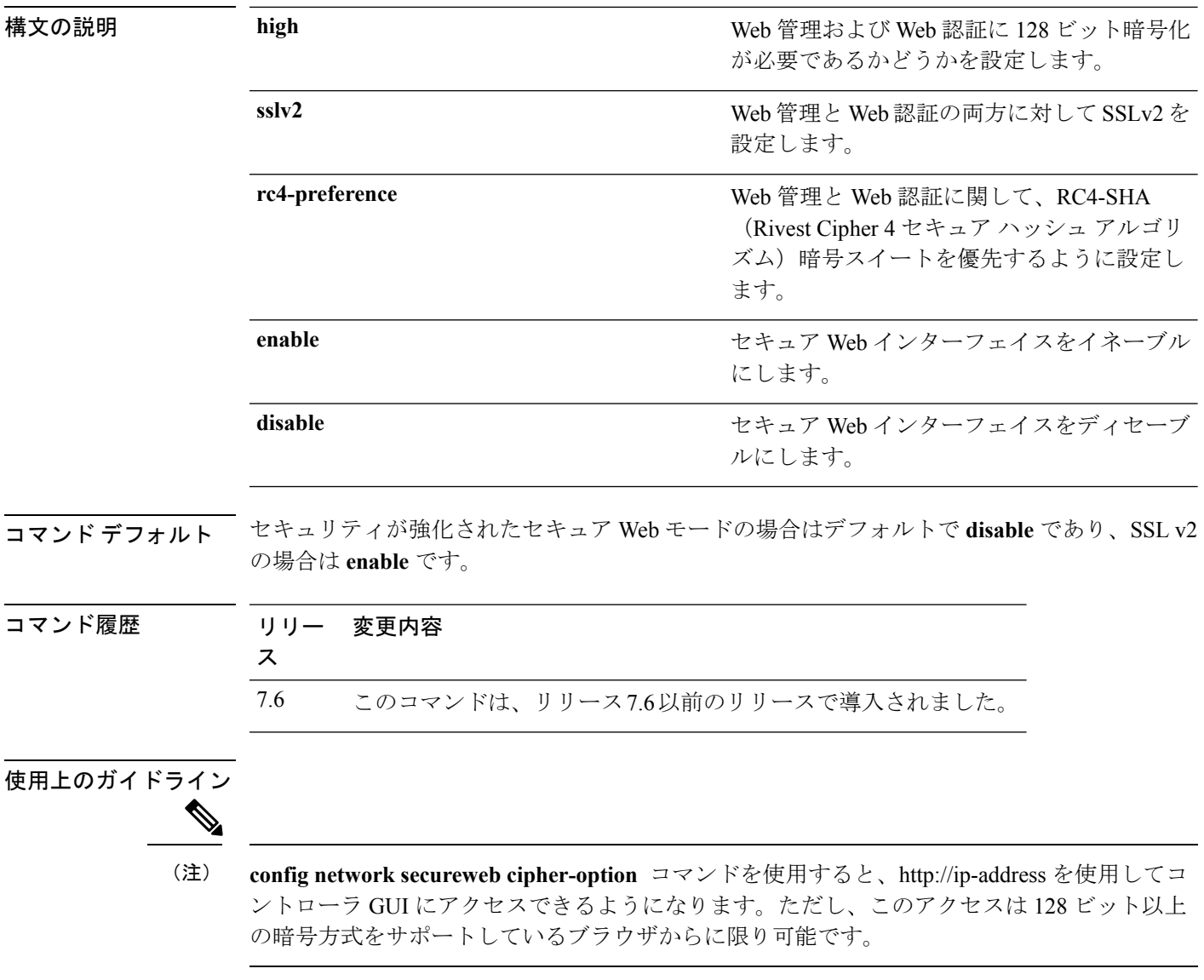

cipher-option sslv2 が無効の場合、SSLv2 だけで設定されているブラウザを使用して接続するこ とはできません。SSLv3以降などセキュリティの強化されたプロトコルを使用するように設定 されたブラウザを使用する必要があります。

RC4-SHA ベースの暗号スイートでは、RC4 が暗号化に使用され、SHA はメッセージ認証に使 用されます。 次に、セキュリティが強化されたセキュア Web モードを有効にする例を示します。 (Cisco Controller) > **config network secureweb cipher-option**

次に、SSL V2 を無効にする例を示します。

(Cisco Controller) > **config network secureweb cipher-option sslv2 disable**

関連コマンド **config network secureweb show network summary**

# **config network ssh**

新規セキュア シェル(SSH)セッションを有効または無効にするには、**config network ssh** コ マンドを使用します。

**config network ssh** {**enable** | **disable**}

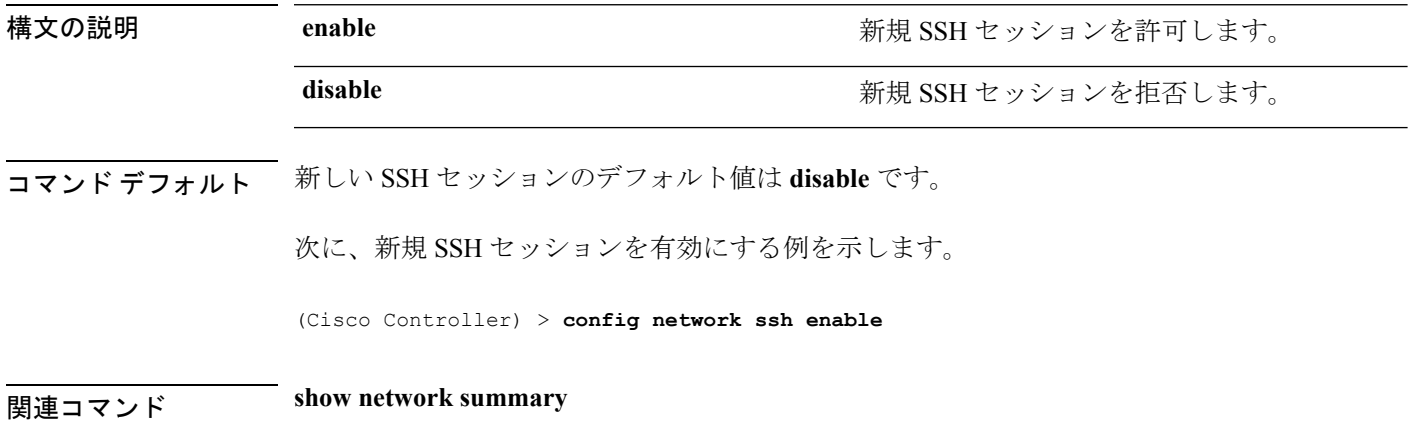

# **config network telnet**

新規 Telnet セッションを許可または拒否するには、**config network telnet** コマンドを使用しま す

**config network telnet** {**enable** | **disable**}

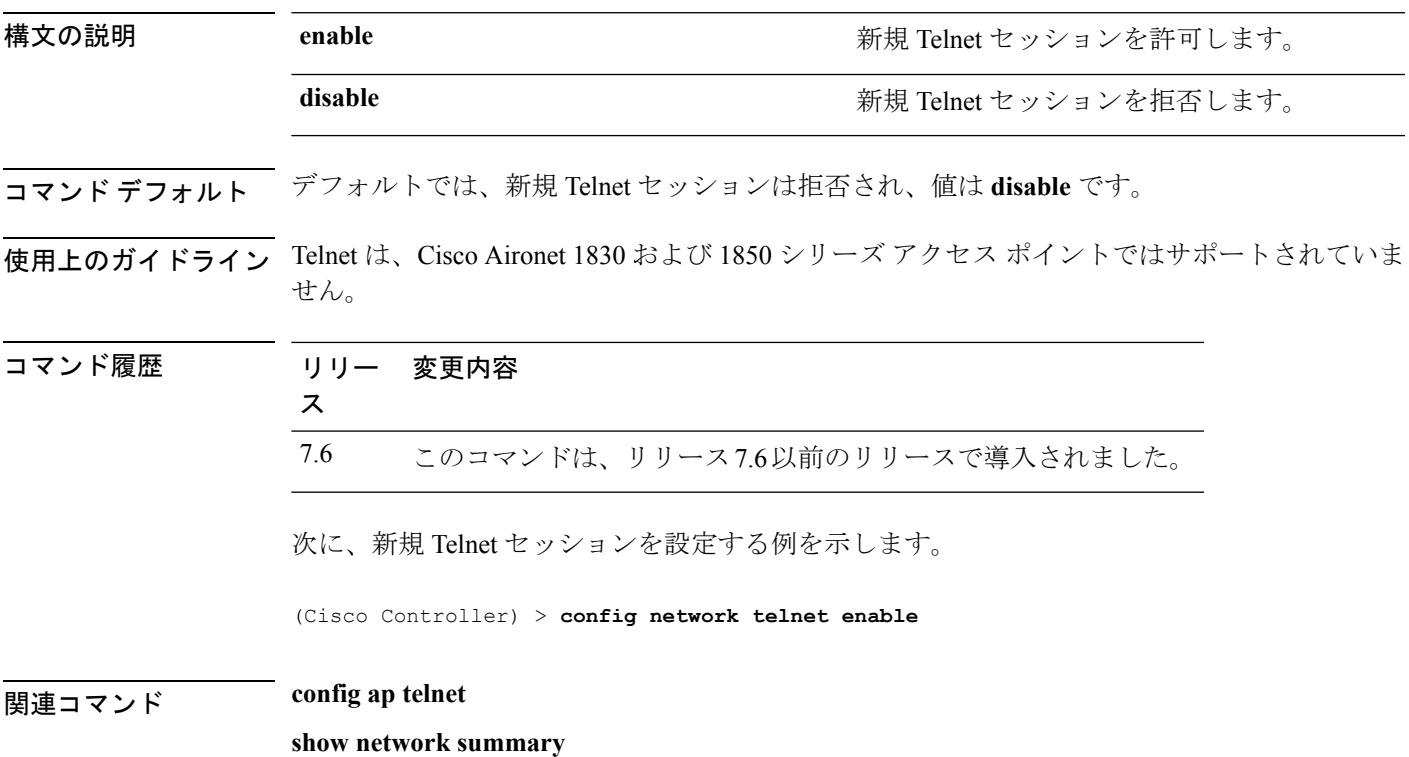

# **config network usertimeout**

アイドル状態のクライアント セッションのタイムアウトを変更するには、**config network usertimeout** コマンドを使用します。

**config network usertimeout** *seconds*

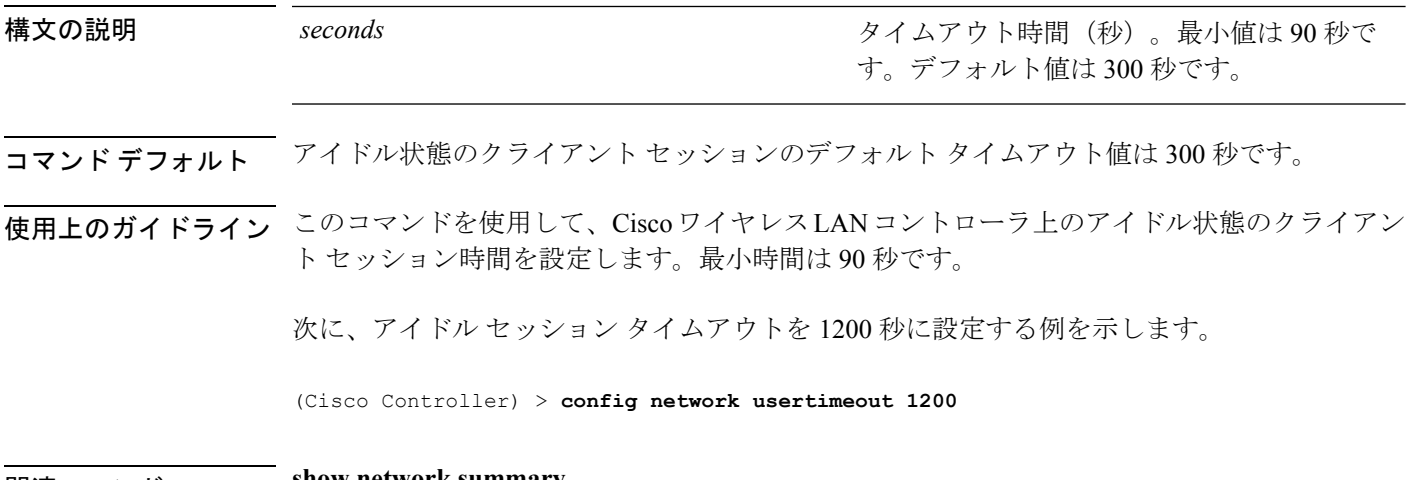

関連コマンド **show network summary**

# **config network web-auth captive-bypass**

ネットワーク レベルでキャプティブ ポータルのバイパスをサポートするようにコントローラ を設定するには、**config network web-auth captive-bypass** コマンドを使用します。

**config network web-auth captive-bypass** {**enable** | **disable**}

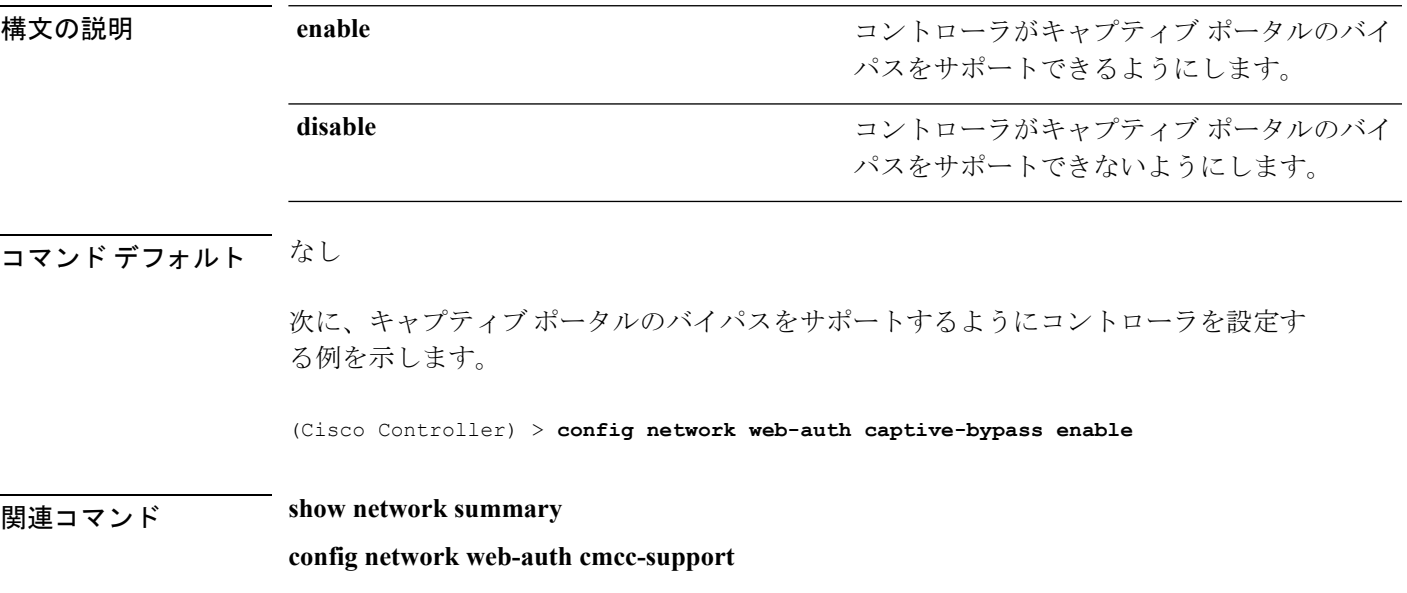

# **config network web-auth cmcc-support**

コントローラで eWalk を設定するには、**confignetwork web-authcmcc-support** コマンドを使用 します。

**config network web-auth cmcc-support** {**enable** | **disable**}

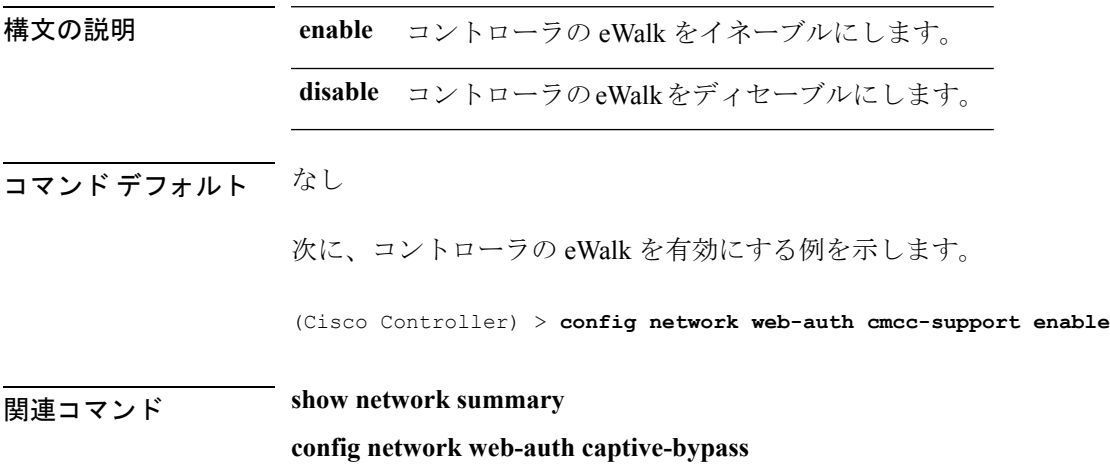

# **config network web-auth port**

ネットワーク レベルの Web 認証に関して追加ポートがリダイレクトされるように設定するに は、**config network web-auth port** コマンドを使用します。

#### **config network web-auth port** *port*

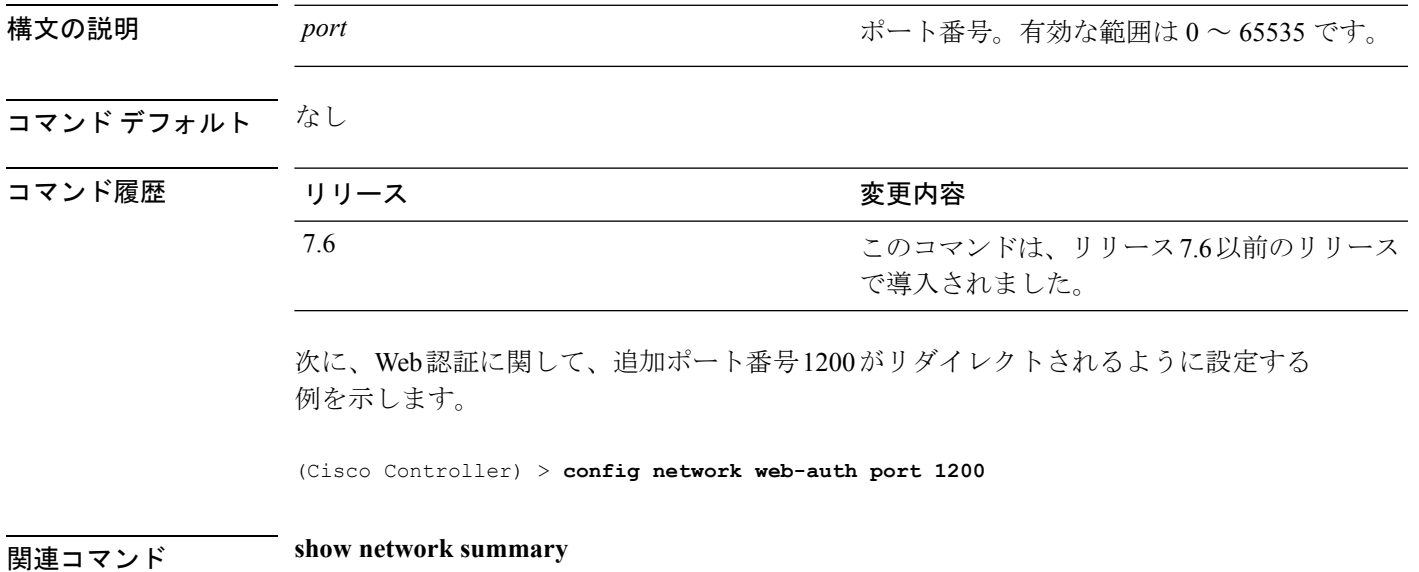

#### **config network web-auth proxy-redirect**

Web認証クライアントのプロキシのリダイレクションサポートを設定するには、**confignetwork web-auth proxy-redirect** コマンドを使用します。

**config network web-auth proxy-redirect** {**enable** | **disable**}

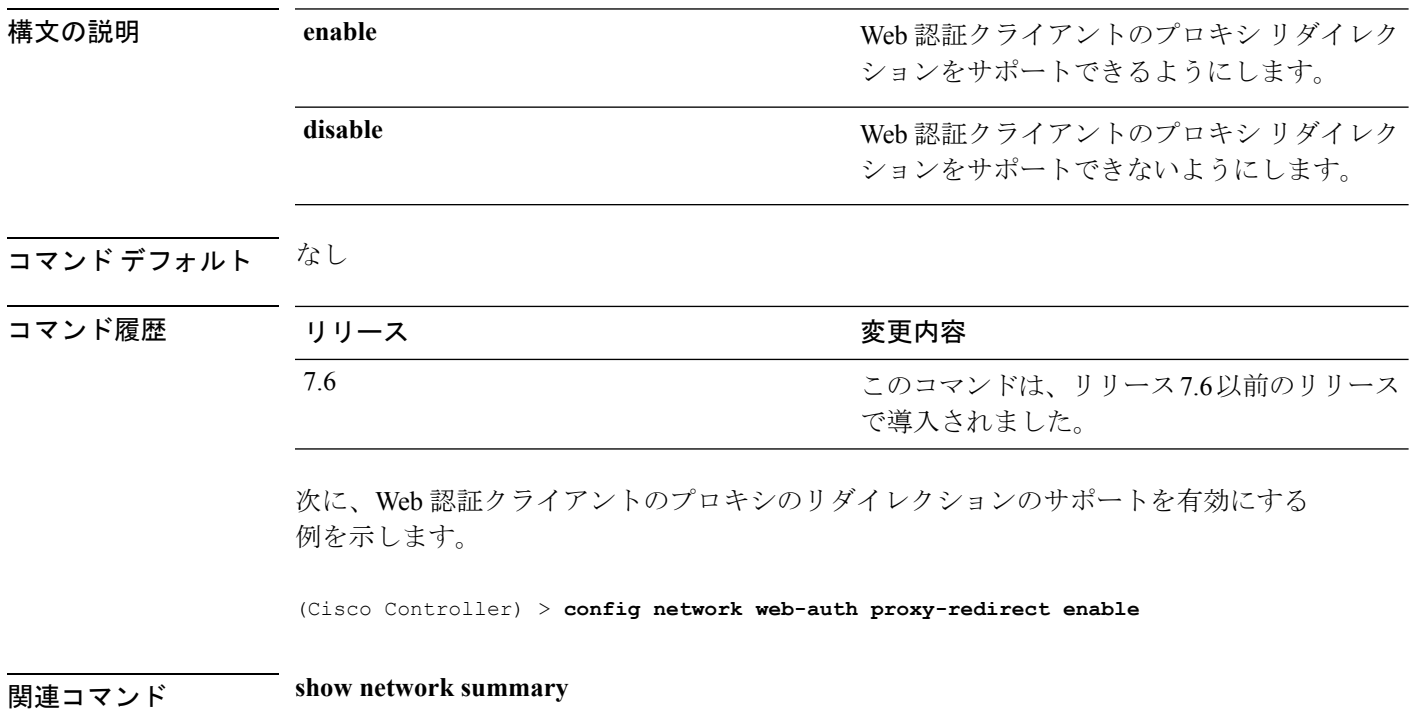

# **config network web-auth secureweb**

クライアントにセキュアWeb(https)認証を設定するには、**confignetwork web-authsecureweb** コマンドを使用します。

**config network web-auth secureweb** {**enable** | **disable**}

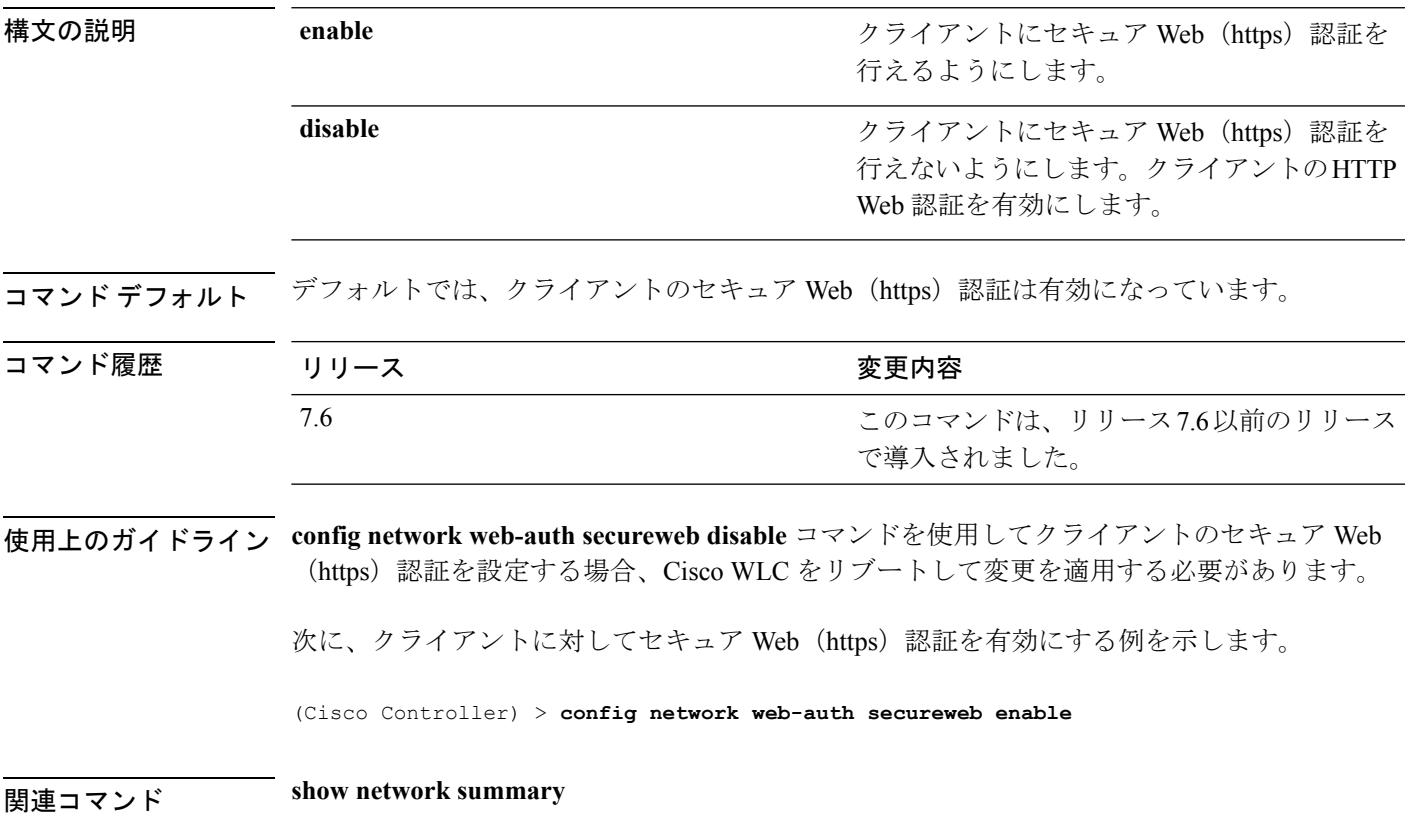

#### **config network web-auth https-redirect**

Web 認証クライアントの HTTPS リダイレクション サポートを設定するには、**config network web-auth https-redirect** コマンドを使用します。

**config network web-auth https-redirect** {**enable** | **disable**}

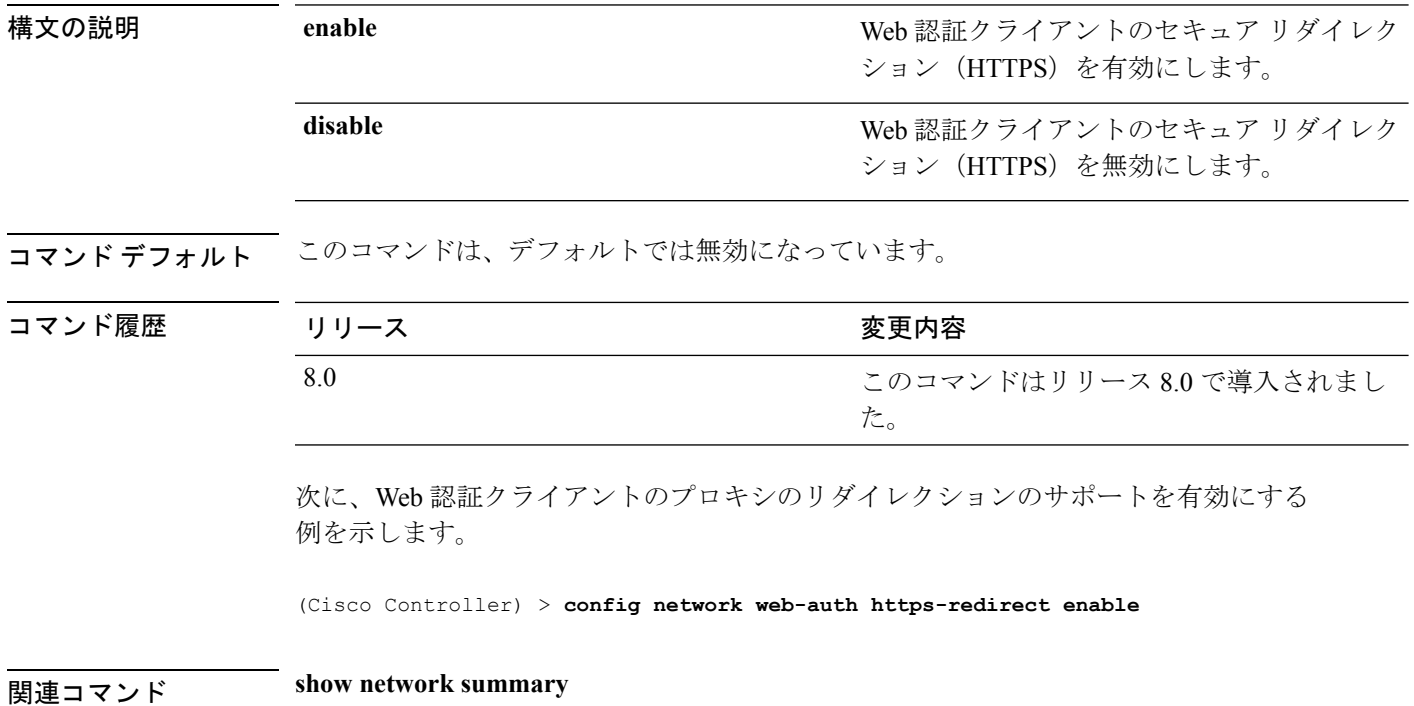

# **config network webcolor**

コントローラ GUI の Web カラー テーマを設定するには、**config network webcolor** コマンドを 使用します。

**config network webcolor** {**default** | **red**}

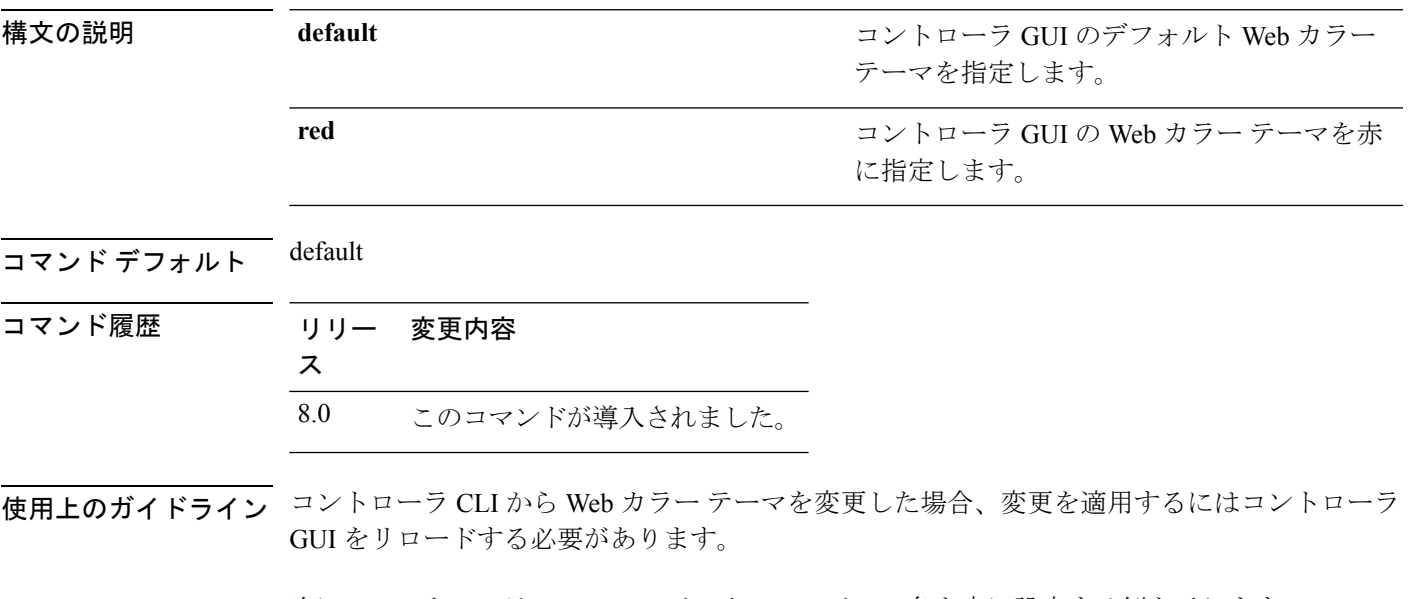

次に、コントローラGUIのWebインターフェイスの色を赤に設定する例を示します。

(Cisco Controller) > **config network webcolor red**

# **config network webmode**

Web モードを有効または無効にするには、**config network webmode** コマンドを使用します。

**config network webmode** {**enable** | **disable**}

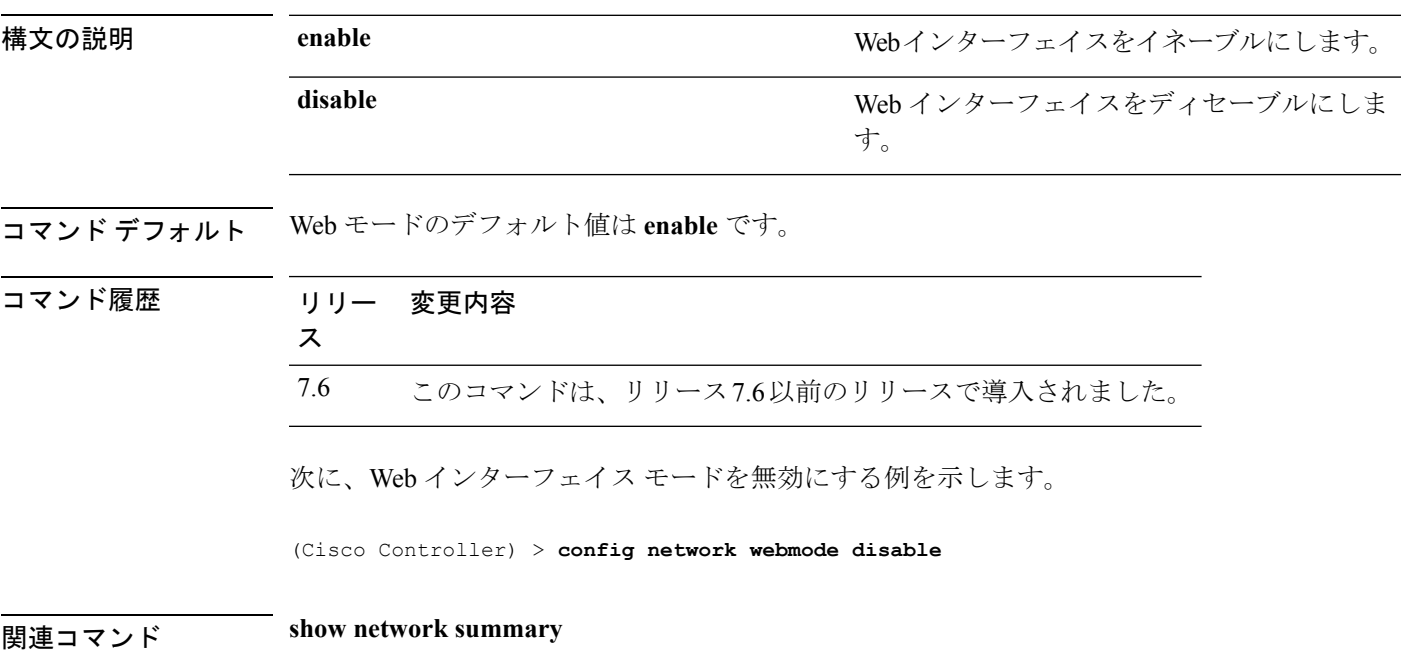

# **config network web-auth**

ネットワーク レベルの Web 認証オプションを設定するには、**config network web-auth** コマン ドを使用します。

**config network web-auth** {**port** *port-number*} | {**proxy-redirect** {**enable** | **disable**}}

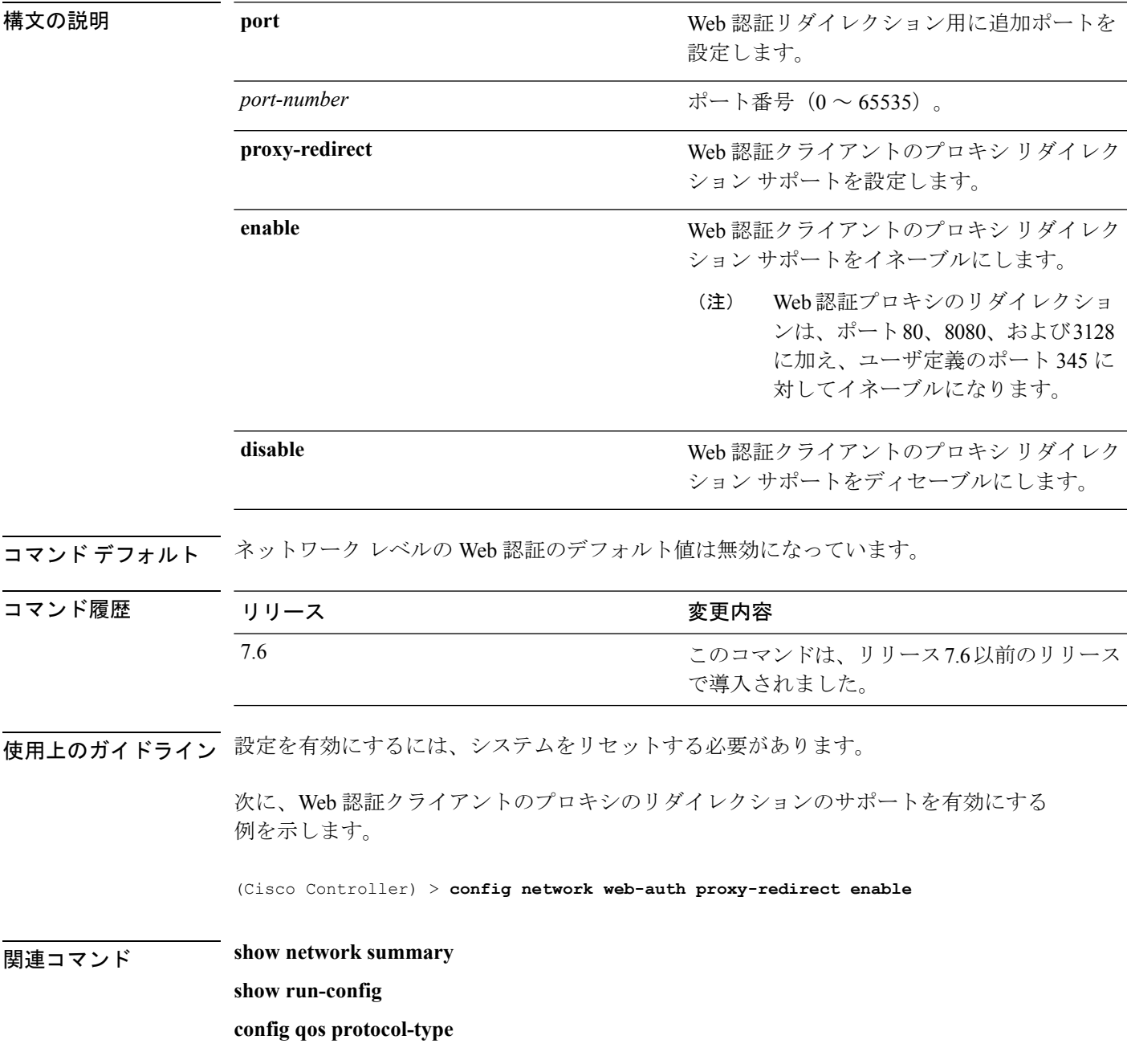

# **config network zero-config**

ブリッジのアクセスポイントのZeroConfigサポートを設定するには、**confignetworkzero-config** コマンドを使用します。

**config network zero-config** {**enable** | **disable**}

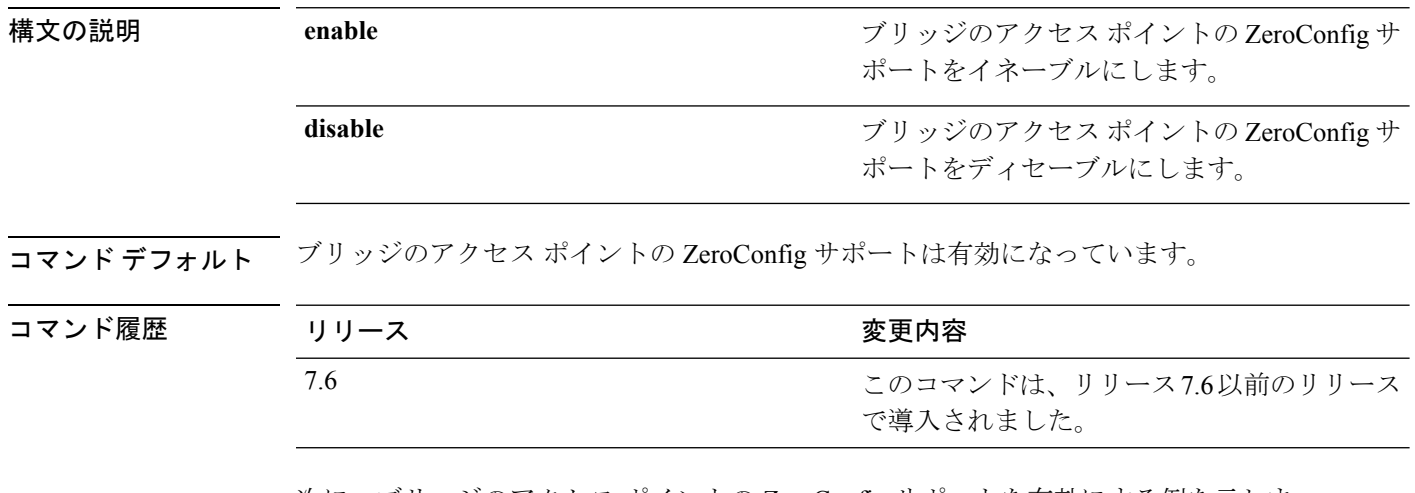

次に、ブリッジのアクセス ポイントの ZeroConfig サポートを有効にする例を示しま す。

(Cisco Controller) >**config network zero-config enable**

# **config network allow-old-bridge-aps**

スイッチとアソシエートする古いブリッジ アクセス ポイントの機能を設定するには、**config network allow-old-bridge-aps** コマンドを使用します。

**config network allow-old-bridge-aps** {**enable** | **disable**}

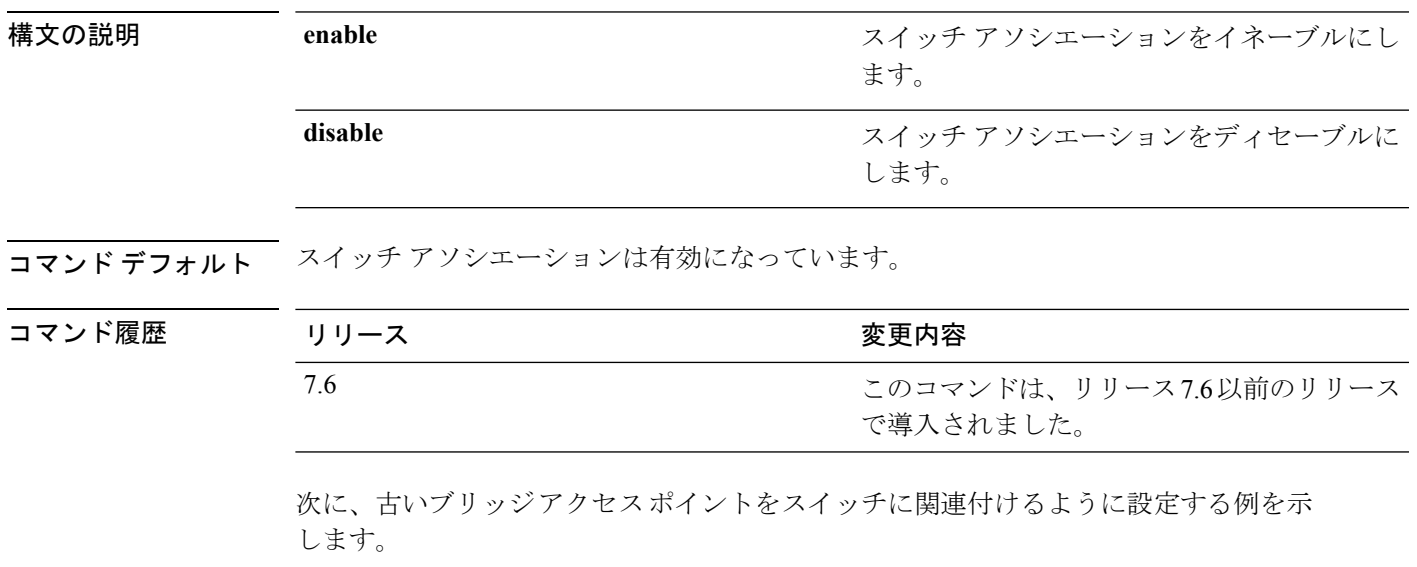

(Cisco Controller) > **config network allow-old-bridge-aps enable**

# **config network ap-discovery**

AP ディスカバリ応答で NAT IP を有効または無効にするには、**config network ap-discovery** コ マンドを使用します。

**config network ap-discovery nat-ip-only** {**enable** | **disable**}

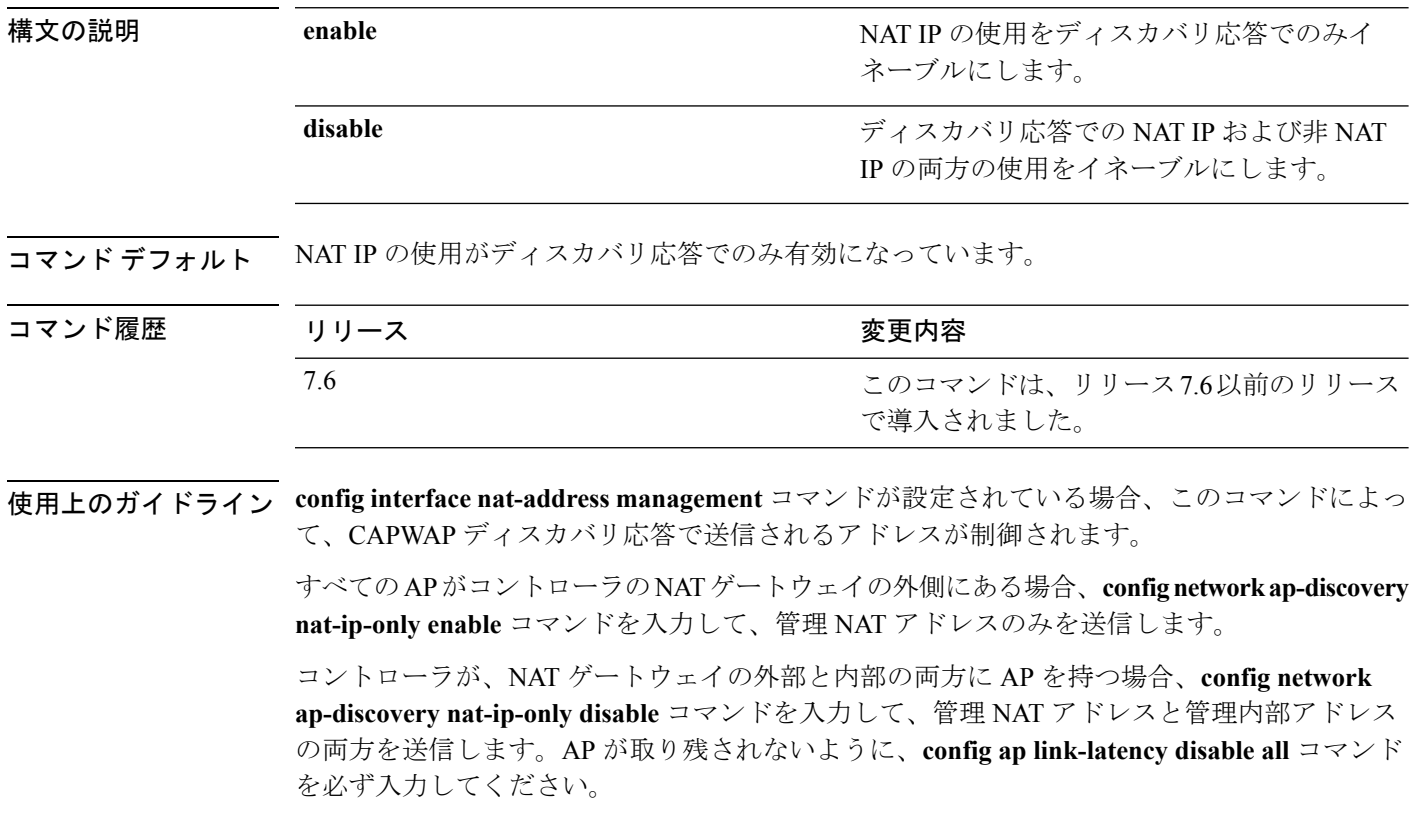

次に、AP ディスカバリ応答で NAT IP を有効にする例を示します。

(Cisco Controller) > **config network ap-discovery nat-ip-only enable**

# **config network ap-fallback**

CiscoLightweightアクセスポイントのフォールバックを設定するには、**confignetworkap-fallback** コマンドを使用します。

**config network ap-fallback** {**enable** | **disable**}

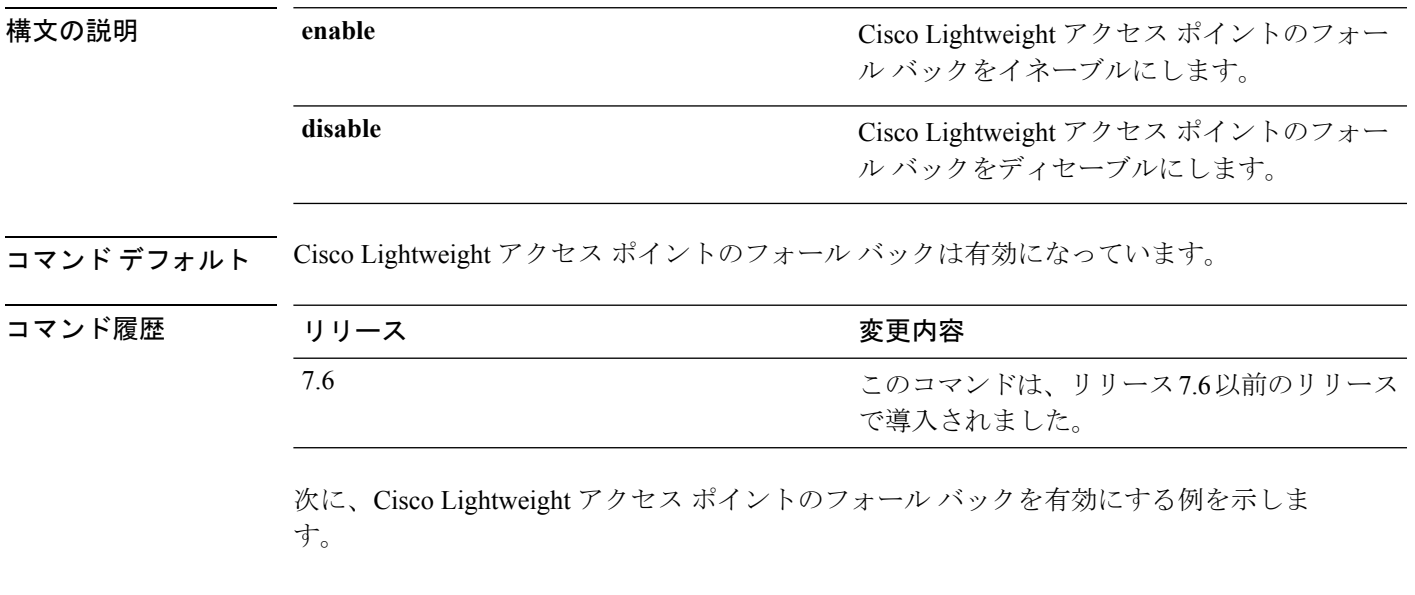

(Cisco Controller) > **config network ap-fallback enable**

#### **config network ap-priority**

Lightweight アクセス ポイントを優先するオプションを有効または無効にして、コントローラ 障害後にコントローラが先着順ではなく優先順位によって再認証されるようにするには、**config network ap-priority** コマンドを使用します。

**config network ap-priority** {**enable** | **disable**}

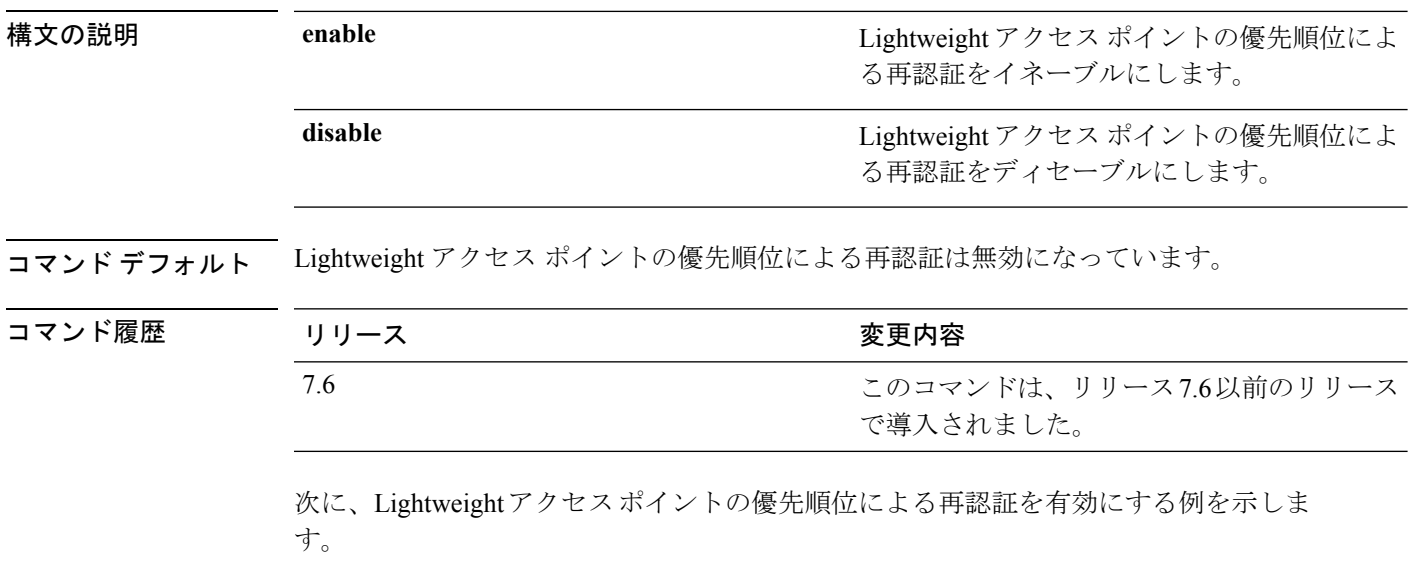

(Cisco Controller) > **config network ap-priority enable**

#### **config network apple-talk**

AppleTalk ブリッジを設定するには、**config network apple-talk** コマンドを使用します。

**config network apple-talk** {**enable** | **disable**}

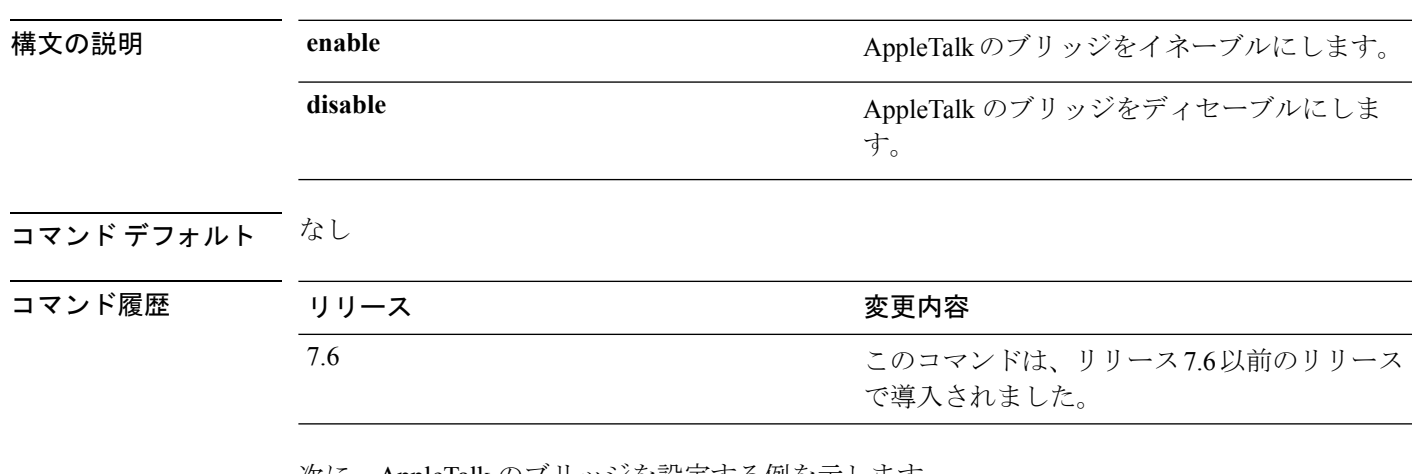

次に、AppleTalk のブリッジを設定する例を示します。

(Cisco Controller) > **config network apple-talk enable**

# **config network bridging-shared-secret**

ブリッジの共有キーを設定するには、**config network bridging-shared-secret** コマンドを使用し ます。

**config network bridging-shared-secret** *shared\_secret*

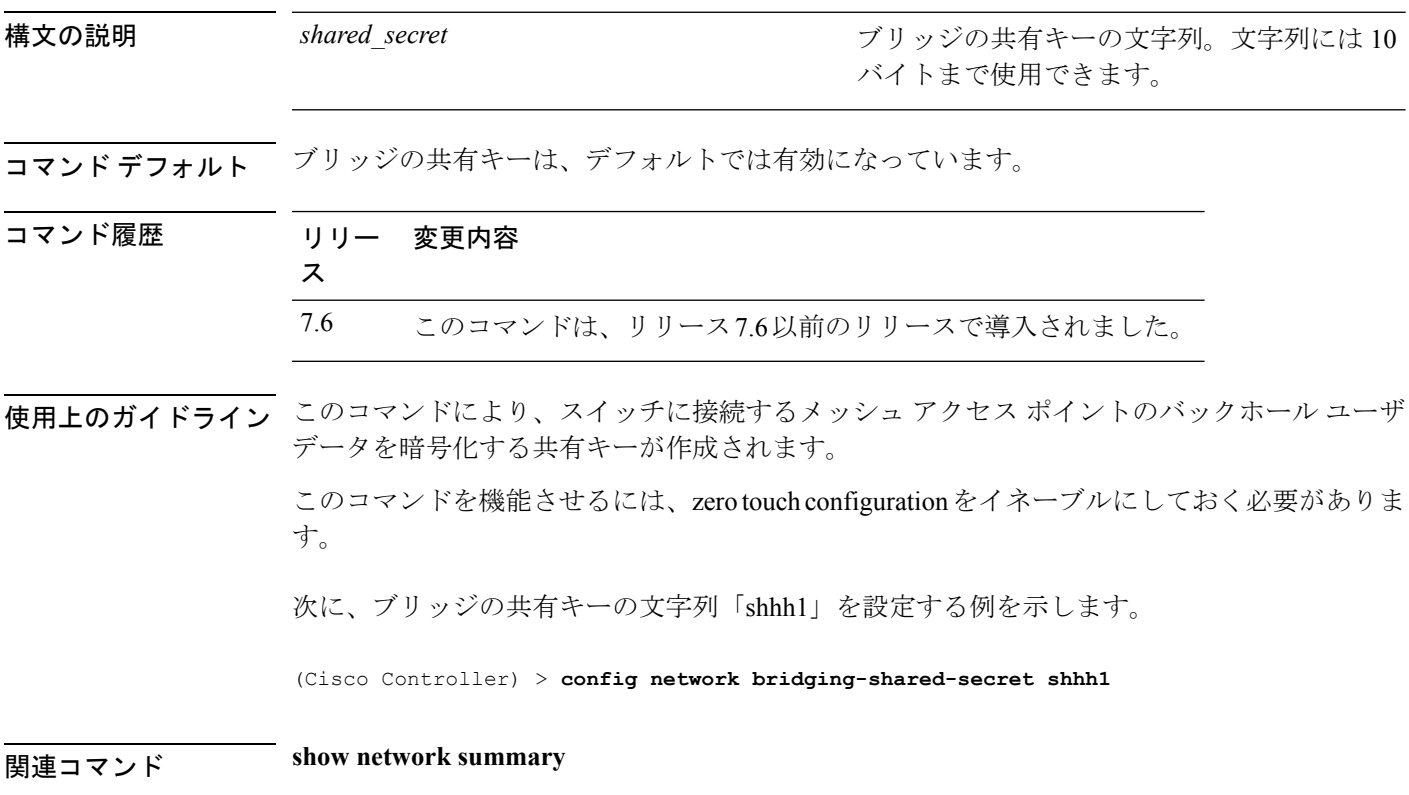

# **config network master-base**

Cisco ワイヤレス LAN コントローラをアクセス ポイントのデフォルト マスターとして有効ま たは無効にするには、**config network master-base** コマンドを使用します。

**config network master-base** {**enable** | **disable**}

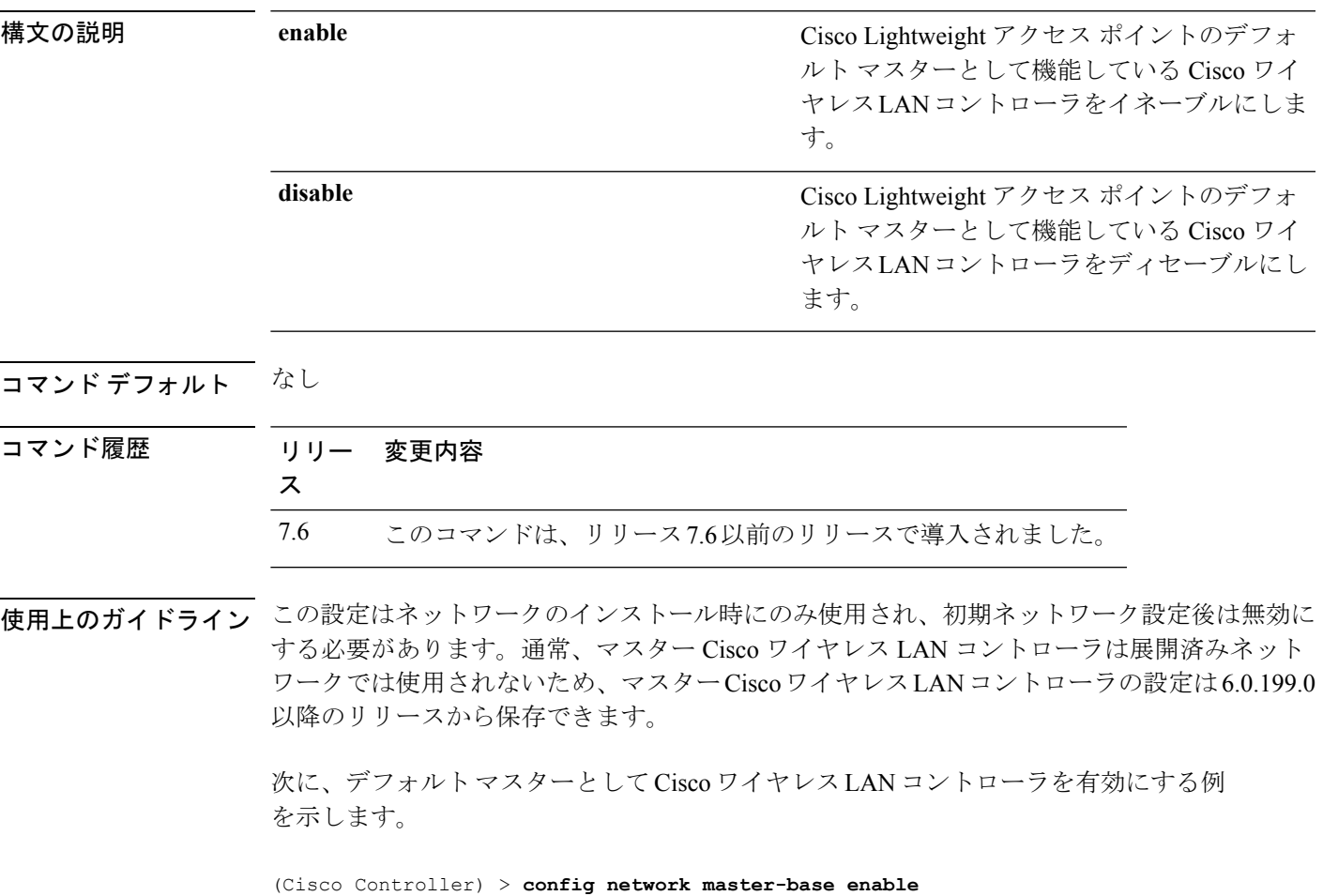

#### **config network oeap-600 dual-rlan-ports**

Cisco OfficeExtend 600 シリーズ アクセス ポイントのイーサネット ポート 3 が、ポート 4 に加 えて、リモート LAN ポートとしても機能するように設定するには、**config network oeap-600 dual-rlan-ports** コマンドを使用します。

**config network oeap-600 dual-rlan-ports** {**enable** | **disable**}

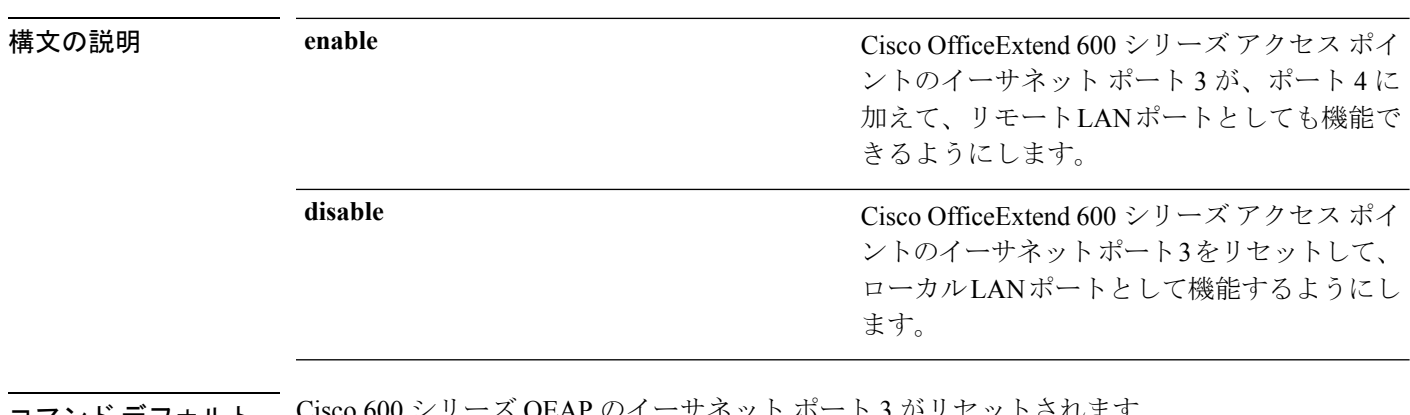

コマンド デフォルト Cisco 600 シリーズ OEAP のイーサネット ポート 3 がリセットされます。

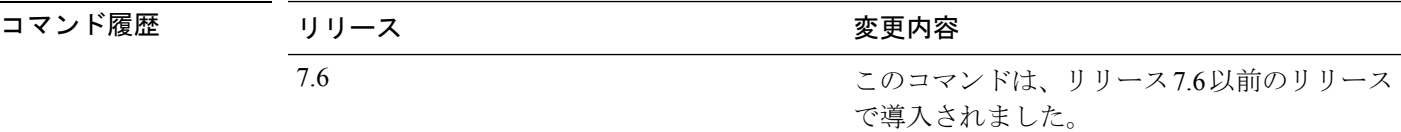

次に、Cisco OfficeExtend 600 シリーズ アクセス ポイントのイーサネット ポート 3 が、 リモートの LAN ポートとして機能できるようにする例を示します。

(Cisco Controller) > **config network oeap-600 dual-rlan-ports enable**
### **config network oeap-600 local-network**

Cisco 600 シリーズ OfficeExtend アクセス ポイントのローカル ネットワークへのアクセスを設 定するには、**config network oeap-600 local-network** コマンドを使用します。

**config network oeap-600 local-network** {**enable** | **disable**}

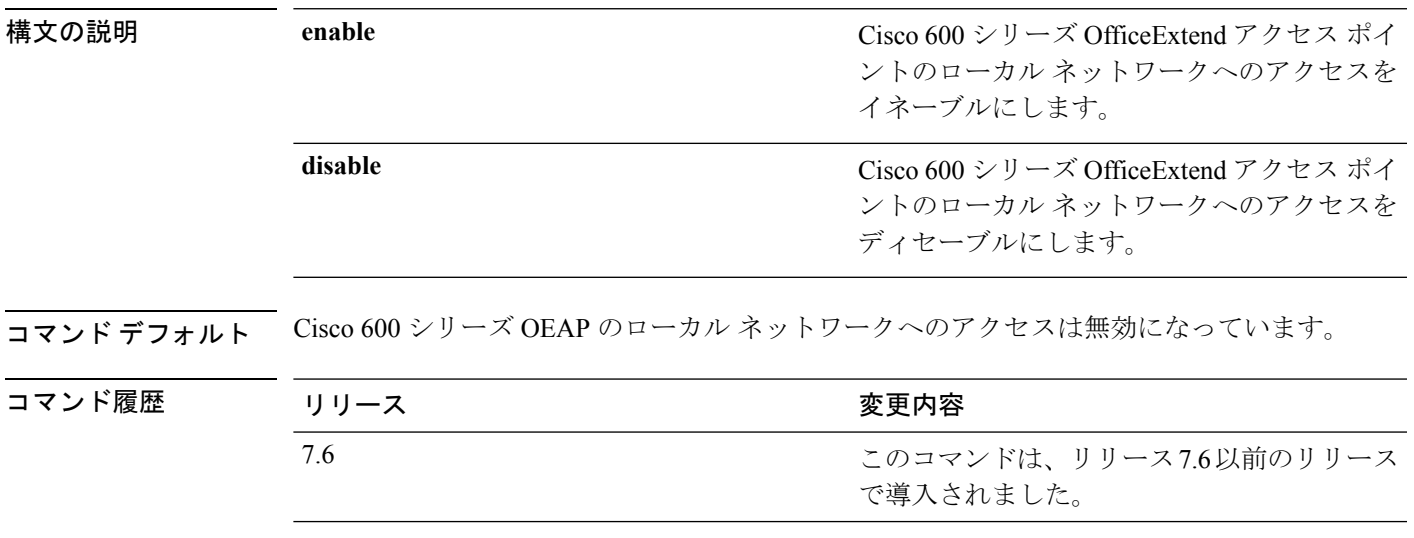

次に、Cisco 600 シリーズ OfficeExtend アクセス ポイントのローカル ネットワークへの アクセスを有効にする例を示します。

(Cisco Controller) > **config network oeap-600 local-network enable**

## **config network otap-mode**

Cisco Lightweight アクセス ポイントの無線プロビジョニング(OTAP)を有効または無効にす るには、**config network otap-mode** コマンドを使用します。

**config network otap-mode** {**enable** | **disable**}

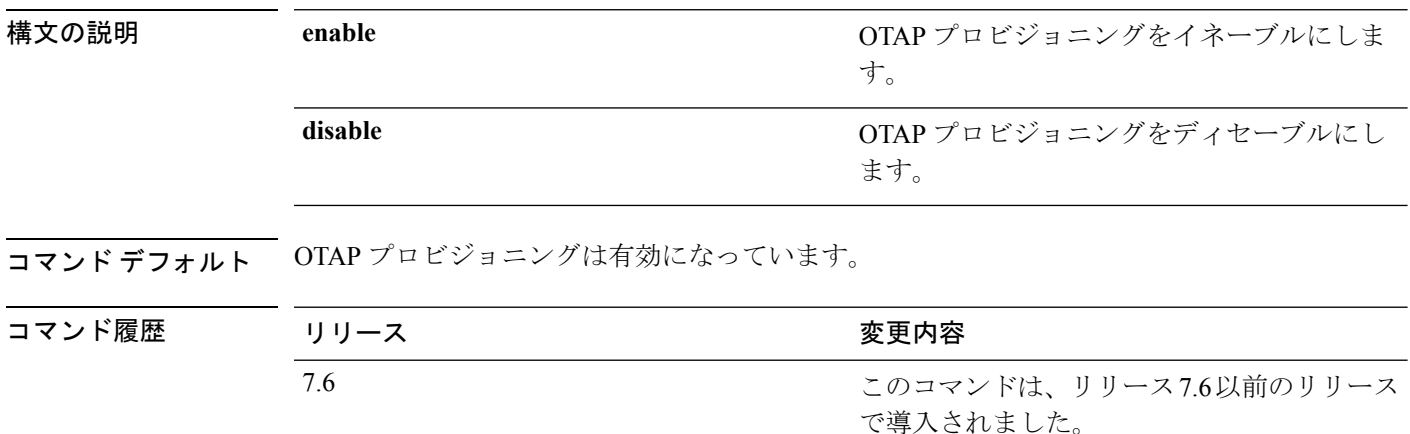

次に、OTAP プロビジョニングを無効にする例を示します。

(Cisco Controller) >**config network otap-mode disable**

## **config network zero-config**

ブリッジのアクセスポイントのZeroConfigサポートを設定するには、**confignetworkzero-config** コマンドを使用します。

**config network zero-config** {**enable** | **disable**}

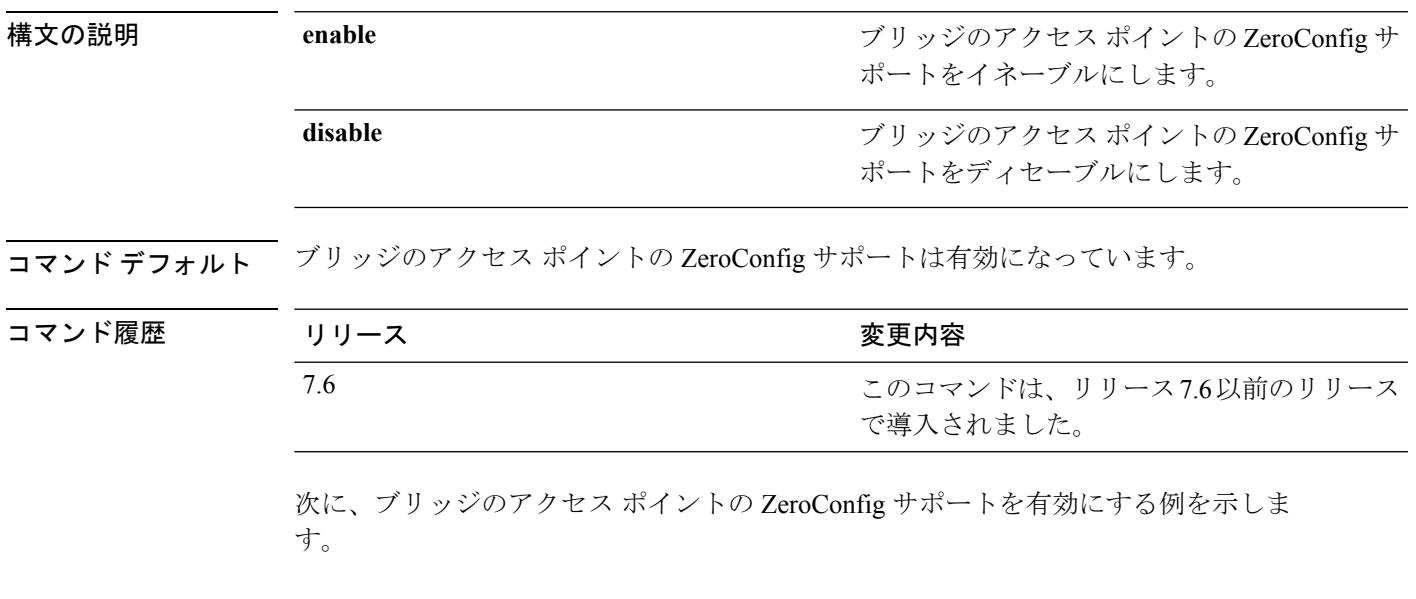

(Cisco Controller) >**config network zero-config enable**

## **config nmsp notify-interval measurement**

コントローラの Network Mobility Services Protocol (NMSP) 通知間隔値をネットワーク内の遅延 に対応するように変更するには、**config nmsp notify-interval measurement** コマンドを使用しま す。

**config nmsp notify-interval measurement** {**client** | **rfid** | **rogue**} *interval*

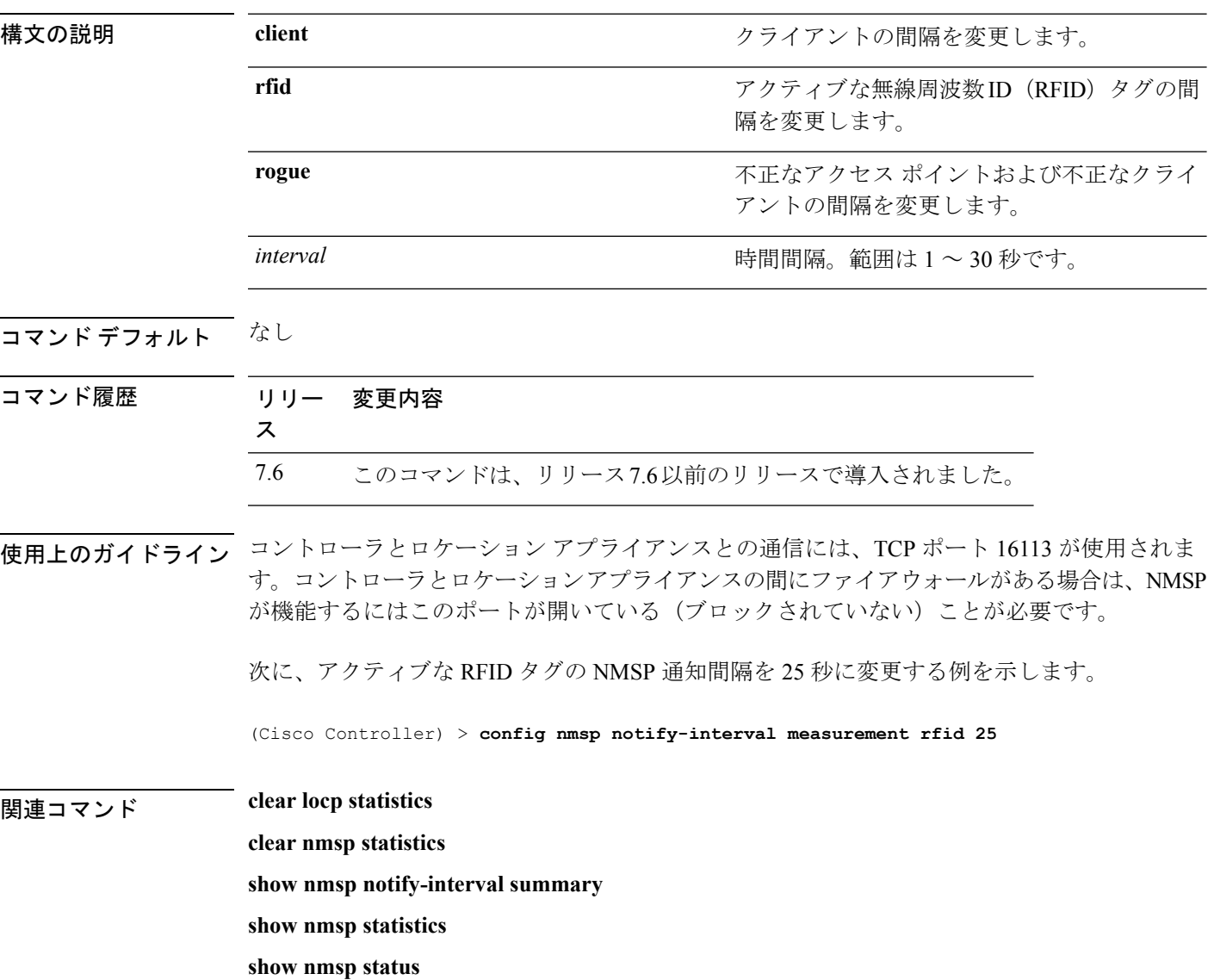

# **config paging**

I

ページのスクロールを有効または無効にするには、**config paging** コマンドを使用します。

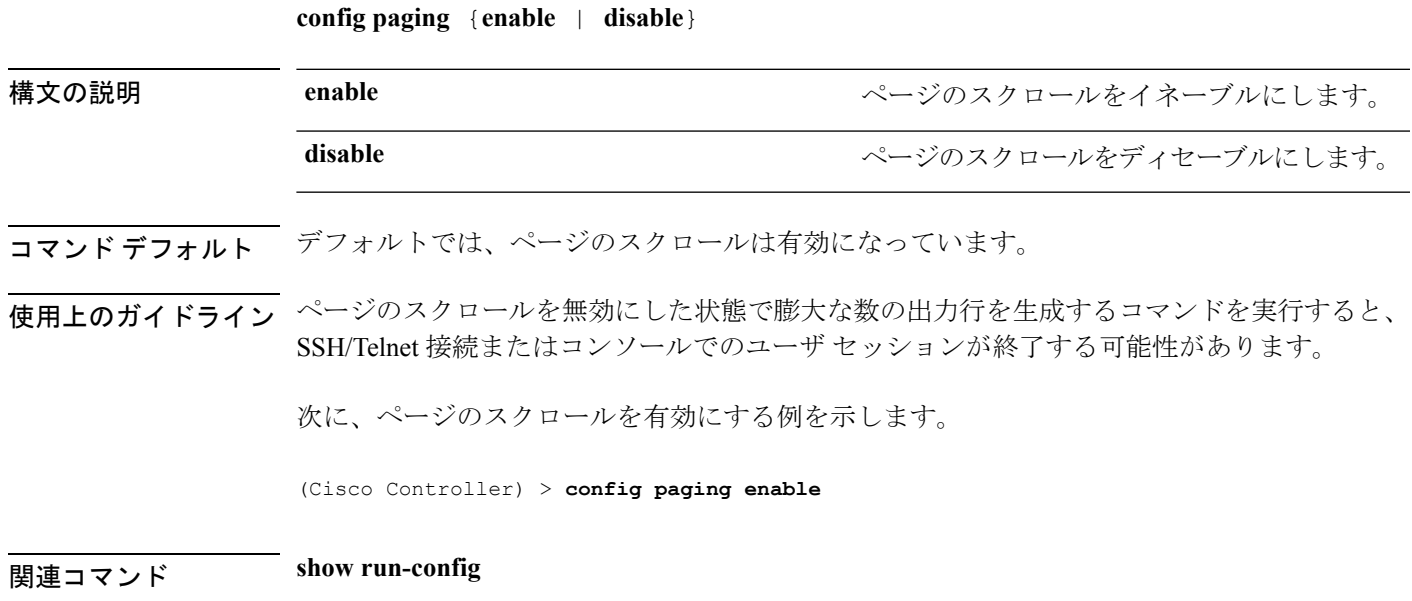

## **config passwd-cleartext**

プレーン テキストでのパスワードの一時的な表示を有効または無効にするには、**config passwd-cleartext** コマンドを使用します。

**config passwd-cleartext** {**enable** | **disable**}

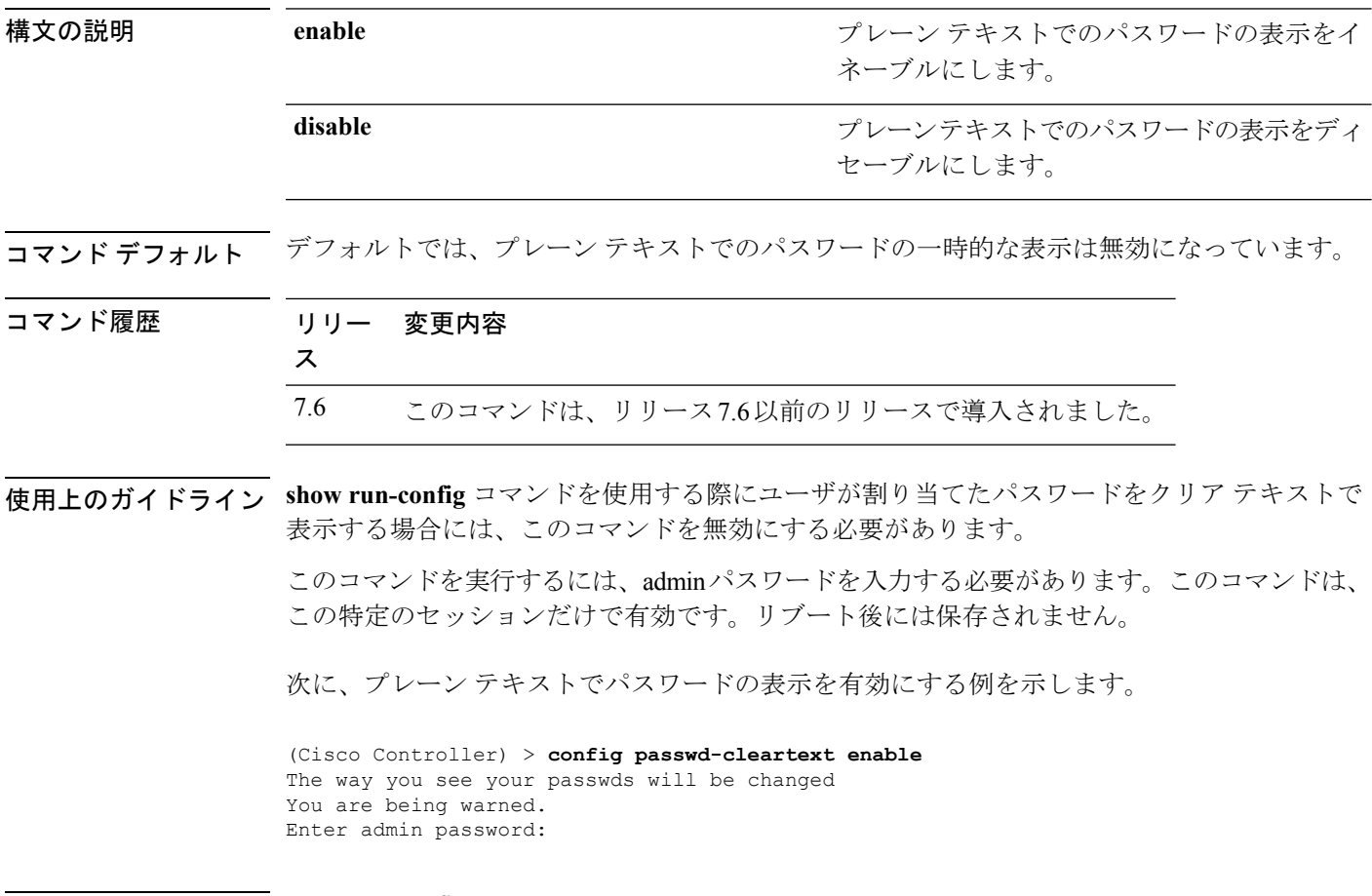

関連コマンド **show run-config**

### **config policy**

Cisco ワイヤレス LAN コントローラ(WLC)でネイティブ プロファイリング ポリシーを設定 するには、**config policy** コマンドを使用します。

**config policy***policy\_name* {**action** {**acl** {**enable** | **disable**} *acl\_name* | {**average-data-rate** | **average-realtime-rate** | **burst-data-rate** | **burst-realtime-rate** | **qos** | **session-timeout** | **sleeping-client-timeout** | **avc-profile-name** {**enable** *avc\_profile\_name* | **disable**} | **vlan**}  ${\bf \{enable \} \} \}$  |  ${\bf \{active \{add \; hours \; start \; time \; end \; time \; days \; day \} \; \}$ **create** | **delete** | **match** {**device-type** {**add** | **delete**} *device-type* | **eap-type** {**add** | **delete**} {**eap-fast** | **eap-tls** | **leap** | **peap**} | **role** {*role\_name* | **none**}}

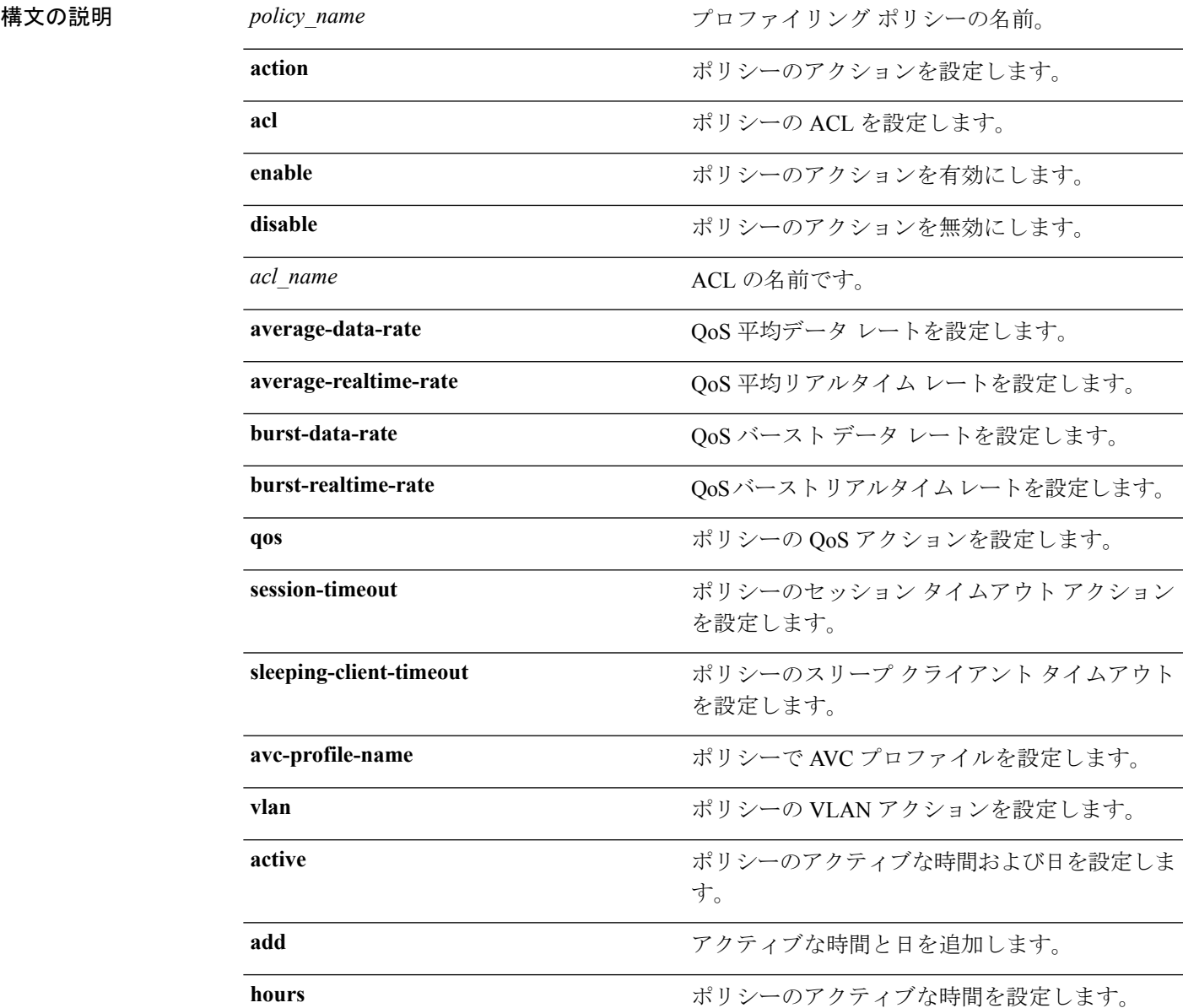

 $\mathbf I$ 

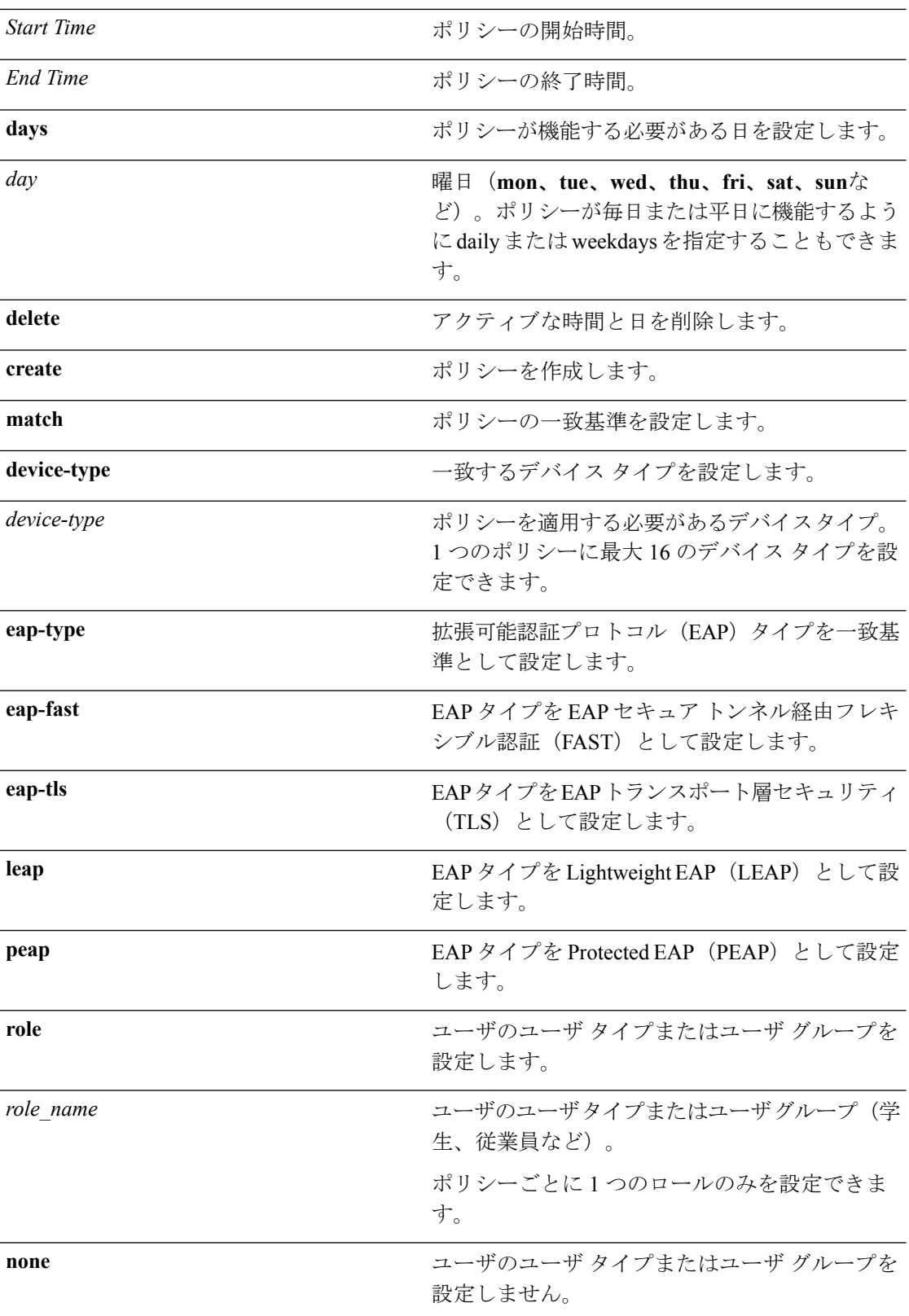

コマンド デフォルト Cisco WLC にはネイティブのプロファイリング ポリシーはありません。

コマンド履歴 リリー 変更内容 ス 7.5 このコマンドが導入されました。

使用上のガイドライン 設定できるポリシーの最大数は 64 です。

次に、ポリシーのロールを設定する例を示します。

(Cisco Controller) > **config policy student\_policy role student**

## **config port adminmode**

特定のコントローラポートまたはすべてのポートの管理モードを有効または無効にするには、 **config port adminmode** コマンドを使用します。

**config port adminmode** {**all** | *port*} {**enable** | **disable**}

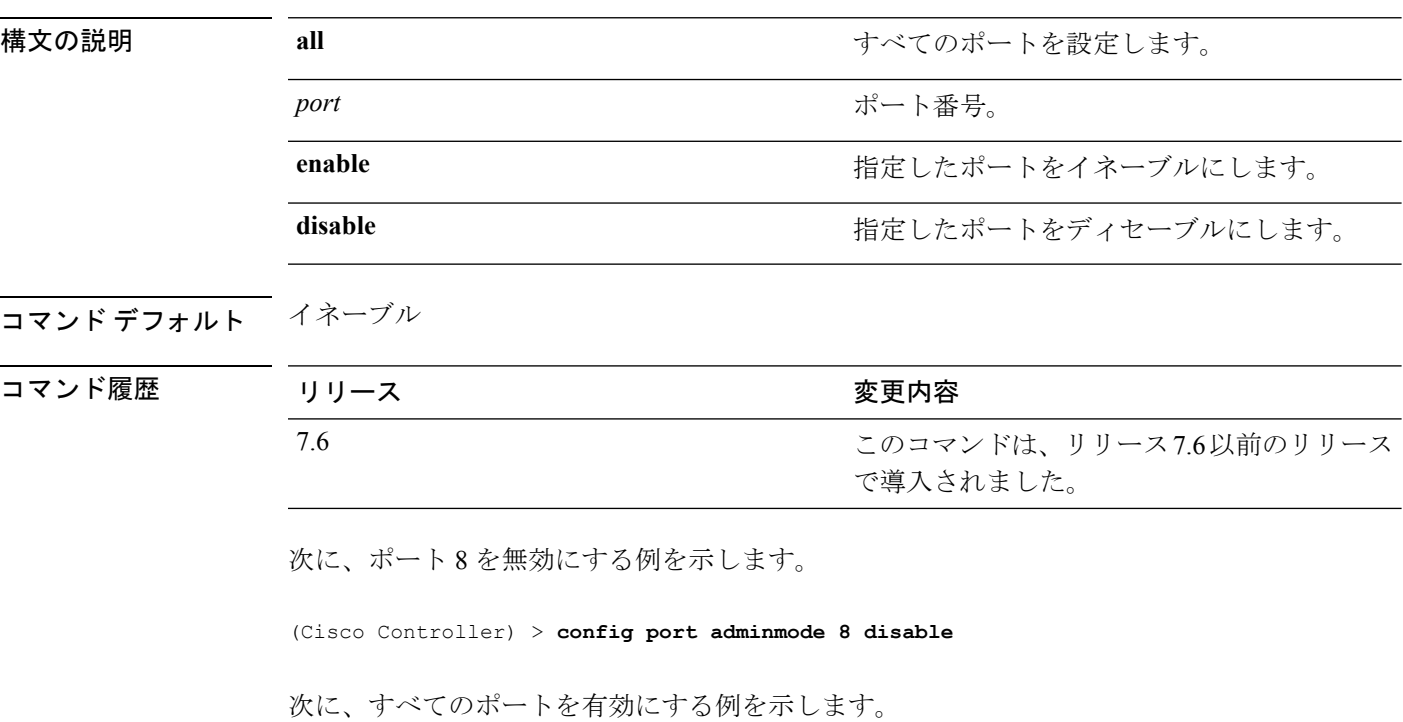

(Cisco Controller) > **config port adminmode all enable**

 $\overline{\phantom{a}}$ 

## **config port autoneg**

10/100BASE-Tイーサネットポートで物理ポート自動ネゴシエーションを設定するには、**config port autoneg** コマンドを使用します。

**config port autoneg** {**all** | *port*} {**enable** | **disable**}

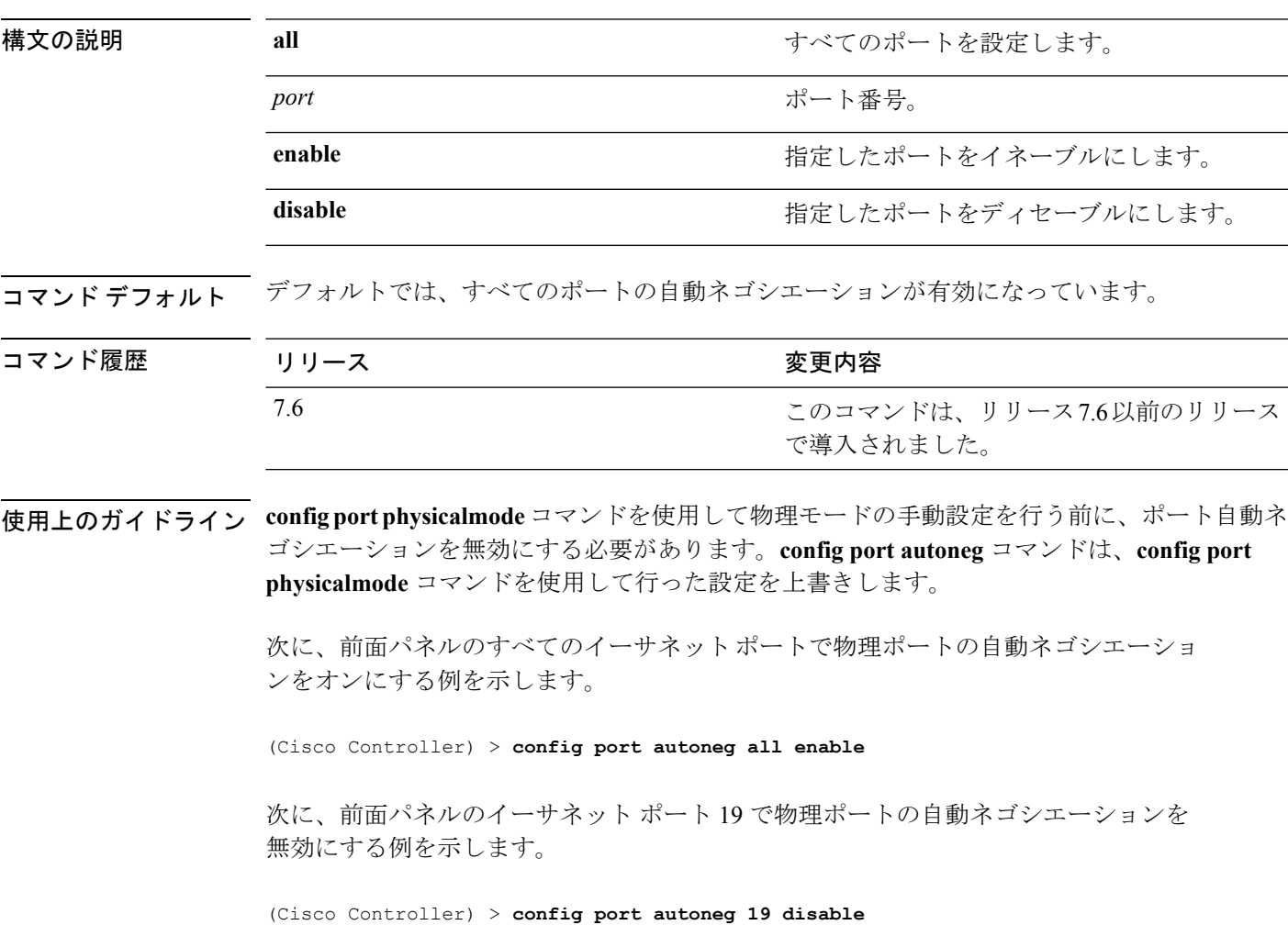

## **config port linktrap**

特定のコントローラポートまたはすべてのポートのリンクアップ/ダウントラップを有効また は無効にするには、**config port linktrap** コマンドを使用します。

**config port linktrap** {**all** | *port*} {**enable** | **disable**}

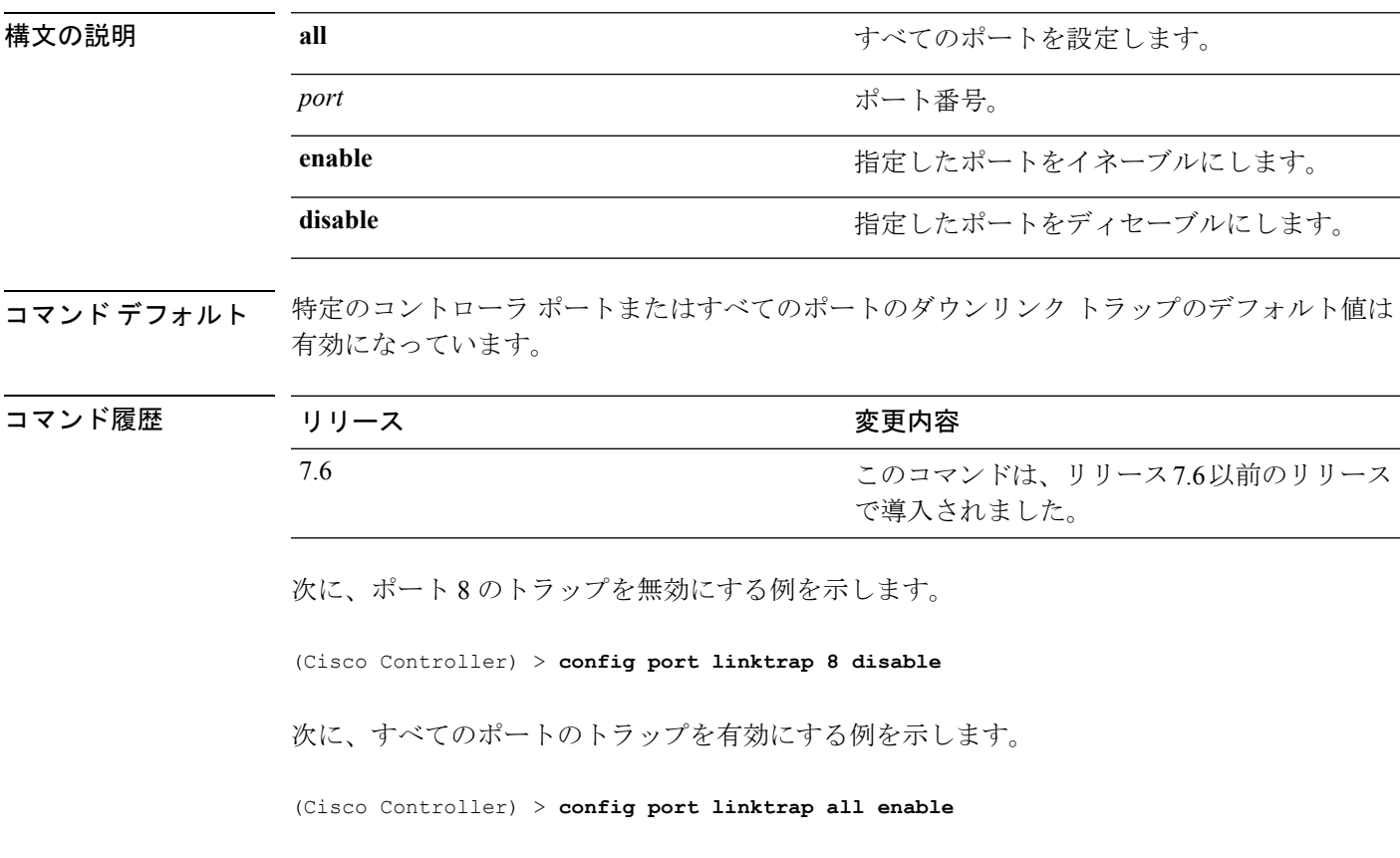

## **config port multicast appliance**

特定のコントローラ ポートまたはすべてのポートのマルチキャスト アプライアンス サービス を有効または無効にするには、**config port multicast appliance** コマンドを使用します。

**config port multicast appliance** {**all** | *port*} {**enable** | **disable**}

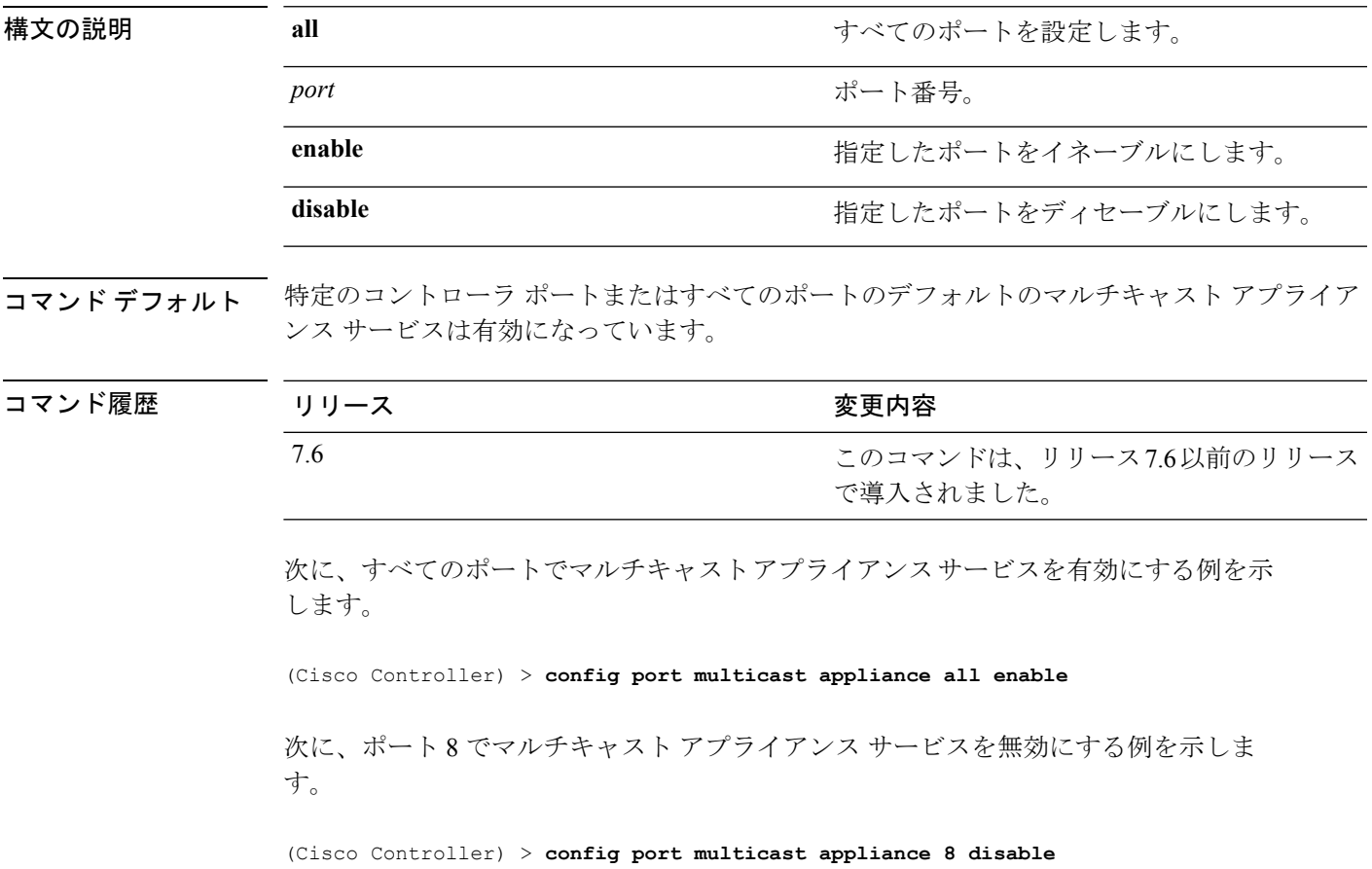

## **config prompt**

CLI システム プロンプトを変更するには、**config prompt** コマンドを使用します。

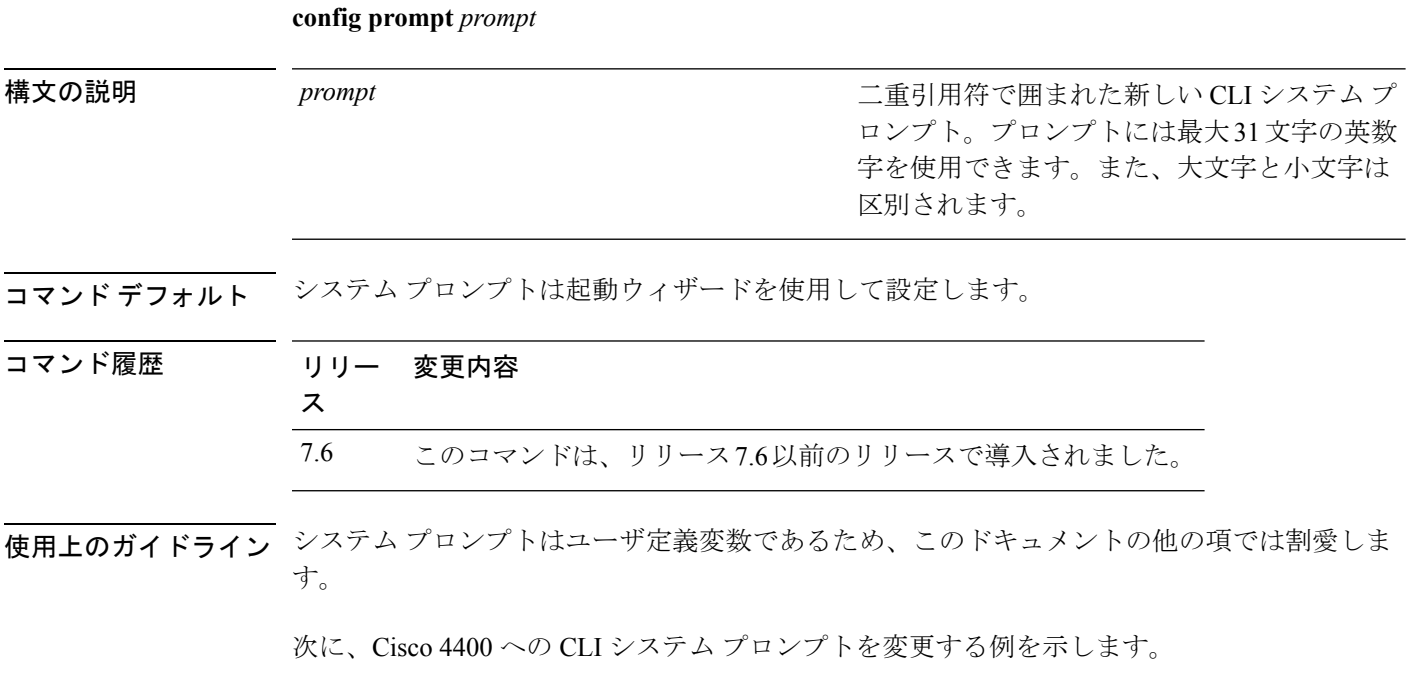

(Cisco Controller) > **config prompt "Cisco 4400"**

## **config qos average-data-rate**

ユーザごとまたはサービス セット ID (SSID) ごとに TCP トラフィックの平均データ レート を Kbps 単位で定義するには、**config qos average-data-rate** コマンドを使用します。

**config qos average-data-rate** {**bronze** | **silver** | **gold** | **platinum**} {**per-ssid** | **per-client**} {**downstream** | **upstream**} *rate*

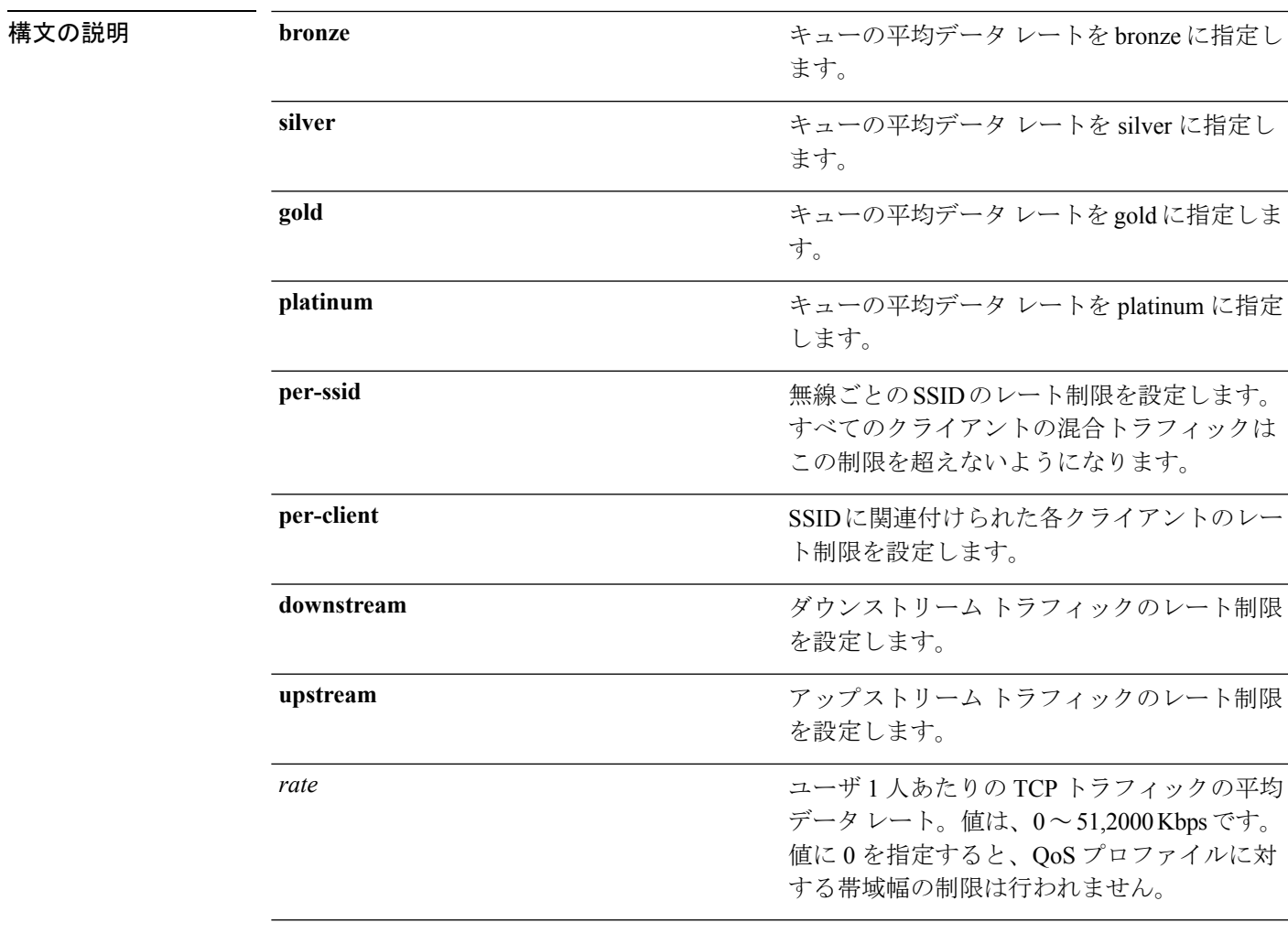

#### コマンドデフォルト なし

コマンド履歴

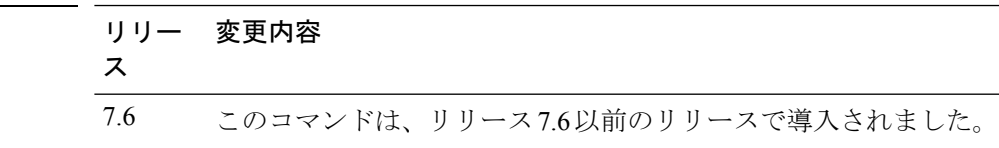

次に、SSID ごとにキューの平均データ レート 0 Kbps を gold に設定する例を示しま す。

(Cisco Controller) > **config qos average-data-rate gold per ssid downstream 0**

関連コマンド **config qos burst-data-rate config qos average-realtime-rate config qos burst-realtime-rate**

**config wlan override-rate-limit**

## **config qos average-realtime-rate**

ユーザごとまたはサービス セット ID (SSID) ごとに UDP トラフィックの平均リアルタイム データ レートを Kbps 単位で定義するには、**configqos average-realtime-rate** コマンドを使用し ます。

**configqos average-realtime-rate** {**bronze** | **silver** | **gold** | **platinum**} {**per-ssid** | **per-client**} {**downstream** | **upstream**} *rate*

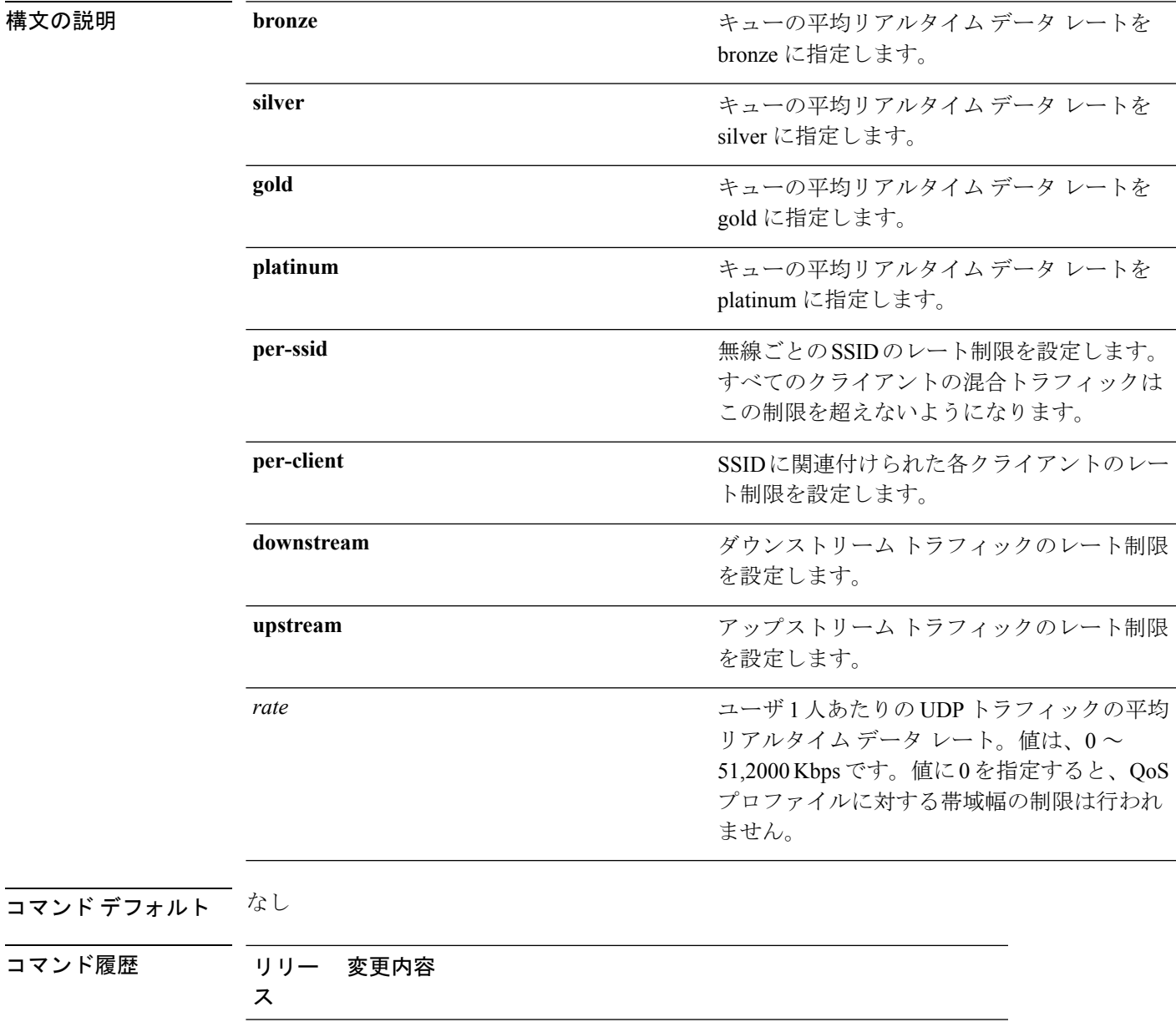

次に、キューの平均リアルタイムの実際のレートを gold に設定する例を示します。

(Cisco Controller) > **config qos average-realtime-rate gold per ssid downstream 10**

関連コマンド **config qos average-data-rate config qos burst-data-rate**

**config qos burst-realtime-rate**

**config wlan override-rate-limit**

### **config qos burst-data-rate**

ユーザごとまたはサービス セット ID(SSID)ごとに TCP トラフィックのピーク データ レー トを Kbps 単位で定義するには、**config qos burst-data-rate** コマンドを使用します。

**config qos burst-data-rate** {**bronze** | **silver** | **gold** | **platinum**} {**per-ssid** | **per-client**} {**downstream** | **upstream**} *rate*

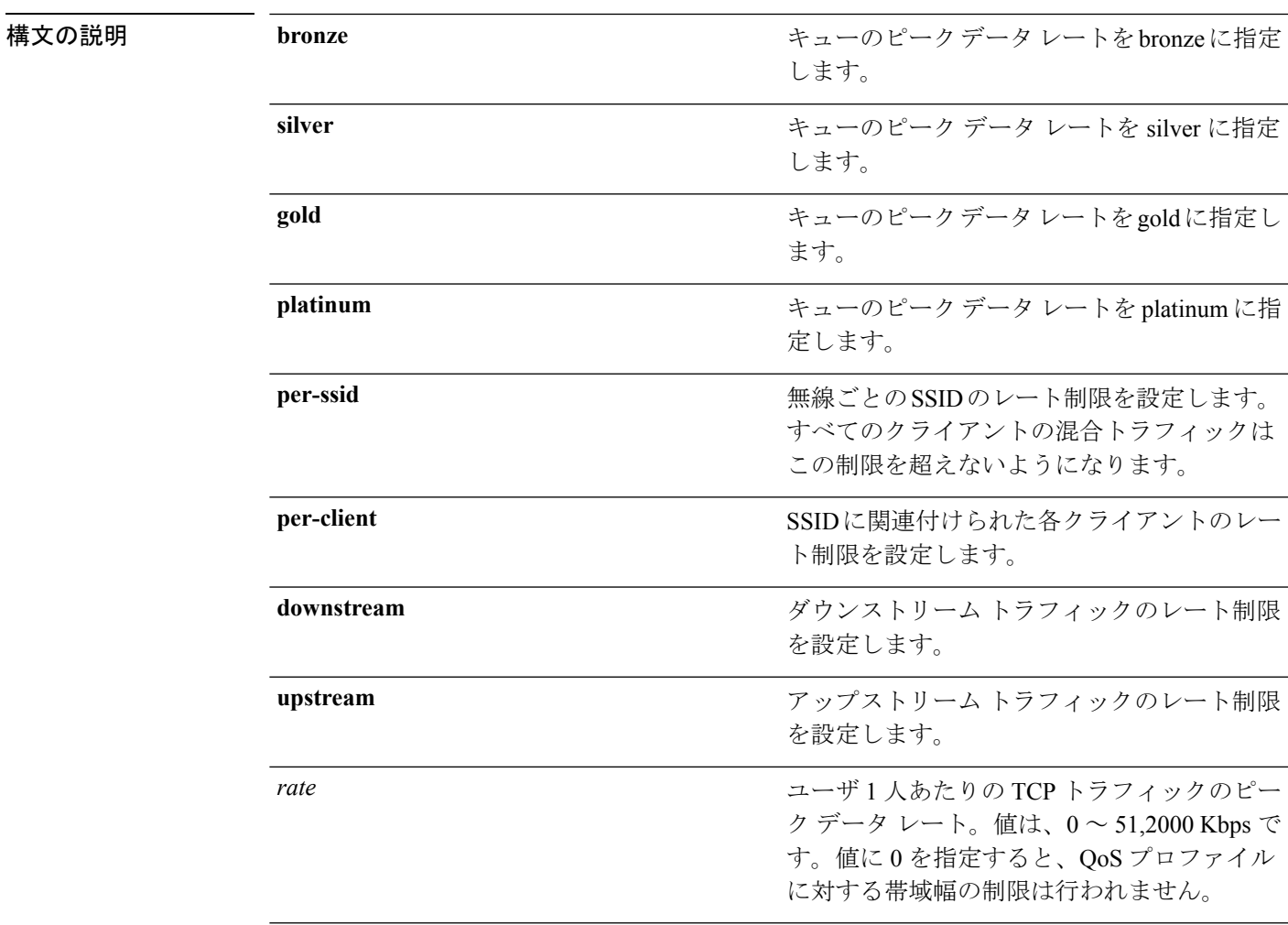

コマンドデフォルト なし

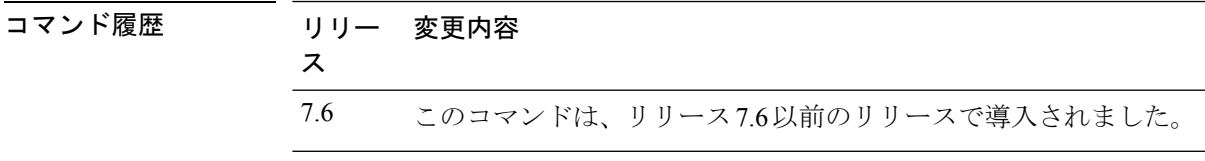

次に、キューのピーク レート 30000 kbps を gold に設定する例を示します。

(Cisco Controller) > **config qos burst-data-rate gold per ssid downstream 30000**

関連コマンド **config qos average-data-rate config qos average-realtime-rate config qos burst-realtime-rate**

**config wlan override-rate-limit**

### **config qos burst-realtime-rate**

ユーザごとまたはサービス セット ID(SSID)ごとに UDP トラフィックのバースト リアルタ イム データ レートを Kbps 単位で定義するには、**config qos burst-realtime-rate** コマンドを使 用します。

**config qos burst-realtime-rate** {**bronze** | **silver** | **gold** | **platinum**} { **per-ssid** | **per-client** } { **downstream** | **upstream** } *rate*

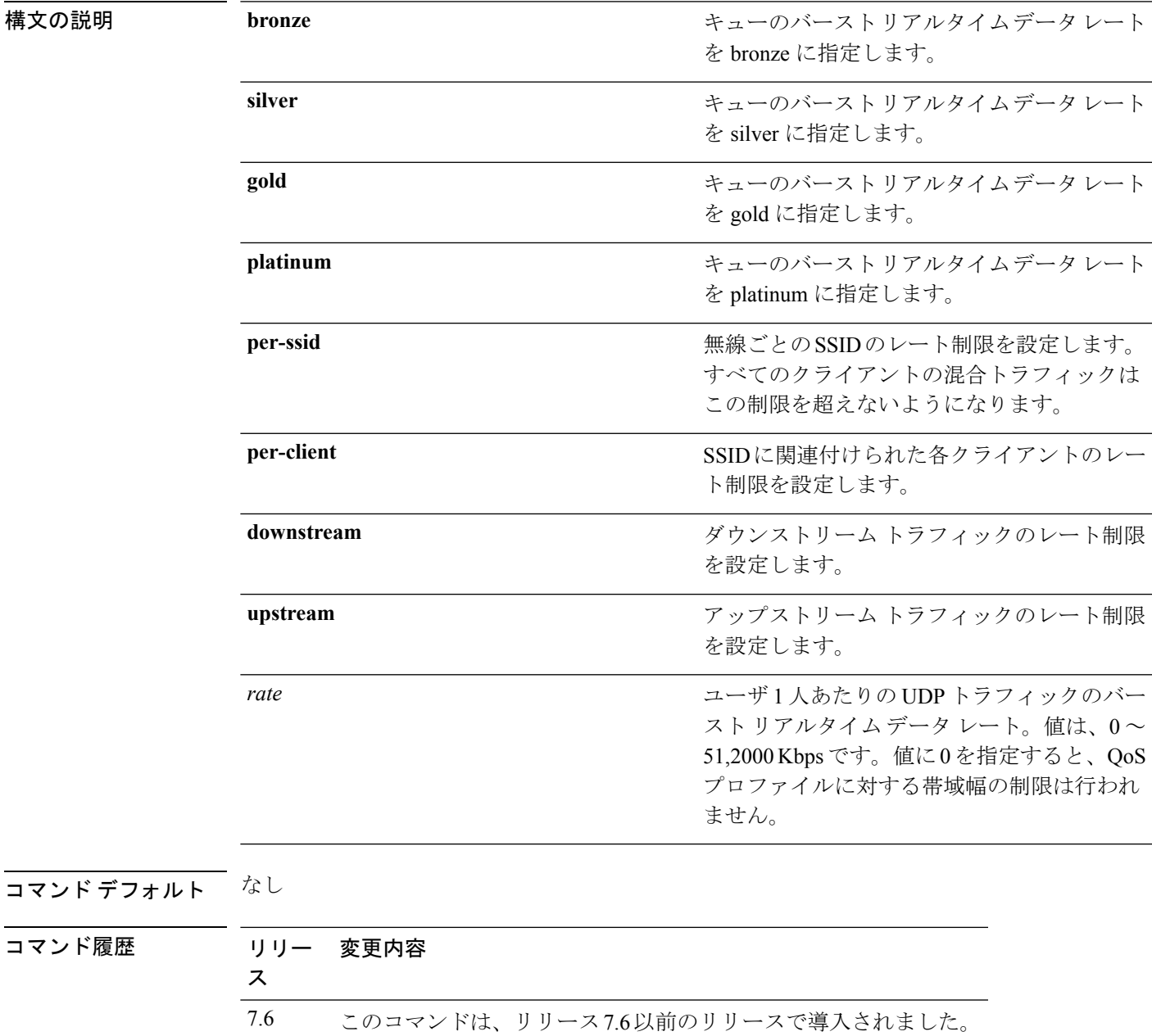

次に、キューのバースト リアルタイムの実際のレート 2000 kbps を gold に設定する例 を示します。

(Cisco Controller) > **config qos burst-realtime-rate gold per ssid downstream 2000**

関連コマンド **config qos average-data-rate config qos burst-data-rate config qos average-realtime-rate**

**config wlan override-rate-limit**

 $\overline{\phantom{a}}$ 

## **config qos description**

プロファイルの説明を変更するには、**config qos description** コマンドを使用します。

**config qos description** {**bronze** | **silver** | **gold** | **platinum**} *description*

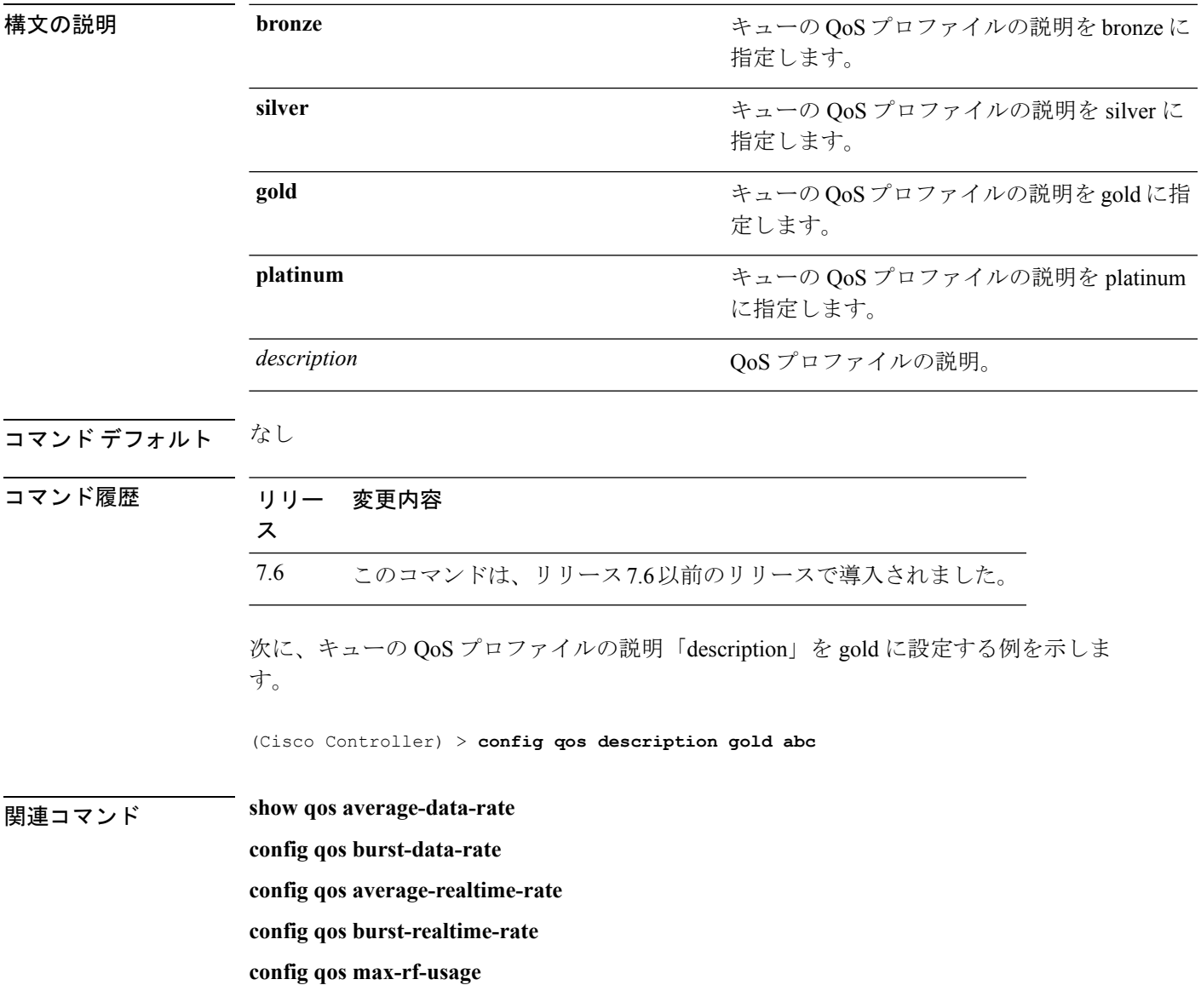

## **config qos max-rf-usage**

アクセス ポイント 1 つあたりの RF 利用率の最大パーセンテージを設定するには、**config qos max-rf-usage** コマンドを使用します。

**config qos max-rf-usage** {**bronze** | **silver** | **gold** | **platinum**} *usage\_percentage*

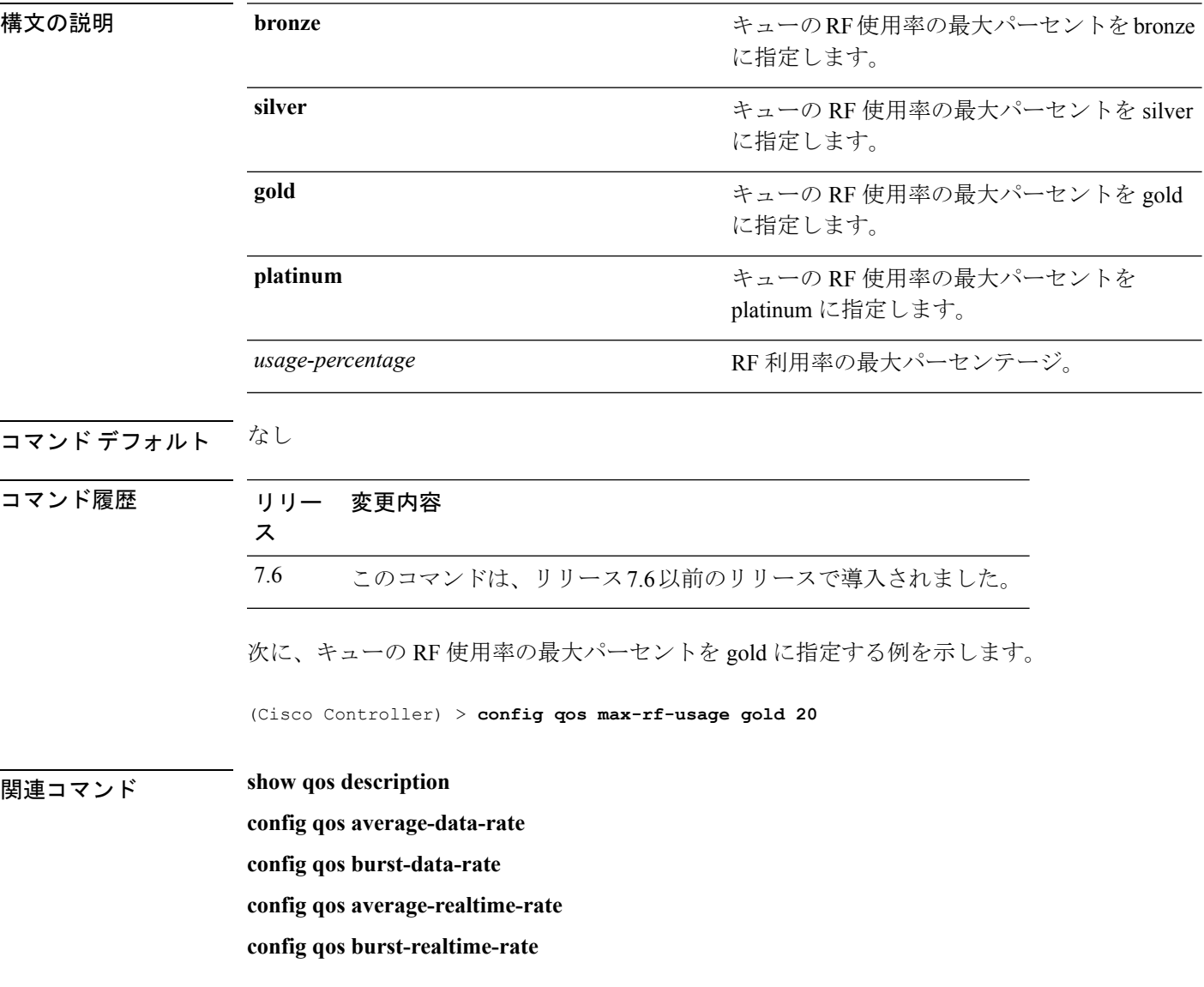

## **config qos dot1p-tag**

プロファイル内に分類されるパケットに関連付けられた優先タグの最大値(0~7)を定義す るには、**config qos dot1p-tag** コマンドを使用します。

**config qos dot1p-tag** {**bronze** | **silver** | **gold** | **platinum**} *dot1p\_tag*

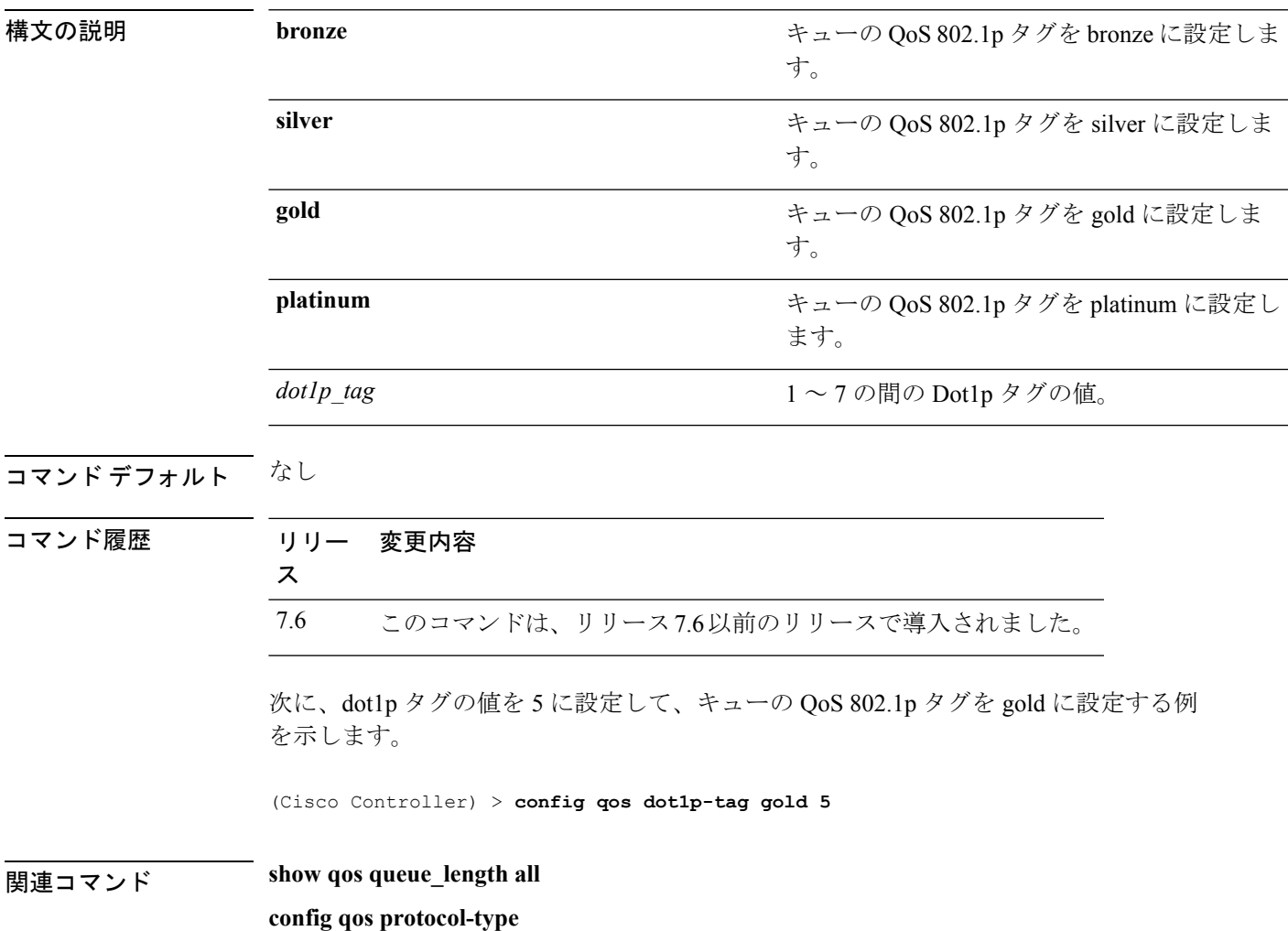

## **config qos priority**

QoSプロファイルをWLANに割り当てるときに、ユニキャストとマルチキャストのトラフィッ クに最大およびデフォルトの QoS レベルを定義するには、**config qos priority** コマンドを使用 します。

**config qos priority** {**bronze** | **silver** | **gold** | **platinum**} {*maximum-priority* | *default-unicast-priority* | *default-multicast-priority*}

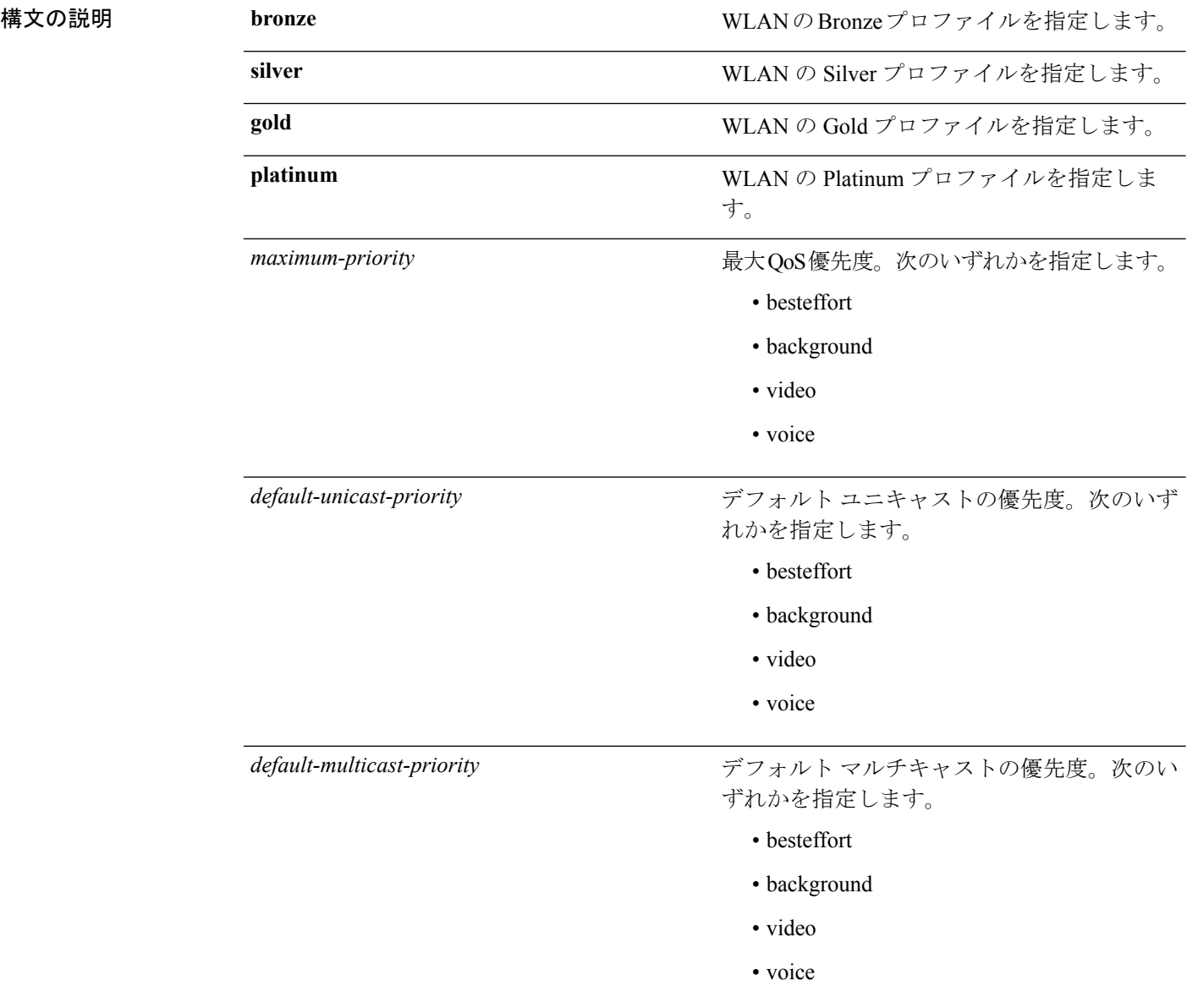

 $\mathbf{l}$ 

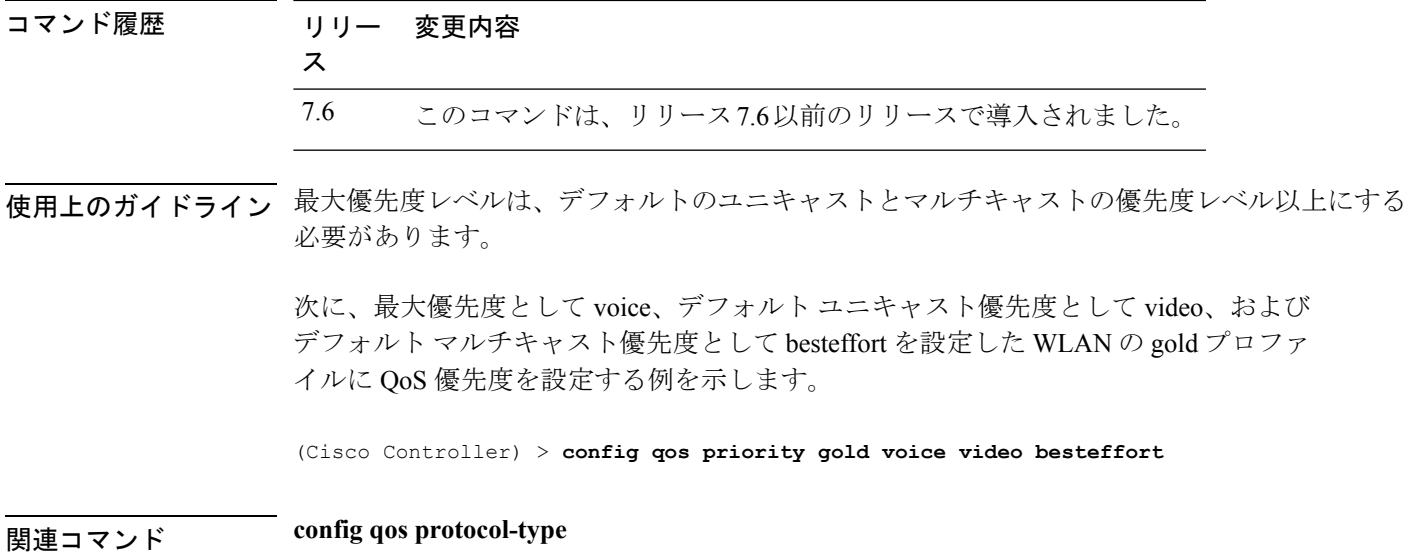

## **config qos protocol-type**

プロファイル内に分類されるパケットに関連付けられた優先タグの最大値 (0~7)を定義す るには、**config qos protocol-type** コマンドを使用します。

**config qos protocol-type** {**bronze** | **silver** | **gold** | **platinum**} {**none** | *dot1p*}

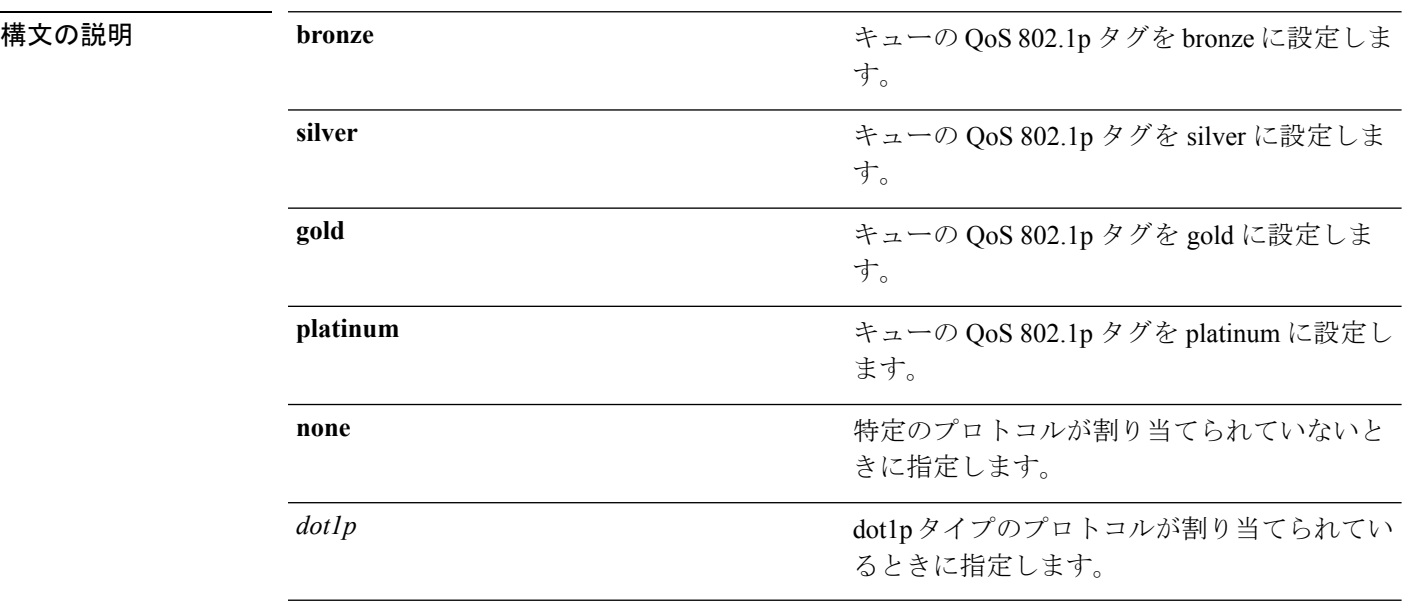

#### コマンドデフォルト なし

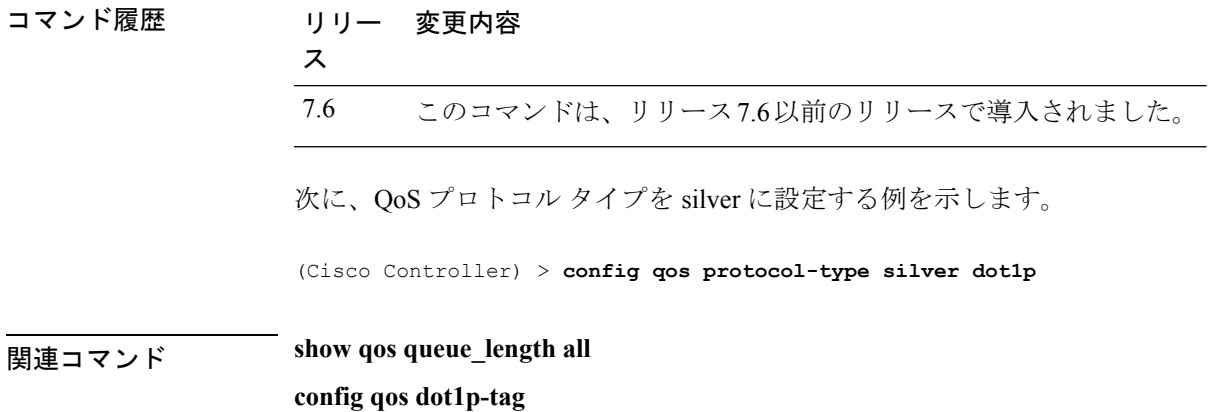

## **config qos queue\_length**

アクセス ポイントがキュー内に保持するパケットの最大数を指定するには、**config qos queue length** コマンドを使用します。

**config qos queue\_length** {**bronze** | **silver** | **gold** | **platinum**} *queue\_length*

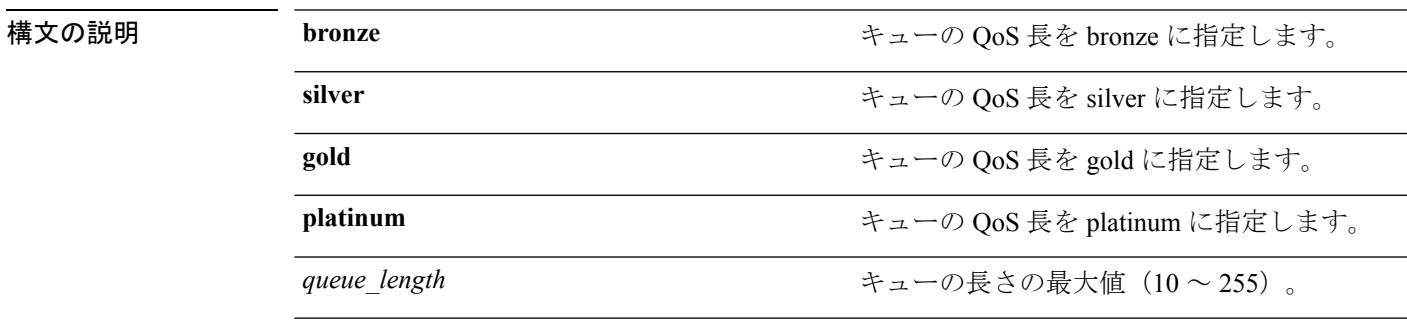

コマンドデフォルト なし

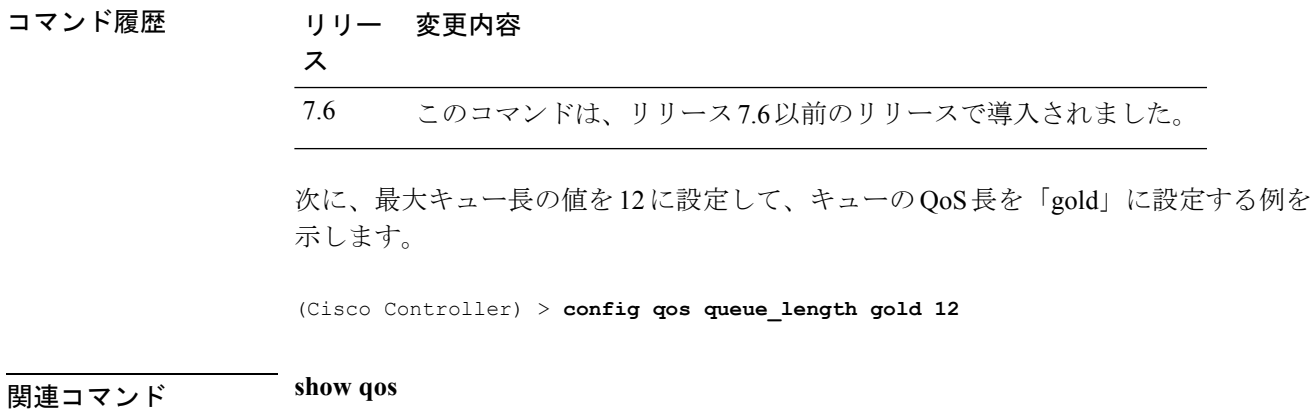

 $\mathbf I$